IBM Application Performance Analyzer for z/OS 15.1

Messages Guide

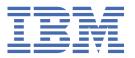

#### Note

Before using this information and the product it supports, be sure to read the general information under Notices.

#### October 2023 edition

This edition applies to IBM Application Performance Analyzer for z/OS 15.1 (5755-A04) and to any subsequent releases until otherwise indicated in new editions. Make sure you are using the correct edition for the level of Application Performance Analyzer.

You can order publications online at www.ibm.com/shop/publications/order, or order by phone or fax. IBM® Software Manufacturing Solutions takes publication orders between 8:30 a.m. and 7:00 p.m. Eastern Standard Time (EST). The phone number is (800) 879-2755. The fax number is (800) 445-9269.

You can find out more about IBM Application Performance Analyzer for z/OS by visiting the product page for Application Performance Analyzer at: https://www.ibm.com/products/application-performance-analyzer.

- © Copyright IBM Corporation and BankNet 2010, 2023. All rights reserved.
- © Copyright International Business Machines Corporation 1992, 2023.

US Government Users Restricted Rights – Use, duplication or disclosure restricted by GSA ADP Schedule Contract with IBM Corp.

# **Contents**

| About this document  How to send your comments                        |     |
|-----------------------------------------------------------------------|-----|
| Chapter 1. Introduction                                               |     |
| Chapter 2. Application Performance Analyzer Messages                  | 3   |
| Chapter 3. ISPF messages                                              | 135 |
| Chapter 4. Application Performance Analyzer ADFzCC Extension messages | 163 |
| Appendix A. Support resources and problem solving information         | 175 |
| Searching knowledge bases                                             |     |
| Searching the Knowledge Center                                        |     |
| Searching product support documents                                   |     |
| Getting fixes                                                         | 176 |
| Subscribing to support updates                                        | 176 |
| RSS feeds and social media subscriptions                              |     |
| My Notifications                                                      |     |
| Contacting IBM Support                                                |     |
| Define the problem and determine the severity of the problem          |     |
| Gather diagnostic information                                         |     |
| Submit the problem to IBM Support                                     | 179 |
| Appendix B. Notices                                                   | 181 |
| Appendix C. Accessibility                                             | 183 |
| Using assistive technologies                                          |     |
| Keyboard navigation of the user interface                             |     |
| Accessibility of this document                                        |     |
| Trademarks                                                            |     |
| Turdov                                                                | 405 |
|                                                                       | 405 |

# **About this document**

This document describes IBM Application Performance Analyzer for z/OS®15.1 and any subsequent releases until otherwise indicated in new editions.

For the latest Application Performance Analyzer PTF information, see <a href="https://www.ibm.com/support/pages/node/341647">https://www.ibm.com/support/pages/node/341647</a>.

Appendix A contains information about IBM Web sites that can help you answer questions and solve problems.

IBM Application Performance Analyzer for z/OS (also referred to as Application Performance Analyzer) is a tool you can use to analyze the performance of user applications throughout the design, development, and maintenance cycle.

If you need to install Application Performance Analyzer, refer to the Application Performance Analyzer *Program Directory* for installation instructions.

# **How to send your comments**

Your feedback is important in helping us to provide accurate, high-quality information. If you have comments about this book or any other IBM Application Performance Analyzer documentation, contact us in one of these ways:

- Use the Online Readers' Comment Form at www.ibm.com/software/awdtools/rcf/. Be sure to include
  the name of the book, the publication number of the book, the version of IBM Application Performance
  Analyzer, and, if applicable, the specific location (for example, page number) of the text that you are
  commenting on.
- Fill out the Readers' Comment Form at the back of this book, and return it by mail or give it to an IBM representative. If the form has been removed, address your comments to:

IBM Corporation H150/090 555 Bailey Avenue San Jose, CA 95141-1003 USA

• Fax your comments to this U.S. number: (800) 426-7773.

When you send information to IBM, you grant IBM a nonexclusive right to use or distribute the information in any way it believes appropriate without incurring any obligation to you.

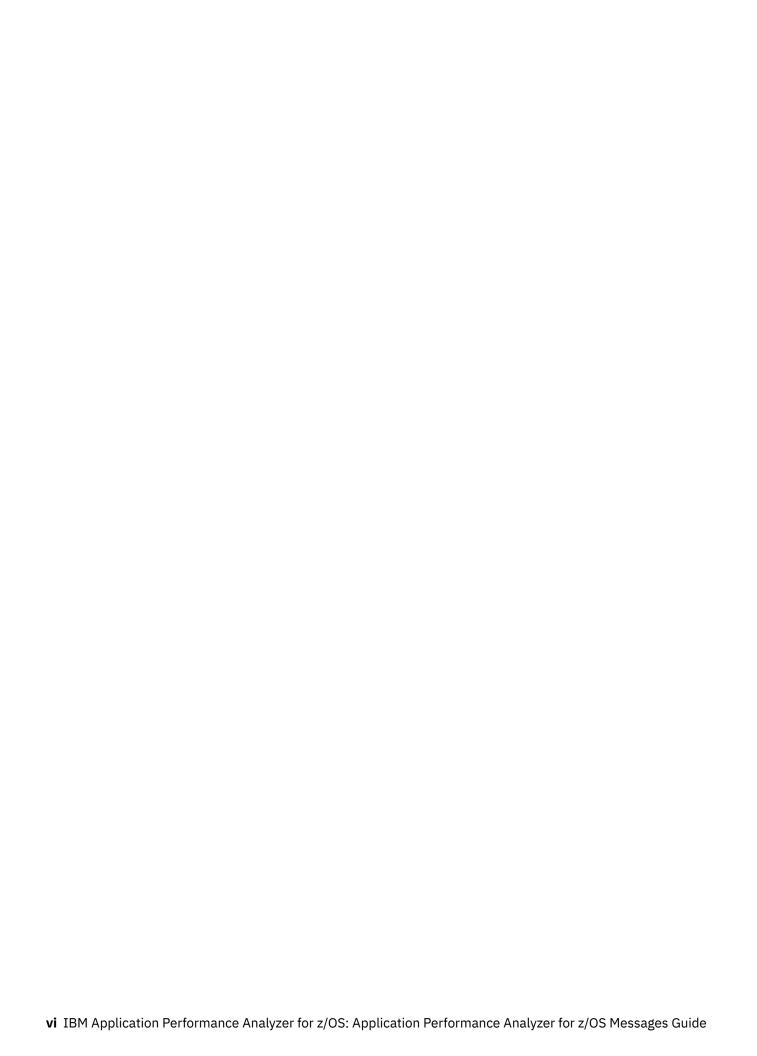

# **Chapter 1. Introduction**

Application Performance Analyzer displays messages in a format similar to the following example:

The message number format is AJTnnnnx where nnnn is numeric and x is one of the following letters:

#### I (Informational)

Information is furnished

#### W (Warning)

Processing attempts to continue

#### E (Error)

Processing terminates

#### S (Severe)

Application Performance Analyzer terminates

#### **AJT0000W**

Messages were generated by your current request. You might enter a MESSAGES command to view them.

# **Explanation**

An error occurred while processing your current request. One or more messages were issued to describe it. You can view them by entering the MESSAGES command on the ISPF command line.

## **Operator response**

Enter MESSAGES on the command line of the current display. Read the message or messages that are listed and if necessary, take the actions indicated by the message(s).

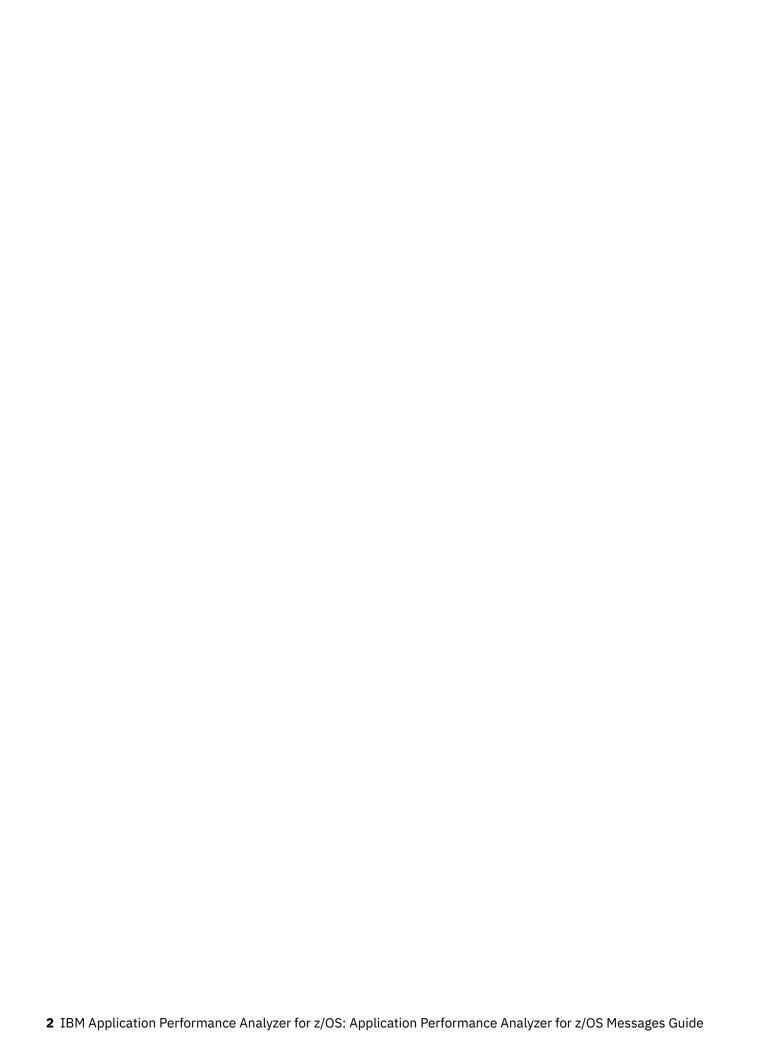

# **Chapter 2. Application Performance Analyzer Messages**

This chapter describes where Application Performance Analyzer for z/OS messages are logged, and lists the message IDs and descriptions.

The Application Performance Analyzer for z/OS started task logs informational, error, and diagnostic messages to various JES destinations. All write-to-operator (WTO) messages that are issued by Application Performance Analyzer for z/OS specify routing codes 2 (Operator Information) and 11 (Programmer Information). The contents of these output files are described here by their ddnames:

#### **JESMSGLG**

All critical messages will appear in JES Message Log. If the started task fails to start successfully, look in JES Message Log for messages reporting the failure.

#### **COMMANDS**

Any commands processed by the started task (external or internal) are logged to this file. The command text is displayed here, as well any message associated with the command.

#### CDS, CHKP, CMDP, GRHS, J9VM, LOAD, LOGR, MAIN, OIMS, SRMS, URSS, XMCS, XRS

Each of these represents a single subtask attached by the Application Performance Analyzer for z/OS started task and contains messages logged by that task. These are primarily informational messages and during normal operations you need not be concerned with the contents of these files. They can be useful during problem diagnosis.

#### RQ#request\_number, DTWrequest\_number, ESDrequest\_number, HVXrequest\_number

The Application Performance Analyzer for z/OS started task will allocate up to four sysout data sets for each sampling request submitted by a user. These data sets have the following format:

RQ#request\_number DTWrequest\_number ESDrequest\_number HVXrequest\_number

Where request\_number represents the sampling request number. These are primarily informational messages and during normal operations you need not be concerned with the contents of these files. They can be useful during problem diagnosis.

#### RQ#request number

Contain messages related to the sampling phase of a sampling request.

#### DTWrequest number

Contain messages related to the sample file creation phase of the sampling request.

#### **ESDrequest\_number**

Contain messages related to the load module analysis phase of the sampling request.

#### HVXrequest\_number

Contain messages related to the SQL host variable name resolution phase of the sampling request. This sysout is allocated when the Db2V Extractor is selected.

Messages are sorted in alphanumeric order.

#### AJT0008E Invalid keyword value - error

**Explanation** 

This is a general parsing error for the batch commands. It describes an error detected for a keyword's value.

#### keyword

Represents the keyword in error.

#### erroi

Describes the error as one of the following possibilities:

- The length is incorrect.
- The date separator is not valid.

- The value is not numeric or is out of range.
- The required Time value is missing.
- The qualified data is not valid.
- The qualifier is too long for the data type.
- The data contains characters that are not valid.
- The member name is not allowed.
- The member name is not valid.
- · The data set name is missing.
- Too many qualifiers are used.
- The time separator is not valid.
- The number of qualifiers is incorrect.
- The value contains characters that are not valid.
- The value contains syntax that is not valid.
- REQNUM Low Range > High Range

The command fails.

#### **Operator response**

Review the syntax for the keyword in error and correct its contents based on the error description.

**AJT0102E** 

Misplaced equal sign

# **Explanation**

An equal sign (=) did not immediately follow a keyword. Messages AJT0198I and AJT0199I display details of the portion of the statement that is in error.

## **System action**

Command is terminated.

#### **Operator response**

None.

#### **Detecting module**

CAZC0030, CAZC0035, CAZC0390

AJT0103E

Misplaced delimiter character

#### **Explanation**

A value expression delimiter ("'~) was encountered and not expected. Messages AJT0198I and AJT0199I display details of the portion of the statement that is in error.

#### **System action**

Command is terminated.

#### **Operator response**

None.

## **Detecting module**

CAZC0030, CAZC0035, CAZC0390

AJT0104E

Misplaced open parenthesis "("

#### **Explanation**

An unexpected open parenthesis was encountered. An open parenthesis is used to begin a list of positional values for a keyword. Messages AJT0198I and AJT0199I display details of the portion of the statement that is in error.

## **System action**

Command is terminated.

#### **Operator response**

None.

# **Detecting module**

CAZC0030, CAZC0035, CAZC0390

AJT0105E

Misplaced close parenthesis ")"

## **Explanation**

An unexpected close parenthesis was encountered. A close parenthesis is used to terminate a list of positional values for a keyword. Messages AJT0198I and AJT0199I display details of the portion of the statement that is in error.

# **System action**

Command is terminated.

#### **Operator response**

None.

#### **Detecting module**

CAZC0030, CAZC0035, CAZC0390

AJT0106E

Misplaced comma

An unexpected comma was encountered. Commas are used to separate positional values. Messages AJT0198I and AJT0199I display details of the portion of the statement that is in error.

# **System action**

Command is terminated.

## **Operator response**

None.

## **Detecting module**

CAZC0030, CAZC0035, CAZC0390

**AJT0107E** 

**Premature end** 

#### **Explanation**

The end of an expression was encountered prior to encountering an expected closing delimiter. Messages AJT0198I and AJT0199I display details of the portion of the statement that is in error.

# **System action**

Command is terminated.

#### **Operator response**

None.

## **Detecting module**

CAZC0030, CAZC0035, CAZC0390

AJT0110E

**Invalid hex character** 

## **Explanation**

A character other than 0-9 or 'abcdefABCDEF' was encountered inside a hex specification (that is, X'abcd') or end of expression was encountered before the end apostrophe. Messages AJT0198I and AJT0199I display details of the portion of the statement that is in error.

# **System action**

Command is terminated.

## **Operator response**

None.

## **Detecting module**

CAZC0030, CAZC0035, CAZC0390

AJT0112E

Expecting blank, comma or ")" after value

## **Explanation**

A new keyword was specified after a value expression without the required blank, comma or closing parenthesis. Messages AJT0198I and AJT0199I display details of the portion of the statement that is in error.

#### **System action**

Command is terminated.

## **Operator response**

None.

#### **Detecting module**

CAZC0030, CAZC0035, CAZC0390

AJT0113E

Positional value must be first

## **Explanation**

A positional value expression was encountered after a keyword value expression. Messages AJT0198I and AJT0199I display details of the portion of the statement that is in error.

## System action

Command is terminated.

#### **Operator response**

None.

## **Detecting module**

CAZC0030, CAZC0035, CAZC0390

AJT0114E

**Unbalanced parenthesis** 

#### **Explanation**

A keyword value expression specified within parentheses was missing one or more closing parenthesis. Messages AJT0198I and AJT0199I display details of the portion of the statement that is in error.

Command is terminated.

#### **Operator response**

None.

## **Detecting module**

CAZC0030, CAZC0035, CAZC0390

AJT0116E

Zero or uneven number of hexadecimal characters

#### **Explanation**

A hexadecimal expression was specified with an odd number of characters. Messages AJT0198I and AJT0199I display details of the portion of the statement that is in error.

#### **System action**

Command is terminated.

#### **Operator response**

None.

## **Detecting module**

CAZC0030, CAZC0035, CAZC0390

AJT0131E

Expression contains undefined keyword

## **Explanation**

A keyword expression was encountered that is not part of the syntax for the statement. Messages AJT0198I and AJT0199I display details of the portion of the statement that is in error.

# **System action**

Command is terminated.

#### **Operator response**

None.

# **Detecting module**

CAZC0030, CAZC0035, CAZC0390

AJT0135E

Invalid numeric data

#### **Explanation**

The expression specified a value that contained nonnumeric data where a numeric value is required. Messages AJT0198I and AJT0199I display details of the portion of the statement that is in error.

#### **System action**

Command is terminated.

#### **Operator response**

None.

#### **Detecting module**

CAZC0030, CAZC0035, CAZC0390

AJT0136E

Numeric data too long (>18)

#### **Explanation**

The expression specified a numeric value that resolved to a number consisting of more than 18 significant digits. Messages AJT0198I and AJT0199I display details of the portion of the statement that is in error.

## System action

Command is terminated.

#### **Operator response**

None.

## **Detecting module**

CAZC0030, CAZC0035, CAZC0390

**AJT0137E** 

Data too large for target field

#### **Explanation**

The expression specified a value that consisted of more characters than the maximum length allows for the expression. Messages AJT0198I and AJT0199I display details of the portion of the statement that is in error.

## System action

Command is terminated.

#### **Operator response**

None.

## **Detecting module**

CAZC0030, CAZC0035, CAZC0390

AJT0138E

Value specified not one of the allowable values for this term

#### **Explanation**

The Input expression specified a value that was not one of the allowable values for the expression. Messages AJT0198I and AJT0199I display details of the portion of the statement that is in error.

## **System action**

Command is terminated.

## **Operator response**

None.

#### **Detecting module**

CAZC0030, CAZC0035, CAZC0390

AJT0139E

Invalid numeric: too many decimal digits

## **Explanation**

The expression specified a decimal numeric value. The number of digits to the right of the decimal point was greater than that permitted for the expression. Messages AJT0198I and AJT0199I display details of the portion of the statement that is in error.

# System action

Command is terminated.

#### **Operator response**

None.

# **Detecting module**

CAZC0030, CAZC0035, CAZC0390

AJT0142E

Too many occurrences of keyword: keyword

# **Explanation**

The expression specified a keyword more times than allowed by the syntax for the expression. *keyword* represents the keyword in the error. Messages AJT0198I and AJT0199I display details of the portion of the statement that is in error.

#### **System action**

Command is terminated.

#### **Operator response**

None.

## **Detecting module**

CAZC0030, CAZC0035, CAZC0390

**AJT0143E** 

Missing required positional value for keyword: *keyword* 

## **Explanation**

The expression specified a keyword without a required positional value. *keyword* represents the keyword in error. Messages AJT0198I and AJT0199I display details of the portion of the statement that is in error.

#### System action

Command is terminated.

#### **Operator response**

None.

# **Detecting module**

CAZC0030, CAZC0035, CAZC0390

AJT0144E

Missing required positional value

## **Explanation**

The expression did not specify a required positional value. This message will be issued for required positional values that are to appear prior to any keywords. Messages AJT0198I and AJT0199I display details of the portion of the statement that is in error.

## **System action**

Command is terminated.

#### **Operator response**

None.

#### **Detecting module**

CAZC0030, CAZC0035, CAZC0390

**AJT0145E** 

Required Keyword: keyword not found

The expression did not specify a required keyword expression. Messages AJT0198I and AJT0199I display details of the portion of the statement that is in error.

## **System action**

Command is terminated.

#### **Operator response**

None.

## **Detecting module**

CAZC0030, CAZC0035, CAZC0390

**AJT0146E** 

Required Keyword: keyword not found for Parent: parent

## **Explanation**

The expression did not specify a required keyword expression. This message will appear for a lower level keyword (that is, one with a parent keyword such as ParKwd=(ReqKwd=value).). keyword represents the required keyword from the associated Template Map Keyword entry. parent represents the parent keyword. Messages AJT0198I and AJT0199I display details of the portion of the statement that is in error.

# **System action**

Command is terminated.

#### **Operator response**

None.

#### **AJT0148E**

**Expression contains invalid syntax** 

## **Explanation**

A statement specified a positional parameter after the first keyword expression has been specified. Positional parameters must precede any keyword parameters. Messages AJT0198I and AJT0199I display details of the portion of the statement that is in error.

## System action

Command is terminated.

#### **Operator response**

None.

#### **Detecting module**

CAZC0030, CAZC0035, CAZC0390

AJT0198I

variable text

#### **Explanation**

This message provides details of error messages about syntax errors. *variable text* contains the portion of a statement or command expression that is in error. See the example at the end of AJT0199I.

#### **System action**

None.

#### **Operator response**

None.

## **Detecting module**

CAZC0030, CAZC0035, CAZC0390

AJT0199I

#### **Explanation**

This message contains a single asterisk to point to where the syntax error described by message AJT0198I occurred. See the example at the end of this section.

#### **System action**

Command is terminated.

#### **Operator response**

None.

## **Detecting module**

CAZC0030, CAZC0035, CAZC0390

#### Example of AJT0198I and AJT0199I

In the example below, message AJT0102E describes the cause of a syntax error in a CONFIG statement. AJT0198I displays the portion of the statement in error, and AJT0199I points to the portion of the statement (described by AJT0198I) that is in error.

AJT0102E Misplaced equal sign AJT0198I SystemId==CAZ1 AJT0199I

AJT0200S

Data space could not be created – too many data spaces exist (nnnn).

This is an internal error. An attempt to create a new data space failed because Application Performance Analyzer has created too many data spaces in this address space. Creation of another data space would have caused an overflow of an internal table. *nnnn* represents the maximum number of data spaces allowed.

## **System action**

The process abends with abend code U4080.

#### **Operator response**

Contact product support.

AJT0201S

DSPSERV function\_code failed RC=return\_codeX, RSN=reason\_codeX.

## **Explanation**

The DSPSERV function named by function\_code has failed. return\_codeX and reason\_codeX represent the hexidecimal return and reason codes respectively. See the return and reason codes in the MVS Programming: Authorized Assembler Services Reference for the DSPSERV macro.

## **System action**

The process abends with abend code U4080.

#### **Operator response**

Contact product support.

**AJT0202S** 

ALESERV function\_code failed RC=return\_codeX.

#### **Explanation**

The ALESERV function named by function\_code has failed. *return\_codeX* represent the hexidecimal return and reason code.

#### **System action**

The process abends with abend code U4080.

## **Operator response**

Contact product support.

**AJT0203S** 

Data space could not be extended – unknown requestor (id\_1, id\_2).

#### **Explanation**

This is an internal error. An attempt to extend a data space failed because Application Performance Analyzer could not identify the original "owner" of the data space. A possible cause for this problem is a storage overlay. *id\_1* and *id\_2* are diagnostic data for product support.

#### System action

The process abends with abend code U4080.

#### **Operator response**

Contact product support.

AJT0204W

Data space full. Report aaa might not be complete.

#### **Explanation**

An attempt to extend a reporting data space beyond its maximum size failed. The report named by aaa might be incomplete.

#### System action

Application Performance Analyzer continues processing.

#### **Operator response**

Contact product support.

AJT0205E

I/O error processing input/output dataset: αααα; see message AJT0206I

#### **Explanation**

An I/O error was detected while processing data set specified by aaaa. Message AJT0206I follows to provide details of the error.

#### System action

Operation is cancelled.

#### **Operator response**

Refer to message AJT0206I for more information.

AJT0206I

Error information for message AJT0205E

# **Explanation**

This message provides details of the I/O error described by message AJT0205E.

None.

#### **Operator response**

Attempt to resolve the error based on the information provided here. Contact product support if you are not able to resolve the problem.

**AJT0207E** 

Error detected processing input/ output dataset: aaaa; see message AJT0208I

#### **Explanation**

An error was detected while processing data set specified by aaaa. Message AJT0208I follows to provide details of the error.

#### **System action**

Operation is cancelled.

#### **Operator response**

Refer to message AJT0208I for more information.

AJT0208I

Error information for message AJT0207E

# **Explanation**

This message provides details of the I/O error described by message AJT0207E.

## **System action**

None.

# **Operator response**

Attempt to resolve the error based on the information provided here. Contact product support if you are not able to resolve the problem.

CAZ0001I

Application Performance Analyzer for z/OS Version *version.release* APAR *apar* starting.

# **Explanation**

During the initialization of the main task, the version, release, and APAR numbers are reported.

# **System action**

Application Performance Analyzer for z/OS continues initialization.

#### **Operator response**

None.

CAZ0004I osn osl; smsn smsl; jesn jesv jespl iessl

## **Explanation**

This message displays the following system information where:

- osn represents the operating system name
- *osl* represents the operating system version, release, mod level
- smsn represents the SMS subsystem
- smsl represents the SMS subsystem version, release, mod level
- jesn represents the JES name (JES2 or JES3)
- jespl represents the JES produce level
- jespl represents the JES service level

## System action

Application Performance Analyzer for z/OS continues processing.

#### **Operator response**

None.

CAZ0006E Foreground mode invalid.

Terminating.

#### **Explanation**

CAZ00001 was executed in TSO foreground.

## System action

Application Performance Analyzer terminates.

#### **Operator response**

Application Performance Analyzer must be run in a batch region or started task.

**CAZ0007E** 

Unable to LOAD CAZ00085. Terminating.

#### **Explanation**

During initialization, the message logging module CAZ00085 could not be loaded.

# **System action**

Application Performance Analyzer terminates.

## **Operator response**

This is probably caused by an incorrect library concatenation in STEPLIB. Correct the JCL and resubmit.

**CAZ0008E** 

Unable to LOAD CAZ00002. Terminating.

#### **Explanation**

During initialization, the module CAZ00002 could not be loaded.

#### **System action**

Application Performance Analyzer terminates.

## **Operator response**

This is probably caused by an incorrect library concatenation in STEPLIB. Correct the JCL and resubmit.

**CAZ0009E** 

Program is not authorized. Terminating.

## **Explanation**

CAZ00001 terminated because it was not APF authorized.

# System action

Application Performance Analyzer terminates.

#### **Operator response**

Verify that the product load library is APF authorized and that no unauthorized libraries are included in the STEPLIB concatenation. Verify the AC=1 attribute for the CAZ00001 load module.

**CAZ0010E** 

Unable to establish
ESTAE. R15=X'return\_code'
R0=X'reason\_code'

## **Explanation**

During initialization, CAZ00001 was unable to establish an ESTAE exit routine. The return code and reason code from the ESTAEX macro are reported as X'return\_code' and X'reason\_code'.

# **System action**

Application Performance Analyzer terminates.

#### **Operator response**

Refer to the Application Performance Analyzer technical support Web site at www.ibm.com/software/awdtools/apa/support/ to find a possible resolution to this problem.

**CAZ0014E** 

Application Performance Analyzer cannot operate in sysplex mode due to errors.

## **Explanation**

A previous error occurred during sysplex initialization and is preventing Application Performance Analyzer from completing initialization.

#### **System action**

Application Performance Analyzer terminates.

#### **Operator response**

Refer to messages prior to this one for more information about the cause of the error.

**CAZ0015E** 

Request: request\_number selecting Active JOB: job\_name in ASID: identifier on: yyyy/mm/dd hh:mm was not found. Rejected.

# **Explanation**

A measurement request was submitted to measure an active job at some future date and time. At the time the measurement request was submitted, the selected job was executing under an ASID. When the date and time arrived to start the measurement session, the original job had terminated and a new job with the same *job\_name* was running, but under a different ASID.

#### request\_number

Request number

job\_name

Selected job name

#### yyyy/mm/dd

Selected start date

#### hh:mm

Selected start time

#### System action

Application Performance Analyzer marks the request "Failed."

## **Operator response**

Resubmit a new request and delete the failed request.

CAZ0016E

SYSPLEX group name group\_name already in use by an instance of Application Performance Analyzer with ID: APA\_ID

## **Explanation**

Application Performance Analyzer has detected that you are running another instance of Application Performance Analyzer with the same group name on the same system. You can only run one instance of Application Performance Analyzer with the same group name on the same system.

## **System action**

Application Performance Analyzer terminates.

**CAZ0018E** 

Sysplex Event Manager
has terminated prematurely.
Application Performance Analyzer
is shutting down. - or IEFUSI Request Servicing subtask
has terminated prematurely.
Application Performance Analyzer
is shutting down.

# **Explanation**

The named component of Application Performance Analyzer has ended abnormally (ABEND).

## **System action**

Application Performance Analyzer terminates.

## **Operator response**

Refer to messages prior to this one for more information about the cause of the error.

CAZ0019E

CHKP DSN mismatch with sysplex MEMBER=member\_name; DSN=file\_name

## **Explanation**

Application Performance Analyzer has detected that another Application Performance Analyzer member of the same sysplex group, is using a different checkpoint file name. All members of the same group must use the same checkpoint file name.

#### member name

Represents member name of the Application Performance Analyzer whose checkpoint file name does not match this name of Application Performance Analyzer.

#### file name

Represents the checkpoint file name of this Application Performance Analyzer.

## System action

Application Performance Analyzer terminates.

#### **Operator response**

Change the checkpoint file names in the configuration of sysplex members *member\_name*, *file\_name*, or both so that they match, and then stop and restart these tasks.

**CAZ0020I** 

High Level Qualifier is high\_level\_qualifier

#### **Explanation**

During initialization of the main task, this message reports the high level qualifier (high\_level\_qualifier) used for any new data sets created by this instance of Application Performance Analyzer.

## System action

Application Performance Analyzer continues initialization.

#### Operator response

None.

CAZ0021E

High Level Qualifier
high\_level\_qualifier already in use
by an instance of Application
Performance Analyzer with ID:
task\_ID

#### **Explanation**

During initialization, another started task instance of Application Performance Analyzer was executing and was using the same high level qualifier. high\_level\_qualifier indicates the HLQ and task\_ID is the ID of the other Application Performance Analyzer started task.

#### System action

Application Performance Analyzer terminates.

#### **Operator response**

Refer to the Application Performance Analyzer Customization Guide for information about defining started task configuration settings.

**CAZ0022S** 

Unsupported level of the operating system, Application Performance Analyzer is terminating.

#### **Explanation**

Application Performance Analyzer has detected that it is executing on a level of the operating system that Application Performance Analyzer does not support. Refer to message CAZ0004I for more information about operating system level.

#### **System action**

Application Performance Analyzer terminates.

#### **Operator response**

Refer to the Application Performance Analyzer *Program Directory* for information about the product levels supported.

**CAZ0023W** 

**Application Performance Analyzer** has detected a non-JES2 primary subsystem, I/O sampling will not report on SYSOUT data sets.

# **Explanation**

Application Performance Analyzer has detected that it is executing on a non-JES2 system. SYSOUT data sets will not be sampled and therefore the I/O reports will lack SYSOUT information. System action: Application Performance Analyzer continues initialization.

#### **Operator response**

None.

CAZ0024E

Sysplex is not available on this **MVS**<sup>™</sup> image, processing cannot proceed.

# **Explanation**

You have requested Application Performance Analyzer to execute in sysplex mode and Application Performance Analyzer has determined that sysplex is not available on the MVS image.

# **System action**

Application Performance Analyzer terminates.

#### **Operator response**

Either change this started task to run in non-sysplex mode, or run it on an MVS image where sysplex is available.

CAZ0025E

Request: request\_number selecting Active JOB: job name in ASID: identifier was not found. Rejected.

## **Explanation**

A measurement request was submitted to measure an active job that is no longer executing under the selected address space ID.

#### request\_number

Request number

#### job name

Selected job name

#### identifier

Address space id of the job.

#### System action

Application Performance Analyzer marks the request failed.

# **Operator response**

Resubmit a new request and delete the failed request.

CAZ0026I

**Application Performance Analyzer** waiting for outstanding sampling to complete. Wait time is: minutes:seconds (mmmm:ss).

## **Explanation**

Application Performance Analyzer is shutting down and has detected active sampling sessions. The started task must wait for these sessions to complete. The estimated wait time is represented by minutes:seconds; where mmmm represents minutes and ss represents seconds.

# System action

Application Performance Analyzer waits.

**CAZ0027E** 

**STOP** operator command detected.

#### **Explanation**

This message indicates that an operator has entered STOP command requesting the Application Performance Analyzer started task to shut down.

Application Performance Analyzer terminates.

## **Operator response**

Correct the value of SPXGroupName in CONFIG BASIC and restart Application Performance Analyzer.

**CAZ0028E** 

SYSPLEX user state mismatch. Possible invalid group name: SPXGroupName\_variable.

## **Explanation**

Application Performance Analyzer has attempted to join a SYSPLEX group but has detected that it has joined the wrong group. A possible cause for this is an incorrect SPXGroupName value was specified.

## **System action**

Application Performance Analyzer terminates.

#### **Operator response**

Correct the value of SPXGroupName in CONFIG BASIC and restart Application Performance Analyzer.

**CAZ0029E** 

Security type mismatch with SYSPLEX MEMBER=member.

# **Explanation**

This message indicates that while initializing in a sysplex group, this instance of Application Performance Analyzer has detected that it is using a security mode that does not match the other members of the sysplex group.

All members of the sysplex group must use the same security mode. Refer to the SECURITY keyword in the 'CONFIG BASIC' statement of started tasks configuration settings for more information.

## System action

Application Performance Analyzer terminates.

#### **Operator response**

Ensure that all sysplex members are configured to use the same security type.

**CAZ0030E** 

HFS ALESERV ADD failed at initialization. RC=~~~~~

#### **Explanation**

An ALESERV ADD failed for the HFS SYSZBPX2 data space.

#### System action

Processing continues, but no HFS data can be extracted for any observation request.

#### **Operator response**

Contact product support

**CAZ0031E** 

OMVS is not up after waiting 5 minutes.

#### **Explanation**

IBM Application Performance Analyzer timed out waiting for OMVS to start. If OMVS is not running, Application Performance Analyzer cannot obtain HFS file statistics.

#### **System action**

Application Performance Analyzer terminates.

#### **Operator response**

Restart Application Performance Analyzer after OMVS has started.

CAZ0032W

This Started Task is running in Service Class: aaaa, performance may be degraded.

#### **Explanation**

IBM Application Performance Analyzer detected that it was assigned to service class: aaaa. If this service class is at a lower priority than SYSSTC, then Application Performance Analyzer TSO users may experience poor response and timeouts.

## System action

None.

## **Operator response**

Assign the Application Performance Analyzer started task to service class SYSSTC.

**CAZ0033E** 

CDS DSN mismatch with SYSPLEX MEMBER=aaaaaaaa; DSN=bbbbbbbbb

Application Performance Analyzer has detected that another Application Performance Analyzer member of the same SYSPLEX group is using a different CDS file name. All members of the same group must use the same CDS file name.

- aaaaaaaa Represents member name of the Application Performance Analyzer whose CDS file name does not match this Application Performance Analyzer's file name.
- bbbbbbbb Represents the CDS file name of this Application Performance Analyzer.

#### System action

Application Performance Analyzer terminates.

#### **Operator response**

Change the CDS File names in the configuration of sysplex members so they match and then stop and restart these tasks.

CAZ0034I

Request aaaaa deleted due to observation dataset not found.

## **Explanation**

The Application Performance Analyzer started task determined that an observation existed without an observation dataset. The observation was deleted because it was useless.

## **System action**

Application Performance Analyzer continues processing.

#### **Operator response**

None. This action was triggered because the Application Performance Analyzer configuration file specified the following CONFIG BASIC options: OBSMaintenance=(DelDSNotFnd=Y)

**CAZ0035W** 

Checkpoint file is not compatible with non-SYSPLEX mode of operation.

#### **Explanation**

The Application Performance Analyzer started task is running at software level version 14 or later; and the started task is NOT running as part of a SYSPLEX group. The checkpoint file was created by software level version 13 or earlier. This earlier version of the checkpoint file is permitted by the current software

level ONLY when the started task is running as part of a SYSPLEX group.

#### **System action**

Application Performance Analyzer stops.

#### **Operator response**

Refer to IBM Application Performance Analyzer for z/OS Customization Guide for instructions on how to convert the checkpoint file.

**CAZ0036W** 

IBM APA for z/OS is operating in checkpoint file compatibility mode.

#### **Explanation**

The Application Performance Analyzer started task is running at software level version 14 or later. The specified checkpoint file was created by software level version 13 or earlier. This earlier version of the checkpoint file is not fully compatible with the current software level. Certain new features are available to you only after the checkpoint file is converted.

#### System action

Application Performance Analyzer continues in checkpoint file compatibility mode.

#### **Operator response**

Refer to IBM Application Performance Analyzer for z/OS Customization Guide for instructions on how to convert the checkpoint file.

**CAZ0037W** 

Old format checkpoint file used in SYSPLEX mode requires permission.

#### **Explanation**

The Application Performance Analyzer started task is running at software level version 14 or later in SYSPLEX mode. The specified checkpoint file was created by software level version 13 or earlier. This earlier version of the checkpoint file is not fully compatible with the current software level. Certain new features are available to you only after the checkpoint file is converted.

However, the user can permit instances of v14 Application Performance Analyzer to run in the same SYSPLEX group with an old format checkpoint file as older versions of Application Performance Analyzer. To give permission, the user must specify COMPAT=(CHKFILEV=22) in the CONFIG BASIC

section of all Application Performance Analyzer v14 members that belong to the SYSPLEX group.

## **System action**

Application Performance Analyzer stops.

#### **Operator response**

Refer to IBM Application Performance Analyzer for z/OS Customization Guide for details on COMPAT=(CHKFILEV=22).

CAZ0042W

SDUMPX failed with RC=αα, RSN=bb. No SVC dump was produced.

## **Explanation**

An SVC dump was not produced because SDUMPX failed with a return code of  $\alpha\alpha$  and a reason code of bb

#### **System action**

Shutdown continues.

#### **Operator response**

Note the SDUMPX return code and reason code and then report to product support.

CAZ0051S

Unable to create global name/name token. RC=return\_code.

#### **Explanation**

Application Performance Analyzer issued a Global Name/Token services request (to IEANTRT) that failed. This could indicate a system environmental problem.

# **System action**

Application Performance Analyzer terminates.

## **Operator response**

Examine the reported return code *return\_code* and analyze the reason why IENTRT might have failed.

CAZ0052S

Unable to retrieve global name/token. RC=return\_code

## **Explanation**

Application Performance Analyzer issued a Global Name/Token services request (to IEANTRT) which failed. This could indicate a system environmental problem.

#### **System action**

Application Performance Analyzer terminates.

## **Operator response**

Examine the reported return code return\_code an analyze the reason why IENTRT might have failed.

**CAZ0053S** 

Mismatched PAB entry lengths. Terminating.

## **Explanation**

During initialization, Application Performance Analyzer established access to an existing Application Performance Analyzer Anchor Block (PAB), but the length of this existing PAB was not valid. This is an internal error.

#### System action

Application Performance Analyzer terminates.

## **Operator response**

Refer to the Application Performance Analyzer technical support Web site at www.ibm.com/software/awdtools/apa/support/ to find a possible resolution to this problem.

**CAZ0054W** 

Failed to obtain PMEAIX lock, Loc=xx, Value=yyyyyyyy.

#### **Explanation**

A task failed to obtain the PME active index lock.

# System action

Execution continues, but errors might occur.

#### **Operator response**

Report this error to product support.

**CAZ0055S** 

Too many lock failures. AIX use now disabled.

#### **Explanation**

Too many CAZ0054W error messages were issued.

#### **System action:**

Application Performance Analyzer continues processing. However, AIX use is disabled.

#### **Operator response**

Report this error to product support.

#### CAZ0058E

#### All PAB entries used. Terminating.

## **Explanation**

The maximum number of Application Performance Analyzer started tasks is already executing. You must stop one or more of these instances before it is possible to start a new one.

#### System action

Application Performance Analyzer terminates.

#### **Operator response**

Stop an instance of Application Performance Analyzer that is currently not in use and try to restart the failed instance.

#### CAZ0059E

Application Performance Analyzer ID task\_ID already in use by STC started\_task\_job\_name

## **Explanation**

One of two problems might have occurred:

- Another instance of the Application Performance Analyzer-started task is executing and using the same ID (task\_ID) as this started task. A unique ID must be used for each Application Performance Analyzer started task. started\_task\_job\_name is the job name of started task already using the ID.
- 2. A previous execution of the Application Performance Analyzer-started task either ended abnormally (ABEND) or was cancelled and the started task could not shutdown properly.

## **System action**

Application Performance Analyzer terminates.

#### **Operator response**

If the error was caused by option 1, then refer to the Application Performance Analyzer *Customization Guide* for information about defining started task configuration settings.

If the error was caused by option 2, then perform the following:

 Add the following line to the CONFIG OPER statement in the configuration file of the Application Performance Analyzer started task in question:

PABENTReset=YES

2. Restart the Application Performance Analyzer started task.

**Note:** PABENTReset is a special operational parameter to be used only in this situation or as directed by product support. Once the started task has successfully started, you must remove the PABENTReset line from the Configuration file. Failure to do so will prevent Application Performance Analyzer from detecting if a duplicate started task was accidentally submitted.

**CAZ0070I** 

Subtask starting for job\_name request request\_number

#### **Explanation**

Application Performance Analyzer has started a new subtask to initiate a sampling session. The name of the job being measured is indicated by *job\_name* and *request\_number* is the request number.

#### System action

None.

#### **Operator response**

None.

**CAZ0071I** 

Subtask detached for job\_name request request\_number

#### **Explanation**

Application Performance Analyzer has completed a sampling session for job *job\_name*, request number request\_number. The subtask that was attached to process this session has ended and has been detached.

#### System action

None.

#### **Operator response**

None.

**CAZ0072I** 

Sampling started for request number 0000nnnn by SSID ssss

#### **Explanation**

This indicates Application Performance Analyzer has started sampling for request number *nnnn* in started task *ssss*.

None.

#### **Operator response**

None.

CAZ0073I

Sampling ended for request number 0000nnnn by SSID ssss

## **Explanation**

This indicates Application Performance Analyzer has ended sampling for request number *nnnn* in started task ssss.

## System action

None.

#### **Operator response**

None.

CAZ0074I

Sample DSN dsn

#### **Explanation**

This message is displayed with message CAZ0073I to indicate the data set name of the sample file created.

#### **System action**

The step is complete.

#### **Operator response**

None.

**CAZ0080W** 

Requested MaxUSSCM value: aaaa, is greater than currently configured maximum value: bbbb.

# **Explanation**

The Application Performance Analyzer started task CONFIG file specified a value for MaxUSSCM (aaaa) that is greater than the original value specified when the started task was first brought up after an initial program load (IPL).

# **System action**

Application Performance Analyzer continues initialization.

#### **Operator response**

In order for the new, higher MaxUSSCM value to take effect you must restart (re-IPL) your system.

**CAZ0100I** 

Application Performance Analyzer operating

#### **Explanation**

Application Performance Analyzer completed its initialization. The system is now ready to process sampling.

#### System action

None.

#### **Operator response**

None.

CAZ0150E

Scheduling for JOB job\_name failed (record\_type). Original request number request\_number.

## **Explanation**

An attempt to create a new scheduling record for request number request\_number failed. The value of record\_type indicates what kind of record was being created:

- A step PME for an ACTIVE job request
- · A multi-step PME for a scheduled job
- · A step PME for a scheduled job
- A multi-step PME for a run-again job
- · A step PME for a run-again job

#### System action

The new scheduling request fails.

#### **Operator response**

The most likely cause of this error is that the checkpoint file is full. Delete some old requests to make room for new ones.

**CAZ0201E** 

**Error in OPEN of file-type** 

## **Explanation**

Performance Analysis Reporting was attempting to access the file described in file-type. The attempt failed because the file could not be opened.

The ISPF dialog is terminated.

#### **Operator response**

Refer to any MVS system messages that might have been issued at the time of the error to determine a problem resolution.

**CAZ0203E** 

Auxiliary storage shortage.

#### **Explanation**

While attempting to load the sample file, reporting detected that the system was running low on auxiliary storage.

## **System action**

The sample is not loaded, and the user is returned to the RO2 panel.

#### **Operator response**

Request that your system programmer add more page data sets.

**CAZ0204E** 

Sample File not loaded. Data space full, cannot be extended, size=aaaa.

# **Explanation**

While attempting to load a sample file, reporting detected a "data space full" condition and could not finish loading the data space. The aaaa value represents the current size of the data space in bytes.

# **System action**

The sample is not loaded, and the user is returned to the R02 panel.

#### **Operator response**

If the size value aaaa is 2 gigabytes, the sample is too large and can not be loaded by reporting. Try re-running the sample request with either a shorter duration or sampling frequency. If the size value aaaa is less then 2 gigabytes, the most likely cause is that your installation is restricting the maximum data space size to this value. Request your system programmer adjust this maximum value in the IEFUSI exit.

**CAZ0205E** 

Report creation failed. Dataspace full, cannot be extended.

#### **Explanation**

When attempting to create a report, Application Performance Analyzer detected a "data space full" condition. The data for this report has filled the dataspace and the dataspace cannot be extended.

## System action

There is too much data in the sample file for this report. Report creation is terminated and the user is returned to the RO2 panel.

#### **Operator response**

Use the R or S command again to display the reports menu for this observation, and try creating other reports to get similar data in a summary format. You can also try running the sample request again with either a shorter duration or sampling frequency.

**CAZ0206E** 

Sample file contains 64 bit LTBEs which are not supported by this version.

## **Explanation**

The sample file contains 64 bit LTBSs/EBs which are not supported by this version of Application Performance Analyzer.

# **System action**

CAZPRINT ends with return code of 8 and no reports are generated. If you use the Application Performance Analyzer ISPF interface, the requested observation is not opened.

# Operator response

If you use CAZPRINT, update the STEPLIB DD in the JCL to point to the latest version and resubmit. If you use the Application Performance Analyzer ISPF interface, ensure that you are using the latest version.

**CAZ0300E** 

ENQ failed, *Db2*, *IMS*, *WLM*, *CICS*, or *MQ* intercept function could not proceed. Try again later.

# **Explanation**

The Application Performance Analyzer-started task was unable to serialize an internal resource required to perform an intercept function. Another Application Performance Analyzer started task was holding the resource for the same reason. The problem occurs when multiple instances of the Application Performance Analyzer started task are starting at the

same time, each attempting to acquire the resource. Only one will succeed, the rest will fail.

## **System action**

The function was not performed. If this problem occurred during startup, then the started task will terminate.

## **Operator response**

Restart the started task.

#### CAZ0301E

Db2°, IMS, WLM, CICS°, or MQ intercept aaaa not possible, following STCs are still active: bbbb.

#### **Explanation**

The Application Performance Analyzer started task was unable to perform an intercept function because there were other Application Performance Analyzer started tasks executing. An intercept function can only be performed when all other Application Performance Analyzer started tasks are down.

#### aaaa

Represents the function that was not possible.

#### bbbb

Represents the list of STCs.

# **System action**

The function was not performed. If this problem occurred during startup, then the started task will terminate.

#### **Operator response**

Stop all Application Performance Analyzer started tasks and then retry the function.

#### **CAZ0302E**

SRB failed, *Db2*, *IMS*, *WLM*, *CICS*, or *MQ* intercept function could not proceed. CODE=*bbbb*, CC=*cccc*, RSN=*dddd*.

## **Explanation**

The SRB that is used to install and uninstall the Db2, IMS, WLM, CICS, or MQ intercept failed.

#### System action

The function was not performed. If this problem occurred during startup, then the started task will terminate.

#### **Operator response**

Record the information in this message. Check for a possible dump in the \*MASTER\* address space, save the dump and then contact product support.

#### **CAZ0303E**

load module: aaaaaaaa not found. Component ID = ####.

## **Explanation**

The component identified by #### could not find the load module specified by aaaaaaaa. The following standard search order was used:

- task libraries (if any)
- job library or step library (if any)
- link list libraries

#### System action

Depends on the Component ID:

#### 0004

Db2 or DDF intercept module not found. The started task will continue to initialize, but without the Db2/DDF intercept support available.

#### 0006

IMS intercept module not found. The started task will continue to initialize, but without the IMS intercept support available.

#### 0007

WLM intercept module not found. The started task will continue to initialize, but without the WLM intercept support (Db2 multiple address space) available.

#### 800

CICS intercept module not found. The started task continues to initialize, but the CICS intercept support is not available.

#### 009

MQ intercept module not found. The started task continues to initialize, but the MQ intercept support is not available.

#### Operator response

Ensure that the specified load module is available in either STEPLIB or LINKLIST.

#### CAZ0304E

IEAMSCHD failed, RC=αααα, Db2, IMS, WLM, CICS, or MQ intercept function could not proceed.

# **Explanation**

IEAMSCHD was unable to schedule an SRB for the reason given in the RC field.

The function was not performed. If this problem occurred during startup, then the started task will terminate.

#### **Operator response**

Record the information in this message, then refer to the Application Performance Analyzer technical support Web site at www.ibm.com/software/awdtools/apa/support/ to find possible solutions to this problem.

#### CAZ0305E

SRB/IRB ended abnormally (ABEND). *Db2, IMS, WLM, CICS, or MQ* intercept function could not proceed.

#### **Explanation**

The SRB or IRB used to install and uninstall the Db2, IMS or WLM intercept ended abnormally (ABEND).

#### **System action**

The function was not performed. If this problem occurred during startup, then the started task will terminate.

# **Operator response**

A mini diagnostic dump will be produced under the ddname DUMP0001. Save this dump and contact product support.

#### **CAZ0306S**

Invalid *SRB* or *IRB* parameters detected.

# **Explanation**

The SRB or IRB used to install and uninstall the intercept detected input parameters that are not valid and could not proceed.

#### System action

The function is terminated.

#### **Operator response**

Refer to the Application Performance Analyzer technical support Web site at www.ibm.com/software/awdtools/apa/support/ to find a possible resolution to this problem.

#### **CAZ0307S**

Invalid PABX detected.

#### **Explanation**

The SRB used to install and uninstall the intercept detected an invalid internal control block and could not proceed.

## **System action**

The function is terminated.

#### **Operator response**

Refer to the Application Performance Analyzer technical support Web site at www.ibm.com/software/awdtools/apa/support/ to find a possible resolution to this problem.

**CAZ0308S** 

CAZ00003/CAZ00004/CAZ00006/ CAZ00007/CAZ00008 has abended. See dump for details.

#### **Explanation**

The program used to manage the MQ(CAZ00003), Db2 (CAZ00004), IMS (CAZ00006), WLM (CAZ00007) or CICS(CAZ00008) intercept detected an abend and has recovered but the function could not proceed.

## System action

The function is terminated and a dump will be produced.

#### **Operator response**

Save the dump and contact product support.

**CAZ0309S** 

Unable to schedule IRB, Job Step TCB not found. *Db2, IMS, WLM, CICS, or MQ* intercept function could not proceed.

#### **Explanation**

The IRB that is used to install and uninstall the intercept could not be scheduled because the \*MASTER\* address space's job step TCB could not be found.

#### System action

The function is terminated.

## **Operator response**

Refer to the Application Performance Analyzer technical support Web site at www.ibm.com/software/awdtools/apa/support/ to find a possible resolution to this problem.

**CAZ0310I** 

*ααα* intercept successfully uninstalled.

## **Explanation**

The request to uninstall the Db2, DDF, IMS, WLM, CICS, or MQ intercept completed successfully. Db2, DDF, IMS, WLM, CICS, or MQ calls will no longer be intercepted on this MVS system.

#### aaa

Represents the intercept type (Db2, DDF, IMS, WLM, CICS, or MQ).

#### System action

None

#### **Operator response**

None.

**CAZ0311I** 

aaa intercept successfully installed. LX=aaaaaaaa

## **Explanation**

The request to install the Db2, DDF, IMS, WLM, CICS, or MQ intercept completed successfully. Db2, DDF, IMS, WLM, CICS, or MQ calls will now be intercepted on this MVS system.

#### aaa

Represents the intercept type (Db2, DDF, IMS, WLM, CICS, or MQ).

## System action

None

#### **Operator response**

None.

**CAZ0312E** 

Db2, IMS, CICS, or MQ intercept update unsuccessful, Db2, IMS, CICS, or MQ intercept in use.

## **Explanation**

The request to update the Db2, IMS, CICS, or MQ intercept code could not be completed because Application Performance Analyzer determined that the intercept is currently in use by one or more sampling sessions. Wait for the sampling session(s) to complete before retrying this function.

## System action

None.

#### **Operator response**

Refer to the Application Performance Analyzer technical support Web site at www.ibm.com/software/awdtools/apa/support/ for more information.

**CAZ0313E** 

Db2, IMS, WLM, CICS, or MQ intercept uninstall failed, reason\_code.

#### **Explanation**

The request to uninstall the Db2, IMS, WLM, CICS, or MQ intercept failed for the reason specified by reason\_code. Possible values for reason\_code are:

#### Db2, IMS, WLM, CICS, or MQ intercept not installed

Application Performance Analyzer has determined that the intercept is not installed on this MVS system and therefore could not uninstall it.

#### Db2, IMS, WLM, CICS, or MQ intercept in use

Application Performance Analyzer has determined that the intercept is currently in use by one or more sampling sessions. Wait for the sampling session(s) to complete before retrying this function.

#### **System action**

None.

#### **Operator response**

Refer to the Application Performance Analyzer technical support Web site at www.ibm.com/software/awdtools/apa/support/ for more information.

**CAZ0314E** 

**RESET** not possible, *reason\_code*.

#### **Explanation**

The request to reset the Db2, IMS, CICS, or MQ intercept control data was not possible for the reasons specified by *reason\_code*. Possible values for *reason\_code* are:

#### Db2, IMS, CICS, or MQ intercept in use

Application Performance Analyzer has determined that the intercept is currently in use by one or more sampling sessions. Wait for the sampling session(s) to complete before retrying this function.

# Db2, IMS, CICS, or MQ intercept must be uninstalled first

Application Performance Analyzer has determined that the intercept is still installed. Reset can be performed only after the intercept has been removed.

None.

## **Operator response**

Refer to the Application Performance Analyzer technical support Web site at www.ibm.com/software/awdtools/apa/support/ form more information.

CAZ0315I

Newer version of aaaintercept detected, attempting refresh.

## **Explanation**

During startup, the Application Performance Analyzer started task determined that a newer version of the Db2, DDF, IMS, WLM, CICS, or MQ intercept is available. It will attempt to refresh the intercept. Refresh involves uninstalling the current intercept and then installing the new one. All other Application Performance Analyzer started tasks must be down in order for this process to complete successfully.

#### aaa

Represents the intercept type, for example Db2, DDF, IMS, WLM, CICS, or MQ.

## **System action**

Intercept will be refreshed

#### **Operator response**

None

CAZ0316I

Newer version of IMS stub detected, attempting refresh.

## **Explanation**

During startup, the Application Performance Analyzer started task determined that a newer version of an internal stub is available. It will attempt to refresh the stub.

## **System action**

IMS stub will be refreshed.

## **Operator response**

None

**CAZ0317I** 

Newer version of IMS stub found and refreshed.

## **Explanation**

During startup, the Application Performance Analyzer started task determined that a newer version of an internal IMS stub was available and that it was refreshed successfully.

## **System action**

None

#### **Operator response**

None

**CAZ0319E** 

BLDL error for load module: aaaaaaaa; RC = rc, RSN = rsn. Component ID = ###.

## **Explanation**

The component identified by #### experienced a BLDL error while processing aaaaaaaa. The BLDL return code and reason code are given by rc and rsn.

#### **System action**

Depends on the Component ID.

#### 0004

Db2 or DDF intercept module not found. The started task will continue to initialize, but without the Db2/DDF intercept support available.

#### 0006

IMS intercept module not found. The started task will continue to initialize, but without the IMS intercept support available.

#### 0007

WLM intercept module not found. The started task will continue to initialize, but without the WLM intercept support (Db2 multiple address space) available.

#### 800

CICS intercept module not found. The started task continues to initialize, but the CICS intercept support is not available.

#### 009

MQ intercept module not found. The started task continues to initialize, but the MQ intercept support is not available.

#### **Operator response**

Correct the problem based on the BLDL return and reason codes.

**CAZ0321S** 

module\_name has abended, see SVC dump for details.

The program named in *module\_name* has detected an abend and produced an SVC dump.

## **System action**

Processing continues

#### **Operator response**

Save the dump and contact Application Performance Analyzer support.

CAZ0322I

αααα already *bbbb*. No action taken.

## **Explanation**

The action described by bbbb was not taken due to the reason given by aaaa.

- αααα = WLM Intercept or WLM Analyzer
- bbbb = activated or deactivated

#### **System action**

None.

#### **Operator response**

None.

**CAZ0323E** 

WLM Intercept aaaa not possible, vendor with jobname: bbbbis active.

#### **Explanation**

The action described by aaaa was not possible because another vendor, whose jobname is represented by bbbb, is already intercepting WLM.

#### **System action**

None.

#### **Operator response**

None.

CAZ0324I aaaa has been successfully bbbb.

#### **Explanation**

The action described by bbbb has been successfully completed for aaaa.

- aaaa = WLM Intercept or WLM Analyzer
- bbbb = activated or deactivated

#### System action

None.

#### **Operator response**

None.

CAZ0325E Function not defined.

#### **Explanation**

The user is attempting to issue a WLMI command with an undefined function or operand.

# System action

None.

## **Operator response**

Correct the command and reissue it.

CAZ0326E Function failed, WLM intercept not installed.

#### **Explanation**

The user is attempting a WLMI activate or deactivate function but the WLM intercept was never installed. The intercept may only be activated or deactivated if the intercept is first installed.

#### **System action**

None.

#### **Operator response**

None.

CAZ0327E CAZ00680::PCSTACK SDUMPX failed; RC=aaaax, RSN=bbbbx.

#### **Explanation:**

Program CAZ00680 detects an error when issuing the SDUMPX macro. The return and reason codes are represented by aaaa and bbbb respectively.

#### **System action:**

Processing continues.

#### **Operator response:**

If the problem persists, record the error and reason codes and contact product support.

CAZ0328E αααααααα has abended. SDUMPX failed with RC/RSN=bbb/ccc. No SVC dump was produced.

#### **Explanation:**

The program that is named by aaaaaaaa has abended. An SVC dump was not produced because SDUMPX failed with the return code of bbb and reason code of ccc.

#### **System action:**

None.

#### **Operator response:**

Note the SDUMPX return code and reason code; extract the related abend information from logrec; and then contact product support.

**CAZ0329E** 

PABX slot mismatch for asid=xxxx, Db2ICB@=xxxxxxxx

#### **Explanation**

An internal error occurred during Db2I intercept initialization or termination. Therefore, the allocated PABX slot does not have the correct asid or Db2ICB control block address.

## **System action**

The PABX slot is marked as unusable.

#### **User response**

Contact product support.

CAZ0490I

Application Performance Analyzer is shutting down

#### **Explanation**

Application Performance Analyzer initiated its shutdown process.

## **System action**

None.

#### **Operator response**

None.

**CAZ0491E** 

PABX initialization not possible, following STCs are still active: s1, s2, s3, ...

## **Explanation**

The Application Performance Analyzer started task was unable to initialize an internal control block because there were other Application Performance Analyzer started tasks executing. This control block can only be initialized when all other Application Performance Analyzer started tasks are down. "s1, s2, s3,..." represent the IDs of the Application

Performance Analyzer started tasks that are still executing.

#### **System action**

The started task will terminate.

#### **Operator response**

Stop all Application Performance Analyzer started tasks and restart the started task.

CAZ0492I

IBM APA for z/OS waiting for outstanding sampling to complete. Wait time is: aaaa micro-seconds.

#### **Explanation**

The Application Performance Analyzer started task was shut down while one or more sampling sessions were active. To allow for orderly completion of sampling, the started task will wait aaaa microseconds to allow active sampling sessions to stop sampling. The wait time in aaaa represents the longest sampling interval of all the active sampling sessions.

#### System action

Application Performance Analyzer for z/OS started task will shut down immediately after all active sampling sessions have terminated and have been written out to their sample files.

#### **Operator response**

None.

CAZ0498I

IBM Application Performance Analyzer for z/OS has abnormally terminated.

#### **Explanation**

This message informs operations that the Application Performance Analyzer started task has abnormally terminated.

#### **System action**

None.

#### Operator response

Record the abend information from the system logs and contact product support.

CAZ0499I

Application Performance Analyzer terminating

This message is reported when Application Performance Analyzer has completed its shutdown process and is about to terminate.

## **System action**

None.

#### **Operator response**

None.

CAZ0551E Unable to LOAD *xxxxxxxxx*. R01=x"......" R15=x"......".

## **Explanation**

During initialization, Application Performance Analyzer was unable to load module *xxxxxxxxx*. The value in R01 is the abend code from the load and the value in R15 is the reason code.

## System action

Application Performance Analyzer terminates.

#### **Operator response**

Find the abend code in the Systems Codes manual, correct the error and restart the Application Performance Analyzer started task.

**CAZ0682E** 

CAZ00682 has abended, see SVC dump for details.

## **Explanation**

An abend has been captured by CAZ00682 during MQI processing while it is running in CICS.

# **System action**

The current CICS transaction is failed with ASRB and an SVC dump is taken.

#### **Operator response**

Record the abend information from the system logs and contact product support.

CAZ0700I

Module module\_name found in data\_set\_name in linklist\_name LNKLST

# **Explanation**

The IEFUSI exit module specified by module\_name was found in the currently active linklist specified

by *linklist\_name* in the data set specified by *data\_set\_name*.

#### **System action**

None.

#### **Operator response**

None.

CAZ0701E CSVDYNL: Module module\_name
not found in current LNKLST

#### **Explanation**

The IEFUSI exit module specified by *module\_name* could not be found in the currently active linklist.

## System action

Application Performance Analyzer terminates.

#### **Operator response**

Ensure that the named module is in a linklist data set and then restart Application Performance Analyzer.

CAZ0702E

CSVDYNL: LNKLST=linklist\_name MODULE=module\_name RC=return\_code RSN=reason\_code

#### **Explanation**

Application Performance Analyzer detected a CSVDYNL error while attempting search the currently active linklist specified by *linklist\_name* for the IEFUSI exit module specified by *module\_name*. The CSVDYNL return code and reason code are specified by *return\_code* and *reason\_code* respectively.

#### **System action**

Application Performance Analyzer terminates.

#### **Operator response**

Refer to the MVS Programming: Authorized Assembler Services Reference for information about the CSVDYNL error codes. Correct the problem and then restart Application Performance Analyzer.

**CAZ0703W** 

Internal security detected. This is not recommended in a SYSPLEX group and might produce undesirable results.

This message indicates that while initializing in a sysplex group, this instance of Application Performance Analyzer detected that it is running with internal security rules.

Application Performance Analyzer cannot guarantee the accuracy of security authorizations if performs using internal rules. Users might be unintentionally authorized for actions.

It is recommended that an installation's external security system be used when Application Performance Analyzer is running as part of a sysplex group.

#### **System action**

This is a warning, no further action is taken. All processing will continue as normal.

#### **Operator response**

Consider migrating Application Performance Analyzer to your installation's external security system.

#### **CAZ0704W**

External security detected in compatibility mode. This is not recommended in a SYSPLEX group and might produce undesirable results.

# **Explanation**

This message indicates that while initializing in a sysplex group, this instance of Application Performance Analyzer detected that it is running with external security rules in compatibility mode.

Application Performance Analyzer cannot guarantee the accuracy of security authorizations if performs under these conditions. Users might be unintentionally authorized for actions.

It is recommended that an installation's external security system be used in native mode when Application Performance Analyzer is running as part of a sysplex group.

Compatibility mode should only be used temporarily while the installation updates its security rules to use the MVS system name instead of the STCid of the Application Performance Analyzer started task as the first node of the resource profile.

# **System action**

This is a warning, no further action is taken. All processing will continue as normal.

#### **Operator response**

None.

CAZ0705I

Module aaaaaaaa found in bbbbbbbb in ccccccc.

## **Explanation**

The module specified by aaaaaaaa was found in the currently active link list specified by ccccccc in the data set specified by bbbbbbbb.

#### **System action**

None

#### **Operator response**

None.

CAZ0706I

Module aaaaaaaa not found in current LNKLST.

#### **Explanation**

The module specified by aaaaaaaa could not be found in current LNKLST.

## System action

Application Performance Analyzer terminated.

#### **Operator response**

Ensure that the named module is in a link list data set and then restart Application Performance Analyzer.

CAZ0707I

CSVDYNL: LNKLST=aaaa MODULE=bbbb RC=cccc RSN=dddd

# **Explanation**

Application Performance Analyzer detected a CSVDYNL error while attempting to search the currently active link list specified by aaaa for the module specified by bbbb. The CSVDYNL return code and reason code are specified by cccc and dddd respectively.

#### System action

Application Performance Analyzer terminates.

# **Operator response**

Refer to the MVS Programming: Authorized Assembler Services Reference for information about the CSVDYNL error codes. Correct the problem and then restart Application Performance Analyzer.

CAZ0720I

Sampling buffer size is size bytes

#### **Explanation**

During initialization, this message reports the maximum size of the sampling buffers used during a measurement request.

## **System action**

None.

#### **Operator response**

None.

CAZ0724I

Task/subtask dispatch cycle is time\_interval X 0.01 seconds

#### **Explanation**

During initialization, this message reports the interval of time between each Application Performance Analyzer "pulse" during which it checks for work to be dispatched. The value *time\_interval* is in units of 1/100 seconds.

## **System action**

None.

## **Operator response**

None.

CAZ0725I

Default sampling duration is seconds seconds

## **Explanation**

During initialization, this message reports a value that either was specified in the CONFIG member or was set to its default. The value *seconds* is the default number of seconds of duration for a sampling session.

# System action

None.

#### **Operator response**

None.

CAZ0726I

Default number of samples is samples

#### **Explanation**

During initialization, this message reports a value that either was specified in the CONFIG member or was set to its default. The value *samples* is the default number of samples to be taken during a sampling session.

## **System action**

None.

#### **Operator response**

None.

**CAZ0727I** 

Minimum sampling rate is sampling\_rate milliseconds

## **Explanation**

During initialization, this message reports a value that either was specified in the CONFIG member or was set to its default. The value *sampling\_rate* is the minimum duration, in milliseconds, that is allowed to be specified as a sampling rate.

## **System action**

None.

# Operator response

None.

CAZ0731I

Log file primary allocation is primary\_allocation\_units

## **Explanation**

During initialization, this message reports a value that either was specified in the CONFIG member or was set to its default. The value *primary\_allocation\_units* is the number primary allocation units for the log data set.

## System action

None.

# **Operator response**

None.

CAZ0732I

Log file allocation unit is allocation\_unit

# **Explanation**

During initialization, this message reports a value that either was specified in the CONFIG member or was set to its default. The value *allocation\_unit* is the

allocation unit for the log data set: T=TRK, C=CYL, B=BLK.

## **System action**

None.

#### **Operator response**

None.

CAZ0733I

DASD UNIT name is name

# **Explanation**

During initialization, this message reports a value that either was specified in the CONFIG member or was set to its default. The value *name* is the DASD UNIT name for allocation of new data sets.

#### **System action**

None.

#### **Operator response**

None.

**CAZ0734I** 

Checkpoint DSN: data\_set\_name, VOLSER: vvvvvv

# **Explanation**

During initialization, this message reports the name of the data set (data\_set\_name), and volume serial number (vvvvvv) of the Application Performance Analyzer checkpoint file used for checkpoint operations.

# System action

None.

#### **Operator response**

None.

CAZ0735I

Checkpoint file capacity is *records*, used is *used* 

#### **Explanation**

During initialization, this message reports the maximum number of records (*records*) (excluding header records) specified for the Checkpoint File, and the number of records currently used (*used*).

#### **System action**

None.

#### **Operator response**

None.

**CAZ0785I** 

IXCJOIN started\_task-sysout\_file (MVS\_system) RC=return\_code RSN=reason\_code

#### **Explanation**

This is an information message that indicates whether this instance of Application Performance Analyzer successfully joined the sysplex group. A return code value of either 0 or 4 indicates a successful operation. A return code greater than 4 indicates a problem with the join operation. The message is written to the sysout\_file. The MVS\_system refers to the MVS system on which Application Performance Analyzer is running.

## System action

Application Performance Analyzer will terminate if the return code is greater than 4 and this message will be followed by message CAZ0014E.

## **Operator response**

Refer to the MVS Programming: Sysplex Services Reference for an explanation of the return and reason codes for IXCJOIN and take corrective action.

**CAZ0788E** 

IXCQUERY on SYSPLEX.
RC=return\_code RSN=reason\_code

# **Explanation**

This message is only used by product support for diagnostic purposes.

#### **System action**

None.

## **Operator response**

Contact product support.

CAZ0789I

System ~~~~~ Status X"~~" at

## **Explanation**

This message is only used by product support for diagnostic purposes.

None.

#### **Operator response**

Contact product support.

CAZ0790E IXCQUERY on GROUP.

RC=return\_code RSN=reason\_code

## **Explanation**

This message is only used by product support for diagnostic purposes.

#### System action

None.

#### **Operator response**

Contact product support.

CAZ0795I IXCQUIES RC=return\_code

RSN=reason\_code

#### **Explanation**

This message is only used by product support for diagnostic purposes.

# System action

None.

## **Operator response**

Contact product support.

CAZ1000I Logger started.

#### **Explanation**

The logger subtask has started and is in the process of initializing.

## **System action**

Application Performance Analyzer continues initialization.

#### **Operator response**

None.

CAZ1020I Logger operating.

#### **Explanation**

The logger subtask has completed initialization and is now ready for work.

#### System action

Application Performance Analyzer continues initialization.

#### **Operator response**

None.

CAZ1030S Allocation error for dsn E=X"error\_code"
I=X"information\_code"
SMS=X"reason\_code".

## **Explanation**

A dynamic allocation error occurred while attempting to allocate a new log filed specified by *dsn. error\_code*, *information\_code*, and *reason\_code* represent the dynamic allocation error code, information code and SMS reason code respectively.

## System action

Application Performance Analyzer terminates.

#### **Operator response**

Refer to the MVS Programming: Authorized Assembler Services Guide for information about the above error codes. Correct the problem and then restart Application Performance Analyzer.

CAZ1031I New log is dsn

## **Explanation**

This is an information message indicating that the logger subtask has allocated a new log file with the data set name specified by *dsn*.

# System action

None.

#### **Operator response**

None.

CAZ1032W Allocation error for SYSOUT
data set ddname E=X"error\_code"
I=X"information\_code"
SMS=X"reason\_code".

### **Explanation**

A dynamic allocation error occurred while attempting to allocate a log SYSOUT data set specified by ddname. error\_code, information\_code, and reason\_code represent the dynamic allocation error code, information code and SMS reason code respectively.

### **System action**

None.

### **Operator response**

Refer to the MVS Programming: Authorized Assembler Services Guide for information about the above error codes. Correct the problem and if necessary restart Application Performance Analyzer.

**CAZ1040E** 

DEVTYPE error for ddname ddname RC=return\_code RSN=reason\_code

### **Explanation**

A DEVTYPE error occurred while attempting to determine the device type for the log data set allocated to the ddname specified by *ddname*. *return\_code* and *reason\_code* represent the DEVTYPE return code and reason code respectively.

### **System action**

Application Performance Analyzer terminates.

#### **Operator response**

Refer to the *DFSMSdfp Advanced Services* for information about the above error codes. Correct the problem and then restart Application Performance Analyzer.

CAZ1090I

Logger stopping.

### **Explanation**

The logger subtask has started its shutdown process.

#### **System action**

None.

# **Operator response**

None.

CAZ1099I

Logger terminated.

#### **Explanation**

The logger subtask has completed its shutdown process and is about to terminate.

### System action

None.

#### **Operator response**

None.

CAZ1100I

**Command Processor started.** 

### **Explanation**

The command processor subtask has started and is in the process of initializing.

### **System action**

Application Performance Analyzer continues initialization.

### **Operator response**

None.

**CAZ1103E** 

The following command is not allowed as a Modify Command: command\_name.

# **Explanation**

An operator attempted to enter an Application Performance Analyzer modify command specified by command name that was not permitted.

#### **System action**

Command is discarded.

#### **Operator response**

None.

**CAZ1105S** 

Unable to open COMMANDS ddname.

#### **Explanation**

The command processor subtask was not able to open the data set or SYSOUT allocated to the COMMANDS *ddname*. Probable cause: the COMMANDS DD statement is missing from the Application Performance Analyzer JCL.

Application Performance Analyzer terminates.

### **Operator response**

Add the appropriate COMMANDS DD statement to the Application Performance Analyzer JCL.

CAZ1130I

**Command Processor operating.** 

## **Explanation**

The command processor subtask has completed initialization and is now ready for work.

# **System action**

Application Performance Analyzer continues initialization.

#### **Operator response**

None.

**CAZ1141W** 

Module *module\_name* already defined in exit *exit\_name*.

### **Explanation**

The module *module\_name* for the MVS installation exit named by *exit\_name* has already been defined.

### **System action**

Application Performance Analyzer will use the existing definition.

# **Operator response**

None.

**CAZ1190I** 

**Command Processor stopping.** 

# **Explanation**

The command processor subtask has started its shutdown process.

# **System action**

None.

### **Operator response**

None.

CAZ1199I

**Command Processor terminated.** 

### **Explanation**

The command processor subtask has completed its shutdown process and is about to terminate.

### System action

None.

### **Operator response**

None.

**CAZ1200I** 

Exit exit\_name defined.

### **Explanation**

The MVS installation exit named by *exit\_name* has been successfully defined to MVS.

### **System action**

None.

### Operator response

None.

**CAZ1201W** 

Exit exit\_name already defined.

# **Explanation**

The MVS installation exit named by *exit\_name* has been defined to MVS by another application.

# System action

Application Performance Analyzer will use the existing definition.

# **Operator response**

None.

**CAZ1202E** 

Unable to define exit
exit\_name RC=X"return\_code"
RSN=X"reason\_code"

# **Explanation**

Application Performance Analyzer was unable to define the MVS installation exit named by *exit\_name*. *return\_code* and *reason\_code* represent the return and reason codes returned by CSVDYNEX.

# **System action**

If the problem occurs during initialization, Application Performance Analyzer will terminates. Otherwise no action is taken.

### **Operator response**

Refer to the MVS Programming: Authorized Assembler Services Reference for information about the CSVDYNEX return and reason codes. Correct the problem and restart Application Performance Analyzer if necessary.

**CAZ1220E** 

Error adding module
module\_name to exit
exit\_name. RC=X"return\_code"
RSN=X"reason\_code"

### **Explanation**

Application Performance Analyzer was unable to add the module *module\_name* to the MVS installation exit named by *exit\_name*. *return\_code* and *reason\_code* represent the return and reason codes returned by CSVDYNEX.

### **System action**

If the problem occurs during initialization, Application Performance Analyzer will terminate, otherwise not action is taken.

### **Operator response**

Refer to the MVS Programming: Authorized Assembler Services Reference for information about the CSVDYNEX return and reason codes. Correct the problem and restart Application Performance Analyzer if necessary.

**CAZ1221I** 

Module *module\_name* added to exit *exit\_name*.

### **Explanation**

The module *module\_name* was successfully added to the MVS installation exit named by *exit\_name*.

#### **System action**

None.

# **Operator response**

None.

**CAZ1224S** 

CSVDYNEX LIST error: RC=X"return\_code" RSN=X"reason\_code".

### **Explanation**

Application Performance Analyzer was unable to list the MVS installation exit points. return\_code and *reason\_code* represent the return and reason codes returned by CSVDYNEX.

### **System action**

Application Performance Analyzer will terminate.

### **Operator response**

Refer to the MVS Programming: Authorized Assembler Services Reference for information about the CSVDYNEX return and reason codes. Correct the problem and restart Application Performance Analyzer.

CAZ1225I/ CAZ1225W Exit Point: task\_name, not active; RSN=X"reason\_code".

### **Explanation**

The exit point defined by *task\_name* was not active for the reason specified in *reason\_code*. Application Performance Analyzer is not able to add an exit routine to that exit point. For reason codes less than or equal to 4 this is an informational message.

For reason codes greater than 4 this a warning message and users will not be able to sample non active started tasks: (task\_name = "SYSSTC.IEFUSI"), TSO logons: (task\_name = "SYSTSO.IEFUSI"), or OMVS (task\_name = "SYSOMVS.IEFUSI").

Values for task\_name:

- "SYSJES2.IEFUSI" or "SYSJES3.IEFUSI"
- "SYSJES3.IEFUSI"
- "SYSSTC.IEFUSI"
- · "SYSTSO.IEFUSI"
- "SYSOMVS.IEFUSI"

Values for reason\_code are:

- 0 n/a
- 4 Target SYS/SUBSYS has no exit points defined to the system.
- 8 No exit points defined to system. This situation should never happen because some sort of exit point is always defined.
- 12 The target exit point is not defined to the system, but exit point TYPE has other exit points.
- 16 The target exit point has no routines defined.
- 20 The target exit point is not defined but has exit routines defined to it.
- 24 The target exit point is defined but without the IEFUSI routine.
- 28 The target exit point is defined without the IEFUSI routine but with CAZ00990.

**Note:** RSN 16, 20, and 24 should never happen unless the exit point was erroneously defined by a program other than SMF.

### **System action**

Application Performance Analyzer continues initialization.

### **Operator response**

For reason codes greater than 4 contact your system programmer and verify the status of the SMF exit points. Refer to the chapter describing SMFPRMxx in MVS Initialization and Tuning Reference for information about defining the exit point. Correct the problem and restart Application Performance Analyzer.

**CAZ1226S** 

A required SMF Exit Point is not active - sampling cannot proceed.

# **Explanation**

Application Performance Analyzer determined that one of the following exit points was not active: SYS.IEFUSI, SYSJES2.IEFUSI, (or SYSJES3.IEFUSI in JES3 environments). These exit points must be active in order for Application Performance Analyzer to sample scheduled jobs. Refer to message CAZ1225W for more information.

# System action

Application Performance Analyzer will terminate.

#### Operator response

Contact your system programmer and verify the status of the SMF exit point: SYS.IEFUSI and SYSJES2.IEFUSI or SYSJES3.IEFUSI. Refer to the chapter describing SMFPRMxx in MVS Initialization and Tuning Reference for information about defining the exit. Correct the problem and restart Application Performance Analyzer.

CAZ1227I

Exit: routine\_name has already been added to Exit Point: task\_name

# **Explanation**

The Application Performance Analyzer exit routine (routine\_name) has already been added by another instance of Application Performance Analyzer. Values for task\_name:

- · "SYS.IEFUSI"
- "SYSJES2.IEFUSI" or "SYSJES3.IEFUSI"

- "SYSSTC.IEFUSI"
- "SYSTSO.IEFUSI"
- "BPX\_POSPROC\_INIT"
- "SYS.IEFU83"
- "SYSSTC.IEFU83"
- "SYS.IEFU84"
- "SYSSTC.IEFU84"

### System action

Application Performance Analyzer continues initialization.

#### **Operator response**

None.

CAZ1228I Exit Point: task\_name is active.

### **Explanation**

The exit point defined by *task\_name* is active.

Values for task\_name:

- "SYS.IEFU83"
- "SYSSTC.IEFU83"
- "SYS.IEFU84"
- "SYSSTC.IEFU84"

#### **System action**

Application Performance Analyzer continues initialization.

#### **Operator response**

None.

**CAZ1234W** 

Exit Point aaaa not defined, USS sampling may be affected.

# **Explanation**

The Exit Point defined by aaaa was not defined to the system. Application Performance Analyzer might not be able to sample USS address spaces properly.

#### **System action**

Application Performance Analyzer continues initialization.

### **Operator response**

Determine why the Exit Point was not defined. Define it and restart the Application Performance Analyzer STC.

**CAZ1235E** 

CSVDYNEX LIST error: RC=aaaax RSN=bbbbx for Exit Point cccc. USS sampling may be affected.

# **Explanation**

Application Performance Analyzer was attempting to determine the status of the Exit Point described by cccc via the CSVDYNEX LIST function. This function failed with return and reason codes described by aaaa and bbbb. Application Performance Analyzer might not be able to sample USS address spaces properly.

# **System action**

Application Performance Analyzer continues initialization.

### **Operator response**

Refer to the MVS Programming: Authorized Assembler Services Reference for information about the CSVDYNEX return and reason codes. Correct the problem and restart the Application Performance Analyzer STC.

**CAZ1236E** 

Error adding module aaaa to Exit Point bbbb. RC=ccccx RSN=ddddx. USS sampling may be affected.

# **Explanation**

Application Performance Analyzer was attempting to add a module (aaaa) to the Exit Point described by bbbb via the CSVDYNEX ADD function. This function failed with return and reason codes described by cccc and dddd. Application Performance Analyzer might not be able to sample USS address spaces properly.

# **System action**

Application Performance Analyzer continues initialization.

#### **Operator response**

Refer to the MVS Programming: Authorized Assembler Services Reference for information about the CSVDYNEX return and reason codes. Correct the problem and restart the Application Performance Analyzer STC.

**CAZ1237E** 

CAZ0004x: IXCMSGI error. r15=X" return\_code" r0=X" reason\_code"

### **Explanation**

The Application Performance Analyzer sysplex messaging system detected an error while receiving a message from a group member.

#### return\_code

represents the return code from IXCMSGI

#### reason\_code

represents the reason code from IXCMSGI

### System action

none.

#### **Operator response**

If the message persists, refer to the Application Performance Analyzer technical support Web site at www.ibm.com/software/awdtools/apa/support/ to find possible solutions to this problem..

**CAZ1238W** 

WAS sampling cannot proceed, RSN=aax.

# **Explanation**

The Application Performance Analyzer determined that WAS sampling cannot proceed for the reason code given by the hex value: aax.

# System action

Application Performance Analyzer continues initialization.

# **Operator response**

Record the reason code, save the output from the SYSOUT of DDName: MAIN, and contact product support

CAZ1239I

Exit Point: task\_name, not active; RSN=X"reason\_code".

# **Explanation**

The exit point defined by *task\_name* was not active for the reason specified in *reason\_code*.

#### Values for task name

- "SYS.IEFU83
- "SYSSTC.IEFU83"
- "SYS.IEFU84"
- "SYSSTC.IEFU84"

#### Values for reason code

• 0 - Not available.

• 4 -Target SYS/SUBSYS has no exit points defined to the system.

# **System action**

Application Performance Analyzer continues initialization.

#### **Operator response**

None.

**CAZ1239W** 

Exit Point: task\_name, not active; RSN=X"reason\_code".

### **Explanation**

The exit point defined by *task\_name* was not active for the reason specified in *reason\_code*. Users may not be able to perform WAS sampling.

#### Values for task\_name

- "SYS.IEFU83
- "SYSSTC.IEFU83"
- "SYS.IEFU84"
- "SYSSTC.IEFU84"

#### Values for reason\_code

- 8 No exit points defined to system.
- 12 The target exit point is not defined to the system, but exit point type (SYS or SYSSTC) has other exit points.
- 16 The target exit point has no routines defined.

# **System action**

Application Performance Analyzer continues initialization.

#### **Operator response**

Contact your system programmer and verify the status of the SMF exit points. Refer to the chapter describing SMFPRMxx in MVS Initialization and Tuning Reference for information about defining the exit point. Correct the problem and restart Application Performance Analyzer.

CAZ1272I

IBM APA for z/OS system exits could not be deleted; the following STCs are still active: aaaa

### **Explanation**

The Application Performance Analyzer started task was unable to delete its system exit point module,

because one or more other Application Performance Analyzer started tasks were still active on the system. The Application Performance Analyzer IDs of the active started tasks are represented by aaaa.

### **System action**

Application Performance Analyzer continues to terminate.

### **Operator response**

None.

CAZ1273I

Module aaaa deleted from Exit Point bbbb

# **Explanation**

The Application Performance Analyzer started task successfully deleted the module represented by aaaa from the system exit point represented by bbbb.

### **System action**

Application Performance Analyzer continues to terminate.

### **Operator response**

None.

**CAZ1274W** 

Error deleting module aaaa from bbbb. RC=ccccx RSN=ddddx

### **Explanation**

The Application Performance Analyzer started task failed to delete the module represented by aaaa from the system exit point represented by bbbb. The Return and Reason codes for CSVDYNEX REQUEST=DELETE are represented by cccc and dddd respectively.

### System action

Application Performance Analyzer continues to terminate.

#### Operator response

None.

**CAZ1300I** 

Module module\_name deleted.

### **Explanation**

The module named by *module\_name* has been deleted from memory. This message is a result of the PROMOTE operator command.

None.

### **Operator response**

None.

CAZ1303E Module module\_name not in module list.

## **Explanation**

The module named by *module\_name* was not defined to Application Performance Analyzer. This message is a result of the PROMOTE operator command.

### System action

PROMOTE command terminates.

### **Operator response**

Check to ensure that you have typed the module name correctly and retry the command.

CAZ1304E Module module\_name not CSA loadable. PROMOTE ignored.

### **Explanation**

The module named by *module\_name* is not eligible for promotion. This message is a result of the PROMOTE operator command.

#### **System action**

PROMOTE command terminates.

#### **Operator response**

Check to ensure that you have typed the module name correctly and retry the command.

CAZ1305I Module module\_name loaded at EP=location.

### **Explanation**

The module named by *module\_name* was successfully loaded into CSA at location *location*. This message is a result of the PROMOTE operator command.

#### **System action**

None.

#### **Operator response**

None.

CAZ1307E LOAD error for

module\_name. R01=X"R01\_value" R15=X"R15 value".

### **Explanation**

The module named by *module\_name* could not be loaded into CSA. This message is a result of the PROMOTE operator command.

### **System action**

PROMOTE command terminates.

### **Operator response**

Record the values for R01 and R15, then refer to the Application Performance Analyzer technical support Web site at www.ibm.com/software/awdtools/apa/support/ to find possible solutions to this problem.

CAZ1313W DEXMR exit enabled but module: CAZDEXMR not loaded.

### **Explanation**

The Data Extractor Module Resolution User Exit was enabled by the CONFIG SAMPLE DEXMR=YES parameter. However, the Application Performance Analyzer started task was not able to locate and load the CAZDEXMR load module.

### System action

None. The Exit will not be called during sampling.

#### **Operator response**

Ensure that the CAZDEXMR load module is either in a dataset concatenated to the started task's STEPLIB or in linklist.

CAZ1313W DEXMR exit enabled but module: CAZDEXMR not loaded.

#### **Explanation**

The Data Extractor Module Resolution User Exit was enabled by the CONFIG SAMPLE DEXMR=YES parameter. However, the Application Performance Analyzer started task was not able to locate and load the CAZDEXMR load module.

# System action

None. The Exit will not be called during sampling.

### **Operator response**

Ensure that the CAZDEXMR load module is either in a dataset concatenated to the started task's STEPLIB or in linklist.

**CAZ1584E** 

Command: aaaa, bbbb

#### **Explanation**

An error occurred processing the command specified by aaaa. The reason is given by bbbb.

### **System action**

None.

### **Operator response**

Correct the command based on the reason provided and retry the command. If it fails again, contact product support.

**CAZ1702E** 

Processing error in loadDRT of COMMAND SM/TM

# **Explanation**

This is a fatal error.

# **System action**

Command is terminated and the Application Performance Analyzer started task carries on normal processing.

### **Operator response**

Refer to the Application Performance Analyzer technical support Web site at www.ibm.com/software/awdtools/apa/support/ to find a possible resolution to this problem.

**CAZ1703E** 

Request=request\_number specified for CANCEL/DELETE does not exists. CANCEL/DELETE issued by Userid: user\_ID.

# **Explanation**

User *user\_ID* attempted the specified action when request *request\_number* no longer existed.

### System action

Command is terminated.

#### **Operator response**

None.

#### **CAZ1704E**

Request=request\_number cannot be deleted when status is ACTIVE or already deleted. DELETE issued by Userid: user ID.

# **Explanation**

User attempted to delete a request that was either currently active or already deleted.

### **System action**

Command is terminated.

### **Operator response**

None.

**CAZ1705E** 

Request=request\_number cannot be deleted since the associated Sample File could not be deleted. DELETE issued by Userid: user\_ID.

### **Explanation**

User *user\_ID* attempted to delete request *request\_number*. The request failed because the associated Sample File was in use by another user.

# **System action**

The request is not deleted.

#### **Operator response**

Try the delete request later.

**CAZ1706E** 

Request by user\_ID for JOB job\_name is a duplicate of Request: request\_number. Request rejected.

### **Explanation**

User *user\_ID* attempted to add a new sampling request that is a duplicate of one already added by the same user. *job\_name* and *request\_number* represent the job name and request number of the request that is already queued.

#### **System action**

The request is not added.

#### Operator response

Redefine the request with different parameters.

**CAZ1707E** 

Request=request\_number cannot be canceled when status is not ACTIVE or already canceled. CANCEL issued by Userid: user ID.

# **Explanation**

User attempted to cancel a request that was either not currently active or already cancelled.

# **System action**

Command is terminated.

### **Operator response**

None.

**CAZ1708E** 

Request=request\_number, specified for KEEP does not exist. KEEP issued by userid user\_ID

### **Explanation**

A KEEP command was issued for an observation request that does not exist.

# System action

Command processing terminates.

### **Operator response**

Report the error to the system administrator.

**CAZ1709E** 

Request=request\_number, cannot KEEP while Active, Sched, Future, or Thresh. KEEP issued by userid user\_ID

### **Explanation**

A KEEP command was issued for an observation request that is in either Active, Sched, Future, or Thresh status.

### System action

The KEEP command is ignored.

#### **Operator response**

Wait for the request to end before issuing the KEEP command.

**CAZ1710E** 

DELETE of Req#=nnnnn not allowed as it is a parent observation that contains child observations.

### **Explanation**

Request *nnnnn* is a parent observation that contains child observations. You must either delete the child observations first, or use the ISPF interface to delete it as a group.

### **System action**

Command is rejected.

### **Operator response**

Use the ISPF interface to delete this type of request, or delete the child observations first.

CAZ1712E

Scheduling entry for date time is more than 1 year into the future.

# **Explanation**

The scheduling entry for date *date* and time *time* is more than 366 days from the date and time of the request. Application Performance Analyzer allows future-dated requests up to 1 year from the current date and time.

### System action

Command is rejected.

#### **Operator response**

Correct and resubmit the scheduling request.

**CAZ1713E** 

ASID invalid for future-dated active request.

#### **Explanation**

The keyword ASID must not be specified for a future-dated scheduling request with ACTIVE=YES.

#### System action

Command is rejected.

#### **Operator response**

Correct and resubmit the scheduling request.

CAZ1714E

ASID valid only for an active request.

### **Explanation**

The keyword ASID must not be specified for a request without ACTIVE=YES.

Command is rejected.

# **Operator response**

Correct and resubmit the scheduling request.

**CAZ1715E** 

Required keyword: *keyword* not specified. Rejected.

# **Explanation**

A command was issued without a required keyword: *keyword*.

# **System action**

Command is rejected.

### **Operator response**

Correct and resubmit the command.

**CAZ1716E** 

Keyword: *keyword* contains invalid value. Rejected.

### **Explanation**

A command was issued with a keyword: *keyword* that contained a value that was inappropriate for the keyword.

# **System action**

Command is rejected.

#### **Operator response**

Correct and resubmit the command.

**CAZ1717E** 

Keyword: *keyword* contains a value that is out of range. Value must be between: *value\_range*.

# **Explanation**

A command was issued with a keyword: *keyword* that contained a numeric value that was out of range. *value\_range* describes the valid range for the keyword.

### System action

Command is rejected.

#### **Operator response**

Correct and resubmit the command.

**CAZ1718E** 

The following keywords are mutually exclusive and might not be specified together: *keyword*.

# **Explanation**

A command was issued with mutually exclusive keywords. *keyword* describes the keywords in error.

# **System action**

Command is rejected.

### **Operator response**

Correct and resubmit the command.

**CAZ1719W** 

A new/existing request has been provisionally accepted. Request will be authorized when the job starts.

# **Explanation**

This message indicates that either a new observation request was added or an existing observation request was updated and the request specified a target system name of asterisk (\*). Under these conditions the request could not be authorized using the external security system since the target system name is unknown. The request has been provisionally accepted and will be authorized at the time the job starts. When the job starts, the system will be known. It is possible, however, for the request to fail at that time.

# **System action**

None.

# Operator response

If this is a critical observation request, then ensure that your user ID has the proper measurement authority on all systems in this Application Performance Analyzer sysplex group.

**CAZ1720E** 

Invalid CICS object name or mask "object\_name".

#### **Explanation:**

A NEW or MODIFY command was issued with the CTRAN, CTERM, or CPGM keyword containing a syntactically incorrect CICS transaction name, terminal ID or program name ID, or mask: transaction\_name / term-id / pgm-name.

# System action

Command is rejected.

### **Operator response**

Correct and resubmit the command.

**CAZ1721W** 

Unknown Feature *feature\_name* Ignored.

# **Explanation**

A NEW or MODIFY command was issued with the FEATURES keyword containing an unknown feature value: feature\_name.

# **System action**

Command parsing continues, the invalid feature is ignored.

# **Operator response**

Correct and resubmit the command if necessary.

**CAZ1722E/S** 

variable text

### **Explanation**

An access error occurred while processing a NEW or MODIFY command. The text of the message describes the access error.

# System action

Command is rejected.

#### **Operator response**

Contact your system administrator for assistance with the problem. Refer to the Application Performance Analyzer *Customization Guide* for information regarding defining access rules.

**CAZ1723S** 

Invalid return coded detected from AccessControl. Request failed. RC=0xreturn\_code.

### **Explanation**

A severe access error occurred while processing a NEW or MODIFY command. *return\_code* represent the return code.

# **System action**

Command is rejected.

### **Operator response**

Refer to the Application Performance Analyzer technical support Web site at www.ibm.com/software/

awdtools/apa/support/ to find a possible resolution to this problem.

**CAZ1724E** 

SCHDSPAN applies only to future dated inactive jobs.

### **Explanation**

The keyword SCHDSPAN can be specified only if ACTIVE=NO is specified for a future-dated scheduling request.

### System action

Command is rejected.

#### **Operator response**

Correct and resubmit the scheduling request.

**CAZ1725I** 

Too many load libraries specified. Remainder ignored.

### **Explanation**

A NEW or MODIFY command was issued with the LIBS keyword specifying too many data set names.

# **System action**

Command parsing continues.

# **Operator response**

Correct and resubmit the command if necessary.

#### **CAZ1726I**

# This messages has one of several formats

Request=request\_number: Userid=user\_ID for JOB job\_name and STEP step\_name.

Request=request\_number: Userid=user\_ID for JOB job\_name and STEP step\_name and PROCSTEP proc\_step\_name.

Request=request\_number: Userid=user\_ID for JOB job\_name and PROGRAM program\_name.

Request=request\_number: Userid=user\_ID for JOB job\_name and PROGRAM program\_name and PROCSTEP proc step name.

Request=request\_number : Userid=user\_ID for JOB job\_name and STEP step\_number.

Request=request\_number: Userid=user\_ID for JOB job name. nn steps.

Request=request\_number: Userid=user\_ID for JOB job\_name. xxx future dates.

Request=request\_number: Userid=user\_ID for JOB job\_name. nn steps and xxx future dates.

# **Explanation**

A NEW or MODIFY command was successfully issued. The message describes the selection parameters specified for this request.

#### request number

The request number that was added or modified.

#### job\_name

The name of job to be measured.

#### user\_ID

The user ID that created or modified the request.

#### step\_name

The name of step to be measured.

#### proc\_step\_name

The name of the proc step to be measured

#### program\_name

The name of the program specified on the EXEC PGM= of the step to be measured.

#### step number

The number of the step to be measured.

#### nn

The number of STEP entries specified.

#### XXX

The number of SCHDDATE entries specified.

### **System action**

The command is accepted.

### **Operator response**

None.

#### **CAZ1727E**

Scheduling entry for date time overlapped by previous entry.

#### **Explanation**

The scheduling entry for date *date* and time *time* is overlapped by the time span of the previous entry or the scheduling entry for *date time* overlapped by RUNAGAIN time span.

### System action

Command is rejected.

#### **Operator response**

Correct and resubmit the scheduling request.

#### **CAZ1728E**

STEP entry *step\_number* has multiple values.

### **Explanation**

STEP entry number *step\_number* has mutually exclusive step identification values. A step can be identified by only one of the following:

- step number
- · program name
- · step name
- step name and procedure step name

# **System action**

Command is rejected.

#### **Operator response**

Correct and resubmit the scheduling request.

#### **CAZ1729E**

**RETRYAFTER** applies only to future dated active jobs.

### **Explanation**

The keyword RETRYAFTER can be specified only if ACTIVE=YES is specified for a future-dated scheduling request.

# System action

Command is rejected.

#### Operator response

Correct and resubmit the scheduling request.

#### **CAZ1730E**

CAZ00080(ISPF\_CMD) detected a zero ECB address, USER=user\_ID

# **Explanation**

This is an internal error found during command processing.

#### System action

Command processing completes.

#### **Operator response**

Report the error to the system administrator.

### **CAZ1731E**

Parameter version mismatch: CurrVer=caller\_version\_number, CallerVer=task\_version\_number, Caller=caller\_name

### **Explanation**

An external component of Application Performance Analyzer called the Application Performance Analyzer started task to perform a function. The started task detected a mismatch between itself and the external component.

#### caller\_version\_number

Represents an internal version number for the function as known by caller or external component.

#### task\_version\_number

Represents an internal version number for the function as known by the started task.

#### caller\_name

Represents the caller or external component.

# **System action**

The function could not be completed and is terminated.

# User response

Report the error to the system administrator.

## System programmer response

The action is based on the value specified in *caller\_name*.

If caller\_name specifies "IEFUSI" then the Application Performance Analyzer Step Initiation Exit is back leveled with the version of the Application Performance Analyzer started task. Follow the instructions in the Application Performance Analyzer Customization Guide to upgrade the IEFUSI exit.

If caller\_name specifies "ISPF CMD" then upgrade the Application Performance Analyzer/ISPF interface.

If caller\_name specifies "SPX" then one or more members of the Application Performance Analyzer sysplex group is back leveled. Ensure that all members of the group are at the same Application Performance Analyzer version or higher.

**CAZ1732I** 

Request=request\_number,
Samples=number\_of\_samples,
DURATION= duration seconds,
Sample interval=interval seconds',

# **Explanation**

A NEW or MODIFY command was successfully issued. The message describes the sampling parameters specified for this request.

#### request\_number

Is the request number that was added or modified.

#### number\_of\_samples

Is the number of samples to be taken.

#### duration

Is the duration of the sampling session in seconds.

#### interval

Is the interval in seconds, between each sample.

#### System action

The command is accepted.

### **Operator response**

None.

**CAZ1733E** 

No active job found for job name job\_name.

### **Explanation**

No matching job could be found for a request for an active job with job name *job\_name*.

# System action

Command is rejected.

# **Operator response**

Correct and resubmit the scheduling request.

**CAZ1734E** 

No active job found for job name job\_name and ASID identifier.

#### **Explanation**

No matching job could be found for a request for an active job with job name job\_name and ASID identifier.

#### System action

Command is rejected.

#### **Operator response**

Correct and resubmit the scheduling request.

**CAZ1735E** 

**RETRYAFTER** must specify positive time span.

### **Explanation**

When RETRYAFTER=(mm,FOR=nn) is specified, the value of mm multiplied by nn must be greater than zero.

The command is rejected.

# **Operator response**

Correct and resubmit the scheduling request.

**CAZ17**36S

DIE enqueue failed. RC = 0xreturn\_code.

# **Explanation**

This is an internal error.

# **System action**

Request is failed.

### **Operator response**

Refer to the Application Performance Analyzer technical support Web site at www.ibm.com/software/awdtools/apa/support/ to find a possible resolution to this problem.

**CAZ1737E** 

User: user\_ID is not authorized to measure type, Req#=request\_number, JobName=job\_name.

# **Explanation**

User *user\_ID* has attempted to measure or monitor a job of type:

- a TSO Address Space
- · an Initiated Job
- · a Started Task

and with a job name of *job\_name*. *request\_number* is the request number of the failed request. The user is not authorized to request this type of measurement request based on the rules defined to Application Performance Analyzer.

# **System action**

The measurement request is failed. The job continues executing normally.

# **Operator response**

Refer to the Application Performance Analyzer *Customization Guide* for information regarding defining access rules.

**CAZ1738S** 

All request numbers are now in use and a new request number cannot be assigned. Delete an

old request and try your request again.

# **Explanation**

Application Performance Analyzer cannot accept new sampling request as all available request number have been exhausted.

# System action

Request is failed.

# Operator response

If you have old requests that are not longer needed then delete one or more of them and resubmit your request. Otherwise, contact your system administrator for assistance.

**CAZ1739E** 

CONVTOD failed RC=0xreturn\_code.

### **Explanation**

A NEW or MODIFY command was issued with a valid that is not valid for either the SDATE or STIME keywords. The value caused CONVTOD to fail with return code: return\_code.

# **System action**

Command parsing continues, and the feature that is not valid is ignored.

# **Operator response**

Retry the request.

**CAZ1740E** 

Keyword: REQNUM not allowed for *cccc* requests. *cccc* issued by User ID: *user\_ID*.

### **Explanation**

A cccc command was issued with the REQNUM keyword. REQNUM is not valid for a cccc command.

# **System action**

Command is ignored.

### Operator response

Resubmit the command without specifying REQNUM keyword.

**CAZ1741E** 

Request=request\_number not found. MODIFY rejected. MODIFY issued by Userid: user\_ID.

## **Explanation**

An attempt to modify request request\_number failed because it could not be found. Probable cause: another user deleted the request.

# **System action**

Command is ignored.

### **Operator response**

Determine whether the request was deleted. If it was not deleted, retry the MODIFY command.

**CAZ1742E** 

Request=request\_number cannot be modified, the status is no longer 'Sched' MODIFY issued by Userid: user ID.

### **Explanation**

An attempt to modify a request that is no longer scheduled. Probable cause: the request has changed status while the Modify request was being processed.

# **System action**

Command is ignored.

#### **Operator response**

None.

CAZ1743S

Severe error: request failed by CAZ00082.

# **Explanation**

A severe error occurred while attempting to create a new sampling request.

# System action

Command is rejected.

### **Operator response**

Refer to the Application Performance Analyzer technical support Web site at www.ibm.com/software/awdtools/apa/support/ to find a possible resolution to this problem.

**CAZ1745E** 

Command: command\_name, missing required keyword: kkkkkk

### **Explanation**

A severe error occurred while attempting to create a new sampling request.

# **System action**

Command fails.

### **Operator response**

the missing keyword resubmit the command.

**CAZ1746E** 

User: *user\_id*, not authorized for keyword: *kkkkkk* 

### **Explanation**

The user: user\_id specified a keyword: keyword\_name for which he is not authorized. This most likely an attempt by the user to specify a keyword reserved for internal use only by Application Performance Analyzer.

# System action

Command fails.

### **Operator response**

Remove the keyword and resubmit the command.

**CAZ1748E** 

Keyword: CTRAN must be specified when the CICS feature is selected.

#### **Explanation**

The NEW command specified the CICS feature without the associated CTRAN keyword. You must specify one or more transaction codes or \* for all transactions when the CICS feature is selected.

# System action

The step is terminated.

#### **Operator response**

Specify the CTRAN keyword, and resubmit the job.

CAZ1749E

Keyword: *keyword* not allowed when Application Performance Analyzer is running in non-sysplex mode.

#### **Explanation**

The keyword denoted by *keyword*, is not permitted when Application Performance Analyzer is executing stand-alone. That is: not part of a sysplex group.

Command is rejected.

### **Operator response**

Correct and resubmit the scheduling request.

**CAZ1750E** 

Unable to retrieve sysplex job list for SYSTEMS=system\_name.

# **Explanation**

A request for a list of job names to the system identified by system\_name failed.

### **System action**

The new scheduling request fails.

### **Operator response**

Check the system log for additional messages or an SVC dump.

**CAZ1751E** 

Too many matching jobs in system system\_name.

### **Explanation**

There are too many job names in the system identified by system\_name that match the requested job name.

### **System action**

The new scheduling request fails.

#### **Operator response**

If possible, provide a more unique job name.

**CAZ1752E** 

Step information invalid for active job.

# **Explanation**

You cannot specify step information for an active job request. The currently executing step is the only one that can be measured.

# **System action**

Command is rejected.

#### **Operator response**

Correct and resubmit the scheduling request.

**CAZ1753E** 

The RUNAGAIN keyword might not be specified for active jobs.

### **Explanation**

The keyword RUNAGAIN might not be specified if ACTIVE=YES is specified.

### System action

Command is rejected.

### **Operator response**

Correct and resubmit the scheduling request.

**CAZ1754E** 

RUNAGAIN keyword missing required parameter.

#### **Explanation**

You have specified only one of the two required parameters for the RUNAGAIN keyword. Or you have specified a non-zero value for one of the parameters and zero for the other.

### System action

Command is rejected.

### Operator response

Ensure that both parameters contain non-zero values in the appropriate ranges of values.

**CAZ1755E** 

User: user\_ID, is not authorized to function\_name Req#=request\_number

#### **Explanation**

The userid specified by *user\_ID* is not authorized to perform the function specified by *function\_name* for the sampling request specified by *request\_number*. *function\_name* might be either 'DELETE' or 'KEEP'

#### System action

Command is rejected.

#### **Operator response**

Refer to the Application Performance Analyzer Customization Guide for information regarding defining access rules.

**CAZ1756E** 

Step number cannot be zero.

# **Explanation**

A step number value of zero was specified in a STEP keyword.

Command is rejected.

### **Operator response**

Correct and resubmit the scheduling request.

**CAZ1757E** 

Duplicate step number.

### **Explanation**

A STEP keyword has specified the same step number as another STEP keyword.

# **System action**

Command is rejected.

### **Operator response**

Correct and resubmit the scheduling request.

**CAZ1758E** 

Application Performance Analyzer is not enabled for *feature\_variable*. Request failed.

### **Explanation**

A NEW or MODIFY request attempted to select a feature that has not been enabled in Application Performance Analyzer. The feature that has not been enabled is identified in *feature\_variable*.

#### **System action**

None.

#### **Operator response**

The Application Performance Analyzer configuration settings have not been enabled for this feature. Refer to the "Started Task Configuration Settings" section in the Application Performance Analyzer *Customization Guide* for instructions on how to enable this feature.

**CAZ1759E** 

Feature\_variable is not active. Request failed.

### **Explanation**

A NEW or MODIFY request attempted to select a feature that could not be activated in Application Performance Analyzer. The feature that is not activated is identified in *feature\_variable*.

# **System action**

None.

#### **Operator response**

Refer to the MAIN sysout data set in the started task for error messages that describe the reason the feature could not be activated.

**CAZ1762E** 

Scheduling interval between events is not greater than the sampling duration.

### **Explanation**

You have entered sequence schedule dates/times where the interval between two consecutive entries is less than or equal to the sampling duration. This is not permitted for a sampling request for an active job since it would cause two sampling sessions to overlap each other.

### System action

Command is rejected.

# **Operator response**

Correct and resubmit the scheduling request.

**CAZ1763E** 

Invalid IMS \_keyword\_ or mask "mask\_value".

### **Explanation**

A NEW or MODIFY command was issued with \_keyword\_ keyword (where \_keyword\_ is either: ITRAN, IPROG, or IUSER) containing a syntactically incorrect IMS transaction name, program name or userid; or associated mask\_value.

### System action

Command failed.

#### **Operator response**

Correct and resubmit the command.

**CAZ1764E** 

Mutually exclusive IMS and CICS related keywords specified. Request failed.

### **Explanation**

A NEW or MODIFY command was issued with conflicting keywords. The command processor detected the presence of both IMS keywords (ITRAN, IPROG, and/or IUSER) as well as CICS keywords (CTRAN, CTERM, etc.). These sets of keywords are mutually exclusive.

Command failed.

# **Operator response**

Correct and resubmit the command.

CAZ1765E

A Triggering request may not be converted to sample an active job.

## **Explanation**

The user attempted to convert a Triggering request for schedule job to sample an active job. This is not allowed.

### System action

Command is terminated.

### **Operator response**

None.

**CAZ1766E** 

Multi-step/Run-Again/Scheduling not allowed for a Triggered request.

# **Explanation**

The user attempted to create a Triggered request to sample either multiple steps in the job; or assign the request run-again or scheduling attributes. This is not allowed.

# **System action**

Command is terminated.

#### **Operator response**

None.

**CAZ1767E** 

Triggered request cannot be aaaa, associated Triggering request status is invalid.

### **Explanation**

The user attempted to add or modify a Triggered request where the associated Triggering request is not in the correct status. This error occurs when the Triggering request status is no 'Sched'.

aaaa = added or modified

# **System action**

Command is terminated.

# **Operator response**

None.

**CAZ1768E** 

Triggered request cannot be aaaa, associated Triggering request targets an active address space.

### **Explanation**

The user attempted to add or modify a Triggered request against a Triggering request that is sampling an active address space.

aaaa = added or modified

# **System action**

Command is terminated.

### Operator response

None.

**CAZ1769E** 

Triggered request cannot be aaaa, associated Triggering request is already assign a Triggered request.

# **Explanation**

The user attempted to add or modify a Triggered request against a Triggering request that is already associated with a Triggered request. This is not allowed.

aaaa = added or modified

# System action

Command is terminated.

# Operator response

None.

**CAZ1770E** 

Triggered request cannot be aaaa, associated Triggering request: bbbb is not found.

# **Explanation**

The user attempted to add or modify a Triggered request against a Triggering request that no longer exists.

aaaa = added or modified

bbbb = request number of triggering request

Command is terminated.

#### **Operator response**

None.

CAZ1771E Triggered request cannot be added, associated request: aaaa is

also a Triggered request.

### **Explanation**

The user attempted to add a Triggered request to a request that is itself a Triggered request. Triggered requests cannot be chained together.

aaaa = request number of triggering request

# **System action**

Command is terminated.

#### **Operator response**

None.

**CAZ1772E** 

Triggered request cannot be added, associated request: aaaa specifies the same jobname.

# **Explanation**

The user attempted to add a Triggered request to a Triggering request and both requests specified the same jobname. This is redundant and not allowed since it would cause two observation requests to sample the same address space at the same time.

aaaa = request number of triggering request

# **System action**

Command is terminated.

#### **Operator response**

None.

**CAZ1773E** 

aaaa not permitted when a jobname pattern is also specified.

# **Explanation**

The keyword represented by 'aaaa', is not permitted when a jobname pattern is also specified since it may trigger multiple requests.

### **System action**

Command is rejected.

#### **Operator response**

Correct and resubmit the scheduling request.

**CAZ1774E** 

Only one scheduled event permitted when a jobname pattern is also specified.

### **Explanation**

The user attempted to specify multiple scheduled events for a request whose job name also specified a pattern. This is not permitted, since it would trigger multiple requests.

# System action

Command is rejected.

### **Operator response**

Correct and resubmit the scheduling request.

CAZ1775I

IEFUSI exit is disabled; new request for non-active job could not be added now.

# **Explanation**

The Application Performance Analyzer IEFUSI exit has abended too many times and has disabled itself to prevent further abends. New observation requests for non-active jobs will not be accepted until the exit is re-enabled.

### System action

None.

### **Operator response**

Search the system log for message ID CAZ9013E. Note the times of these messages, produce a logrec report, and contact product support.

**CAZ1776E** 

Db2SP parameters must be entered for a specific stored procedure request.

# **Explanation**

A jobname of '-' indicates a specific Db2 stored procedure or user-defined function request, but not all required parameters were entered. Retry the request with all required parameters.

None.

### **Operator response**

None.

**CAZ1777**E

aaaa not allowed for a specific stored procedure request.

## **Explanation**

The user attempted to add or modify a specific stored procedure or user-defined function request. An option provided in the request is invalid. aaaa represents the invalid option.

# **System action**

Command is terminated.

#### **Operator response**

None.

**CAZ1778E** 

aaaaaaaa must be entered for an IMS Multiple Region Request.

### **Explanation**

The parameter or feature represented by aaaaaaaa is required and must be specified on the NEW command for an IMS Multiple Region Request.

#### **System action**

Command is rejected.

#### **Operator response**

Correct and resubmit the command.

**CAZ1779E** 

aaaaaaaa not allowed for an IMS Multiple Region Request.

#### **Explanation**

The parameter or feature represented by aaaaaaaa cannot be specified on the NEW command for an IMS Multiple Region Request.

#### System action

Command is rejected.

#### **Operator response**

Correct and resubmit the command.

**CAZ1780E** 

An IMS Multiple Region Request must be an Active Request. Rejected.

### **Explanation**

The parameter ACTIVE=Y must be specified on the NEW command for an IMS Multiple Region Request.

# **System action**

Command is rejected.

### **Operator response**

Correct and resubmit the command.

**CAZ1781E** 

An IMS Multiple Region Request cannot be modified.

# **Explanation**

A MODIFY command was entered for an IMS Multiple Region request. The MODIFY command is not valid for an IMS Multiple Region Request.

### System action

Command is rejected.

### **Operator response**

To change an existing IMS Multiple Region Request, delete/cancel the existing request and re-enter it.

**CAZ1782E** 

Keyword: SYSTEMS cannot specify ALL for an IMS Multiple Region Request.

### **Explanation**

You cannot specify ALL in the SYSTEMS keyword for an IMS Multiple Region Request. IMS Multiple Region Requests can only be created for a single system in the sysplex.

#### System action

Command is rejected.

#### Operator response

Correct and resubmit the command.

**CAZ1783E** 

No eligible IMS regions found.

### **Explanation**

An IMS Multiple Region request was submitted for the specified IMS subsystem and no dependent regions were eligible to schedule the specified tran code.

### **System action**

Command is rejected.

### **Operator response**

Verify that the IMS subsystem has at least one dependent region available to schedule the specified tran code and that the user has the required authority to measure the region(s).

**CAZ1785E** 

The WAS extractor is mutually exclusive with the following extractor(s): -extractor list-.

### **Explanation**

The user attempted to add an observation request that specified mutually exclusive extractors. In this case, the WAS extractor was selected along with other extractors that are mutually exclusive with WAS. *-extractor list-* contains the list of invalid extractors specified by the user.

# **System action**

Command is rejected.

#### **Operator response**

Either remove WAS from the list of extractors or leave WAS and remove the conflicting extractors. Resubmit the observation request.

**CAZ1786E** 

The target job must be active when the WAS extractor is selected.

#### **Explanation**

The user attempted to add an observation request for an inactive job with the WAS extractor selected.

#### **System action**

Command is terminated.

# **Operator response**

Resubmit the observation request specifying the job name of an active WAS Controller region.

**CAZ1787E** 

The WAS extractor was selected for an address space that is not a WAS Controller region.

# **Explanation**

The user attempted to add an observation request that specified the WAS extractor for an address space that is not the WAS Controller region. The WAS extractor may only be specified when the target address space is the WAS Controller region.

# **System action**

Command is terminated.

# Operator response

Resubmit the observation request specifying the job name of the WAS Controller region.

**CAZ1788E** 

isWASController::GetPathNames failed. Jobname=αααα, RC=ααααχ, RSN=bbbbx.

### **Explanation**

An internal error occurred while processing a new request.

# System action

Command is terminated.

# **Operator response**

Record the message information and contact software support

**CAZ1789E** 

isWASController method call to GetPathNames function abended.

# **Explanation**

An internal error occurred while processing a new request.

# System action

Command is terminated.

#### **Operator response**

Record the abend information from the system log and contact software support.

**CAZ1790E** 

Operator command cannot be issued: XMCS Subtask is down.

### **Explanation**

An attempt was made to issue an operator command from within the Application Performance Analyzer started task. The command could not be issued because the Extended MCS Console subtask is not up.

# **System action**

Associated operation is failed.

# **Operator response**

Review the XMCS SYSOUT for errors, correct any that are found, and retry the operation. If the XMCS SYSOUT does not exist, the XMCS subtask has not been started. Make sure that the CONFIG SAMPLE option WAS=YES is specified.

**CAZ1792E** 

RUNAGAIN without interval invalid for scheduling request.

# **Explanation**

The RUNAGAIN option must specify a non-zero time interval when used on a scheduling request.

# **System action**

Command is rejected.

### **Operator response**

Either provide a non-zero time interval or remove the RUNAGAIN option completely.

**CAZ1793E** 

Request=request\_number, specified for CRAG does not exist. Issued by Userid: user\_ID.

# **Explanation**

A cancel RUNAGAIN command specified a request number that does not exist.

# System action

Command is rejected.

#### **Operator response**

None.

**CAZ1794E** 

Request=request\_number, cannot issue CRAG while Active or Writing. Issued by Userid: user\_ID.

### **Explanation**

A cancel RUNAGAIN command was issued for an observation that is active or writing.

# System action

Command is rejected.

### **Operator response**

Wait for the request to end before issuing the cancel RUNAGAIN command.

**CAZ1795E** 

Request: aaaaa specified by \$TRREQLINK, could not be found.

### **Explanation**

This is an internal error. A Threshold Monitor request was submitted with a link to a Trigger request, which was specified by aaaaa. However, the Trigger request could not be found.

# System action

None.

# **User response**

If the problem persists, contact product support.

**CAZ1796E** 

Not authorized for multijob measurement aaaa.

### **Explanation**

A user has attempted to schedule multijob measurement aaaa.

The user is not authorized to request this type of measurement based on the rules that are defined to Application Performance Analyzer.

# System action

The measurement is not scheduled.

### **Operator response**

Refer to the Application Performance Analyzer Customization Guide for more information about defining access rules.

**CAZ1799I** 

--- generic message text ---

# **Explanation**

This is a general information message used for diagnostic purposes by product support. The text of

the message will vary depending on the diagnostic data to be presented.

# **System action**

None.

#### **Operator response**

None.

**CAZ1800E** 

Invalid value or mask vvvvvvvv for DDF filter DDF\_filter\_parameter

### **Explanation**

The value or mask *vvvvvvvv* specified for DDF filter parameter *DDF\_filter\_parameter* is invalid for one of the following reasons:

- The value contains an embedded blank.
- An asterisk (\*) wildcard character was specified, but was not the first or last character in the string.
- The asterisk (\*) and percent (%) wildcard characters were both specified. These wildcard characters are mutually exclusive and cannot be specified in the same pattern.

## **System action**

Command is rejected.

#### **Operator response**

Correct the parameters and resubmit the command.

**CAZ1801E** 

Mutually exclusive IMS, CICS, and DDF related keywords specified. Request failed.

#### **Explanation**

A NEW or MODIFY command was issued with conflicting keywords. The DDF filter keywords (CORRID, EUSERID, and/or WKSTNID) have been specified with the IMS keywords (ITRAN, IPROG, and/or IUSER) or the CICS keywords (CTRAN, CTERM, and so on.). These sets of keywords are mutually exclusive.

### System action

Command is rejected.

#### **Operator response**

Correct the parameters and resubmit the command.

#### **CAZ1802E**

Request failed. User provided sample dataset: aaaa exists and replace was not specified.

#### **Explanation:**

The sample data set aaaa specified by the user via the NEW or TNEW command, already exists and cannot be replaced because REPLACE=Y was not specified in the SAMPDSN keyword.

#### **System action:**

The sample request is terminated and all sample data is lost.

#### **Operator response:**

Refer to the Application Performance Analyzer User's Guide for information on how to use the SAMPDSN keyword.

#### **CAZ1803E**

Request failed. The SAMPDSN keyword is not allowed for the specified observation type.

#### **Explanation:**

The user specified the SAMPDSN keyword in a NEW or TNEW command. The command would have resulted in an observation request that is not compatible with the keyword.

#### System action:

The command is terminated.

#### **Operator response:**

Refer to the Application Performance Analyzer User's Guide for information on how to use the SAMPDSN keyword.

### CAZ1804E

RACROUTE aaaa failed for User: bbbb; (RC,RET,REA) = (ccccx,ddddx,eeeex).

#### **Explanation:**

The RACROUTE macro service represented by aaaa failed for user bbbb where; cccc represents the SAF return code, dddd represents the RACF return code, and eeee represents the RACF reason code.

#### System action:

Processing continues.

#### **Operator response:**

Refer to: z/OS Security Server RACROUTE Macro Reference for a description of the return and reason codes.

#### CAZ1805E

Command Processor has abended and will restart or Command Processor has abended and will not be restarted

#### **Explanation:**

This message indicates that the Command Processor abends and would either be restarted or not

depending on whether the maximum number of Command Processor abends is exceeded.

#### **System action:**

If the Command Processor is restarted, no action is required. If the Command Processor is not restarted, the Application Performance Analyzer started task is terminated.

#### **Operator response:**

Collect all output from the Application Performance Analyzer started task and any dumps, then contact product support.

#### **CAZ1806E**

Db2 SSID and Group Attach Name are mutually exclusive.

#### **Explanation:**

In a Db2 stored procedure request, the Db2 Subsystem ID and Group Attach Name positional parameters are mutually exclusive.

#### **System action:**

Command is rejected.

#### **Operator response:**

Remove either the Db2 Subsystem ID or the Group Attach Name and resubmit the command.

#### **CAZ1807W**

SYSPLEX *{func} {target}* not possible: *{sysid}* not part of a SYSPLEX group.

# **Explanation**

The SYSPLEX command cannot proceed because the Application Performance Analyzer Started Task that issued the SYSPLEX command is not part of an Application Performance Analyzer SYSPLEX group.

SYSPLEX *{func} {target}* is not possible because *{sysid}* is not part of a SYSPLEX group.

Where,

#### {sysid}

The system ID of Application Performance Analyzer Started Task.

#### {func}

DISPLAY or RESETS.

#### {target}

SYSTEM or MEMBER.

# System action

Application Performance Analyzer continues processing.

#### **Operator response**

If the command was issued in an instance of Application Performance Analyzer that is not part of Sysplex group, no further action is required. If the intended Application Performance Analyzer instance is supposed to be part of an Application Performance Analyzer Sysplex group, determine why the instance is not part of Sysplex group and correct the problem before you issue the command again.

#### CAZ1808E ARG dataset not found: dsn

#### **Explanation:**

The specified Automatic Report Generation dataset (*dsn*) was not found.

#### **System action:**

APA continues processing.

#### **Operator response:**

Ensure that the ARG dataset is allocated and it contains the correct JCL members; then, resubmit the observation request.

# CAZ1809E ARG member: member, not found in dataset: dsn

#### **Explanation:**

The specified Automatic Report Generation dataset (dsn) did not contain the specified member (member).

#### **System action:**

APA continues processing.

#### **Operator response:**

Ensure that the ARG dataset contains the correct JCL members; then, resubmit the observation request.

# CAZ1810E ARG dataset PDS error: error reason

### **Explanation:**

An error was detected in the specified Automatic Report Generation dataset. *error reason* contains the reason for the error.

#### System action:

APA continues processing.

#### **Operator response:**

Correct the error; then, resubmit the observation request.

# CAZ1811E Required member for ARG PDS: dsn, not specified.

#### **Explanation:**

The specified Automatic Report Generation dataset (dsn) is a PDS, but no member name was specified.

#### System action:

APA continues processing.

#### **Operator response:**

Specify the member name; then, resubmit the observation request.

**CAZ1812E** 

ARG member specified, without specifying associated ARG dataset name.

#### **Explanation:**

The user specified Automatic Report Generation member name, without also specifying the dataset name.

#### **System action:**

APA continues processing.

#### **Operator response:**

Specify the dataset name; then, resubmit the observation request.

**CAZ1813W** 

No requests created for this Multi-Job request. No active systems matched the request.

#### **Explanation:**

The user attempted to create an active Multi-Job request for a system, or all systems; however, no jobs matched the job name pattern on one or more systems specified.

#### **System action:**

APA continues processing.

#### **Operator response:**

Ensure that the jobname pattern is correct and resubmit the request.

**CAZ1814E** 

Multi-Job Request=aaaaa cannot be CANCELed when status is not NEW or already CANCELed. CANCEL issued by userid: bbbbbbbb.

### **Explanation:**

The user attempted to cancel a Multi-Job request that was not in the correct state to be canceled. A Multi-Job request can be canceled only when it is NEW status. aaaa represents the request number of the request that is being canceled. bbbbbbb represents the userid of the user who is attempting the cancel request.

#### **System action:**

APA continues processing.

#### **Operator response:**

None.

**CAZ1815E** 

A required keyword is not specified. Specify either JOBNAME, ASID, or PID.

#### **Explanation:**

The NEW or TNEW command expression did not specify one of the required keywords.

#### **System action:**

Command is terminated.

#### **Operator response:**

None.

CAZ1816E

ACTIVE=YES must be specified when either the ASID or PID keywords are specified.

#### **Explanation:**

The NEW or TNEW command requires the ACTIVE=YES keyword be specified whenever either the ASID or PID keywords are specified.

#### **System action:**

Command is terminated.

#### **Operator response:**

None.

**CAZ1817E** 

The specified JOBNAME value is not allowed when specified with either the ASID or PID keywords.

#### **Explanation:**

The JOBNAME keyword contained either a pattern or '-'. These values are not allowed when an ASID or PID is also specified.

#### System action:

Command is terminated.

#### **Operator response:**

None.

**CAZ1818E** 

Error detected while retrieving information for PID=aaaa:bbbb.

#### **Explanation:**

The command processor detected an error while retrieving information for the PID specified by aaaa. The reason for the error is given by bbbb.

#### **System action:**

Command is terminated.

#### Operator response:

None.

CAZ1819E

Match error: bbbb.

#### **Explanation:**

The user specified a combination of values in the JOBNAME, or ASID, or PID keywords that does not match what is running. The *bbbb* value describes the specific mismatch, for example: "PID does not match Jobname".

#### **System action:**

Command is terminated.

#### **Operator response:**

None.

**CAZ1820E** 

Error detected while retrieving information for ASID=aaaa:bbbb.

#### **Explanation:**

The command processor detected an error while retrieving information for the ASID specified by aaaa. The reason for the error is given by bbbb.

#### **System action:**

Command is terminated.

#### **Operator response:**

None.

**CAZ1821E** 

SRMS task has terminated. TMSEL parsing for the TNEW command not possible.

#### **Explanation:**

The SRMS task is required to parse the contents of the TMSEL keyword of the TNEW command. Since the SRMS task has terminated, TMSEL parsing for the TNEW command is not possible.

#### **System action:**

Command is terminated.

#### **Operator response:**

Check the APA STC log for abends in CAZ00061. Contact product support with the abend information.

CAZ2000I

Checkpointer started.

### **Explanation**

This message indicates that the Checkpointer subtask has started and is in the process of initializing.

### System action

Application Performance Analyzer continues initialization.

#### **Operator response**

None.

#### **CAZ2001E**

Creation of Checkpoint File failed

### **Explanation**

An attempt to allocate a new Checkpoint File failed. Additional information is reported in CAZ2004E and CAZ2005E messages.

#### **System action**

Application Performance Analyzer terminates.

#### **Operator response**

Attempt to resolve the problem based on the information available in the message and restart the job.

**CAZ2002E** 

Allocation of Checkpoint File failed

#### **Explanation**

An attempt to allocate the Checkpoint File to ddname CHKPT failed. Additional information is reported in CAZ2004E and CAZ2005E messages.

### **System action**

Application Performance Analyzer terminates.

### **Operator response**

Attempt to resolve the problem based on the information available in the message and restart the job.

**CAZ2003E** 

OPEN of Checkpoint File <a href="#"><a href="#"><a hre

### **Explanation**

An OPEN of the Checkpoint File of the indicated dsname failed during initialization of Application Performance Analyzer. This probably indicates that the data set existed with incorrect characteristics. The Checkpoint File should be a physical sequential (PS) data set with unblocked, LRECL=1024 records.

### System action

Application Performance Analyzer terminates.

### **Operator response**

Attempt to resolve the problem based on the information available in the message and restart the job.

**CAZ2004E** 

Allocation of <dsname> to DD <ddname> failed

#### **Explanation**

This is a secondary information message that provides qualifying information to a separate error message. This message reports a data set name *dsname* and DD Name *ddname* for which an allocation attempt failed. This is accompanied by message CAZ2005E or CAZ3943E.

#### **System action**

Application Performance Analyzer terminates.

#### **Operator response**

Attempt to resolve the problem based on the information available in the message and restart the iob.

#### **CAZ2005E**

DYNALLOC Feedback
RSN=<return\_code> INFO=
<information\_code>

#### **Explanation**

This is a secondary information message that provides qualifying information to a separate error message. It reports an error reason and error information code, in hexadecimal, returned from Dynamic Allocation (SVC 99) services.

### System action

Application Performance Analyzer terminates.

### **Operator response**

Refer to the MVS Programming: Authorized Assembler Services Guide for information about the above error codes. Attempt to resolve the problem based on the information available in the message and restart the job.

#### CAZ2007E

Checkpoint file: aaaa, is not compatible with this version of IBM APA for z/OS. Reason=bb.

### **Explanation**

This message is issued during Application Performance Analyzer started task start up. Application Performance Analyzer has detected that the data set, represented by aaaa and specified in the CONFIG file, either has incorrect DCB characteristics or contains a checkpoint file that is at a different version than the one supported by this version of Application Performance Analyzer. bb specifies the reason for the error, where:

- 01 indicates incorrect data set organization.
- · 02 indicates incorrect record format.
- 03 indicates incorrect number of records in v3.0 checkpoint dataset.
- 04 indicates incorrect record length for v2.2 checkpoint dataset.
- 05 indicates incorrect number of records in v2.2 checkpoint dataset.
- 06 indicates MAX\_REQ value is too large for v2.2 checkpoint dataset.
- 07 indicates incorrect checkpoint file version.

#### **System action:**

Application Performance Analyzer terminates.

### **Operator response**

Ensure that the checkpoint file is at the correct version for the version of Application Performance Analyzer that you are running. Also ensure that the data set has the correct DCB characteristics:

- For Application Performance Analyzer v13 and earlier: DSORG=PS, RECFM=F; and either LRECL=2048, BLKSIZE=4096, and records used is 10,000.
- For Application Performance Analyzer v14 and later: DSORG=PS, RECFM=F; and either LRECL=4096, BLKSIZE=4096, and records used is 30,000.

CAZ2008E

MaxReq value of: aaaaa, is less than current checkpoint file capacity of: bbbbb.

### **Explanation**

The CONFIG BASIC MaxReq value (aaaaa), specified in the configuration file, is less than the current checkpoint file capacity (bbbbb).

#### System action

Application Performance Analyzer stops.

### **Operator response**

Ensure that the MaxReq value is equal to or greater than the value specified by *bbbbb*. You can increase the observation request capacity of the checkpoint file.

**CAZ2009E** 

Checkpoint file has too many updates outstanding.

# **Explanation**

This error occurs when there are too many updates pending for a checkpoint file.

### System action

Application Performance Analyzer STC terminates with a SOC3.

#### **Operator response**

Verify that all Application Performance Analyzer STCs with the same sysplex group name (SPXGroupName=xxxxxxxxx) have the same checkpoint file defined in their CONFIG files. Also verify that the checkpoint file has not also been defined in a CONFIG file to a non-sysplex Application Performance Analyzer STC. Once the CONFIG files have been corrected, bring down and restart all Application Performance Analyzer STC's.

#### **CAZ2010E**

# I/O error reading checkpoint file, attempting initialization

# **Explanation**

I/O error reading checkpoint file, attempting initialization. An I/O error on the checkpoint file was detected during started task initialization. The checkpoint file was being verified and the read failed. The started task assumes a corrupt checkpoint file and will attempt to initialize it.

This message will be followed message: CAZ2011E, which provides diagnostics on the I/O error.

# **System action**

Application Performance Analyzer initialization continues.

### **Operator response**

None.

**CAZ2011E** 

aaaa, bbbbbbbbb, ccccccc, dddd,e, fffffff, gggg, hhhhhhhh, iiiiiiii, jjjjj

# **Explanation**

The message follows: CAZ2010E and provides diagnostic data the I/O error.

Message insert description:

aaaa

Number of bytes read

bbbbbbbb

Jobname

ccccccc

Stepname

dddd

Device number

е

Device type

fffffff

**DDname** 

gggg

Operation attempted

hhhhhhhh

Error description

iiiiiiiii

Actual track address and block number (BBCCHHR in hex)

jjjjj

Access method

### **System action**

Application Performance Analyzer initialization continues.

#### **Operator response**

None.

**CAZ2012E** 

MaxReq value has increased and one or more members of Sysplex group: aaaaa is still active.
Checkpoint file capacity cannot be updated.

### **Explanation**

The CONFIG BASIC MaxReq keyword specified a value that is greater than the current capacity of checkpoint file. The Application Performance Analyzer started task cannot update the checkpoint file capacity. The started task is part of a Sysplex group and the started task is specified by aaaaa. One or more other members of this Sysplex group are active when this started task is attempting to update the checkpoint file's capacity.

# **System action**

Application Performance Analyzer stops.

# Operator response

Ensure that all other members of the Sysplex group are down and restart the Application Performance Analyzer started task.

**CAZ2013I** 

PME count reset on restart

### **Explanation**

Application Performance Analyzer loaded the PMEs from the CHKP dataset and found the count in the CHKP header record was incorrect. The CHKP dataset was corrupted.

### System action

The CHKP header record is updated, and Application Performance Analyzer continues processing.

#### Operator response

If you did not enable a Sysplex group, ensure that the same CHKP dataset is not used for multiple Application Performance Analyzer instances.

**CAZ2014E** 

CHKP Dataset {mode}serialization failed.

### **Explanation**

Application Performance Analyzer failed to establish the SYSTEMS ENQ that was required for the CHKP dataset based on the Sysplex mode of Application Performance Analyzer. If the Application Performance Analyzer {mode} is Sysplex, the ENQ is SHR level and another instance of Application Performance Analyzer is already operating in non-Sysplex mode for that CHKP dataset. If the Application Performance Analyzer {mode} is non-Sysplex, the ENQ is EXCL level and another instance of Application Performance Analyzer is already using that CHKP dataset.

### **System action**

Application Performance Analyzer stops.

# **Operator response**

Determine whether Application Performance Analyzer is to operate in Sysplex mode. If Sysplex mode is wanted, then all Application Performance Analyzer instances must have the same SPXGroupName and CheckpointDSN values. If non-Sysplex mode is wanted, then the Application Performance Analyzer CheckpointDSN must be unique.

#### **CAZ2015E**

CHKP file cannot be an extended format dataset.

#### **Explanation:**

The checkpoint file cannot be an extended format dataset. Please refer to *hlq*.SCAZSAMP(CAZCHKPT) for valid dataset attributes.

#### **System action:**

Application Performance Analyzer terminates.

#### **Operator response:**

Define a checkpoint file that uses valid dataset attributes and restart Application Performance Analyzer.

#### CAZ2020I

Checkpointer operating.

#### **Explanation**

This message indicates that the Checkpointer subtask has completed initialization and is now ready for work.

### **System action**

Application Performance Analyzer continues initialization.

#### **Operator response**

None.

CAZ2090I Checkpointer stopping.

#### **Explanation**

This message is reported when the Checkpointer subtask has started its shutdown process.

### System action

None.

#### **Operator response**

None.

CAZ2099I

Checkpointer terminated.

### **Explanation**

This message is reported when the Checkpointer subtask has completed its shutdown process and is about to terminate.

# System action

None.

# Operator response

None.

**CAZ2199S** 

CAZ00040 has ended abnormally (ABEND). Sysplex event managing subtask is terminating.

#### **Explanation**

This message indicates that the named component of Application Performance Analyzer has ended abnormally (ABEND). This message will be followed by a dump.

#### **System action**

Application Performance Analyzer terminates.

**CAZ2700W** 

Resource constraints, new sampling\_rate

### **Explanation**

This message indicates that a CPU usage constraint has been applied to the request, and the sampling rate has been reduced. This is controlled by the MaxMIPPercent parameter in your installation's configuration. The user will also get a warning message in the S01 Session Statistics report.

#### **System action**

None.

#### **Operator response**

None.

CAZ2701E

Resource constraints, new sampling request CANCELLED

### **Explanation**

This message indicates that a CPU usage constraint has been applied to the request, and the request has been cancelled. This is controlled by the MaxMIPPercent parameter in your installation's configuration. The user will see that the request's status has been set to Stopped.

# **System action**

None.

# **Operator response**

None.

**CAZ2703W** 

Java<sup>™</sup> constraints, new sampling rate=*nnnn* 

# **Explanation**

This message indicates that a CPU usage constraint has been applied to the request, and the sampling rate has been reduced to *nnnn*. This message applies only to sampling Java 5.0 or higher. Note that this constraint is not controlled by the MaxMIPPercent parameter in your installation configuration.

# **System action**

The sampling rate is reduced to the number indicated.

# **Operator response**

None.

**CAZ2704W** 

Java constraints, too few CPUs

### **Explanation**

There are not enough CPUs on the system to support Java sampling. This message applies only to sampling Java 5.0 or higher.

# **System action**

Sampling continues, but no Java sampling is done.

#### **Operator response**

None.

**CAZ3200I** 

Data writer for request request\_number JOB job\_name started.

# **Explanation**

This message indicates that a data writer subtask has started. A new data writer subtask is started each time Application Performance Analyzer starts sampling a job. request\_number is the request number and job\_name is the name of the Job, STC, or TSU that the data writer has been assigned to.

# System action

None.

### **Operator response**

None.

**CAZ3205E** 

DW request\_number:
Error allocating dsn
E=error\_code I= information\_code
SMS=reason\_code.

### **Explanation**

This message indicates a dynamic allocation error occurred while the data writer was attempting to allocate the sample file (dsn) for the request request\_number. error\_code, information\_code, and reason\_code represent the dynamic allocation error code, information code and SMS reason code respectively.

# **System action**

The sampling request is terminated and all sample data is lost.

# **Operator response**

Refer to the MVS Programming: Authorized Assembler Services Guide for information about the above error codes. Correct the problem and resubmit the sampling request.

CAZ3206I

Request request\_number for JOB job\_name cancelled, sample file created.

# **Explanation**

Application Performance Analyzer has detected that a user has cancelled an active sampling request. An abbreviated sample has been created for this request

None.

### **Operator response**

None.

**CAZ3208E** 

DW *rrrr:* Unable to ATTACH Db2 HVXT sub-task. RC=aaaa.

## **Explanation**

The data writer assigned to request *rrrr* was unable to attach the Host Variable Extractor subtask. This subtask resolves SQL host variable names as requested by the user on the Measurement Options panel (Db2V - SQL Variables option).

### **System action**

Sampling continues without SQL host variable name resolution. Reports containing SQL text will not display host variable names.

### **Operator response**

Record the return code aaaa and refer to the Application Performance Analyzer technical support Web site at www.ibm.com/software/awdtools/apa/support/ to find possible solutions to this problem.

CAZ3210I

Sampling dataset=dsn.
Primary=primary\_allocation,
Secondary=secondary\_allocation in tracks.

# **Explanation**

This is an information message indicating that the data writer has successfully allocated a new sample file (dsn) with a primary and secondary allocation of primary\_allocation and secondary\_allocation tracks respectively.

# **System action**

None.

#### **Operator response**

None.

**CAZ3211E** 

DW request\_number: Unable to ATTACH ESD subtask. RC=return\_code.

### **Explanation**

The data writer assigned to request request\_number was unable to attach an ESD subtask

### **System action**

None. Sampling continues, but the user might notice missing load module CSECT information in some of the reports. Sampling will proceed for this request, but ESD information will not be available to reporting.

### **Operator response**

Record the return code *return\_code* and refer to the Application Performance Analyzer technical support Web site at www.ibm.com/software/awdtools/apa/support/ to find possible solutions to this problem.

**CAZ3212W** 

Coupling Facility sampling cannot proceed: reason

# **Explanation**

Application Performance Analyzer has detected the absences of a Coupling facility. *reason* represents the reason text for this message.

# System action

Coupling Facility sampling data will not be collected during any sampling sessions.

### **Operator response**

You can ignore this message if your system is operating without Coupling Facility support.
Otherwise, you might wish to review the cause of the error based on the text provided.

**CAZ3213E** 

Error detected while sampling the Coupling Facility: Set=αα, error=bbbbbb

# **Explanation**

The message indicates that an unexpected error occurred while sampling the coupling facility.

# **System action**

Coupling Facility sampling data will not be available, sampling continues for this request.

# **Operator response**

If the message persists, record the values for aa and bbbbbb and refer to the Application Performance Analyzer technical support Web site at www.ibm.com/

software/awdtools/apa/support/ to find possible solutions to this problem.

**CAZ3214E** 

IXLMG error. RC=return\_code RSN=reason\_code

### **Explanation**

Application Performance Analyzer has detected an IXLMG error during Coupling Facility sampling. return\_code and reason\_code represent the return code and reason code from the IXLMG call.

# System action

Coupling Facility sampling data will not be collected during the sampling session.

### **Operator response**

If the message persists, record the values for RC and RSN and refer to the Application Performance Analyzer technical support Web site at www.ibm.com/software/awdtools/apa/support/ to find possible solutions to this problem.

**CAZ3215E** 

IXCQUERY REQINFO=CF error.
RC=return\_code RSN= reason\_code

# **Explanation**

Application Performance Analyzer has detected an IXCQUERY error during Coupling Facility sampling. *return\_code* and *reason\_code* represent the return code and reason code from the IXCQUERY call.

# **System action**

Coupling Facility sampling data will not be collected during the sampling session.

#### **Operator response**

If the message persists, record the values for RC and RSN and refer to the Application Performance Analyzer technical support Web site at www.ibm.com/software/awdtools/apa/support/ to find possible solutions to this problem.

**CAZ3216E** 

Unable to load Db2 module: module\_name, Abend=Sreturn\_code, RSN=reason\_code

# **Explanation**

A required Db2 load module could not be loaded from STEPLIB.

#### module\_name

Represents the module name

#### Sreturn code

Represents the abend code returned by the LOAD SVC

#### reason\_code

Represents the reason code returned by the LOAD SVC

### System action

Processing continues but some or all Db2 plan and package timestamp data might not be present in the sample file.

#### Operator response

Add the Db2 load library to the STEPLIB concatenation in the Application Performance Analyzer Started Task JCL.

**CAZ3217E** 

Db2 error for Func=Db2\_function; RC=return\_codex; RSN=reason\_codex; SSID=subsystem\_ID; PLAN=PLAN\_name

# **Explanation**

The Application Performance Analyzer started task detected an error while performing a Db2 function.

#### Db2\_function

Represents the Db2 function

#### return\_codex

Represents the hex return code from the function

#### reason\_codex

Represents the hex reason code from the function

#### subsystem\_ID

Represents the Db2 subsystem where the function was directed to

#### PLAN\_name

Represents the Db2 PLAN name under which the function was operation.

#### System action

Processing continues but some or all Db2 plan and package timestamp data might not be present in the sample file.

#### Operator response

Refer to the IBM Db2 Universal Database: Message Reference, Volume 1 or IBM Db2 Universal Database: Message Reference, Volume 2 for an explanation of the reason code and associated corrective for action. **CAZ3218E** 

Error accessing Db2 catalog: catalog on SSID: subsystem\_ID

# **Explanation**

The Application Performance Analyzer started task detected an error while accessing a Db2 catalog.

#### catalog

Represents the Db2 catalog

#### subsystem ID

Represents the Db2 subsystem where the access was directed to.

This message will be followed by one or more CAZ1799 messages that contain Db2 issue messages (DSN\*).

### **System action**

Processing continues but some or all Db2 plan and package timestamp data might not be present in the sample file.

#### **Operator response**

Refer to the IBM Db2 Universal Database: Message Reference, Volume 1 or IBM Db2 Universal Database: Message Reference, Volume 2 for an explanation of the Db2 message and associated corrective for action.

**CAZ3220I** 

DW request\_number operating.

### **Explanation**

This message indicates that the data writer subtask assigned to request *request\_number* has completed initialization and is now ready for work.

# **System action**

None.

### **Operator response**

None.

**CAZ3222W** 

DW aaaa: ESD sub-task not ATTACHed, time limit expired.

### **Explanation**

The DataWriter's attempt to attach an ESD extractor subtask timed out. aaaa represents the request number associated with this DataWriter.

### System action

The DataWriter continues processing but no ESD (CSECT) information is written out to the sample file.

### **Operator response**

Contract product support.

**CAZ3223E** 

DW request\_number Db2 subsystem not found in subsys table. Db2 Trace not stopped.

# **Explanation**

While attempting to stop a Db2 trace, the data writer was not able to locate the Db2 subsystem in the IBM Application Performance Analyzer Db2 subsystem table. This occurs at the end of the measurement. This message is displayed only when CONTROLSMF=YES is specified on the Db2I parameter in the CONFIG file.

# **System action**

The Db2 trace is not stopped. The measurement ends normally.

### **Operator response**

Check the status of the Db2 traces on the Db2 subsystem.

CAZ3224I

DW request\_number Db2 Acctg
Trace stopped for Db2 subsys ssid.

#### **Explanation**

The data writer has stopped the identified Db2 trace for request number request\_number on Db2 subsystem ssid. This message is displayed only when CONTROLSMF=YES is specified on the Db2I parameter in the CONFIG file.

#### **System action**

The Db2 trace is stopped normally.

#### **Operator response**

None.

**CAZ3225E** 

DW request\_number Db2 Acctg Trace for Db2 subsys ssid not stopped - not active.

# **Explanation**

While attempting to stop a Db2 trace, the data writer has determined that the identified trace was not active

on Db2 subsystem *ssid*. The trace may have been stopped manually. This message is displayed only when CONTROLSMF=YES is specified on the Db2I parameter in the CONFIG file.

### **System action**

The measurement ends normally.

### **Operator response**

Check the status of the Db2 traces on the Db2 subsystem.

**CAZ3226E** 

DW request\_number Db2 Stop Trace command failed for Db2 subsys ssid.

### **Explanation**

While attempting to stop a Db2 trace on Db2 subsystem *ssid*, the data writer encountered an expected error. This message is displayed when CONTROLSMF=YES is specified on the Db2I parameter in the CONFIG file.

# **System action**

The required Db2 trace is not stopped. The measurement ends normally.

#### **Operator response**

Check the syslog or the Db2 subsystem joblog for Db2 diagnostic messages. Check the status of the Db2 traces on the Db2 subsystem.

**CAZ3227E** 

Request failed. Error deleting user provided sample dataset aaaa.

#### **Explanation:**

The sample data set aaaa was specified by the user via the NEW or TNEW command, SAMPDSN keyword along with the REPLACE option. The Application Performance Analyzer started task failed to delete the data set so that it could replace it with a new sample file data set with the same name.

#### **System action:**

The sample request is terminated and all sample data is lost.

#### **Operator response:**

Refer to the system log for system messages that would indicate the reason for the failure. Correct the error and resubmit the observation request.

**CAZ3228E** 

Db2 error detected for PLAN=planname on SSID=ssid, Reason=rsn.

### **Explanation**

The Application Performance Analyzer for z/OS started task detected that the plan: *plan-name*; executing on Db2 subsystem: *ssid*; experienced an error given by the reason: *rsn*.

The possible values for rsn are:

- 'CAF reason code = 00F30040'
- 'SQLCODE = -805'

This message will be followed by messages that describe the error in more detail.

# System action

Application Performance Analyzer for z/OS continues processing.

### **Operator response**

For either reason refer to the Db2 for z/OS Codes manual for an explanation of the codes. The most likely cause is that the plan: *plan-name* has not been properly bound on Db2 subsystem: *ssid*.

**CAZ3229E** 

IMS Intercept error. PCB address of 0 was detected.

#### **Explanation:**

During sampling, the APA IMS Intercept routine detected an IMS Program Communication Block PCB address of zero. This is not a valid address.

#### System action:

APA records this warning message during sampling and continues processing the measurement to completion.

#### **Operator response:**

The resulting APA report that contains IMS PCB information (I14) might not be reliable. If this condition persists, contact your IBM representative to determine a course of action.

CAZ3230E

DW request\_number : EDTINFO error for device device\_type.
RC=return\_code RSN=reason\_code.

#### **Explanation**

The data writer assigned to request request\_number detected an EDTINFO error while analyzing a data set from the sampled region. device\_type is the UCB device type, return\_code and reason\_code are the return and reason codes respectively from EDTINFO.

# **System action**

None. Sampling continues, but the user might notice missing data when viewing the DASD reports.

### **Operator response**

Refer to the MVS Programming: Authorized Assembler Services Reference for information about the EDTINFO return and reason codes. Correct the problem and resubmit the sample request.

**CAZ3231E** 

DW request\_number : UCBLOOK error for device device\_type.
RC=return\_code RSN=reason\_code.

### **Explanation**

The data writer assigned to request request\_number detected a UCBLOOK error while analyzing a data set from the sampled region. device\_type is the UCB device type, return\_code and reason\_code are the return and reason codes respectively from UCBLOOK.

# **System action**

None. Sampling continues, but the user might notice missing data when viewing the DASD reports.

### **Operator response**

Refer to the MVS Programming: Authorized Assembler Services Reference for information about the UCBLOOK return and reason codes. Correct the problem and resubmit the sample request.

**CAZ3232E** 

CAZ00699 Internal sampling error.

#### **Explanation**

This indicates that the sampling request had a severe error. This message is always accompanied by message CAZ3390E that gives the request number and an error code.

# **System action**

The sampling request is terminated and marked as "Failed".

# **Operator response**

Contact product support with the post code (post\_code) from the accompanying CAZ3390E message as well as the complete FFO STC output.

**CAZ3233E** 

Sampling has timed out. STC/TSO might no longer exist.

# **Explanation**

This indicates that the sampling request has unexpectedly stopped sampling. This might be because the target address space has terminated.

This message is always accompanied by message CAZ3390I that gives the request number and an error code.

## System action

The sampling request is terminated and marked as "Failed".

#### **Operator response**

Contact product support with the post code (post\_code) from the accompanying CAZ3390I message as well as the complete FFO STC output.

**CAZ3234E** 

aaaaaaaa memory object RC=bb RSN=X"ccccccc"

#### **Explanation:**

The 64-bit memory object operation identified by aaaaaaa failed for the reason indicated by return code bb and reason code ccccccc. This occurs only if the Db2X option has been selected. For return code 8, see the reason codes for system code DC2 in the MVS System Codes manual.

#### System action:

The memory request fails, but processing might continue depending on the context in which the error occurs.

#### User response:

The MEMLIMIT specified in the Application Performance Analyzer started task may need to be increased, depending on the return code and reason code. If the size of the MEMLIMIT is not the problem, record the message information and contact product support.

**CAZ3235E** 

DW request\_number Db2
Subsystem table is full. Db2 SMF
data not captured.

### **Explanation**

While attempting to start a Db2 trace, the data writer was not able to add an entry to the IBM Application Performance Analyzer Db2 subsystem table. Information for more than 16 Db2 subsystems has been recorded by IBM Application Performance Analyzer on this system since the last IPL. This message is displayed only when CONTROLSMF=YES is specified on the Db2I parameter in the CONFIG file.

### System action

The required Db2 trace is not started. The measurement continues without SMF data capture.

### **Operator response**

Contact product support. The Db2 trace may be started manually.

#### **CAZ3236E**

DW request\_number Unable to determine CRC for Db2 subsys ssid. Db2 SMF data not captured.

### **Explanation**

While attempting to start a Db2 trace, the data writer was not able to determine the Db2 command prefix for Db2 subsystem *ssid*. This message is displayed only when CONTROLSMF=YES is specified on the Db2I parameter in the CONFIG file.

### **System action**

The required Db2 trace is not started. The measurement continues without SMF data capture.

### **Operator response**

Contact product support. The Db2 trace may be started manually.

CAZ3237I

DW request\_number Db2 Acctg
Trace started for Db2 subsys ssid.

# **Explanation**

The data writer has started the identified Db2 trace for request number request\_numberr on Db2 subsystem ssid. This message is displayed only when CONTROLSMF=YES is specified on the Db2I parameter in the CONFIG file.

# **System action**

The required Db2 trace is started.

#### **Operator response**

None.

**CAZ3238I** 

DW request\_number Db2 Acctg Trace already started for Db2 subsys ssid.

# **Explanation**

After issuing a Db2 start trace command, the data writer determined that the required trace was already active on Db2 subsystem *ssid*. This message is displayed only when CONTROLSMF=YES is specified on the Db2I parameter in the CONFIG file.

# **System action**

The measurement continues.

#### **Operator response**

None.

**CAZ3239E** 

DW request\_number Db2 Start Trace command failed for Db2 subsys ssid. Db2 SMF data not captured.

# **Explanation**

While attempting to start a Db2 trace on Db2 subsystem *ssid*, the data writer encountered an expected error. This message is displayed only when CONTROLSMF=YES is specified on the Db2I parameter in the CONFIG file

### System action

The required Db2 trace is not started. The measurement continues without SMF data capture.

#### **Operator response**

Check the syslog or the Db2 subsystem joblog for Db2 diagnostic messages.

**CAZ3248E** 

Db2 intercept detected an abend. Sampling aaaaaa.

#### **Explanation:**

The Db2 intercept has detected an abend while its error recovery was in effect. Sampling will either continue or be terminated depending on the value specified for the ABENDSTOP subkeyword of the CONFIG SAMPLE Db2I setting. aaaaaa contains either 'continues' or 'terminates'.

#### System action:

An SVC dump will be produced. Sampling will either continue or terminate. The Db2 intercept will be disabled for this sample session.

#### **Operator response:**

Analyze the dump and contact Application
Performance Analyzer product support if necessary.

**CAZ3249E** 

Sampling Notification Exit: aaaa has abended, check the SYSLOG for details.

# **Explanation**

The Application Performance Analyzer for z/OS has detected that the Sampling Notification Exit, whose module name is  $\alpha\alpha\alpha\alpha$ , has abended.

Application Performance Analyzer for z/OS continues processing.

#### **Operator response**

Record related abend messages found in the SYSLOG. Save the dump, and contact the support person who is responsible for supporting the exit in organization. aaaa is the exit module name that abended.

**CAZ3250E** 

Method substituteSymbols failed, **RC=rc** 

#### **Explanation:**

The specified method failed with a return code of (rc).

#### **System action:**

APA continues processing.

#### **Operator response:**

Note the return code and contact product support.

**CAZ3251E** 

System requested MCS deactivation, XMCS subtask terminating.

#### **Explanation:**

The message indicates that the system has requested that APA's extended MCS console be deactivated. This will cause WAS sampling to fail and Db2 Class 3 Wait Times to be unavailable.

#### **System action:**

XMCS subtask terminates.

#### **Operator response:**

Check the system console for reasons to why MCS console support might have failed. Correct the problem and then cycle the APA started task.

**CAZ3252W** 

Job JCL processing I/O error detected.

#### **Explanation**

An I/O error has been detected during the extraction of the Measured Job's JCL. The message that follows this message will contain diagnostic error information. The layout of the diagnostic information is as follows:

Jobname, Stepname, Device Number, Device Type, DDname, Operation Attempted, Error Description, BBCCHHR, Access Method, S, and more.

For an explanation of those fields, refer to the SYNADAF error descriptions section in the *DFSMS Macro Instructions for Data Sets* documentation.

## **System action:**

This is a warning message only. Sampling will be completed. All or part of the Job's JCL will be missing from the A06 report.

#### **Operator response:**

Correct the error described by the diagnostic information.

**CAZ3274E** 

ARG JCL submission failed: no sample file for observation.

#### **Explanation:**

The Automatic Report Generation (ARG) JCL for the observation could not be submitted since no sample file was created.

#### System action:

APA continues processing.

#### **Operator response:**

Determine why the sample file was not created. This might be due to a severe error that occurred during or post sampling. Check the APA logs for related errors.

**CAZ3276E** 

DW Authorization
failed for JESSPOOL
profile RACF\_profile\_name:
SAFRC=saf\_return\_code
RACFRC=racf\_return\_code
REASON=racf\_reason\_code.

## **Explanation**

Application Performance Analyzer is not authorized for access to the JESJCLIN spool file that is associated with the observed job. The APA STC userid requires access to profile *RACF\_profile\_name* in the JESSPOOL class.

Refer to the z/OS SecureWay Security Server External Security Interface (RACROUTE) Macro Reference for details on the following error codes:

- saf retcode that represents the SAF return code
- racf\_return\_code that represents the RACF return code
- racf\_reason\_code that represents the RACF reason code

#### System action:

APA continues processing. The Job JCL is not reported in the observation output.

#### **Operator response:**

Correct the authorization failure as indicated by the error codes.

**CAZ3277E** 

DW DYNALLOC Failed, RC=return\_code, Err=error\_code, Info=info\_reason\_code.

#### **Explanation:**

A dynamic allocation error occurred while attempting to allocate the JESJCLIN spool file that is associated with the observed job. The *return\_code*, *error\_code*, and *info\_reason\_code* represent the dynamic allocation return code, error code, and information reason code respectively.

#### **System action:**

APA continues processing. The Job JCL is not reported in the observation output.

#### **Operator response:**

Refer to the MVS Programming: Authorized Assembler Services Guide for information about the preceding error codes. Fix the problem and rerun the observation.

**CAZ3278E** 

DW JESJCLIN Open Failed, RC=return\_code.

#### **Explanation:**

An OPEN error occurred while attempting to open the JESJCLIN spool file that is associated with the observed job. The *return\_code* represents the OPEN return code.

#### **System action:**

APA continues processing. The Job JCL is not reported in the observation output.

#### **Operator response:**

Refer to the APA STC job logs for messages that are issued by the system. Fix the problem and rerun the observation.

**CAZ3279E** 

DW JESJCLIN Close Failed, RC=return\_code.

#### **Explanation:**

A CLOSE error occurred while attempting to close the JESJCLIN spool file that is associated with the observed job. The *return\_code* represents the CLOSE return code.

#### **System action:**

APA continues processing. The Job JCL is not reported in the observation output.

#### **Operator response:**

Refer to the APA STC job logs for messages that are issued by the system. Fix the problem and rerun the observation.

**CAZ3380E** 

DSPSERV EXTEND error.
RC=X" return\_code" RSN=X"
reason\_code".

### **Explanation**

Application Performance Analyzer was unable to extend a sampling data space. return\_code and reason\_code represent the return and reason codes returned by DSPSERV EXTEND.

## **System action**

The sampling request will be terminated and the sampling data set might be unusable.

## **Operator response**

Refer to the MVS Programming: Authorized Assembler Services Reference for information about the DSPSERV EXTEND return and reason codes. Correct the problem then resubmit the sampling request.

CAZ3381E

DSPSERV CREATE COMP1.
RC=aaaaaaaa RSN=bbbbbbbb

## **Explanation**

Application Performance Analyzer detected an error while attempting to create a work dataspace for use by the compression routines. RC=aaaaaaaa and RSN=bbbbbbbb are the DSPSERV CREATE return and reason codes, respectively.

## **System action**

Creation of the sample file continues but without compression.

## **Operator response**

Refer to the MVS Programming: Authorized Assembler Services Reference for information on the DSPSERV CREATE return and reason codes. If the problem persists, contact IBM support.

**CAZ3382E** 

DSPSERV CREATE COMP2.
RC=aaaaaaaa RSN=bbbbbbbb

### **Explanation**

Application Performance Analyzer detected an error while attempting to create a work dataspace for use by the compression routines. RC=aaaaaaaa and RSN=bbbbbbbb are the DSPSERV CREATE return and reason codes, respectively.

## **System action**

Creation of the sample file continues but without compression.

#### Operator response

Refer to the MVS Programming: Authorized Assembler Services Reference for information on the DSPSERV CREATE return and reason codes. If the problem persists, contact IBM support.

# CAZ3383E ALESERV ADD COMP1 RC=aaaaaaaa

## **Explanation**

Application Performance Analyzer detected an error while attempting to add an ALET for a work dataspace used by the compression routines. RC=aaaaaaaa is the ALESERV ADD return code.

## **System action**

Creation of the sample file continues but without compression.

## **Operator response**

Refer to the MVS Programming: Authorized Assembler Services Reference for information on the ALESERV ADD return codes. If the problem persists, contact IBM support.

**CAZ3384E** 

ALESERV ADD COMP2 RC=aaaaaaaa

## **Explanation**

Application Performance Analyzer detected an error while attempting to add an ALET for a work dataspace used by the compression routines. RC=aaaaaaaa is the ALESERV ADD return code.

## System action

Creation of the sample file continues but without compression.

### **Operator response**

Refer to the MVS Programming: Authorized Assembler Services Reference for information on the ALESERV ADD return codes. If the problem persists, contact IBM support.

CAZ3385E

ALESERV DELETE COMP1 RC=aaaaaaaaa ALET=bbbbbbbbb

#### **Explanation**

Application Performance Analyzer detected an error while attempting to delete an ALET for a work dataspace. RC=aaaaaaaa is the ALESERV return code and ALET=bbbbbbbb is the ALET.

## **System action**

Normal processing continues.

## **Operator response**

Refer to the MVS Programming: Authorized Assembler Services Reference for information on the ALESERV DELETE return codes. If the problem persists, contact IBM support.

**CAZ3386E** 

ALESERV DELETE COMP2
RC=aaaaaaaa ALET=bbbbbbbb

## **Explanation**

Application Performance Analyzer detected an error while attempting to delete an ALET for a work dataspace. RC=aaaaaaaaa is the ALESERV return code and ALET=bbbbbbbb is the ALET.

## **System action**

Normal processing continues.

## **Operator response**

Refer to the MVS Programming: Authorized Assembler Services Reference for information on the ALESERV DELETE return codes. If the problem persists, contact IBM support.

**CAZ3387E** 

DSPSERV DELETE COMP1
RC=aaaaaaaa RSN=bbbbbbbb

## **Explanation**

Application Performance Analyzer detected an error while attempting to delete a work dataspace used for compression. RC=aaaaaaaa and RSN=bbbbbbb are the DSPSERV DELETE return and reason codes, respectively.

## System action

Normal processing continues.

#### **Operator response**

Refer to the MVS Programming: Authorized Assembler Services Reference for information on the DSPSERV DELETE return and reason codes. If the problem persists, contact IBM support.

**CAZ3388E** 

DSPSERV DELETE COMP2
RC=aaaaaaaaa RSN=bbbbbbbb

## **Explanation**

Application Performance Analyzer detected an error while attempting to delete a work dataspace used for compression. RC=aaaaaaaa and RSN=bbbbbbbb

are the DSPSERV DELETE return and reason codes, respectively.

## **System action**

Normal processing continues.

## **Operator response**

Refer to the MVS Programming: Authorized Assembler Services Reference for information on the DSPSERV DELETE return and reason codes. If the problem persists, contact IBM support.

**CAZ3389E** 

Sample file not compressed: encode failed

## **Explanation**

Application Performance Analyzer detected an error while attempting to compress the sample file.

## **System action**

Normal processing continues without compression.

## **Operator response**

If the problem persists, contact IBM support.

CAZ3390I

DW request\_number stopping. POST code=post\_code.

### **Explanation**

This message is reported when the data writer subtask assigned to request *request\_number* has started its shutdown process. The POST code *post\_code* might be ignored. It would be used by product support diagnosis in the event of an error condition.

## **System action**

None.

## **Operator response**

None.

**CAZ3399I** 

DW request\_number terminated.
JOB id=job\_name.

## **Explanation**

This message is reported when the data writer subtask assigned to request *request\_number* and Job *job\_name*, has completed its shutdown process and is about to terminate.

## **System action**

None.

## **Operator response**

None.

CAZ3400I

ESD extractor for request request\_number JOB job\_name started.

## **Explanation**

This message indicates that a ESD extractor subtask has started. A new ESD extractor subtask is started each time Application Performance Analyzer starts sampling a job. *request\_number* is the request number and *job\_name* is the name of the Job, STC, or TSU that the data writer has been assigned to.

## System action

None.

## Operator response

None.

**CAZ3410I** 

EE request\_number operating.

## **Explanation**

This message indicates that the ESD extractor subtask assigned to request *request\_number* has completed initialization and is now ready for work.

#### **System action**

None.

#### Operator response

None.

**CAZ3420E** 

EE request\_number : ISITMGD.

RC=return\_code RSN=reason\_code
for dddddddd in PDS dsn.

## **Explanation**

This message indicates an ISITMGD error occurred while the ESD extractor was attempting determine if data set *dsn* for the request *request\_number*, was SMS managed. *return\_code* and *reason\_code* represent the ISITMGD return and reason codes.

None. Sampling continues, but the user might notice missing load module CSECT information in some of the reports

## **Operator response**

Refer to the *Macro Instructions for Data Sets* for information about the above error codes. Correct the problem and resubmit the request if necessary.

**CAZ3421E** 

EE request\_number:
Allocation error for dsn E=
error\_code I=information\_code
SMS=reason\_code.

## **Explanation**

This message indicates a dynamic allocation error occurred while the ESD extractor was attempting to allocate a load library (dsn) for module analysis during processing of request request\_number. error\_code, information\_code, and reason\_code represent the dynamic allocation error code, information code and SMS reason code respectively.

## System action

None. Sampling continues, but the user might notice missing load module CSECT information in some of the reports

## **Operator response**

Refer to the MVS Programming: Authorized Assembler Services Guide for information about the above error codes. Correct the problem and resubmit the sampling request.

**CAZ3425E** 

EE request\_number : FIND error. RC=return\_code RSN=reason\_code for member member\_name for dsn.

#### **Explanation**

This message indicates a FIND error occurred while the ESD extractor was attempting to find the member member\_name in load library dsn during processing of request\_number. return\_code and reason\_code represent return and reason codes for FIND.

## **System action**

None. Sampling continues, but the user might notice missing load module CSECT information in some of the reports

### **Operator response**

Refer to the *DFSMS Macro Instructions for Data Sets* for information about the above error codes. Correct the problem and resubmit the request if necessary.

**CAZ3430E** 

EE request\_number : IEWBIND Func=STARTD. RC=return\_code RSN =rason\_number for dsn.

## **Explanation**

This message indicates a IEWBIND STARTD error occurred while the ESD extractor was preparing to extract ESD information from modules in load library dsn during processing of request request\_number. return\_code and rason\_number represent return and reason codes for IEWBIND STARTD.

## System action

None. Sampling continues, but the user might notice missing load module CSECT information in some of the reports

#### **Operator response**

Refer to the *DFSMS Program Management* for information about the above error codes. Correct the problem and resubmit the request if necessary.

**CAZ3431E** 

EE request\_number : IEWBIND Func=CREATEW. RC=return\_code RSN=reason\_code for dsn.

## **Explanation**

This message indicates a IEWBIND CREATEW error occurred while the ESD extractor was preparing to extract ESD information from modules in load library dsn during processing of request request\_number. return\_code and reason\_code represent return and reason codes for IEWBIND CREATEW.

## **System action**

None. Sampling continues, but the user might notice missing load module CSECT information in some of the reports

#### **Operator response**

Refer to the *DFSMS Program Management* for information about the above error codes. Correct the problem and resubmit the request if necessary.

**CAZ3432E** 

EE request\_number : LOAD error.

RC=return\_code RSN=reason\_code
for ccccccc in dsn.

## **Explanation**

This message indicates a LOAD error occurred while the ESD extractor was preparing to extract ESD information from modules in load library dsn during processing of request request\_number. return\_code and reason\_code represent return and reason codes for LOAD, ccccccc represents the load module.

## **System action**

None. Sampling continues, but the user might notice missing load module CSECT information in some of the reports

#### **Operator response**

Refer to the MVS Programming: Assembler Services Reference, Volume 1 or MVS Programming: Assembler Services Reference, Volume 2 for information about the above error codes. Correct the problem and resubmit the request if necessary.

**CAZ3433E** 

EE request\_number : CSVQUERY error. RC=return\_code for module\_name in dsn.

## **Explanation**

This message indicates a CSVQUERY error occurred while the ESD extractor was preparing to extract ESD information from module *module\_name* in load library *dsn* during processing of request *request\_number*. *return\_code* represents return code for CSVQUERY.

## **System action**

None. Sampling continues, but the user might notice missing load module CSECT information in some of the reports

### **Operator response**

Refer to the MVS Programming: Assembler Services Reference, Volume 1 or MVS Programming: Assembler Services Reference, Volume 2 for information about the above error codes. Correct the problem and resubmit the request if necessary.

CAZ3434E

EE rrrr IEWBIND Func=ffff.
RC=return\_code RSN=reason\_code
for dsn, ddn.

## **Explanation**

This message indicates an IEWBIND error occurred while processing function ffff. The ESD extractor was extracting ESD information from modules in

load library dsn allocated to ddnduring processing of request rrrr.

## System action

None. Sampling continues, but the user might notice missing load module CSECT information in some of the reports.

## **Operator response**

Refer to the *z/OS MVS Program Management:*Advanced Facilities for information about the return and reason codes. Correct the problem and resubmit the request if necessary.

**CAZ3436E** 

EE request\_number : IEWBIND Func= GETE Type (S). RC=return\_code RSN=reason\_code for module\_name in dsn.

## **Explanation**

This message indicates a IEWBIND GETE error occurred while the ESD extractor was extracting ESD information from module *module\_name* in load library *dsn* during processing of request *request\_number*. *return\_code* and *reason\_code* represent return and reason codes for IEWBIND GETE.

## System action

None. Sampling continues, but the user might notice missing load module CSECT information in some of the reports

#### **Operator response**

Refer to the *DFSMS Program Management* for information about the above error codes. Correct the problem and resubmit the request if necessary.

**CAZ3437E** 

EE request\_number : IEWBIND Func= GETE Type (ED,ER). RC=return\_code RSN=reason\_code for module\_name in dsn.

## **Explanation**

This message indicates a IEWBIND GETE error occurred while the ESD extractor was extracting ESD information from module *module\_name* in load library *dsn* during processing of request *request\_number*. *return\_code* and *reason\_code* represent return and reason codes for IEWBIND GETE.

None. Sampling continues, but the user might notice missing load module CSECT information in some of the reports

## **Operator response**

Refer to the *DFSMS Program Management* for information about the above error codes. Correct the problem and resubmit the request if necessary.

**CAZ3438E** 

EE request\_number : IEWBIND Func= GETE Type (LD,PR). RC=return\_code RSN=reason\_code for module\_name in dsn.

## **Explanation**

This message indicates a IEWBIND GETE error occurred while the ESD extractor was extracting ESD information from module *module\_name* in load library *dsn* during processing of request *request\_number*. *return\_code* and *reason\_code* represent return and reason codes for IEWBIND GETE.

## **System action**

None. Sampling continues, but the user might notice missing load module CSECT information in some of the reports

## **Operator response**

Refer to the *DFSMS Program Management* for information about the above error codes. Correct the problem and resubmit the request if necessary.

**CAZ3439E** 

EE request\_number : IEWBIND Func= GETD Type B\_IDRB. RC=return\_code RSN=reason\_code for module\_name in dsn.

## **Explanation**

This message indicates a IEWBIND GETD error occurred while the ESD extractor was extracting ESD information from module *module\_name* in load library *dsn* during processing of request *request\_number. module\_name, return\_code,* and *reason\_code* represent return and reason codes for IEWBIND GETE.

## **System action**

None. Sampling continues, but the user might notice missing load module CSECT information in some of the reports

#### **Operator response**

Refer to the *DFSMS Program Management* for information about the above error codes. Correct the problem and resubmit the request if necessary.

**CAZ3440E** 

EE request\_number : IEWBIND Func= GETD Type B\_IDRL. RC=return\_code RSN=reason\_code for module\_name in dsn.

## **Explanation**

This message indicates a IEWBIND GETD error occurred while the ESD extractor was extracting ESD information from module *module\_name* in load library *dsn* during processing of request *request\_number*. *return\_code* and *reason\_code* represent return and reason codes for IEWBIND GETE.

## **System action**

None. Sampling continues, but the user might notice missing load module CSECT information in some of the reports

#### Operator response

Refer to the *DFSMS Program Management* for information about the above error codes. Correct the problem and resubmit the request if necessary.

**CAZ3441E** 

EE request\_number : IEWBIND
Func= GETD Type B\_IDRU.
RC=return\_code RSN=reason\_code
for module\_name in dsn.

## **Explanation**

This message indicates a IEWBIND GETD error occurred while the ESD extractor was extracting ESD information from module *module\_name* in load library *dsn* during processing of request *request\_number*. *return\_code* and *reason\_code* represent return and reason codes for IEWBIND GETE.

## System action

None. Sampling continues, but the user might notice missing load module CSECT information in some of the reports

#### Operator response

Refer to the *DFSMS Program Management* for information about the above error codes. Correct the problem and resubmit the request if necessary.

**CAZ3442E** 

EE request\_number : IEWBIND Func= GETD Type B\_IDRZ. RC=return\_code RSN=reason\_code for module name in dsn.

## **Explanation**

This message indicates a IEWBIND GETD error occurred while the ESD extractor was extracting ESD information from module *module\_name* in load library *dsn* during processing of request *request\_number*. *return\_code* and *reason\_code* represent return and reason codes for IEWBIND GETE.

## **System action**

None. Sampling continues, but the user might notice missing load module CSECT information in some of the reports

## **Operator response**

Refer to the *DFSMS Program Management* for information about the above error codes. Correct the problem and resubmit the request if necessary.

**CAZ3447E** 

Invalid ESD IRB parameters detected.

## **Explanation**

This message indicates that the ESD IRB detected invalid input parameters and could not proceed.

## **System action**

Sampling continues, but the user might notice missing load module CSECT information in some of the reports. The IRB will be abended.

## **Operator response**

Refer to the *z/OS MVS Program Management:*Advanced Facilities for information about the return and reason codes. Correct the problem and resubmit the request if necessary.

**CAZ3448E** 

LOAD error. RC= ~~~~~ RSN= ~~~~~ HFS: HFS file name.

## **Explanation**

The identified HFS file could not be loaded into storage.

## **System action**

Processing continues, but no CSECT names, function names or compile time stamp information can be extracted.

## **Operator response**

Lookup the return code and reason code values in the z/OS UNIX System Services Messages and Codes manual to determine the reason for the failure.

**CAZ3449E** 

CSVQUERY error. RC= ~~ HFS: HFS\_file\_name.

## **Explanation**

A CSVQUESRY issued against the identified HFS file failed.

## **System action**

Processing continues, but no CSECT names, function names or compile time stamp information can be extracted.

## **Operator response**

Report this error to Application Performance Analyzer support.

**CAZ3450E** 

DELETE error. RC=
----- RSN= ----HFS:HFS\_file\_name.

### **Explanation**

The identified HFS file could not be deleted from storage.

## **System action**

Processing continues, but the program remains in memory in the started task address space.

## Operator response

Lookup the return code and reason code values in the z/OS UNIX System Services Messages and Codes manual to determine the reason for the failure.

**CAZ3480E** 

Open for file: dsn failed due to a security violation.

## **Explanation**

Application Performance Analyzer attempted to open for input the file named by dsn, to extract external symbol information. The open failed due to a security violation. For more information, refer to the joblog for other system related messages.

## **System action**

Application Performance Analyzer continues processing the sample request. No symbol information will be available for any modules loaded from this file.

## **Operator response**

If external symbol information is required, grant read access to the affected file.

**CAZ3481E** 

EE detected an abend and is terminating

## **Explanation**

The ESD Extractor has detected an abend while processing a load module and will be terminating.

## System action

Application Performance Analyzer continues processing the sample request. Symbol information might be missing from some or all modules observed during this sample session.

## **Operator response**

Save both the dump and all started task output and then contact customer support.

**CAZ3482W** 

ESDE detected a module LOAD/DELETE mismatch, contact customer support.

## **Explanation**

The ESD Extractor detected an error while attempting to delete a sampled module from memory. This is a warning message only. It will require additional information to diagnose. See Operator response for more information.

## System action

None. The user should not experience any adverse affects.

#### **Operator response**

A dump of the Application Performance Analyzer STC address space will be required in order to better diagnose this problem. Contact customer support for instructions.

#### **CAZ3483E**

BLDL failed for module: modname, DSN: dsname. RC=aaaax, RSN=bbbbx.

## **Explanation**

The ESDE experienced a BLDL error while processing module represented by: *mod-name*; that was loaded from the load library represented by: *dsname*. The hexadecimal BLDL return and reason codes are given by *aaaa*, and *bbbb*.

## **System action**

Application Performance Analyzer for z/OS continues processing. ESD information may not be available for this module.

## **Operator response**

Correct the problem based on the BLDL return and reason codes.

**CAZ3526E** 

LANG=language is not valid for CONVERT FORMAT=XML

## **Explanation**

XML documents can only be generated in the English language, and cannot be generated for the language indicated in *language*.

#### System action

None. The XML document is not generated.

## **Operator response**

Either remove the LANG=*language* setting from the CONVERT statement, or change language to ENU and resubmit the print job.

CAZ3599I

DW request\_number terminated.

## **Explanation**

This message is reported when the ESD extractor subtask assigned to request *request\_number* has completed its shutdown process and is about to terminate.

#### System action

None.

## **Operator response**

None.

#### **CAZ3650E**

Error creating sampling data space for request: request\_number. DSPSERV: RC=X" return\_code" RSN=X"reason\_code".

## **Explanation**

Application Performance Analyzer detected an error while attempting to create a sampling data space for to request <code>request\_number.return\_code</code> and <code>reason\_code</code> represent the DSPSERV CREATE return and reason codes.

## **System action**

The sampling request will not proceed.

## **Operator response**

Refer to the MVS Programming: Authorized Assembler Services Reference for information about the DSPSERV CREATE return and reason codes. Correct the problem and resubmit the sampling request.

**CAZ3652E** 

Error adding sampling data space ALET for request: request\_number ALESERV ADD: RC="return\_code".

## **Explanation**

Application Performance Analyzer detected an error while attempting to add a sampling data space ALET for to request request\_number. return\_code represents the ALESERV ADD return code.

## **System action**

The sampling request will not proceed.

## **Operator response**

Refer to the MVS Programming: Authorized Assembler Services Reference for information about the ALESERV ADD return and reason codes. Correct the problem and resubmit the sampling request.

CAZ3700I

HV Extractor for request *rrrr* JOB *jjjjjjjj* started.

## **Explanation**

A Host Variable Extractor subtask has started. This subtask resolves SQL host variable names as requested by the user on the Measurement Options panel (Db2V - SQL Variables option). The value for *rrrr* is the request number that the data writer has been assigned. The value for *jijjjjjj* is the name of the Job, STC, or TSU being measured.

### **System action**

None.

## **Operator response**

None.

CAZ3703I

HVXTrrrr operating.

## **Explanation**

The SQL Host Variable Extractor subtask assigned to request *rrrr* has completed initialization and is now ready for work.

## System action

None.

#### **Operator response**

None.

**CAZ3704E** 

Db2 CAF modules failed to load. Error = mmmm.

## **Explanation**

A required Db2 CAF load module could not be loaded from STEPLIB. *mmmm* - Message **CAZ***mmmm* has been issued for this error. Refer to this message for additional error information.

## **System action**

Sampling continues without SQL variable name resolution. Reports containing SQL text will not display host variable names.

#### **Operator response**

Refer to message **CAZ***mmmm* for operator response.

**CAZ3705E** 

Unexpected SQL error for aaaaaaaaaaaaa. Request: rrrr.

## **Explanation**

An unexpected SQLCODE value was returned by Db2 for a SQL call made by Application Performance Analyzer during SQL host variable resolution.

Additional information is displayed after this message to identify the SQL error. aaaaaaaaaaa identifies the SQL call that received the error.

Sampling continues. Depending on the SQL error, reports containing SQL text might not display host variable names.

## **Operator response**

Record the error location and the SQL error information that follows this message and contact product support.

CAZ3706I

Message text.

## **Explanation**

This is a general information message used for diagnostic purposes by product support. The text of the message will vary depending on the diagnostic data to be presented.

## System action

None.

## **Operator response**

None.

**CAZ3707E** 

No SYSPACKSTMT row found for statement. Request: *rrrr*. StmtNo: ssssssss.

## **Explanation**

During SQL host variable resolution, no corresponding rows were found in the Db2 catalog table SYSPACKSTMT for the SQL statement number identified by ssssssss. *rrrr* is the request number.

## System action

Sampling continues. Reports containing the SQL statement text for statement number ssssssss will not display host variable names.

## **Operator response**

Record the statement number and request number, and contact product support.

**CAZ3708E** 

No SYSSTMT row found for statement. Request: *rrrr*. StmtNo: *ssssssss*.

## **Explanation**

During SQL host variable resolution, no corresponding rows were found in the Db2 catalog table SYSSTMT for

the SQL statement number identified by ssssssss. *rrrr* is the request number.

## **System action**

Sampling continues. Reports containing the SQL statement text for statement number ssssssss will not display host variable names.

### **Operator response**

Record the statement number and request number, and contact product support.

**CAZ3709E** 

CAZ00073 detected a data space overflow error. One or more samples might be lost.

## **Explanation**

The data writer was unable to write one or more sample records to the sample data space. The data space was in the process of being expanded while the sample records were being added to the data space. These records were dropped to avoid overflowing the data space.

## System action

Sampling continues. Reports containing SQL text might not display all host variable names.

## **Operator response**

Record the statement number and request number, and contact product support.

**CAZ3710S** 

Too many abends in: CAZ00073. HV Extractor Sub-task terminating.

### **Explanation**

The Host Variable Extractor (HVXT) subtask has exceeded its abend threshold. The subtask will detect and recover from an abend situation. This sequence of recovery will continue until the subtask reaches a threshold point, at which time the subtask will terminate.

## System action

Sampling continues, but the HVXT subtask terminates. Reports containing SQL text will may not display host variable names.

## **Operator response**

Collect failure information and contact product support.

**CAZ3711S** 

Unrecoverable error in: CAZ00073. HV Extractor Subtask terminating.

## **Explanation**

The Host Variable Extractor (HVXT) subtask has detected an abend situation and cannot continue. A dump is produced and the subtask terminates.

## **System action**

Sampling continues, but the HVXT subtask terminates. Reports containing SQL text will may not display host variable names.

## **Operator response**

Collect failure information and contact product support.

**CAZ3712E** 

Error threshold reached for message aaaaaaaaa. Message suppressed.

## **Explanation**

The Host Variable Extractor (HVXT) subtask has detected a recurring error identified by error message aaaaaaaa. To prevent excessive output from being generated, the error message is suppressed.

## **System action**

See message aaaaaaaa.

## **Operator response**

See message aaaaaaaa.

CAZ3799I

HVXT ~~~ terminated.

## **Explanation**

This message is reported when the Host Variable Extractor subtask has completed its shutdown process and is about to terminate.

## **System action**

None.

## **Operator response**

None.

**CAZ3900I** 

Memory Object cleanup for STCID=aaaa.

## **Explanation**

Application Performance Analyzer is initializing and will check for any previous memory objects.

## **System action**

Application Performance Analyzer continues processing.

## **Operator response**

None.

CAZ3903W

STCid not found

## **Explanation**

Application Performance Analyzer is initializing and performing memory object cleanup. No entries were found to process for this STCid. This is normal after an IPL.

## System action

Application Performance Analyzer continues processing.

### **Operator response**

None.

CAZ3904I

No Memory Objects to clean up.

## **Explanation**

Application Performance Analyzer did not find any memory objects to clean up.

## **System action**

Application Performance Analyzer continues processing.

#### **Operator response**

None.

CAZ3905I

nnnnn Memory Objects cleaned up.

## **Explanation**

Application Performance Analyzer cleaned up the number of memory objects reported.

Application Performance Analyzer continues processing.

## **Operator response**

None.

CAZ3906I Memory Object cleanup completed, rc=aaaax

## **Explanation**

Application Performance Analyzer has completed the cleanup of memory objects with the reported return code.

0000 - processing was successful 0004 - the STCID was not found

## **System action**

Application Performance Analyzer continues processing.

#### **Operator response**

None.

CAZ3910E Unable to open SYSPRINT data set.

## **Explanation**

An error occurred while attempting to open the SYSPRINT data set. Possible cause: user omitted the SYSPINT DD statement from the JCL.

## **System action**

The step is terminated.

#### **Operator response**

Review the job output for possible system messages related to this DD statement.

CAZ3911E Unable to open SYSIN data set.

## **Explanation**

An error occurred while attempting to open the SYSIN data set. Possible cause: user omitted the SYSIN DD statement from the JCL.

#### **System action**

The step is terminated.

### **Operator response**

Review the job output for possible system messages related to this DD statement.

CAZ3912E Invalid EXEC parameter specified: " parameter".

## **Explanation**

An invalid EXEC parameter string was detected. Currently the only valid parameter is the STCID keyword and value.

## System action

The step is terminated.

## **Operator response**

Review the EXEC parameters to ensure that only an STCID keyword value pair is specified, for example: 'STCID=CAZO'.

CAZ3913E Command string ended prematurely.

## **Explanation**

End of file was reached on the SYSIN data set prior to detecting the end of a command string.

## **System action**

Processing continues to the next command string.

## **Operator response**

Review the command string that preceded this message and ensure that it is terminated with a semicolon.

CAZ3914E Command string contains unrecognized syntax.

#### **Explanation**

The command string that precedes this message contains a syntax error. Possible cause: command name that was not specified or the command name is not a known command.

## System action

Processing continues to the next command string.

## **Operator response**

Review the command string that preceded this message for errors.

**CAZ3915W** 

No commands detected in input SYSIN.

## **Explanation**

No valid command strings were detected in the SYSIN input data set. This is a warning message and indicates that the Batch Interface did not find any valid commands to process.

## **System action**

The step is terminated.

## **Operator response**

Review the SYSPRINT output for error messages that might precede this message.

**CAZ3916E** 

SYSIN input file is empty.

## **Explanation**

A SYSIN data set was specified but was found to be empty.

## **System action**

The step is terminated.

## **Operator response**

Ensure the SYSIN data set contains valid command strings.

**CAZ3917I** 

Command successfully processed, RC=0000.

## **Explanation**

The command that precedes this message has been successfully processed by the Application Performance Analyzer started task.

## **System action**

Processing continues to the next command string.

#### **Operator response**

None.

**CAZ3918E** 

The STCID key value pair was not specified in the EXEC parameters. Commands could not be processed. Active STCIDs follow:

## **Explanation**

The user did not specify an Application Performance Analyzer ID ('STCID=xxxx') keyword value pair and the Batch Interface attempted to use the Application Performance Analyzer ID that was currently active on the system. This was not possible since there were more than one active Application Performance Analyzer IDs on this system.

This message is followed by a list of active Application Performance Analyzer IDs. For example:

## **System action**

The step is terminated.

## **Operator response**

Specify an STCID keyword value in the EXEC parameters.

CAZ3919E

Application Performance Analyzer started task with STCID=aaaa not active, processing cannot proceed.

## **Explanation**

The user specified an Application Performance Analyzer ID of aaaa. This ID was not active at the time the Batch Interface ran.

## **System action**

The step is terminated.

## **Operator response**

Ensure that Application Performance Analyzer started task is active when running the Batch Interface.

**CAZ3920E** 

There are no Application Performance Analyzer started tasks defined to this system, processing cannot proceed.

## **Explanation**

The user did not specify an STCID key value pair EXEC parameter; and the system had no Application Performance Analyzer ID defined to it for which the Batch Interface could use as a default ID.

## System action

The step is terminated.

## **Operator response**

Ensure that Application Performance Analyzer started task is active when running the Batch Interface.

#### **CAZ3921E**

Attempting to connect to an IBM APA for z/OS started that is not compatible with this version of the xxxxx Interface ...STCID: stcid Version: nn:nn:nn

#### **Explanation:**

This version of the interface is not compatible with this version of the Application Performance Analyzer instance. *xxxxx* represents either Batch, Merge, or Import. STCID is represented by *stcid* and the version of Application Performance Analyzer is *nn:nn:nn*.

#### **System action:**

The request is failed.

#### **Operator response:**

Verify that the version of the interface is compatible with the STC version and resubmit the job.

#### **CAZ3922E**

Command failed, RC=return\_code

## **Explanation**

The command that precedes this message failed to process successfully.

## **System action**

Processing continues to the next command string.

#### **Operator response**

This message will be preceded by diagnostic messages that describe the cause of the failure.

#### CAZ3923I

Application Performance Analyzer Batch Interface terminating, highest return code is: return\_code.

#### **Explanation**

This message indicates that the Batch Interface has completed processing and is terminating. *return\_code* represents the highest return code detected during processing.

## **System action**

The step is terminated.

#### **Operator response**

None.

#### **CAZ3924E**

Command string is too long for internal command buffer.
Command could not be processed.

## **Explanation**

The command string that precedes this message is too long for CAZBATCH's internal command buffer and cannot be processed.

## **System action**

Processing continues to the next command string.

## **Operator response**

Reduce the size of the command string by combining multiple input records for this command string into fewer records.

#### CAZ3925I

IBM APA for z/OS Batch Import terminating, highest return code is: return\_code

## **Explanation**

This message indicates that the Batch Import has completed and is terminating. *return\_code* represents the highest return code detected during processing.

## System action

The step is terminated.

## **Operator response**

None.

#### **CAZ3926E**

Input XMIT file error error\_message Input Sample file
error – error\_message

## **Explanation**

An error condition was detected during the batch import. *error\_message* can be one of the following:

- XMIT Irecl not 80 The import dataset must have an 80 byte record length
- XMIT Block size not 3120 the import dataset must have a block size of 3120
- XMIT Record format not FB the import dataset must be fixed block
- XMIT DSORG not PS the import dataset must be physical sequential
- Contains more than one dataset the dataset being imported contains more than one exported dataset

- Input record format not VB the dataset being imported is not a variable block dataset
- Input DSORG not PS the dataset being imported is not physical sequential
- Incomplete XMIT dataset the dataset being imported is missing the XMIT trailer record
- Input Sample File error Record format not VB The input sample file must be variable blocked
- Input Sample File error DSORG not PS The input sample file must be physical sequential
- Input Sample File error lrecl not 16380 or 32756
   The input sample file must have a record length of 16380 bytes or 32756 bytes
- Input Sample File error Block size not 16384 or 32760 – The input sample file must have a block size of 16384 or 32760 bytes
- Input Sample File error Incomplete dataset The input sample file is not a complete sample file
- Input Sample File error Open failed Application Performance Analyzer cannot open the input sample file
- Application Performance Analyzer for z/OS version not compatible - The import data set is not compatible with the version of Application Performance Analyzer for z/OS attempting to perform the import operation.

The step is terminated.

#### **Operator response**

Check that the data set being imported as the SAMPIN DD in the JCL is either a valid exported sample file or a valid sample file.

#### CAZ3927I

Starting CDS function=aaaax

## **Explanation**

This is an informational diagnostic message indicating that the Common Dataset Store function: aaaa is starting.

## **System action**

None.

#### **Operator response**

None.

CAZ3928E

Open failed for output sample dataset

## **Explanation**

The batch Import utility created an entry in the observation list for the import file, but was unable to open the data set for output to create the sample file.

## **System action**

The step is terminated.

## **Operator response**

Check for related error messages and security errors in the batch Import utility.

**CAZ3929E** 

Error allocating dataset\_name
E=error\_code R=reason\_code
I=information\_code

## **Explanation**

This message indicates a dynamic allocation error occurred while attempting to allocate the dataset\_name for the Import function.

## System action

The step is terminated.

## **Operator response**

Refer to the MVS Programming: Authorized Assembler Services Guide for information about the above error codes. Correct the problem and resubmit the Import request.

**CAZ3930E** 

SMS Error E=error\_code
R=reason\_code I=information\_code

### **Explanation**

SMS messages related to message CAZ3928E

## System action

The step is terminated.

## **Operator response**

Refer to the MVS Programming: Authorized Assembler Services Guide for information about the above error codes. Correct the problem and resubmit the Import request.

CAZ3931I

Import dataset dataset\_name successfully imported to request number request\_number.

## **Explanation**

The Import request was successful for the named data set into *request\_number* of the observation list.

## **System action**

The step is complete.

## **Operator response**

Use the Application Performance Analyzer ISPF front end to view the imported request.

**CAZ3932E** 

αααα detected an abend while processing *bbbb* function. Function failed, see log for details.

## **Explanation**

Process aaaa detected an abend while processing the function described by bbbb. The function has failed, but the process has recovered successfully. The log will contain details of the abend and a dump might also have been produced.

## **System action**

None.

## **Operator response**

Report the problem to your systems programmer.

CAZ3933I

Starting Import for User=aaaa, Input DSN=bbbb, delete Input DSN=c

## **Explanation**

The import operation for the sample file described by input data set name: bbbb has begun. The requesting user is: aaaa. Whether the input data set will be deleted is indicated by c (Y/N).

## System action

None.

#### **Operator response**

None.

CAZ3934I

Sample file successfully imported to Request# = aaaa

## **Explanation**

A sample file described in message CAZ3933I has been successfully imported into Application

Performance Analyzer. The sample file has been assigned to request number specified by aaaa.

## **System action**

None.

#### **Operator response**

None.

CAZ3935E Error detected for DDN=αααα,

Reason: bbbb

## **Explanation**

An error was detected while processing the dataset specified by the DDName aaaa. bbbb describes the reason for the error.

## System action

The action related to this error message is failed.

## **Operator response**

Correct the dataset error described by the reason information.

**CAZ3936E** 

Abend detected in Import interface. Refer to SVC Dump for more information.

## **Explanation**

An abend was detected while processing the Import request and an SVC dump was produced. Refer to the dump for the cause of the abend.

## **System action**

The Import request is failed.

#### Operator response

Report the problem to your systems programmer.

**CAZ3937E** 

Import function not supported by STC: aaaa

### **Explanation**

The Import function is not supported by the STC whose ID is: aaaa. This is an internal error and user abend U4076 reason code 4 is generated.

## **System action**

The Import request is failed.

## **Operator response**

Report the problem to your systems programmer.

CAZ3938I

CDS function aaaax successfully processed.

## **Explanation**

This is an informational diagnostic message indicating that the Common Dataset Store function: aaaa is has completed.

## **System action**

None.

## **Operator response**

None.

CAZ3939I

Input Import dataset: aaaa successfully deleted.

## **Explanation**

The Import request completed successfully. The original input Import dataset described by aaaa was successfully deleted as requested by the user.

## **System action**

None.

## **Operator response**

None.

**CAZ3940E** 

Error renaming dsn-1 to dsn-2. RC=aaaa.

## **Explanation**

An attempt to rename dsn-1 to dsn-2 failed with the return code specified by aaaa.

## **System action**

None. The operation causing the rename failed.

## **Operator response**

Contract product support.

CAZ3941I

Common Data Store DSN: dsn

### **Explanation**

During initialization, this message reports the name of the data set (*dsn*) Application Performance Analyzer will use for Common Data Store functions.

## System action

None.

## **Operator response**

None.

**CAZ3942E** 

mod\_name Internal error: error\_text

## **Explanation**

This is a generic message to describe internal errors. *mod\_name* represents the module issuing the message and *error\_text* represents the error that was detected.

## System action

Operation failed.

## Operator response

Contact product support.

**CAZ3943E** 

DYNALLOC Feedback
Err=error\_code,
Info=information\_code,
SMS=reason\_code

## **Explanation**

A dynamic allocation error occurred while attempting to allocate the Common Data Store file. *error\_code*, *information\_code*, and *reason\_code* represent the dynamic allocation error code, information code and SMS reason code, respectively.

## **System action**

The Common Data Store is disabled and unavailable.

#### Operator response

Refer to the MVS Programming: Authorized Assembler Services Guide for information about the above error codes. Correct the problem and then restart Application Performance Analyzer.

CAZ3944E

CDS file error: error\_text

## **Explanation**

This is a generic message that describes a file related error (in *error\_text*) that occurred while accessing the Common Data Store.

## **System action**

The Common Data Store is disabled and unavailable.

## **Operator response**

Correct the problem based on the information provided by the *error\_text* and then restart Application Performance Analyzer.

**CAZ3945E** 

Open failed for dataset: dsn

## **Explanation**

An open error occurred while attempting to open the dataset specified by *dsn*.

## System action

None.

## **Operator response**

Refer to the joblog for messages issued by the system. Correct the problem and restart Application Performance Analyzer.

CAZ3946I

Dataset: dsn contains no members

## **Explanation**

This is an information message indicating that the PDSE specified by *dsn* is empty.

#### **System action**

None.

#### **Operator response**

None.

**CAZ3947E** 

Error reading member from dataset: dsn, member: member\_name, RC=return\_code

## **Explanation**

An error occurred while reading the dataset specified by dsn and member\_name. return\_code contains a internal error code that describes the error.

## System action

None.

#### **Operator response**

Contact product support.

CAZ3948I

member: member\_name, in dataset: dsn empty.

## **Explanation**

This is an information message indicating that the member specified by *member\_name*, in dataset *dsn*, is empty.

## System action

None.

### **Operator response**

None.

CAZ3949S

CDS Member table exhausted. Contact product support.

## **Explanation**

An attempt to add a new member to the Common Data Store failed because the in core Common Data Store table is full.

#### **System action**

None.

## **Operator response**

Contact product support.

**CAZ3950E** 

User: userid not authorized to access CDS member: mem-name

## **Explanation**

A user attempted to access the Common Data Store member whose member name is *mem-name*, for which the user does not have access. All users can access members that match their TSO user IDs. Administrators can access all Common Data Store members.

## **System action**

The access is denied and the function is terminated.

## **Operator response**

Ensure that the user is authorized to access the member.

**CAZ3951W** 

Delete for Input Import dataset: dsn failed, reason-text (r1,r2)

## **Explanation**

As part of a sample file Import function, the user also requested that the input dataset be deleted once the import was completed. However, the Application Performance Analyzer started task determined that it could not be deleted for the reason give in reason-text. The r1 and r2 values are internal codes used by product support. The input sample file will have been successfully created.

## System action

None.

## **Operator response**

Attempt to correct the problem based on the information provided in the *reason-text* and any additional message found in the job log. If this fails, then contact product support and provide them with the *reason-text*, *r1*, *r2* values and any additional messages found in the STC's joblog.

CAZ3952I

Member: mem-name in dataset: dsn action, Record Count=count

### **Explanation**

This is an information message indicating the action that was applied to member: *mem-name*. The named action may be: 'added', 'replaced', or 'deleted'. The Common Data Store dataset is name by: *dsn*. The number of records processed is specified by *count*.

### **System action**

None.

## **Operator response**

None.

**CAZ3953E** 

Error\_ action member: mem-name in dataset: dsn, STOW (RC/RSN)=(rc/rsn)

## **Explanation**

An error was detected while performing the named *Error\_action*: 'adding', 'replacing', or 'deleting' to the

member: mem-name in the Common Data Store dataset: dsn. The STOW macro's return code and reason code are returned in rc and rsn, respectively.

## **System action**

The update operation is failed.

## **Operator response**

Correct the error based on the STOW return code and reason code.

**CAZ3954E** 

Member: Error detected while reading from CDS. RC=rc, RSN=rsn, Module=mod-name

## **Explanation**

An error was detected while reading the Common Data Store. The error is indicated by the return code (*rc*) and reason code (*rsn*). The failing program is indicated by Module (*mod-name*).

## System action

The operation is failed.

## **Operator response**

Check the Common Data Store SYSOUT dataset of the Application Performance Analyzer started task for additional error messages and contact product support.

**CAZ3955E** 

Member: Error detected while writing to CDS. RC=rc, RSN=rsn, Module=mod-name

## **Explanation**

An error was detected while writing the Common Data Store. The error is indicated by the return code (*rc*) and reason code (*rsn*). The failing program is indicated by Module (*mod-name*).

#### System action

The operation is failed.

## **Operator response**

Check the Common Data Store SYSOUT dataset of the Application Performance Analyzer started task for additional error messages and contact product support.

**CAZ3956W** 

Import for dataset: αα, requestor: bb failed. OIMS is down.

## **Explanation**

The requestor with a userid of bb attempted to import dataset aa. The import request failed because the Observation Import subtask is down.

## **System action**

Command is terminated.

## **Operator response**

Check the Application Performance Analyzer STC logs to determine why OIMS came down. Correct the problem, recycle the Application Performance Analyzer STC, and retry the Import request.

CAZ3957I

Observation hierarchy starting at request#aa successfully imported.

#### **Explanation**

The hierarchy of observations starting at the request number designated by  $\alpha\alpha$  has been successfully imported.

## **System action**

None.

## **Operator response**

None.

CAZ3958I

Error detected in Observation Hierarchy export file: αα; sequence#: bb; original req#: cc; new req# dd.

## **Explanation**

The observation hierarchy file indicated by  $\alpha\alpha$  contained a sample file whose sequence number, original request number, and new request number are indicated by bb, cc, and dd respectively, was incomplete due to an error at the time the observation hierarchy export file was created.

#### **System action**

Processing continues. An observation session is created without a sample file.

## **Operator response**

Attempt to recreate the observation hierarchy file and try the import again.

**CAZ3959E** 

Invalid export file DSN pattern.

### **Explanation**

The DSN pattern defined by the ExportDSN parameter in the started task configuration file resulted in an invalid DSN. The pattern is shown in message CAZ3961I, which accompanies this message.

## **System action**

Request fails.

## **Operator response**

Correct the value of the ExportDSN parameter in the started task configuration file and recycle the Application Performance Analyzer started task.

**CAZ3960E** 

Resolved export file DSN pattern is too long.

#### **Explanation**

The DSN pattern defined by the ExportDSN parameter in the started task configuration file resulted in a DSN that is too long. The pattern is shown in message CAZ3961I, which accompanies this message.

## System action

Request fails.

## **Operator response**

Correct the value of the ExportDSN parameter in the started task configuration file and recycle the Application Performance Analyzer started task.

CAZ3961I

<export file DSN pattern>

#### **Explanation**

This is an information message that accompanies a previous error message.

### System action

None.

#### **Operator response**

None.

**CAZ3962E** 

Import failed: unable to generate unique sample file name; DIAG=(aa, bb).

## **Explanation**

The Import operation was unable to generate a unique dataset name for the file that will contain the imported

observation. The value in aa represents the input import dataset name; and bb represents the non-unique generated dataset name.

## **System action**

Application Performance Analyzer fails the import operation.

## **Operator response**

This error may be related to the CONFIG SAMPLE SampleDSN parameter value. It may contain a model dataset name that would generate non-unique dataset names. For example: "SampleDSN=SYS3.CAZ0.D&LYYMMDD..SF". This model dataset name would allow only one unique sample file to be created per day. Correct the SampleDSN, recycle the Application Performance Analyzer started task, and retry the operation.

CAZ3963I

**Configuration update requested** 

## **Explanation**

Application Performance Analyzer received a CONFIG UPDATE command.

## **System action**

Application Performance Analyzer processes the command.

#### **Operator response**

None.

CAZ3964I

CONFIG sectName parmName updated

## **Explanation**

The configuration parameter identified by *parmName* in the section identified by *sectName* has been dynamically updated as a result of a CONFIG UPDATE command.

## **System action**

Processing continues.

#### **Operator response**

None.

CAZ3965I

CONFIG sectName parmName not updated

## **Explanation**

The configuration parameter identified by I in the section identified by sectName has been changed, but cannot be dynamically updated. The change takes effect when the Application Performance Analyzer started task is restarted.

## **System action**

Processing continues.

## **Operator response**

Restart Application Performance Analyzer if the change is required immediately.

CAZ3966I

Configuration update completed

## **Explanation**

Application Performance Analyzer has completed processing a CONFIG UPDATE command.

## System action

None.

## **Operator response**

None.

CAZ3967I

**Configuration update failed** 

#### **Explanation**

Application Performance Analyzer received a CONFIG UPDATE command, but there were errors in the configuration input file.

#### **System action**

The command fails. No configuration parameters are updated.

### Operator response

Check for CMDP SYSOUT error messaged in the Application Performance Analyzer started task.

CAZ3968E

aaaa not authorized to bbbb cccc:

#### **Explanation:**

The entity represented by aaaa is not authorized to perform the action specified by bbbb. ccc describes the file and dddd represents the data set name.

#### System action:

Processing continues.

#### **Operator response:**

Ensure that the entity has the authority to perform the described action to the specified data set.

CAZ3969S

REGISTRATION HAS BEEN
DENIED FOR PRODUCT:
OWNER=aaaa; NAME=bbbb;
VERSION=cccc; ID=dddd

## **Explanation**

The system denies the request to register APA. According to the product enablement policy, the state of Application Performance Analyzer is set to DISABLED. This message might be accompanied by a similar message: IFA104I.

aaaa - Represents the product owner.

bbbb - Represents the product name.

cccc - Represents the product version.

dddd - Represents the product identifier.

#### **System action:**

The system does not perform the request.

#### **Operator response:**

Contact your system programmer to register APA.

**CAZ3970E** 

Sampling Notification Exit: aaaa bbbb

## **Explanation**

A failure occurred while processing the Sampling Notification Exit. The load module name of the exit is represented by aaaa; the reason for the failure is represented by bbbb.

bbbb may contain one of the following:

- 1. Not called. Too many abends.
- 2. Failed. Class: DateTimeServices error.

## System action

Application Performance Analyzer for z/OS continues processing.

#### **Operator response**

For reason #1, a dump is produced. Save the dump and contact the developer of your user exit for diagnosis. For reason #2, there will also be a message whose message ID is prefixed with AJT. Record this message and contact product support.

**CAZ3971E** 

No input dataset(s) specified for batch import.

## **Explanation**

The sample file dataset to be imported must be specified on either the SAMPIN DD statement or at least one of the SAMPIN DD statements.

## **System action**

The batch import utility terminates.

## **Operator response**

Specify the import DSN on the SAMPIN or SAMPnnnn DD statements.

**CAZ3972E** 

Could not create ACEE for ARG User Level Security.

#### **Explanation:**

RACF or other z/OS security products could not build an ACEE control block to represent the user selecting the Automatic Report Generation feature. APA will make this request to RACF when the user selects the ARG option while creating a new measurement, and the APA configuration parameter **ARGUserLevelSecurity** is set to Y (Yes).

#### System action:

APA does not create a new measurement request with the ARG feature enabled.

#### **Operator response:**

Check the APA STC JESMSGLG and the z/OS syslog for potential reasons why RACF could not create an ACEE. If no reason can be found, open a case with IBM.

**CAZ3973E** 

Connection Lost. Check if STC ~~~ is running.

#### **Explanation:**

The APA ISPF front end could not connect to the APA started task named in the message. The APA ISPF front end requires a connection to the APA started task in order to provide full functionality.

#### System action:

The APA ISPF front end continues to run but any operation that requires the services of the APA started task will not be available.

#### **Operator response:**

Confirm that the named APA started task (STC) is running.

**CAZ3975E** 

Invalid Source CheckPoint file->File attributes must be DSORG=PS RECFM=F LRECL=4096

#### **Explanation:**

The checkpoint file is not valid. Checkpoint file attributes must be DSORG=PS, RECFM=F, and LRECL=4096.

Program terminates with CC=0012.

#### **Operator response:**

Correct the checkpoint file attributes and resubmit the job.

#### **CAZ3976E**

Invalid Source CheckPoint file>Record # 1 not valid CHKP
Header Record

#### **Explanation:**

The header record of the checkpoint file is missing or invalid, or the checkpoint file is not valid.

#### **System action:**

Program terminates with CC=0012.

#### **Operator response:**

Verify that the checkpoint file header record is present and the file is a valid checkpoint file.

#### **CAZ3977E**

Missing Source CheckPoint File DDName-->CHKPTSRC

#### **Explanation:**

DD name CHKPTSRC was expected but not found.

#### **System action:**

Program terminates with CC=0012.

#### **Operator response:**

Verify that the Source Checkpoint file DD name CHKPTSRC is present in the JCL and resubmit the job.

#### **CAZ3978E**

Problem encountered retrieving CheckPoint File usage information from Started Task STCID=stcid

#### **Explanation:**

There was a problem in retrieving usage information from the checkpoint file for STCID *stcid*. This may be because the Application Performance Analyzer STC is not running.

#### **System action:**

Program terminates with CC=0012.

#### **Operator response:**

Verify that the target Application Performance Analyzer STC is running and the checkpoint file is accessible.

#### **CAZ3979E**

Number of Samples to be Merged: xxxxx, Exceeds available remaining capacity of: yyyyy in Checkpoint File for STCID=stcid

#### **Explanation:**

The number of Samples (xxxxx) contained in the source checkpoint file exceeds the remaining capacity (yyyyy) of the target checkpoint file for STCID stcid.

#### **System action:**

Program terminates with CC=0012.

#### **Operator response:**

Increase the capacity of the target STC checkpoint file and resubmit the job.

**CAZ3980W** 

Source ReqNum: xxxxx>Problem encountered allocating export XMIT file RC=yyyy

#### **Explanation:**

There was a problem encountered processing request number *xxxxx* and allocating the XMIT file. The reason code is *yyyyy*.

#### System action:

Program ends normally with CC=0008.

#### **Operator response:**

Verify the availability of space available and resubmit the job.

CAZ3981E

Unrecognizable problem occurred in Function: aaaaaaaa. See message below.

#### **Explanation:**

An unexpected internal processing error was encountered.

#### **System action:**

None.

#### **Operator response:**

Contact product support.

**CAZ3982W** 

Source CheckPoint File DDName: CHKPTSRC, does not contain a Sample Files/PMEs

#### **Explanation:**

The source checkpoint file does not contain any sample files.

#### **System action:**

Program ends normally with CC=0008.

#### **Operator response:**

Verify that the source checkpoint file that contains sample files and resubmit the job.

CAZ3983E

Problem encountered with Delete Statement File DDName: FLS2DLTE

#### **Explanation:**

DD name FLS2DLTE was expected but not found or the file attributes are invalid.

#### **System action:**

Program terminates with CC=0012.

#### **Operator response:**

Verify that the Delete Statement File DD name is present and/or the file attributes are valid and resubmit the job.

**CAZ4003E** 

ssss-01C main: J9VM launch failed RC=nnnn

## **Explanation**

The Application Performance Analyzer started task specified by ssss was unable to launch a J9VM for Java support, for the reason indicated by *nnnn*. This message is only displayed if J9VMEnable=YES is specified in the CONFIG file.

## **System action**

Processing continues but without J9VM support.

## **Operator response**

Contact product support.

**CAZ4004D** 

**XXXXXXX** 

## **Explanation**

This is a generic diagnostic message for J9VM support. These messages are displayed only when the DiagLevel configuration option is set to 9.

## System action

None.

### **Operator response**

None.

CAZ4005E

JVMTI fetch failed for xxxxxxxx

## **Explanation**

The Application Performance Analyzer JVMTI agent was unable to fetch the executable program named by xxxxxxxx.

## **System action**

The Application Performance Analyzer JVMTI agent terminates.

#### **Operator response**

Ensure that the named Application Performance Analyzer module is in a link list dataset.

**CAZ4006E** 

JVMTI AsmfInit rc=xxxx rsn=yyyy

## **Explanation**

The Application Performance Analyzer JVMTI agent received an unexpected return value from its Assembler service module.

## **System action**

The Application Performance Analyzer JVMTI agent terminates.

## **Operator response**

Contact product support.

**CAZ4007E** 

JVMTI Concurrent sampling is not supported

## **Explanation**

The Application Performance Analyzer JVMTI agent was invoked by more than one sampling request at the same time. Only one sampling request per address space is supported.

## System action

The Application Performance Analyzer JVMTI agent terminates.

## **Operator response**

Limit Java sampling requests to one per address space.

**CAZ4008E** 

JVMTI Agent\_OnLoad is not supported

## **Explanation**

The Application Performance Analyzer JVMTI agent was invoked during the load phase of the Java VM. This is not supported. The agent must be loaded as a result of an attach request by the Application Performance Analyzer started task.

## **System action**

The JVM terminates.

#### **Operator response**

Do not specify the Application Performance Analyzer JVMTI agent in the startup options of your Java job.

**CAZ4009W** 

JVMTI diagnostic file open failed

## **Explanation**

The Application Performance Analyzer JVMTI agent was unable to open a diagnostic file.

## **System action**

Sampling continues, but without JVMTI agent diagnostics.

## **Operator response**

Ensure that the /tmp directory exists and has appropriate permissions and available space.

CAZ4010I

J9VM support subtask started.

## **Explanation**

The J9VM support subtask has been started. This occurs only if J9VMEnable=YES is specified in the configuration file.

## **System action**

None.

### **Operator response**

None

**CAZ4011**I

J9VM support subtask terminating.

#### **Explanation**

The J9VM support subtask is terminating.

#### **System action**

None.

### **Operator response**

None

**CAZ4012I** 

File mode creation mask set to xxxxxxxx.

#### **Explanation**

The USS file mode creation mask has been set to the hex value xxxxxxxx.

## **System action**

None.

### **Operator response**

None.

**CAZ4013E** 

Change directory request failed: RC=aaaaaaaa RSN=bbbbbbbb.

## **Explanation**

A request to change the USS current working directory has failed. The return code is aaaaaaaa and the reason code is bbbbbbbb.

## **System action**

The J9VM subtask terminates.

## **Operator response**

Lookup the return code and reason code in the *UNIX System Services Messages and Codes* manual. Determine if the error is a result of Application Performance Analyzer J9VM installation problems or incorrect parameters in the configuration file.

**CAZ4014E** 

Spawn request failed: RC=aaaaaaaa RSN=bbbbbbbbb.

## **Explanation**

A USS request to spawn CAZJNIO1 has failed. The return code is aaaaaaaa and the reason code is bbbbbbbb.

### System action

The J9VM subtask terminates.

## Operator response

Lookup the return code and reason code in the *UNIX System Services Messages and Codes* manual. Determine if the error is a result of Application Performance Analyzer J9VM installation problems or incorrect parameters in the configuration file. Make sure that CAZJNIO1 has the APF authorization extended attribute set on.

**CAZ4015E** 

Wait request failed: RC=αααααααα RSN=bbbbbbbbb.

#### **Explanation**

A request to wait for CAZJNIO1 to finish has failed. The return code is aaaaaaaa and the reason code is bbbbbbb.

The J9VM subtask terminates.

## **Operator response**

Lookup the return code and reason code in the *UNIX System Services Messages and Codes* manual. Determine if the error is a result of Application Performance Analyzer J9VM installation problems or incorrect parameters in the configuration file. Make sure that the Application Performance Analyzer started task has the required USS permissions.

CAZ4016E

### **Explanation**

A request to clean up USS kernel resources failed. The return code is aaaaaaaa and the reason code is bbbbbbb. This error can occur only when the Application Performance Analyzer started task is terminating.

## **System action**

The J9VM subtask continues its termination.

## **Operator response**

Lookup the return code and reason code in the UNIX System Services Messages and Codes manual. Determine if the error is a result of Application Performance Analyzer J9VM installation problems or incorrect parameters in the configuration file. Make sure that the Application Performance Analyzer started task has the required USS permissions.

CAZ4019E

JVMTI agent cannot find started task.

### **Explanation**

The preloaded JVMTI agent could not find the Application Performance Analyzer started task.

## **System action**

The JVMTI agent terminates.

#### User response

Start the Application Performance Analyzer started task before the timeout value for the JVMTI agent has expired. The default timeout value is 1 minute. A higher value can be specified on the –agentpath runtime parameter for the JVMTI agent. See the

IBM Application Performance Analyzer for z/OS Customization Guide for details.

**CAZ4020I** 

JIDA cleanup subtask started.

#### **Explanation:**

The JIDA cleanup subtask has been started.

### System action:

None.

#### **User response:**

None.

CAZ4021I

JIDA cleanup subtask terminating.

## **Explanation**

The JIDA cleanup subtask is terminating.

## System action

None.

#### User response

None.

**CAZ4700E** 

Unable to schedule SRB for JOB job\_name. RC=return\_code.

## **Explanation**

Application Performance Analyzer was unable to reschedule a sampling SRB in the target address spaced specified by job job\_name. return\_code represents the IEAMSCHD return code.

## **System action**

The sampling request will be terminated. The sample might be unusable.

#### **Operator response**

Refer to the MVS Programming: Authorized Assembler Services Reference for information about the IEAMSCHD return and reason codes. Correct the problem and resubmit the sampling request.

CAZ4701E

Unable to schedule SRB. JOB job\_name and ASID X"identifier" no longer valid.

## **Explanation**

Application Performance Analyzer was unable to reschedule a sampling SRB in the target address spaced specified by job *job\_name* and ASID *identifier*. Application Performance Analyzer has detected that the address space has terminated.

The sampling request will be terminated. The sample might be unusable.

## **Operator response**

Resubmit the sampling request.

**CAZ4702E** 

Unable to schedule SRB for JOB job\_name Abend code is X"return\_code".

## **Explanation**

Application Performance Analyzer was unable to reschedule a sampling SRB in the target address spaced specified by job *job\_name* due to a system abend *return\_code*. Abend summary information will follow in Message:

## **System action**

The sampling request will be terminated. The sample might be unusable.

## **Operator response**

Resubmit the sampling request.

CAZ4703I

variable text message

## **Explanation**

This message contains abend summary information useful to product support. This message will be preceded by message CAZ4702S.

### **System action**

None.

## **Operator response**

Record these error messages and refer to the Application Performance Analyzer technical support Web site at www.ibm.com/software/awdtools/apa/support/ to find possible solutions to this problem.

**CAZ4805E** 

SRB ALESERV ADD failed at { initialization | EOJ }. RC=return\_code.

## **Explanation**

The Application Performance Analyzer sampling SRB detected an error while attempting to add a sampling data space ALET. *return\_code* represents the ALESERV ADD return code.

### System action

The sampling request will not proceed.

## **Operator response**

Refer to the MVS Programming: Authorized Assembler Services Reference for information about the ALESERV ADD return and reason codes. Correct the problem and resubmit the sampling request.

**CAZ4810I** 

RESMGR ADD failed, RC=aaaaaaaaaa.

## **Explanation**

The sampling session attempted to establish a Resource Manager. The request failed for the reason describe by the RESMGR return coded specified by the hex value: aaaaaaaax.

## System action

Sampling continues, however under rare conditions sampling may be marked "incomplete" if sampling could not perform end of sampling functions.

## **Operator response**

Retry the sample request. Contact product support if the problem persists.

**CAZ4811E** 

IBM APA for z/OS's Resource Manager has abnormally terminated.

## **Explanation**

Application Performance Analyzer's Resource Manager has abended, recovered and terminated.

## **System action**

Normal step termination continues.

### Operator response

Save the SVC dump and contact product support.

**CAZ4880E** 

User Exit: CAZDEXMR failed. RC=rc RSN=rsn

## **Explanation**

The Data Extractor Module Resolution User Exit failed. The exit's return code (*rc*) and reason codes (*rsn*) are displayed in the message text. This message is displayed in the REQ#*nnnn* SYSOUT dataset in the Application Performance Analyzer started task. *nnnn* 

is the observation request number associated with the error. This error message may be accompanied by message: CAZ4881I.

## **System action**

None. Sampling continues. The user exit may not be called again, depending on the severity of the error.

## **Operator response**

Refer to Appendix D of the *Application Performance Analyzer for z/OS Customization Guide* for an explanation of the return and reason codes.

CAZ4881I

variable text

## **Explanation**

Optional error message text provided by the Data Extractor Module Resolution User Exit. This text describes the error reported by message: CAZ4880E. This message is displayed in the REQ#nnnn SYSOUT dataset in the Application Performance Analyzer started task. nnnn is the observation request number associated with the error.

## System action

None.

## **Operator response**

Contact the programmer who developed this program for an explanation of the return and reason codes.

CAZ5001E

CICS sampling cannot proceed - invalid JSTCB parameter detected.

## **Explanation**

This is an internal error.

## **System action**

The sampling request will not proceed.

#### **Operator response**

If this problem persists, refer to the Application Performance Analyzer technical support Web site at www.ibm.com/software/awdtools/apa/support/ to find possible solutions to this problem.

CAZ5002E

CICS sampling cannot proceed - internal CICS version table is invalid.

## **Explanation**

This is an internal error.

## System action

The sampling request will not proceed.

## **Operator response**

If this problem persists, refer to the Application Performance Analyzer technical support Web site at www.ibm.com/software/awdtools/apa/support/ to find possible solutions to this problem.

CAZ5003E

CICS sampling cannot proceed - unsupported version of CICS; Diag=aaaaaaaaaa.

## **Explanation**

The version of CICS is not supported, Application Performance Analyzer cannot measure this CICS region.

## System action

The sampling request will not proceed.

## **Operator response**

Refer to the Application Performance Analyzer *Program Directory* to see which versions of CICS are supported.

**CAZ5150E** 

ObsMaintenance keywords INTVAL and TOD specified incompatible values.

## **Explanation**

The CONFIG BASIC ObsMaintenance keywords INTVAL and TOD specified incompatible values because you specified non-blank values for both INTVAL and TOD. One of INTVAL and TOD can contain blank the other must contain a valid non-blank value.

## **System action**

Application Performance Analyzer stops.

### **Operator response**

Correct the error in the CONFIG file and start Application Performance Analyzer again.

CAZ5151I

The ObsMaintenance AutoDel option is disabled. ExpiryDays has been set to: (0,Y,255).

## **Explanation**

The ObsMaintenance AutoDel option and ExpiryDays option work together. If the ObsMaintenance AutoDel feature is disable, Application Performance Analyzer effectively disables the ExpiryDays feature.

## System action

Application Performance Analyzer continues processing.

## **Operator response**

None.

CAZ5201E OPEN of CONFIG file failed

## **Explanation**

The configuration file OPEN failed. This file is allocated (in JCL) to DDNAME=CONFIG. This error occurs if the CONFIG DD statement is missing or the file is not a sequential FB LRECL=80 data set.

## **System action**

Application Performance Analyzer terminates.

## **Operator response**

Correct the CONFIG DD statement or the configuration file.

CAZ5202E Fatal errors processing CONFIG

## **Explanation**

Errors were encountered in CONFIG statements in the CONFIG file. Details of the error(s) follow in separate messages.

#### **System action**

Application Performance Analyzer terminates.

## **Operator response**

Refer to the Application Performance Analyzer *Customization Guide* for information about defining started task configuration settings.

CAZ5203E Parsing error in CONFIG SM/TM

#### **Explanation**

This is an internal error and can occur only if certain internal templates are syntactically invalid. This error should also be accompanied by an AJT*nnnn* message

providing additional details as well as a CAZ5205E message.

## **System action**

Processing terminates.

## **Operator response**

Report the problem to product support.

CAZ5204E Processing error in loadDRT of CONFIG SM /TM

## **Explanation**

This is an internal error and can occur only if certain internal templates are syntactically invalid. This error should also be accompanied by an AJT*nnnn* message.

## System action

Processing terminates.

## **Operator response**

Report the problem to product support.

CAZ5205E Error processing object=object\_name

## **Explanation**

This is an internal error and can occur only if certain internal templates are syntactically invalid. This message accompanies a CAZ5203E message and indicates which CONFIG object (object\_name) was being processed when the error occurred.

## System action

Processing terminates.

#### Operator response

Report the problem to product support.

CAZ5206E Error processing object=object\_name

### **Explanation**

This is an internal error and can occur only if certain internal templates are syntactically invalid. This message accompanies a CAZ5204E message and indicates which CONFIG object (object\_name) was being processed when the error occurred.

Processing terminates.

## Operator response

Report the problem to product support.

CAZ5207I

**CONFIG file processed** successfully

## **Explanation**

This indicates that all statements in the CONFIG file were processed successfully.

## System action

Application Performance Analyzer continues initialization.

## **Operator response**

None.

**CAZ5208E** 

**CONFIG BASIC keyword:** SPXGroupName contains a value: group\_name, which matches the name of the Sysplex.

## **Explanation**

The group name specified for SPXGroupName is the same as the name used to identify your Sysplex. This value is not allowed as an Application Performance Analyzer group name.

#### System action

Application Performance Analyzer terminates.

#### **Operator response**

Refer to the Application Performance Analyzer Customization Guide for information how to code this keyword value.

**CAZ5209E** 

Required parameter (ααααααααα) missing for bbbbbbbb keyword: **Keyword** ccccccc

## **Explanation**

The parameter specified by aaaaaaaa was required and missing for the keyword specified by ccccccc in the CONFIG object named by bbbbbbbb.

## System action

Application Performance Analyzer terminates.

### **Operator response**

Correct the error in the CONFIG file and restart Application Performance Analyzer.

CAZ5210E

Rec. record\_number contains invalid object

## **Explanation**

This message indicates the record number record\_number of a CONFIG statement in the CONFIG file. The object specified on this CONFIG statement is invalid. This error will also be accompanied by a CAZ5202E message.

## System action

Application Performance Analyzer terminates.

## Operator response

Refer to the Application Performance Analyzer Customization Guide for information about defining started task configuration settings.

**CAZ5211E** 

Rec. record number contains errors

## **Explanation**

This message indicates that an error was encountered while parsing a CONFIG statement. The record number indicates the CONFIG file record where the CONFIG statement begins. The actual error might have been detected on a continuation record. One or more error messages are issued by the parser in the form AJT*nnnn*E which provide information about the error.

## System action

Application Performance Analyzer terminates.

#### Operator response

Refer to the Application Performance Analyzer Customization Guide for information about defining started task configuration settings.

**CAZ5219E** 

'CONFIG SAMPLE'

Keyword: Db2Explain, specified a mutually exclusive subsystem value

## **Explanation**

This message indicates that a subsystem value of "\*" was specified in other than the first occurrence of the Db2Explain keyword. If the Db2Explain keyword

specifies a subsystem value of "\*", then no further occurrences of the *Db2Explain* keyword are permitted.

**System action** 

Application Performance Analyzer teminates.

**Operator response** 

Correct the error in the CONFIG file and restart Application Performance Analyzer.

CAZ5212I

Rec. record\_number processed successfully

## **Explanation**

The record number indicates a record in the CONFIG file at which a CONFIG statement begins. This indicates that the CONFIG statement was processed successfully.

## **System action**

Application Performance Analyzer continues initialization.

## **Operator response**

None.

CAZ5213E Rec

Rec. record\_number unrecognized syntax

## **Explanation**

The record number indicates a CONFIG file record in which unrecognizable statement was encountered. A statement with the following syntax was expected: CONFIG jobname ...

## **System action**

Application Performance Analyzer terminates.

## **Operator response**

Correct the error in the CONFIG file and restart the job.

**CAZ5214E** 

Rec. record\_number expression ended prematurely

## **Explanation**

The record number indicates a CONFIG file record at which a CONFIG statement begins. End of file on the CONFIG file was encountered before the end of the CONFIG statement. This is probably caused by a missing semicolon delimiter which should appear at the end of the expression.

## **System action**

Application Performance Analyzer terminates.

#### **Operator response**

Correct the error in the CONFIG file and restart the job.

**CAZ5215E** 

Invalid value for CONFIG object\_name keyword: keyword [, Positional Parm: value] [; Value: invalid\_value

## **Explanation**

A value for the CONFIG object named by object\_name contained a keyword name by: keyword that specified an invalid value. If the keyword supports multiple positional parameters, then the numeric position will be specified by value. This message might optionally display the invalid\_value.

## System action

Application Performance Analyzer terminates.

## **Operator response**

Correct the error in the CONFIG file and restart Application Performance Analyzer.

**CAZ5216E** 

UNIT: value in 'CONFIG BASIC' could not be found in EDT.

#### **Explanation**

The value specified for the UNIT keyword in the CONFIG BASIC object is not defined to the system.

## System action

Application Performance Analyzer terminates.

### Operator response

Correct the error in the CONFIG file and restart the job.

**CAZ5217E** 

Error validating 'CONFIG
BASIC' UNIT: value. EDTINFO
RC=return\_code RSN=reason\_code.

## **Explanation**

An EDTINFO error occurred validating the CONFIG BASIC UNIT value.

Application Performance Analyzer terminates.

## **Operator response**

Refer to the Application Performance Analyzer technical support Web site at www.ibm.com/software/awdtools/apa/support/ to find a possible resolution to this problem.

**CAZ5218E** 

Invalid value for CONFIG LOG Keyword LogHLQ

## **Explanation**

LogHLQ does not conform to DSN standards.

## **System action**

Application Performance Analyzer terminates.

## **Operator response**

Correct the LogHLQ parameter in the CONFIG file and restart the job.

**CAZ5219E** 

'CONFIG SAMPLE' Keyword:
Db2Explain, specified a mutually
exclusive subsystem value.

## **Explanation**

This message indicates that a subsystem value of "\*" was specified in other than the first occurrence of the Db2Explain keyword. If the Db2Explain keyword specifies a subsystem value of "\*", then no further occurrences of the Explain keyword are permitted.

## System action

Application Performance Analyzer terminates.

#### **Operator response**

Correct the error in the CONFIG file and restart Application Performance Analyzer.

**CAZ5220E** 

Invalid ADATA File.

## **Explanation**

This error can occur while attempting to extract source program mapping information from an assembly ADATA file. It indicates that no source type records (type X'0030') were found in the ADATA file or no Job ID (type X'0000') record was found. Either of these conditions probably indicate an invalid ADATA file.

### System action

The ISPF dialog is terminated.

#### **Operator response**

Recreate the ADATA file by reassembling the program in error and retry the operation.

**CAZ5221E** 

Invalid map type requested

## **Explanation**

This error is raised if the requested map type is not recognized.

## **System action**

The ISPF dialog is terminated.

## **Operator response**

Refer to the Application Performance Analyzer technical support Web site at www.ibm.com/software/awdtools/apa/support/ to find a possible resolution to this problem.

**CAZ5223E** 

PROGRAM-ID found in COBOL program

## **Explanation**

This error is raised if a PROGRAM-ID statement could not be found in the requested COBOL source file. Application Performance Analyzer is unable to determine the CSECT name of the program if a PROGRAM-ID statement can not be found.

## System action

The ISPF dialog is terminated.

### **Operator response**

Ensure that a valid COBOL source listing was associated with the program. If not, correct the definition and retry the operation.

**CAZ5224E** 

**Invalid compiler listing** 

### **Explanation**

This error is raised if a compiler listing is empty or incomplete.

## System action

The ISPF dialog is terminated.

## **Operator response**

Ensure that a valid compiler listing was associated with the program. If not, correct the definition and retry the operation.

**CAZ5225E** 

Unrecognized compiler

## **Explanation**

This error is raised if the type or version of the compiler cannot be recognized from the listing.

## **System action**

The ISPF dialog is terminated.

## **Operator response**

Ensure that a valid compiler listing was associated with the program. If not, correct the definition and retry the operation.

**CAZ5226E** 

Required compile options not present

## **Explanation**

This error is raised if a compiler listing does not have the required options listed. For example, a COBOL program must be compiled with the SOURCE and (MAP or LIST) options.

## **System action**

The ISPF dialog is terminated.

#### **Operator response**

Refer to the Application Performance Analyzer *User's Guide*for information regarding the correct compiler options. Recompile your program with these options and retry the operation.

**CAZ5231E** 

Rec. record\_number contains errors

## **Explanation**

A PRINT control statement contained errors. record\_number represents the input line number of the statement in error. This message will be followed by message CAZ5232E.

## **System action**

PRINT processing is terminated.

### **Operator response**

Correct the CAZCTL input and rerun the job.

**CAZ5232E** 

Invalid report code in SECTION statement

## **Explanation**

A PRINT control statement specified an unknown report code in the SECTION statement. This message follows message: CAZ5231E.

## **System action**

PRINT processing is terminated.

#### **Operator response**

Correct the CAZCTL input and rerun the job.

**CAZ5233E** 

Missing or unrecognizable report code in SECTION statement

### **Explanation**

A PRINT control statement specified omitted the report code in the SECTION statement. This message follows message: CAZ5231E.

## System action

PRINT processing is terminated.

#### **Operator response**

Correct the CAZCTL input and rerun the job.

**CAZ5234E** 

CAZCTL file contains no valid statements

## **Explanation**

This message is issued by the printed report formatting facility - CAZPRINT. During its prescan of records specified to ddname CAZCTL, CAZPRINT did not find any valid statements.

## System action

PRINT processing is terminated.

#### Operator response

Correct the CAZCTL input and rerun the job.

**CAZ5235E** 

No PROFILE statement found

## **Explanation**

This message is issued by the printed report formatting facility - CAZPRINT. No PROFILE statement was found in the CAZCTL input file. At least one PROFILE statement is required. A PROFILE statement specifies a measurement file from which the report is to be produced.

## **System action**

PRINT processing is terminated.

## **Operator response**

Correct the JCL or CAZCTL input and rerun the job.

CAZ5236E

No SECTION statement found

## **Explanation**

This message is issued by the printed report formatting facility - CAZPRINT. No SECTION statement was found in the CAZCTL input file. At least one SECTION statement is required. A SECTION statement specifies a section to be included in the performance analysis report.

## System action

PRINT processing is terminated.

#### **Operator response**

Correct the JCL or CAZCTL input and rerun the job.

**CAZ5237E** 

No PRINT or CONVERT statement found

## **Explanation**

This message is issued by the printed report formatting facility - CAZPRINT. No PRINT or CONVERT statement was found in the CAZCTL input file. At least one PRINT or CONVERT statement is required PRINT or CONVERT specifies a destination for the performance analysis report.

#### **System action**

PRINT processing is terminated.

### **Operator response**

Correct the JCL or CAZCTL input and rerun the job.

**CAZ5238E** 

PROFILE statement must precede SECTION statement

### **Explanation**

This message is issued by the printed report formatting facility - CAZPRINT. A SECTION statement was encountered in the CAZCTL input file which was not preceded by a PROFILE statement. A PROFILE statement specifies a measurement file from which the report is to be produced and must appear before any corresponding SECTION statements.

## **System action**

PRINT processing is terminated.

## **Operator response**

Correct the JCL or CAZCTL input and rerun the job.

CAZ5239E

PROFILE statement must precede MAP statement

## **Explanation**

This message is issued by the printed report formatting facility - CAZPRINT. A MAP statement was encountered in the CAZCTL input file which was not preceded by a PROFILE statement. A PROFILE statement specifies a measurement file from which the report is to be produced and must appear before any corresponding MAP statements.

## **System action**

PRINT processing is terminated.

#### **Operator response**

Correct the JCL or CAZCTL input and rerun the job.

**CAZ5240E** 

SECTION statement must precede PRINT statement

### **Explanation**

This message is issued by the printed report formatting facility - CAZPRINT. A PRINT statement was encountered in the CAZCTL input file which was not preceded by a SECTION statement.

#### System action

PRINT processing is terminated.

### **Operator response**

Correct the JCL or CAZCTL input and rerun the job.

**CAZ5241E** 

PROFILE Stmt at record record\_number specifies slot

# slot\_number used in a previous PROFILE

## **Explanation**

This message is issued by the printed report formatting facility - CAZPRINT. A PROFILE statement record\_number, specified a slot number slot\_number (01 to 99) which was already specified in a previous PROFILE statement. Each PROFILE statement must specify a unique slot value.

## **System action**

PRINT processing is terminated.

## **Operator response**

Correct the JCL or CAZCTL input and rerun the job.

**CAZ5242E** 

SECTION Stmt at record record\_number specifies slot slot\_number not specified in a PROFILE stmt

## **Explanation**

This message is issued by the printed report formatting facility - CAZPRINT. A SECTION statement record\_number, specified a slot number (in its PROFILE=slot\_number parameter) which was not previously specified in a PROFILE statement. A SECTION statement with the PROFILE=slot\_number parameter omitted defaults to slot 01.

## **System action**

PRINT processing is terminated.

#### **Operator response**

Correct the JCL or CAZCTL input and rerun the job.

CAZ5243E Print file for ddname ddname open failure

## **Explanation**

This message is issued by the printed report formatting facility - CAZPRINT. The output file with the indicated ddname could not be opened. The ddname is specified in a PRINT statement and a corresponding DD statement must be included in the JCL.

## **System action**

PRINT processing is terminated.

### **Operator response**

Correct the JCL or CAZCTL input and rerun the job.

**CAZ5244E** 

PRINT for ddname ddname has no SECTION definitions

## **Explanation**

This message is issued by the printed report formatting facility - CAZPRINT. A PRINT statement was encountered for which no corresponding SECTION statements were processed. SECTION statements must precede the PRINT statement.

## System action

PRINT processing is terminated.

## **Operator response**

Correct the JCL or CAZCTL input and rerun the job.

**CAZ5245E** 

File for ddname ddname open failure

## **Explanation**

This message is issued by the printed report formatting facility - CAZPRINT. The output file with the indicated ddname could not be opened. The ddname is specified in a CONVERT statement and a corresponding DD statement must be included in the JCL.

#### **System action**

PRINT processing is terminated.

#### Operator response

Correct the JCL or CAZCTL input and rerun the job.

**CAZ5246E** 

CONVERT for ddname ddname has no SECTION definitions

## **Explanation**

This message is issued by the printed report formatting facility - CAZPRINT. A CONVERT statement was encountered for which no corresponding SECTION statements were processed. SECTION statements must precede the CONVERT statement.

## System action

PRINT processing is terminated.

Correct the JCL or CAZCTL input and rerun the job.

**CAZ5247E** 

MAP statement at record record\_number specifies slot slot\_number not specified in a PROFILE stmt

### **Explanation**

This message is issued by the printed report formatting facility - CAZPRINT. A MAP statement record\_number, specified a slot number slot\_number in PROFILE=slot\_number for which there was no corresponding PROFILE statement.

### **System action**

PRINT processing is terminated.

### **Operator response**

Correct the JCL or CAZCTL input and rerun the job.

**CAZ5249E** 

MAP statement at record record\_number specifies invalid DSN value

### **Explanation**

This message is issued by the printed report formatting facility - CAZPRINT. The DSN parameter in a MAP statement specified a data set name which is syntactically incorrect.

### **System action**

PRINT processing is terminated.

### **Operator response**

Correct the JCL or CAZCTL input and rerun the job.

**CAZ5250E** 

MAP statement at record record\_number specifies invalid MEMBER value

## **Explanation**

This message is issued by the printed report formatting facility - CAZPRINT. The MEMBER parameter in a MAP statement specified a PDS member name which is syntactically incorrect.

## **System action**

PRINT processing is terminated.

#### **Operator response**

Correct the JCL or CAZCTL input and rerun the job.

**CAZ5251E** 

MAP statement at record record\_number specified data set not found

### **Explanation**

This message is issued by the printed report formatting facility – CAZPRINT. The data set specified in the DSN parameter of a MAP statement was not found in the catalog.

### System action

PRINT processing is terminated.

### **Operator response**

Correct the JCL or CAZCTL input and rerun the job.

**CAZ5252E** 

MAP statement at record record\_number specifies data set with incorrect DSORG

## **Explanation**

This message is issued by the printed report formatting facility - CAZPRINT. A MAP statement specified a data set with an incorrect organization. This error can occur if the specified data set is partitioned and no MEMBER was specified in the MAP statement or if the data set is not partitioned and a MEMBER was specified in the MAP statement.

#### System action

PRINT processing is terminated.

#### **Operator response**

Correct the JCL or CAZCTL input and rerun the job.

**CAZ5253E** 

MAP statement at record record\_number specifies previously loaded map file

### **Explanation**

This message is issued by the printed report formatting facility - CAZPRINT. A MAP statement specified a source mapping data set which has already been processed by a previous MAP statement.

## **System action**

PRINT processing is terminated.

Correct the JCL or CAZCTL input and rerun the job.

**CAZ5254E** 

MAP statement at record record\_number specifies member that cannot be located

### **Explanation**

This message is issued by the printed report formatting facility - CAZPRINT. A map statement specified a PDS member which was not found in the specified library.

### **System action**

PRINT processing is terminated.

### **Operator response**

Correct the JCL or CAZCTL input and rerun the job.

**CAZ5255E** 

MAP statement at record record\_number data set allocation failed

## **Explanation**

This message is issued by the printed report formatting facility - CAZPRINT. Allocation of the data set specified in a MAP statement failed.

# **System action**

PRINT processing is terminated.

#### **Operator response**

Correct the JCL or CAZCTL input and rerun the job.

CAZ5256I

MAP statement at record record\_number source mapped to CSECT CSECT\_name

## **Explanation**

This message is issued by the printed report formatting facility - CAZPRINT. This is an information message. It indicates that the source mapping data described in a MAP statement was successfully loaded and mapped to the indicated CSECT in the measurement data.

### **System action**

None.

### **Operator response**

None.

**CAZ5257W** 

MAP statement at record record\_number no matching CSECTs found

#### **Explanation**

This message is issued by the printed report formatting facility - CAZPRINT. This message is a warning It indicates that source mapping data specified in a MAP statement was successfully loaded, but no data exists in the measurement file for program(s) mapped by this data.

## **System action**

None.

### **Operator response**

None.

CAZ5258I

Prescan of control statements completed

## **Explanation**

This message is issued by the printed report formatting facility - CAZPRINT. This is a normal informational message indicating the initial prescan of CAZCTL statements was successful.

# **System action**

None.

# **Operator response**

None.

CAZ5259I

Syntax checking of control statements completed

# **Explanation**

This message is issued by the printed report formatting facility - CAZPRINT. This is a normal informational message indicating the CAZCTL statements were syntax checked and no errors were found.

### System action

None.

None.

**CAZ5260W** 

Name program\_name specified in record record\_number not found in measurement data

### **Explanation**

This message is issued by the printed report formatting facility - CAZPRINT. This message is a warning. A SECTION statement for source mapping reporting specified a program name in its PROGRAM= parameter for which no measurement data was found.

### **System action**

None.

#### **Operator response**

Correct the JCL or CAZCTL input and rerun the job.

**CAZ5261W** 

Name program\_name specified in record record\_number not specified in a MAP statement

### **Explanation**

This message is issued by the printed report formatting facility - CAZPRINT. This message is a warning. A SECTION statement for source mapping reporting specified a program name in its PROGRAM= parameter for which no source mapping data was specified in a MAP statement. This message is a warning.

### **System action**

None.

#### **Operator response**

None.

**CAZ5262I** 

SECTION section\_name (record record\_number) excluded because no data\_type measurement data exists

#### **Explanation**

This message is issued by the printed report formatting facility - CAZPRINT. This message is informational. It indicates that a report section section\_name specified in a SECTION statement was omitted because the specific type of data pertaining to that report section does not exist in the measurement

file. For example, a Db2 report section was specified but no Db2 activity was measured.

### **System action**

None.

### **Operator response**

None.

CAZ5263E COBOL compile options heading not found

### **Explanation**

This error is raised during processing of a COBOL compile listing file. A line containing the text 'OPTIONS IN EFFECT\*' in col 1 could not be found. This is the heading expected on a page containing information about compile options. The matching of this text is not case sensitive.

### System action

The COBOL compile listing file cannot be processed.

### **Operator response**

Check that the COBOL compile listing file is valid.

CAZ5264E No source statements found after compile options

#### **Explanation**

This error is raised during processing of a COBOL compile listing file. A line containing the text 'OPTIONS IN EFFECT:' or '\*OPTIONS IN EFFECT\*' was found and compile option information was extracted. Source lines were expected to be found in the listing file after the option information but no such records were found. The file might have been truncated in the middle of the compile options section. The end of this section is recognized by a record containing blanks in columns 1 to 4.

## System action

The COBOL compile listing file cannot be processed.

#### **Operator response**

Check that the COBOL compile listing file is valid.

CAZ5265E PMAP (OFFSET) section not found in COBOL listing

This error is raised during processing of a COBOL compile listing file. A line containing the text 'LINE # HEXLOC VERB' in col 1 could not be found in the listing file. This is the heading expected on a page containing PMAP offset information. The matching of this text is not case sensitive.

### **System action**

The COBOL compile listing file cannot be processed.

### **Operator response**

Check that the COBOL compile listing file is valid.

**CAZ5266E** 

File ended after PMAP heading

## **Explanation**

This error is raised during processing of a COBOL compiler listing file. A PMAP heading record containing 'LINE # HEXLOC VERB' was found, but EOF was encountered unexpectedly while processing PMAP detail lines. The file might have been truncated.

### System action

The COBOL compile listing file cannot be processed.

#### **Operator response**

Check that the COBOL compile listing file is valid.

**CAZ5267E** 

COBOL source listing ended prematurely

#### **Explanation**

EOF was encountered in a COBOL source listing file within the first 3 records.

#### **System action**

The COBOL compile listing file cannot be processed.

#### **Operator response**

Check that the COBOL compile listing file is valid.

**CAZ5268E** 

COBOL source heading line not found

#### **Explanation**

This error is raised during the prescan of a COBOL listing file if no line containing 'LINEID PL SL' in col 1 is found. This is the heading expected on a page

containing COBOL source statements. The matching is not case sensitive.

### **System action**

The COBOL compile listing file cannot be processed.

#### **Operator response**

Check that the COBOL compile listing file is valid.

**CAZ5288E** 

SYSDEBUG allocate error

### **Explanation**

Unable to allocate the SYSDEBUG dataset.

### System action

None.

## **Operator response**

This is a probable dataset name error. Check the dataset name entered on the A01, A04 or A05 panel.

**CAZ5289E** 

SYSDEBUG deallocate error

### **Explanation**

An error occurred attempting to deallocate the SYSDEBUG dataset.

# System action

None.

## **Operator response**

The dataset is still allocated. Use ISRDDN to attempt to free it or exit and re-enter the ISPF front end.

**CAZ5290E** 

SYSDEBUG open error (member not found)

### **Explanation**

The member name entered on the A01 panel was not found, or an attempt was made to source map a module that is not in the SYSDEBUG dataset.

#### System action

None.

#### **Operator response**

Check that the member name is entered correctly and exists in the SYSDEBUG dataset.

#### **CAZ5291E**

SYSDEBUG close error

## **Explanation**

An error occurred closing the SYSDEBUG dataset

## **System action**

None.

### **Operator response**

The SYSDEBUG dataset did not close properly after use. Use ISRDDN to deallocate it or exit and re-enter the ISPF front end.

#### **CAZ5292E**

SYSDEBUG read error

### **Explanation**

An error occurred reading the SYSDEBUG dataset

## System action

None

### **Operator response**

Probable error in the SYSDEBUG member. Retry the command and if it still fails, you will not be able to use this member for source mapping. Select another source member for source mapping.

#### **CAZ5293E**

**SYSDEBUG** decompress error

#### **Explanation**

An error occurred during the decompression of the SYSDEBUG member.

## **System action**

None.

### **Operator response**

Probable error in the SYSDEBUG member. Retry the command and if it still fails, you will not be able to use this member for source mapping. Select another source member for source mapping.

#### CAZ5294E

SYSDEBUG unable to allocate storage

## **Explanation**

An error occurred attempting to allocate storage for the SYSDEBUG member.

### System action

None.

### **Operator response**

There is not enough storage in your TSO address space to allocate storage required for loading the SYSDEBUG member. Attempt to free storage by ending other tasks, or reallocate your storage at logon time.

#### **CAZ5295E**

SYSDEBUG invalid function code

### **Explanation**

An invalid function code was passed to the SYSDEBUG utility.

### **System action**

None.

#### **Operator response**

This is an internal error. Report the error to the system administrator.

#### **CAZ5296E**

**SYSDEBUG** invalid file attributes

### **Explanation**

The attributes of the SYSDEBUG are not valid for a SYSDEBUG dataset.

#### System action

None.

#### **Operator response**

The dataset defined in Application Performance Analyzer as a SYSDEBUG dataset does not have the correct attributes. Verify that it is a SYSDEBUG dataset or change the definition to the correct type.

#### **CAZ5297E**

SYSDEBUG not a side file (verification failed)

### **Explanation**

Invalid data was returned from the SYSDEBUG member being processed.

## System action

None.

The member being loaded from a SYSDEBUG dataset is invalid. Verify that it is a SYSDEBUG dataset or change the definition to the correct type.

**CAZ5298E** 

**SYSDEBUG** unexpected end-of-file

### **Explanation**

An end of file was returned for the SYSDEBUG file before it was expected. The SYSDEBUG member being loaded is incomplete and cannot be loaded.

### **System action**

None.

### **Operator response**

Report the error to the system administrator.

**CAZ5299E** 

SYSDEBUG module CAZISFM not found

#### **Explanation**

Module CAZISFM is required to read and decompress SYSDEBUG files.

## System action

None.

#### **Operator response**

Ensure that the CAZISFM member is in the Application Performance Analyzer authorized library *hlq*.SCAZAUTH.

**CAZ5302E** 

Error validating 'CONFIG BASIC' Keyword: SecurityClassName, Value: class name.

### **Explanation**

This message is the first a two part message. It indicates a validation error with class name specified by *class\_name*. Refer to message CAZ5303E for details on this error.

### **System action**

Application Performance Analyzer terminates.

### **Operator response**

See message CAZ5303E.

**CAZ5303E** 

RACROUTE REQUEST=STAT error: SAF\_RC=saf\_retcode, RACF\_(RC,RSN) = (racf\_retcode,racf\_rsncode).

## **Explanation**

This message accompanies CAZ5302E and provides details of the problem. Application Performance Analyzer attempted to verify the existence of the class name specified by Keyword: SecurityClassName by issuing the RACROUTE REQUEST=STAT service. This service failed with the errors specified.

Refer to the z/OS SecureWay Security Server External Security Interface (RACROUTE) Macro Reference for details on the following error codes:

- saf\_retcode represents the SAF return code
- racf\_retcode represents the RACF® return code (if applicable)
- racf\_rsncode represents the RACF reason code (if applicable)

### System action

Application Performance Analyzer terminates.

## **Operator response**

Correct the error based on the information provided by the error codes.

**CAZ5304E** 

MLPA data set not found.

#### **Explanation**

The named data set is not in the catalog, or the data set is in the catalog but not on the volume specified by the catalog entry.

#### System action

The started task does not initialize.

## **Operator response**

Correct the data set name specified and restart the started task.

**CAZ5305E** 

**Invalid Extractor** 

#### **Explanation**

Parm ExtractorsOnByDefault in CAZCNFG0 member has an invalid extractor coded.

### System action

Application Performance Analyzer terminates.

### **Operator response**

Correct or remove the invalid parameter in ExtractorsOnByDefault and restart the Application Performance Analyzer started task. See the installation guide for valid extractor values.

**CAZ5306E** 

Db2+ cannot be selected when Db2I not enabled

#### **Explanation**

Parm ExtractorsOnByDefault has Db2+ coded, but Db2I has not been enabled.

# System action

Application Performance Analyzer terminates.

## **Operator response**

Either set Db2I=Yes in the configuration or remove Db2+ from ExtractorsOnByDefault, then restart the Application Performance Analyzer started task.

**CAZ5307E** 

Db2V cannot be selected when Db2I not enabled

# **Explanation**

Parm ExtractorsOnByDefault has Db2V coded, but Db2I has not been enabled.

## **System action**

Application Performance Analyzer terminates.

#### **Operator response**

Either set Db2I=Yes in the configuration or remove Db2+ from ExtractorsOnByDefault, then restart the Application Performance Analyzer started task.

**CAZ5308E** 

IMS+ cannot be selected when IMSI not enabled

## **Explanation**

Parm ExtractorsOnByDefault has IMS+ coded, but IMSI has not been enabled.

# **System action**

Application Performance Analyzer terminates.

#### **Operator response**

Either set IMSI=Yes in the configuration or remove IMS+ from ExtractorsOnByDefault, then restart the Application Performance Analyzer started task.

**CAZ5311E** 

SECTION statement must precede CONVERT statement

### **Explanation**

This message is issued by the printed report formatting facility - CAZPRINT. A CONVERT statement was encountered in the CAZCTL input file, which was not preceded by a SECTION statement.

# **System action**

CAZPRINT processing is terminated.

### **Operator response**

Correct the JCL or CAZCTL statements and rerun the job.

**CAZ5312E** 

PRINT statement cannot be specified with CONVERT FORMAT=XML

## **Explanation**

This message is issued by the printed report formatting facility - CAZPRINT. A PRINT statement was encountered in the CAZCTL input file after a CONVERT FORMAT=XML statement. A print file and XML document file cannot be requested in the same execution of the CAZPRINT facility.

### System action

CAZPRINT processing is terminated.

#### **Operator response**

Correct the JCL or CAZCTL statements and rerun the job.

**CAZ5313E** 

CONVERT FORMAT=PDF cannot be specified with CONVERT FORMAT=XML

### **Explanation**

This message is issued by the printed report formatting facility - CAZPRINT. A CONVERT FORMAT=PDF statement was encountered in the CAZCTL input file after a CONVERT FORMAT=XML statement. A PDF file and XML document file cannot

be requested in the same execution of the CAZPRINT facility.

## **System action**

CAZPRINT processing is terminated.

#### **Operator response**

Correct the JCL or CAZCTL statements and rerun the job.

**CAZ5314E** 

CONVERT FORMAT=XML cannot be specified with PRINT statement

### **Explanation**

This message is issued by the printed report formatting facility - CAZPRINT. A CONVERT FORMAT=XML statement was encountered in the CAZCTL input file after a PRINT statement. An XML document file and a print file cannot be requested in the same execution of the CAZPRINT facility.

### **System action**

CAZPRINT processing is terminated.

### **Operator response**

Correct the JCL or CAZCTL statements and rerun the job.

**CAZ5315E** 

CONVERT FORMAT=XML cannot be specified with CONVERT FORMAT=PDF

### **Explanation**

This message is issued by the printed report formatting facility - CAZPRINT. A CONVERT FORMAT=XML statement was encountered in the CAZCTL input file after a CONVERT FORMAT=PDF statement. An XML document file and a PDF file cannot be requested in the same execution of the CAZPRINT facility.

## System action

CAZPRINT processing is terminated.

#### **Operator response**

Correct the JCL or CAZCTL statements and rerun the job.

**CAZ5316E** 

CONVERT statement at record\_number specifies invalid FORMAT value

#### **Explanation**

This message is issued by the printed report formatting facility - CAZPRINT. A CONVERT statement was encountered in the CAZCTL input file at record number record\_number which specified an invalid value in its FORMAT parameter. The FORMAT parameter value specifies the format of the output file being requested. Valid formats are PDF (Portable Document Format) and XML (Extensible Markup Language).

### **System action**

CAZPRINT processing is terminated.

### **Operator response**

Correct the JCL or CAZCTL statements and rerun the job.

**CAZ5317E** 

CDb2 cannot be selected unless both WLMI and Db2I are enabled.

### **Explanation**

Explanation: Parm ExtractorsOnByDefault has CDb2 coded, but WLMI and Db2I have not been enabled.

## **System action**

Application Performance Analyzer terminates.

### **Operator response**

Either set both WLMI=Yes and Db2I=Yes in the configuration or remove CDb2 from ExtractorsOnByDefault, then restart the Application Performance Analyzer started task.

**CAZ5318E** 

Invalid aaaa value: 'bbbb' in cccc statement.

#### **Explanation**

This message is issued by the printed report formatting facility CAZPRINT. It is a generic message that describes an error in the data specified in the indicated statement.

#### aaaa

Specifies the statement object, for example DDNAME.

#### hhhh

Specifies the invalid value.

#### сссс

Specifies the statement name, for example CONVERT.

### **System action**

Step is terminated with a return code of 8.

### **Operator response**

Correct the statement in error and resubmit the job.

CAZ5319E

Mutually exclusive keywords: (aaaa,bbbb) found in cccc statement.

### **Explanation**

This message is issued by the printed report formatting facility CAZPRINT. It indicates that mutually exclusive keywords were specified in the indicated statement.

#### (aaaa,bbbb)

Specify the keywords in error.

#### CCCC

Specifies the statement name, for example CONVERT.

## **System action**

Step is terminated with a return code of 8.

## **Operator response**

Correct the statement in error and resubmit the job.

**CAZ5320E** 

Required keyword: aaaa is missing from bbbb statement.

### **Explanation**

This message is issued by the printed report formatting facility CAZPRINT. It indicates that a required keyword was not specified in the indicated statement.

#### aaaa

Specifies the missing keyword.

#### bbbb

Specifies the statement name, for example CONVERT.

#### **System action**

Step is terminated with a return code of 8.

#### **Operator response**

Correct the statement in error and resubmit the job.

**CAZ5321E** 

Error opening file for DD: aaaa.

#### **Explanation**

This message is issued by the printed report formatting facility CAZPRINT. It indicates that an attempt to open a file with a DDName of aaaa failed. Refer to the JES log for system related messages explaining this error.

## **System action**

Step is terminated with a return code of 8.

### **Operator response**

Correct the statement in error and resubmit the job.

CAZ5322E

Unable to extend Dataspace. DSPSERV failed, Reason Code=nnnn.

### **Explanation**

This message is issued when an attempt to extend a dataspace failed. The reason code indicated by *nnnn* describes the failure.

### System action

The operation responsible for the error is terminated.

## **Operator response**

Contact product support.

**CAZ5323E** 

CICS+ cannot be selected when CICSI not enabled

#### **Explanation**

Parm ExtractorsOnByDefault has CICS+ coded, but CICSI has not been enabled.

#### System action

Application Performance Analyzer terminates.

#### **Operator response**

Either set CICSI=Yes in the configuration or remove CICS+ from ExtractorsOnByDefault, then restart Application Performance Analyzer.

**CAZ5324E** 

Maximum number of 20 TYPE=TAGGED PROFILE statements exceeded.

A maximum of 20 observations can be tagged for variance reporting. The JCL contains more than 20 tagged observations.

### **System action**

CAZPRINT processing is terminated.

### **Operator response**

Correct the JCL so the maximum of 20 TYPE=TAGGED PROFILE statements is not exceeded and resubmit the job.

**CAZ5325E** 

SECTDETL Stmt at record αααα, contains an invalid ITAG value: bbbb.

#### **Explanation**

This message is issued by CAZPRINT when called by the GUI to format and return detail report information. It indicates that an invalid internal value (ITAG) bbbb was specified. The record number on which the error occurred is aaaa.

### System action

The GUI request is failed.

#### **Operator response**

None.

**CAZ5327E** 

MemObjSize must be non-zero when WAS is enabled.

### **Explanation**

WAS=YES has been specified in the Application Performance Analyzer configuration file with a Memory Object size of zero. WAS sampling requires a Memory Object to collect WAS observation data.

### **System action**

Application Performance Analyzer terminates.

#### **Operator response**

Specify a non-zero value for the MemObjSize parameter in the Application Performance Analyzer configuration file and restart Application Performance Analyzer.

**CAZ5328E** 

WAS cannot be selected when WAS not enabled.

#### **Explanation**

The ExtractorsOnByDefault parameter specified the WAS extractor, but WAS has not been enabled.

### System action

Application Performance Analyzer terminates

#### **Operator response**

Either set WAS=Yes in the configuration or remove WAS from the ExtractorsOnByDefault parameter, then restart the Application Performance Analyzer started task.

**CAZ5329E** 

The WAS extractor is mutually exclusive with: CICS+, IMS, IMS+, MQ, ADA, and NAT.

#### **Explanation**

The ExtractorsOnByDefault parameter specified the WAS extractor along with conflicting extractor(s). Only CICS, Db2, Db2+, CDb2, Db2V, Db2X, and JAVA may be selected when WAS is also selected.

### System action

Application Performance Analyzer terminates

### **Operator response**

Either remove WAS from the list of extractors specified in the ExtractorsOnByDefault parameter or leave WAS and remove the conflicting extractors. Restart Application Performance Analyzer.

**CAZ5330E** 

Embedded blank in aaaaaaaaaaaa filter.

#### **Explanation**

The filter identified by aaaaaaaaaaaa has an embedded blank.

#### System action

Command is terminated.

#### **Operator response**

Resubmit the observation request without embedded blanks in the filter value.

**CAZ5331E** 

Invalid aaaaaaaaaaa in origin filter.

The origin filter value is invalid for the type identified by aaaaaaaaaaaa.

## **System action**

Command is terminated.

### **Operator response**

Resubmit the observation request with a valid filter value.

CAZ5332E Invalid wildcard in IP address filter.

## **Explanation**

A wildcard in an IP address filter may only appear after a period or colon separator.

### **System action**

Command is terminated.

### **Operator response**

Resubmit the observation request with the wildcard after a period or colon separator.

CAZ5333E Invalid wildcard in IPv6 address with consecutive colons.

#### **Explanation**

A wildcard cannot be used in an IPv6 address that has consecutive colons.

#### **System action**

Command is terminated.

#### **Operator response**

Resubmit the observation request with the missing zero values in place of the consecutive colons.

CAZ5334E Invalid origin filter type.

#### **Explanation**

The origin filter type must specify a value of H, I or J for a host name, IP address or job name respectively.

#### **System action**

Command is terminated.

#### **Operator response**

Resubmit the observation request with a valid origin filter type.

CAZ5335E Invalid file extensions filter.

### **Explanation**

The file extensions filter must specify a sequence of file extensions separated by a single space. Each file extension must be a period followed by at least one non-blank character.

### System action

Command is terminated.

### **Operator response**

Resubmit the observation request with a valid list of file extensions.

CAZ5336E Db2Explain requires that Db2+ be enabled.

### **Explanation**

The CONFIG SAMPLE Db2Explain parameter was specified without also Db2I=YES. The Db2 Explain feature requires Db2+.

### System action

Application Performance Analyzer terminates.

#### **Operator response**

Either remove the Db2Explain parameter or enable Db2+ and restart Application Performance Analyzer.

CAZ5337E Db2X cannot be selected unless Db2+, and Db2X are enabled.

## **Explanation**

The CONFIG SAMPLE ExtratorsOnByDefault specified Db2X as one of the default extractors without also specifying Db2I=YES. The Db2X extractor requires Db2+.

# **System action**

Application Performance Analyzer terminates.

## **Operator response**

Either remove the Db2X from ExtractorsOnByDefault or enable Db2+ and restart Application Performance Analyzer.

### **CAZ5341E**

SYSDEBUG Module IBMCXSF not found

## **Explanation**

The CONFIG SAMPLE ExtractorsOnByDefault specified Db2X as one of the default extractors without also specifying Db2Explain paramenter. The Db2X extractor requires Db2Explain to define at least one Db2 subsystem.

# **System action**

Application Performance Analyzer terminates.

## **Operator response**

Either remove Db2X from ExtractorsOnByDefault or enable Db2Explain for at least one Db2 subsystem, and restart Application Performance Analyzer.

**CAZ5339E** 

Invalid Target parameter - PABX must be specified.

## **Explanation**

The RESET Db2SMF command was entered with an invalid target parameter. The target parameter must specify PABX.

# **System action**

The RESET command is rejected.

#### **Operator response**

Re-enter the RESET Db2SMF command with the PABX parameter.

**CAZ5340E** 

SYSDEBUG Module CAZISFM/
IGZCXSF not found

## **Explanation**

Either CAZISFM or IGZCXSF is required to load COBOL SYSDEBUG data for source mapping. Neither module can be found.

#### **System action**

None.

#### User response

Contact your system programmer to ensure that the CAZISFM member is in the Application Performance Analyzer authorized library *hlq*.SCAZAUTH, or that the IGZCXSF member is in the LE runtime library CEE.SCEERUN.

### **Explanation**

The module IBMCXSF that is required to load PL/I SYSDEBUG data for source mapping cannot be found.

### **System action**

None.

### **User response**

Contact your system programmer to ensure the IBMCXSF member is in LE runtime library CEE.SCEERUN.

**CAZ5343E** 

SYSDEBUG unsupported compiler version

### **Explanation**

The PL/I version used to compile the module is not the correct version for SYSDEBUG support.

### System action

None.

#### User response

Recreate the SYSDEBUG file using PP 5655-W67 Enterprise PL/I for z/OS v4 or later.

**CAZ5344E** 

SYSDEBUG file too large, cannot be loaded.

## **Explanation**

Application Performance Analyzer cannot get enough main storage to load the SYSDEBUG file.

## **System action**

Load of SYSDEBUG is terminated and source mapping of this module is not possible.

#### Operator response

None.

CAZ5345E

MQ+ cannot be selected when MQI not enabled.

#### **Explanation:**

Parm ExtractorsOnByDefault has MQ+ coded, but MQI is not enabled.

#### System action:

Application Performance Analyzer stops.

#### **Operator response:**

Set MQI=Yes in the configuration. Or remove MQI+ from ExtractorsOnByDefault. Then, restart the Application Performance Analyzer started task.

#### **CAZ5347E**

CAZPRGEN:P54 Dynalloc Failure, Error=S99ERR, Info=S99INFO, EError=S99EERR, EInfo=S99EINFO, ERSN=S99ERSN

#### **Explanation**

APA utility CAZPRINT failed to dynamically allocate a temporary dataset while creating JSON reports. The message displays the error fields returned from the z/OS Dynamic Allocation service (SVC99). Codes are in hexadecimal format.

#### S99ERR

Error Reason Code from SVC99 (dynamic allocation) call

#### S99INFO

Information Reason Code from SVC99 (dynamic allocation) call

#### S99EERR

Information retrieval error code

#### **S99EINFO**

Information retrieval information code

#### S99ERSN

SMS Reason Code - The system returns a reason code in this field only when an error code beginning with X'97xx' is returned in the S99ERROR field of the request block.

#### System action:

CAZPRINT fails and no reports are generated.

#### **Operator response:**

The error message includes five hexadecimal error codes returned by the z/OS dynamic allocation facility. Send this information to your IBM representative.

#### **CAZ5348E**

CAZPRGEN:P54 Open failure for temp dataset

#### **Explanation:**

APA utility CAZPRINT failed to open a temporary dataset while creating JSON reports.

### **System action:**

CAZPRINT fails and no reports are generated.

#### **Operator response:**

Contact your IBM representative to determine next steps.

#### CAZ5349E

CAZ5349E CAZPRGEN:P54 Close failure for temp dataset

### **Explanation:**

APA utility CAZPRINT failed to close a temporary dataset while creating JSON reports.

#### System action:

CAZPRINT fails and no reports are generated.

#### **Operator response:**

Contact your IBM representative to determine next steps.

#### **CAZ5350E**

CAZPRGEN:P54 Could not expand report dataspace

#### **Explanation:**

APA utility CAZPRINT failed to expand the report dataspace while creating JSON reports.

#### **System action:**

CAZPRINT fails and no reports are generated.

#### **Operator response:**

Contact your IBM representative to determine next steps.

#### CAZ5351E

PRINT statement cannot be specified with CONVERT FORMAT=JSON

#### **Explanation:**

This message is issued by the printed report formatting facility - CAZPRINT. A PRINT statement was encountered in the CAZCTL input file after a CONVERT FORMAT=JSON statement. A print file and JSON document file cannot be requested in the same execution of the CAZPRINT facility.

#### System action:

CAZPRINT processing is terminated.

#### **Operator response:**

Correct the JCL or CAZCTL statements and rerun the job.

#### **CAZ5352E**

CONVERT FORMAT=JSON cannot be specified with CONVERT FORMAT=PDF

#### **Explanation:**

This message is issued by the printed report formatting facility - CAZPRINT. A CONVERT FORMAT=JSON statement was encountered in the CAZCTL input file after a CONVERT FORMAT=PDF statement. A PDF file and JSON document file cannot be requested in the same execution of the CAZPRINT facility.

### System action:

CAZPRINT processing is terminated.

### **Operator response:**

Correct the JCL or CAZCTL statements and rerun the iob.

#### **CAZ5353E**

CONVERT FORMAT=JSON cannot be specified with CONVERT FORMAT=PVML

#### **Explanation:**

This message is issued by the printed report formatting facility - CAZPRINT. A CONVERT FORMAT=JSON statement was encountered in the CAZCTL input file after a CONVERT FORMAT=PVML statement. A PVML file and JSON document file cannot be requested in the same execution of the CAZPRINT facility.

#### **System action:**

CAZPRINT processing is terminated.

#### **Operator response:**

Correct the JCL or CAZCTL statements and rerun the job.

#### **CAZ5354E**

CONVERT FORMAT=JSON cannot be specified with CONVERT FORMAT=XML

#### **Explanation:**

This message is issued by the printed report formatting facility - CAZPRINT. A CONVERT FORMAT=JSON statement was encountered in the CAZCTL input file after a CONVERT FORMAT=XML statement. An XML file and JSON document file cannot be requested in the same execution of the CAZPRINT facility.

#### **System action:**

CAZPRINT processing is terminated.

#### **Operator response:**

Correct the JCL or CAZCTL statements and rerun the job.

#### **CAZ5400E**

Keyword: αααα is missing and required for 'bbbbbbbb'

#### **Explanation**

The keyword specified by aaaa was required and missing from the CONFIG object named by bbbbbbb.

#### **System action**

Application Performance Analyzer terminates.

#### **Operator response**

Correct the error in the CONFIG file and restart Application Performance Analyzer.

**CAZ5402E** 

Db2X cannot be enabled unless Db2I is enabled.

### **Explanation**

The CONFIG SAMPLE keyword Db2X specifies a value of YES, but the Db2I keyword does not.

### System action

Application Performance Analyzer terminates.

#### User response

Either enable Db2I or disable Db2X, then restart Application Performance Analyzer.

CAZ5403E

OUTADD error for SYSOUT dataset CONFIGSO. RC=aaaax, RSN=bbbbx. SVC dump was produced.

#### **Explanation:**

The OUTADD service failed while attempting to create an OUTPUT descriptor for the CONFIGSO SYSOUT dataset. aaaa represents the OUTADD hexadecimal return codes. bbbb represents the OUTADD hexadecimal reason codes.

#### System action:

None.

#### **Operator response:**

For more information about the previous error codes, refer to the MVS Programming: Authorized Assembler Services Reference manual.

**CAZ5404E** 

Module: aaaa, for keyword: SamplingNotifyExit not found.

#### **Explanation**

The Application Performance Analyzer for z/OS attempted to load the module aaaa specified by the CONFIG SAMPLE SamplingNotifyExit parameter, but the module was not found.

#### System action

Application Performance Analyzer for z/OS terminates.

### Operator response

Ensure that the load module resides in an authorized dataset concatenated to the APA started task's STEPLIB, in LinkList or LPA.

#### **CAZ5500W**

Java could not be sampled since another Java sampling session for this address space was already active. The Request Number for the active sample session follows: aaaaa

Java sampling has been disabled for this request. Java sampling only permits one active Java sample session per address space at any one time. All other Java sample sessions will continue to sample but without the Java extractor enabled. The request number specified by aaaaa, represents the sample session that is currently actively sampling Java in the target address space.

### System action

None.

### **Operator response**

Wait until request aaaaa has completed, then resubmit your request. If the problem persists contact product support.

#### **CAZ5501W**

Java could not be sampled since the maximum allowed sampling sessions for this system were already active

### **Explanation**

Java sampling has been disabled for this request. The concurrent number of active Java sampling sessions for the system has reached the architected limited. Your sample session will continue to sample but without the Java extractor enabled.

#### System action

None.

### **Operator response**

Wait until one of the other Java sampling sessions has completed then resubmit your request. If the problem persists contact product support.

**CAZ5502W** 

No JVM was found during sampling

## **Explanation**

Application Performance Analyzer did not detect the presence of a Java Virtual Machine during sampling.

#### System action

None.

#### **Operator response**

Verify that Application Performance Analyzer has been configured to enable Java sampling. Verify that the target job is in fact a Java job. If not then turn off the Java Extractor on your sample request.

**CAZ5503W** 

The JVMTI agent did not complete normally

## **Explanation**

The JVMTI agent did not terminate as expected.

## System action

None.

### **Operator response**

Refer to target job's output or the Application Performance Analyzer started task output for any messages that may indicate a cause for the error. If the problem persists contact product support.

**CAZ5504W** 

The JVMTI agent did not produce any samples

### **Explanation**

Upon completion of sampling no Java samples were taken. One possible reason may be that the JVMTI agent failed to load.

#### System action

None.

### **Operator response**

Refer to target job's output or the Application Performance Analyzer started task output for any messages that may indicate a cause for the error. If the problem persists contact product support.

CAZ6001I

Db2 EXPLAIN Request Servicing Subtask started

# **Explanation**

This message indicates that the XRS subtask has started the process of initializing.

# **System action**

Application Performance Analyzer continues initialization.

None.

CAZ6002I Db2 EXPLAIN Request Servicing
Subtask now operating

### **Explanation**

This message indicates that the XRS subtask has completed initialization and is ready for work.

## **System action**

Application Performance Analyzer continues initialization.

### **Operator response**

None.

CAZ6003I Db2 EXPLAIN Request Servicing Subtask stopping

# **Explanation**

This message indicates that the XRS subtask has started its shutdown process.

## System action

None.

### **Operator response**

None.

CAZ6004I Db2 EXPLAIN Request Servicing
Subtask terminated

### **Explanation**

This message indicates that the XRS subtask has completed its shutdown process and is terminating.

### System action

None.

#### **Operator response**

None.

CAZ6012S Too many abends in CAZ00072.

Db2 EXPLAIN Servicing Subtask

terminating

### **Explanation**

This message is reported when the XRS subtask has exceeded its abend threshold. The subtask will detect and recover from an abend situation. This sequence of recovery will continue until the subtask reaches a threshold point, at which time the subtask will terminate. At this point, reporting requests for Db2 EXPLAIN will fail until the start task is recycled.

### System action

None.

#### **Operator response**

None.

CAZ6013E No INVOKER ID found for EXPLAIN. Request: request\_variable Userid: user\_ID

### **Explanation**

The EXPLAIN request was for a SQL statement that belongs to a stored procedure. The EXPLAIN request did not identify the invoker of the stored procedure.

## System action

The request fails.

### **Operator response**

Report this error to Application Performance Analyzer support.

CAZ6014E No plan or package info for EXPLAIN. Request: request\_variable Userid: user\_ID.

#### **Explanation**

The EXPLAIN request did not identify a Db2 plan and did not identify a Db2 package for the SQL statement.

#### System action

The request fails.

#### **Operator response**

Report this error to Application Performance Analyzer support.

CAZ6015E Unexpected SQL error for SQL\_call.

Request: request\_variable Userid:
user\_ID.

An unexpected SQLCODE value was returned by Db2 for a SQL call made by Application Performance Analyzer during the processing of an EXPLAIN request. Additional information is displayed after this message to identify the SQL error. If the error is for *D0601 EXEC*, then the requested SQL statement might not be valid for EXPLAIN processing.

## **System action**

The request fails.

## **Operator response**

Determine if the requested SQL statement is valid for EXPLAIN processing. Contact product support if you believe that the error is caused by Application Performance Analyzer.

**CAZ6016E** 

Unauthorized EXPLAIN for SQL\_statement. Request: request\_variable Userid: user\_ID.

## **Explanation**

The EXPLAIN request was for a SQL statement that runs on the Db2 subsystem identified by SQL\_statement. This subsystem has not been listed for EXPLAIN processing in the configuration parameters of the started task.

## **System action**

The request fails.

### **Operator response**

Contact your system administrator to determine why the identified Db2 subsystem is not listed for EXPLAIN processing by Application Performance Analyzer.

**CAZ6017E** 

No stored procedure ID for EXPLAIN. Request: request\_variable Userid: user\_ID.

# **Explanation**

The EXPLAIN request was for a SQL statement that belongs to a stored procedure. The EXPLAIN request did not identify the stored procedure name.

# **System action**

The request fails.

#### **Operator response**

Report this error to Application Performance Analyzer support.

**CAZ6018E** 

No row\_identifier row found for EXPLAIN. Request: request\_variable Userid: user\_ID.

### **Explanation**

No corresponding row was found in the catalog table identified by *row\_identifier* for the SQL statement specified in an EXPLAIN request.

## System action

The request fails.

### **Operator response**

Determine if the requested SQL statement is still valid for EXPLAIN processing. If the observation request identified by *request\_variable* is old, the required row might no longer exist in the catalog. Contact product support if you believe Application Performance Analyzer caused the error.

**CAZ6019E** 

SQL statement too big for EXPLAIN. Request: request\_variable Userid: user\_ID.

## **Explanation**

The SQL statement selected for EXPLAIN exceeds the maximum size supported by Application Performance Analyzer.

# System action

The request fails.

#### **Operator response**

None.

**CAZ6020E** 

Incompatible message versions, Diag=(a,b,c,d,e,f)

### **Explanation**

This message is reported when the XRS subtask detects that the requestors message version is incompatible with the servicing XRS. This error can occur when the ISPF front end requesting the Db2 Explain is at a different version than the Application Performance Analyzer started task servicing the request. Both components must be running at the same version level.

The values specified in the *Diag* keyword are as follows:

a

Represents the requestor's system name

b

Represents the servicing system name

С

Represents the requestor's version

d

Represents the servicing version

е

Represents the requesting TSO user ID

f

Represents the observation request number

## **System action**

The request fails.

### **Operator response**

Contact your system administrator.

**CAZ6021E** 

Noqualifier\_variable PLAN\_TABLE for EXPLAIN. Request: request\_variable Userid: user\_ID.

## **Explanation**

There is no PLAN\_TABLE defined for the qualifier specified by *qualifier\_variable*. If the qualifier is for the Application Performance Analyzer started task, then the installation of Application Performance Analyzer has not been completed properly. If the qualifier is for the statement being explained, then Application Performance Analyzer has been configured without automatic PLAN\_TABLE creation for the Db2 subsystem to which the requested SQL statement belongs.

# **System action**

The request fails.

#### **Operator response**

Notify your system administrator.

**CAZ6022E** 

No CURRENT PATH for EXPLAIN. Request: request\_variable Userid: user\_ID.

#### **Explanation**

The EXPLAIN request did not identify a CURRENT PATH for the SQL statement.

### **System action**

The request fails.

### **Operator response**

Report this error to Application Performance Analyzer support.

**CAZ6023E** 

Abend occurred while processing your request. Diag=(a,b,c,d)

### **Explanation**

The Db2 Explain Request Server subtask has detected an abend and recovered from it. The following diagnostic information is provided in the message:

a

The name of the MVS system requesting the EXPLAIN

b

The name of the MVS system processing the EXPLAIN

С

The User ID of the requestor

d

The Application Performance Analyzer request number of the observation session that contained the EXPLAIN text that caused the error.

### **System action**

The EXPLAIN request is failed.

#### **Operator response**

Report this error to product support.

**CAZ6025E** 

This Application Performance Analyzer instance is not part of a SYSPLEX group, operation is not possible.

## **Explanation**

You are attempting to perform an EXPLAIN request for an SQL statement that executed on a system other than the one your are currently connected to through Application Performance Analyzer. This instance of Application Performance Analyzer is not part of a sysplex group and therefore cannot communicate your EXPLAIN request to the target for processing.

#### **System action**

The request fails.

Report this error to your system administrator.

**CAZ6026E** 

Internal error, SYSPLEX output processor is not available.

### **Explanation**

The sysplex output processor for the instance of Application Performance Analyzer that you are currently connected to is down and cannot process your request. The most likely cause for this message is that the OUTPUT processor has abended and could not recover.

## System action

The request fails.

### **Operator response**

Report this error to your system administrator.

**CAZ6027E** 

No USER Authid for EXPLAIN. Request: request\_variable Userid: user\_ID.

### **Explanation**

The EXPLAIN request did not identify a USER AuthID for the SQL statement.

### **System action**

The request fails.

#### **Operator response**

Report this error to Application Performance Analyzer support.

**CAZ6028E** 

Request: aaaa for Userid: bbbbbbb, failed due to previous errors.

### **Explanation**

The EXPLAIN request was for a SQL statement that runs on the Db2 subsystem identified by aaaa, and the user submitting the request is identified by bbbbbbb. The request was failed due to an error in the XRS subtask that occurred prior to this request being issued.

Typically this message indicates that a severe error has occurred in the XRS subtask and prevents it from processing any further work. Review error messages prior to this error message for the root cause.

### **System action**

None.

#### **Operator response**

Contact your systems programmer.

CAZ6031I Extended Multiple Console Support Subtask started.

### **Explanation**

The Extended Multiple Console Support Subtask (XMCS) has started the process of initializing.

#### **System action**

Application Performance Analyzer continues initializing.

### Operator response

None.

CAZ6032I Extended Multiple Console
Support Subtask now Operating.

### **Explanation**

The Extended Multiple Console Support Subtask (XMCS) has completed initialization and is ready for work.

#### System action

None.

# **Operator response**

None.

CAZ6033I Extended Multiple Console Support Subtask stopping.

## **Explanation**

The Extended Multiple Console Support Subtask (XMCS) has started its shutdown process.

#### **System action**

None.

#### **Operator response**

None.

CAZ6034I Extended Multiple Console Support Subtask terminated.

The Extended Multiple Console Support Subtask (XMCS) has completed its shutdown process and has terminated.

## **System action**

None.

### **Operator response**

None.

**CAZ6035S** 

Too many abends in: CAZ00063. Extended Multiple Console Support Subtask is terminating.

### **Explanation**

The Extended Multiple Console Subtask (XMCS) has exceeded its abend threshold. The subtask detects and recovers from abends until a threshold is reached, at which time the subtask terminates.

### **System action**

The XMCS subtask terminates.

## **Operator response**

Report this error to Application Performance Analyzer support.

**CAZ6036S** 

Unrecoverable error in:CAZ00063. Extended Multiple Console Subtask is terminating.

## **Explanation**

The Extended Multiple Console Subtask (XMCS) has an abend situation from which it cannot recover.

# **System action**

The XMCS subtask terminates with a dump.

### **Operator response**

Report this error to Application Performance Analyzer support.

CAZ6037E

### **Explanation**

An error was detected executing the IBM service named by aaaaaaaa. The return code and reason code

are given by *bbbbbbbb* and *ccccccc* respectively. Data related to the problem may be given by *dddddddd*.

### **System action**

The XMCS subtask terminates and WAS sampling is disabled.

### **Operator response**

Report this error to Application Performance Analyzer support.

**CAZ6038E** 

XMCS could not activate a console, console name prefix: aaaaaaa.

# **Explanation**

XMCS attempted to activate an EMCS console, but all console names starting with the prefix aaaaaaa were already active. Application Performance Analyzer attempted to activate a console whose name begins with aaaaaa and ends in a suffix of 0-9. All ten attempts failed.

## **System action**

The XMCS subtask terminates and WAS sampling is disabled.

## **Operator response**

Determine if any of the console names starting with aaaaaa and ending in a suffix of 0-9 can be deactivated, and deactivate those that can; then recycle the Application Performance Analyzer started task. If none can be deactivated, report this error to Application Performance Analyzer support.

CAZ6039I

EMCS console: "aaaaaaaa" is now bbbbbbbb.

## **Explanation**

This indicates that the Extended Master Console named aaaaaaaa has either been activated or deactivated.

#### **System action**

None.

#### **Operator response**

None.

**CAZ6040E** 

Operator command "aaaa" failed. Refer to subsequent message for more details.

Application Performance Analyzer issued an operator command and an error was detected. The reason for the failure is described in one of the following messages: CAZ6041I, CAZ6042I, CAZ6043I, or CAZ6064I.

### **System action**

None.

#### **Operator response**

Refer to message: CAZ6041I, CAZ6042I, CAZ6043I, or CAZ6064I for more information.

CAZ6041I

Command Response not available, request timed out.

### **Explanation**

Application Performance Analyzer issued an operator command but the command response was not received within an appropriate length of time.

## **System action**

For WAS SMF enablement commands, the associated sampling request will be failed. Otherwise, no action.

### **Operator response**

Refer to the system log for an indication of the cause.

CAZ6042I

XMCS Subtask abended while processing this command. See log for more details

# **Explanation**

Application Performance Analyzerissued an operator command which caused the XMCS Subtask to abend. Details of the abend are available in the system log.

## System action

For WAS SMF enablement commands, the associated sampling request will be failed. Otherwise, no action is taken.

#### Operator response

Contact software support.

CAZ6043I

Command response not verifiable.

### **Explanation**

Application Performance Analyzer issued an operator command, but the command response could not be verified

### System action

For WAS SMF enablement commands, the associated sampling request will be failed. Otherwise, no action is taken.

### **Operator response**

Search the system log for the command described by message: CAZ6040E. Record the response of the command and contact software support.

**CAZ6044E** 

Request aaaa failed. Maximum WAS observation sessions are active. Reason Code is b.

### **Explanation**

Application Performance Analyzer could not start a WAS observation for the request identified by aaaa because the maximum number of allowed WAS observation requests are currently active. The Reason Code b value indicates what caused the failure:

- Indicates that the maximum number of WAS
   Controller regions are currently being sampled.
   No new sessions may be started until all current
   sessions end for any one of the WAS Controller
   regions.
- Indicates that the maximum number of observation sessions are active for the target WAS Controller region. No new sessions may be started until one of the current sessions for the target WAS Controller region ends.

### System action

The observation session is failed.

### **Operator response**

Resubmit the observation request based on the information described by the Reason Code.

CAZ6045E

Request aaaa failed. WAS SMF recording is not enabled.

## **Explanation**

Application Performance Analyzer could not start a WAS observation for the request identified by aaaa because WAS SMF recording is not enabled. Your system administrator must enable WAS SMF recording

in order for Application Performance Analyzer to collect performance data on WAS.

## **System action**

The observation session is failed.

### **Operator response**

Ask your system administrator to enable both WAS base recording and CPU usage recording of SMF type 120, subtype 9, and 10 records. Additionally, for WAS v8 and above, ask your system administrator to enable both WAS async activity recording and WAS outbound recording. Resubmit the observation request.

CAZ6046I Version data error: error\_reason

## **Explanation**

Application Performance Analyzer issued an operator command to determine the version of WebSphere Application Services; however, an error was detected while the command was being processed. The reason for the error is indicated by *error\_reason*.

## **System action**

For WebSphere Application Services SMF enablement commands, the associated sampling request will fail. Otherwise, no action is taken.

#### **User response**

Search the system log for the command described by message CAZ6040E. Make note of the command's response and contact product support.

CAZ6103I IEFUSI Request Servicing subtask now operating

#### **Explanation**

This message indicates that the named component of Application Performance Analyzer has completed initialization and is ready for work.

### **System action**

Application Performance Analyzer continues initialization.

#### **Operator response**

None.

CAZ6106S Variable text.

### **Explanation**

This message is issued whenever the URSS subtask detects an abend. It contains abend summary information useful to product support.

## **System action**

The URSS subtask will attempt to recover from the abend.

### **Operator response**

Record these error messages and refer to the Application Performance Analyzer technical support Web site at www.ibm.com/software/awdtools/apa/support/ to find possible solutions to this problem.

CAZ6107I IEFUSI Request Servicing subtask started.

### **Explanation**

This message indicates that the URSS subtask has started the process of initializing.

### System action

Application Performance Analyzer continues initialization.

## **Operator response**

None.

CAZ6190I IEFUSI Request Servicing subtask stopping.

#### **Explanation**

This message is reported when the URSS subtask has started its shutdown process.

#### System action

None.

#### **Operator response**

None.

CAZ6191I IEFUSI Request Servicing subtask terminated.

## **Explanation**

This message is reported when the URSS subtask has completed its shutdown process and is about to terminate.

### **System action**

None.

### **Operator response**

None.

**CAZ6199S** 

Too many abends in CAZ00100. IEFUSI Request Servicing subtask terminating.

#### **Explanation**

This message is reported when the URSS subtask has exceeded its abend threshold. The subtask will detect and recover from an abend situation. This sequence of recovery will continue until the subtask reaches a threshold point, at which time the subtask will terminate. This message will be preceded by numerous CAZ6106S messages.

### System action

Application Performance Analyzer terminates.

#### **Operator response**

Attempt to restart Application Performance Analyzer.

**CAZ6200I** 

Sampling Request Monitor Subtask started.

## **Explanation**

The message indicates that the Sampling Request Monitor Subtask (SRMS) has started the process of initializing.

### **System action**

Application Performance Analyzer continues initializing.

#### **Operator response**

None.

**CAZ6201I** 

Sampling Request Monitor Subtask started.

### **Explanation**

The message indicates that the Sampling Request Monitor Subtask (SRMS) has started the process of initializing.

## **System action**

Application Performance Analyzer continues initializing.

### **Operator response**

None.

CAZ6202I Sampling Request Monitor Subtask stopping.

#### **Explanation**

The message indicates that the Sampling Request Monitor Subtask (SRMS) has started its shutdown process.

### **System action**

None.

#### **Operator response**

None.

CAZ6203I Sampling Request Monitor Subtask terminated.

### **Explanation**

The message indicates that the Sampling Request Monitor Subtask (SRMS) has completed its shutdown process and is about to terminate.

#### System action

None.

#### **Operator response**

None.

CAZ6204S Too many abends in: CAZ00061.
Sampling Request Monitoring
Subtask is terminating.

## **Explanation**

The message indicates that the Sampling Request Monitor Subtask (SRMS) has exceeded its abend threshold. The subtask will detect and recover from abend situations. This sequence of recovery will continue until the subtask reaches a threshold point, at which time the subtask will terminate. At this point Threshold Monitoring will cease until the started task is recycled.

### **System action**

None.

### **Operator response**

Report this error to Application Performance Analyzer support.

**CAZ6205S** 

Internal Error - structure size mismatch (size1,size2).

### **Explanation**

During initialization, the Sampling Request Monitor Subtask (SRMS) detected a size mismatch of one of its internal structures. SRMS will terminate. At this point Threshold Monitoring will cease until the started task is recycled.

### **System action**

None.

### **Operator response**

Report this error to Application Performance Analyzer support.

**CAZ6206E** 

Error parsing Threshold Monitor criteria for Request Number: request\_number.

# **Explanation**

The Sampling Request Monitor subtask (SRMS) detected a syntax error with the contents of the TMSEL keyword for a newly added monitor request. Due to this error the monitoring request could not be added. Refer to message CAZ6207E for details of the parsing error.

## **System action**

None.

## **Operator response**

Report this error to Application Performance Analyzer support.

**CAZ6207E** 

Diagnostic information (free-form text)

# **Explanation**

This message accompanies message: CAZ6206E and contain diagnostic information detailing the cause of the parsing error.

### **System action**

Refer to CAZ6206E.

#### **Operator response**

Refer to CAZ6206E.

**CAZ6209S** 

Unrecoverable error in:&\$.00061.
Sampling Request Monitoring
Subtask is terminating.

### **Explanation**

The message indicates that the Sampling Request Monitor Subtask (SRMS) has an abend situation from which it cannot recover. SRMS will terminate with a dump. At this point Threshold Monitoring will cease until the started task is recycled.

## **System action**

None.

#### **Operator response**

Report this error to Application Performance Analyzer support.

**CAZ6221E** 

Processing error in loadDRT of Threshold Monitor SM/TM

### **Explanation**

The message indicates that the Sampling Request Monitor Subtask (SRMS) has detected an error with one of its internal processes. This message might be followed by one or more AJT messages. SMRS will terminate. At this point Threshold Monitoring will cease until the started task is recycled.

### **System action**

None.

## **Operator response**

Report this error to Application Performance Analyzer support.

**CAZ6222E** 

**Error parsing Threshold Monitor** request

## **Explanation**

The Application Performance Analyzer command processor detected a syntax error with the contents of the TMSEL keyword from the TNEW or TMOD

command. One or more messages will follow this message and will provide details on the parsing error.

## **System action**

None.

### **Operator response**

Correct the parsing error, resubmit the command.

**CAZ6300I** 

Sysplex input message subtask started.

### **Explanation**

This message indicates that the sysplex input message subtask has started the process of initializing.

## **System action**

Application Performance Analyzer continues initialization.

### **Operator response**

None.

**CAZ6320I** 

Sysplex input message subtask started.

## **Explanation**

This message indicates that the named component of Application Performance Analyzer has completed initialization and is ready for work.

#### System action

Application Performance Analyzer continues initialization.

#### **Operator response**

None.

**CAZ6322E** 

CAZ0004x: XMsgHdr version mismatch: SenderVer-sender ve

SenderVer=sender\_version, CurrVer=receiver\_version, Sending Member=member\_name.

## **Explanation**

The Application Performance Analyzer sysplex messaging system has received a message from another member of the group. The message is not compatible with this version of Application Performance Analyzer.

#### sender\_version

represents the version the sender's message.

#### receiver version

represents the version of this Application Performance Analyzer.

#### member\_name

represents the member name of the sending Application Performance Analyzer.

### **System action**

The message is rejected.

### **Operator response**

Ensure that all members of the Application Performance Analyzer group are at the correct release levels.

**CAZ6326E** 

Unknown input message detected, possible wrong group. SYPLEX input sub-task shutting down.

## **Explanation**

Application Performance Analyzer could not validate an input message from another SYSPLEX group member. A possible cause for this is that Application Performance Analyzer has joined the wrong group.

# **System action**

Application Performance Analyzer teriminates.

#### Operator response

Correct the value of SPXGroupName in CONFIG BASIC and restart Application Performance Analyzer.

**CAZ6350E** 

CAZ00047: Incorrect notification type detected in MNPL - message rejected. Type=*MNPLTYPE*.

## **Explanation**

The Application Performance Analyzer sysplex messaging system has received a message with an unsupported MNPLTYPE.

#### **MNPLTYPE**

represents the MNPLTYPE.

# **System action**

The message is rejected.

If the message persists, refer to the Application Performance Analyzer technical support Web site at www.ibm.com/software/awdtools/apa/support/ to find possible solutions to this problem.

**CAZ6351W** 

CAZ00047: Solicited message received and rejected.

### **Explanation**

The Application Performance Analyzer sysplex messaging system has received a solicited message.

## System action

The message is rejected.

### **Operator response**

If the message persists, refer to the Application Performance Analyzer technical support Web site at www.ibm.com/software/awdtools/apa/support/ to find possible solutions to this problem.

CAZ6352W

CAZ00047: Incorrect Data Record type detected - message rejected. Type=record\_type.

## **Explanation**

The Application Performance Analyzer sysplex messaging system detected an incorrect record type in the MNPL structure.

#### record\_type

represents the record type.

## System action

The message is rejected.

### **Operator response**

If the message persists, refer to the Application Performance Analyzer technical support Web site at www.ibm.com/software/awdtools/apa/support/ to find possible solutions to this problem.

**CAZ6353W** 

CAZ00047: Data Record did not contain the correct type of Target/Response entries - message rejected. Type=record\_type

## **Explanation**

The Application Performance Analyzer sysplex messaging system detected an incorrect Target/Response type in the data record.

#### record\_type

represents the record type.

### System action

The message is rejected.

### **Operator response**

If the message persists, refer to the Application Performance Analyzer technical support Web site at www.ibm.com/software/awdtools/apa/support/ to find possible solutions to this problem.

**CAZ6354W** 

CAZ00047: No Target/Response Entries returned in Data Record message rejected.

### **Explanation**

The Application Performance Analyzer sysplex messaging system detected a Data record with no Target/Response entries.

### System action

The message is rejected.

### **Operator response**

If the message persists, refer to the Application Performance Analyzer technical support Web site at www.ibm.com/software/awdtools/apa/support/ to find possible solutions to this problem.

**CAZ6355W** 

CAZ00047: No XMsg Response Message address provided in message control.

# **Explanation**

The Application Performance Analyzer sysplex messaging system detected that the MNPL message control field did not contain the address of an XMsg Response Message.

#### System action

The message is rejected.

#### **Operator response**

If the message persists, refer to the Application Performance Analyzer technical support Web site at www.ibm.com/software/awdtools/apa/support/ to find possible solutions to this problem.

**CAZ6356W** 

CAZ7: No Data Records detected - message rejected.

The Application Performance Analyzer sysplex messaging system detected that the MNPL message did not contain any Data Records.

### **System action**

The message is rejected.

### **Operator response**

If the message persists, refer to the Application Performance Analyzer technical support Web site at www.ibm.com/software/awdtools/apa/support/ to find possible solutions to this problem.

**CAZ6357W** 

The following system(s) failed to respond or provided a partial response: system\_name system\_name ...

## **Explanation**

The Application Performance Analyzer sysplex messaging system either received no response or a partial response. A message was sent to one or more members of a Application Performance Analyzer sysplex group and the message was timed out before all members could respond. Or, a system replied with a partial response due to the volume of data. This problem might occur if any of the targeted members was down.

#### system\_name

Represents the names of systems that responded partially or not at all.

### **System action**

The message is accepted.

#### **Operator response**

Ensure that the Application Performance Analyzer member is running on the named system(s).

**CAZ6358W** 

All requested systems either failed to respond or provided a partial response.

#### **Explanation**

The Application Performance Analyzer sysplex messaging system either received no response or a partial response. A message was sent to one or more members of a Application Performance Analyzer sysplex group and the message was timed out before any member could respond. Or, a system replied with

a partial response due to the volume of data. This problem might occur if all of the targeted members were down.

## System action

none.

### **Operator response**

Ensure that the Application Performance Analyzer member is running on all intended systems.

CAZ6390I Sysplex input message subtask stopping.

### **Explanation**

This message is reported when the sysplex input message subtask has started its shutdown process.

### System action

None.

#### **Operator response**

None

CAZ6391I Sysplex input message subtask terminated.

## **Explanation**

This message is reported when the sysplex input message subtask has completed its shutdown process and is about to terminate.

### System action

None.

#### Operator response

None.

CAZ6600I Sysplex output message Subtask started.

#### **Explanation**

This message indicates that the sysplex output message has started the process of initializing.

#### **System action**

Application Performance Analyzer continues initialization.

None.

CAZ6620I

SYSPLEX output message subtask operating.

## **Explanation**

This message indicates that the named component of Application Performance Analyzer has completed initialization and is ready for work.

## **System action**

Application Performance Analyzer continues initialization.

### **Operator response**

None.

**CAZ6621W** 

Sysplex send message request failed, no active systems matched the send request, target=aaaaaaaaa.

## **Explanation**

A sysplex message could not be sent to other instances of Application Performance Analyzer within the sysplex group because other instances were not active. aaaaaaaa is the target system or systems to receive the request.

# **System action**

The message is rejected.

# **Operator response**

If all other instances of Application Performance Analyzer within the sysplex group are active and the message persists, refer to the Application Performance Analyzer technical support Web site at www.ibm.com/software/awdtools/apa/support/ to find possible solutions to this problem.

**CAZ6622E** 

Request failed,
IXCMSGO RC=return\_code,
RSN=reason\_code,
Type=message\_type, FLAG=flag.

### **Explanation**

The Application Performance Analyzer sysplex messaging system detected an error while sending a message to one or more group members.

#### return\_code

represents the return code from IXCMSGO

#### reason code

represents the reason code from IXCMSGO

#### message\_type

represents the internal XMsg type

#### flag

represents an internal flag

### System action

Nne.

### **Operator response**

If the message persists, refer to the Application Performance Analyzer technical support Web site at www.ibm.com/software/awdtools/apa/support/ to find possible solutions to this problem.

**CAZ6623E** 

Response failed, message timed out. Terminating.

## **Explanation**

The Application Performance Analyzer sysplex messaging system detected a timeout while attempting to send a response message to a requesting member. The receiving member might be missing data.

## System action

None.

### **Operator response**

If the error persists contact Application Performance Analyzer support.

CAZ6690I

Sysplex output message subtask stopping.

### **Explanation**

This message is reported when the sysplex output message subtask has started its shutdown process.

#### System action

None.

### Operator response

None

CAZ6691I

Sysplex output message subtask terminated.

This message is reported when the sysplex output message subtask has completed its shutdown process and is about to terminate.

## **System action**

None.

#### **Operator response**

None.

**CAZ6699S** 

CAZ2 has ended abnormally (ABEND). Sysplex output subtask is terminating.

### **Explanation**

This message indicates that the named component of Application Performance Analyzer has abnormally ended (ABEND). This message will be followed by a dump.

## System action

Application Performance Analyzer terminates.

**CAZ8802E** 

Unable to *func-name* name/token. RC=*rrrrx* 

### **Explanation**

The APA ISPF front end failed to perform the specified Name/Token operation. The failing return code is given by *rrrr*. The value of *func-name* can be one of the following operations:

- RETRIEVE
- CREATE
- DELETE

#### **System action:**

The ISPF front end is terminated.

#### **Operator response:**

Exit all APA ISPF front ends running in the TSO session and restart the ISPF front end. If the problem persists, log off, relogon, and restart the ISPF front end. If the problem continues to persist, record the error message and contact product support.

CAZ8803E

Front-end failed to start.
Conflicting versions detected.

#### **Explanation:**

The user is attempting to run multiple APA ISPF front-end sessions in their TSO address space. The failing session is running a version of the APA ISPF front end that is different from all other APA ISPF

front-end sessions. This is not allowed since it might cause unpredictable results because the TSO address space would run with APA modules that would have a mixture of versions.

#### System action:

The ISPF front end is terminated.

#### **Operator response:**

Start all APA ISPF front-end sessions by using the same version of APA.

**CAZ9000E** 

module\_name detected a data space overflow error. One or more samples might be lost.

## **Explanation**

The data write was unable to write one or more sample records to the sample data space. The data space was in the process of being expanded while the sample records were being added to the data space. These records were dropped to avoid overflowing the data space. *module\_name* represents the module that detected this condition.

## **System action**

None. Sampling continues, but the user might possibly notice sampling errors in some of the reports only if this message appeared continuously throughout the sampling session.

### **Operator response**

If this problem persists, refer to the Application Performance Analyzer technical support Web site at www.ibm.com/software/awdtools/apa/support/ to find possible solutions to this problem.

CAZ9001S

Invalid return code detected from CAZC0006. RC=return\_code.

#### **Explanation**

This is an internal error. An unexpected error occurred in module CAZC0006.

### **System action**

Application Performance Analyzer terminates.

#### **Operator response**

Record the return code *return\_code*, then refer to the Application Performance Analyzer technical support Web site at www.ibm.com/software/awdtools/apa/support/ to find possible solutions to this problem.

**CAZ9002W** 

Application Performance Analyzer Product license will expire in: *nn* day(s).

#### **Explanation**

This a warning message advising the user that Application Performance Analyzer will expire soon.

## **System action**

None.

### **Operator response**

Under normal circumstances, a new password will be supplied by your local IBM Sales Representative in plenty of time to prevent product expiry warning messages being issued. Therefore, if this occurs, it usually means that a password has already been supplied but not yet applied, or a password has been applied incorrectly. In such cases, the following should be checked:

Is the product running on the CPU for which it was generated? This is especially relevant when running under the VM operating system. IBM software only checks the last four digits of the CPU id, so the first two digits might be used to retain uniqueness.

If the password is applied by updating a parameter list, is there a duplicate statement containing the old password? If so, delete it. Has the new password supplied by IBM been applied correctly?

**CAZ9003E** 

Application Performance Analyzer Product license has expired. Please contact your system programmer.

# **Explanation**

Application Performance Analyzer Product license has expired. Your system programmer will have to contact product support for a new password.

# **System action**

Application Performance Analyzer terminates.

#### **Operator response**

Contact your system programmer for a new password.

**CAZ9004E** 

Product license password could not be found in the configuration module. Please contact your system programmer.

### **Explanation**

A password CVSET value could not be found in the configuration module.

## **System action**

Application Performance Analyzer terminates.

### **Operator response**

Refer to the Application Performance Analyzer Customization Guide for information about installationlevel configuration settings.

**CAZ9005E** 

Product license password is invalid. Please contact your system programmer.

### **Explanation**

A password CVSET value specified in the configuration module was not valid. Probable cause is an incorrect password.

### System action

Application Performance Analyzer terminates.

## **Operator response**

Refer to the Application Performance Analyzer Customization Guide for information about Installation-level configuration settings.

CAZ9006E

The current CPU is not authorized to execute the Application Performance Analyzer product. Please contact product support.

# **Explanation**

Your are attempting to execute Application Performance Analyzer on a CPU for which you are not licensed. Contact your system programmer to determine the CPU for which Application Performance Analyzer is licensed. If the CPU is licensed then verify that the password value specified in the configuration module is correct.

#### System action

Application Performance Analyzer terminates.

#### **Operator response**

Refer to the Application Performance Analyzer *Customization Guide* for information about Installation-level configuration settings.

#### **CAZ9007E**

The following feature(s) are not licensed for Application Performance Analyzer; please contact your system programmer: feature\_1, feature\_2, ...

## **Explanation**

Your are attempting to use a Application Performance Analyzer feature for which you are not licensed. Verify that the password value specified in the configuration module is correct. *feature\_n* represents the feature(s) not licensed.

### **System action**

Application Performance Analyzer terminates.

## **Operator response**

Refer to the Application Performance Analyzer Customization Guide for information about Installation-level configuration settings.

CAZ9008S

Severe error occurred while validating license; reason code=reason\_code

## **Explanation**

An internal error was detected while validating the Application Performance Analyzer product license.

## System action

Application Performance Analyzer terminates.

#### **Operator response**

Record the reason code value, then refer to the Application Performance Analyzer technical support Web site at www.ibm.com/software/awdtools/apa/support/ to find possible solutions to this problem.

**CAZ9009E** 

Auxiliary Storage Shortage - Sampling is being terminated.

#### **Explanation**

While sampling an address space, the sampling engine detected that system wide auxiliary storage utilization has exceeded a tolerable threshold (60%) and the sampling session is terminated.

The sampling engine records measurement data to a data space while sampling is active. A sampling data space can grow to a maximum size of 2GB, which is backed by auxiliary storage. Auxiliary storage shortages can cause severe performance degradation.

The sampling engine monitors auxiliary storage utilization from the start of sampling. If at any time during sampling the threshold is exceeded, sampling is terminated.

Application Performance Analyzer sampling monitors system wide auxiliary storage utilization, therefore exceeding the threshold might or might not be the result of a sampling session. If the error occurs early on in the sampling session then it is very likely that auxiliary storage utilization was near or at the threshold at the time sampling started.

## System action

The sampling request is terminated and marked as "Cancel".

### **Operator response**

Request that your system programmer add more page data sets.

**CAZ9011E** 

Table Processor about to exceed maximum size of table: aaaa. Sampling will now terminate.

## **Explanation**

An internal table used to capture sampling information has exceeded the maximum size of 16MB. For diagnostic purposes the table name is given by: aaaa.

### **System action**

The sampling request is terminated and marked as "Failed".

## **Operator response**

Reduce the sampling duration and rate to attempt to avoid the situation.

CAZ9012I

IBM Application Performance Analyzer for z/OS's IEFUSI exit disabled due to too many abends.

## **Explanation**

The Application Performance Analyzer IEFUSI exit has abended too many times and has disabled itself to prevent further abends. The exit will tolerate three abends before disabling itself.

#### System action

Application Performance Analyzer can no longer sample non-active jobs.

Search the system log for message ID: CAZ9013E. Note the times of these messages, produce a logrec report, and contact product support.

**CAZ9013E** 

IBM Application Performance Analyzer for z/OS's IEFUSI exit has abended and recovered. Contact your system programmer.

### **Explanation**

The Application Performance Analyzer IEFUSI exit has abended and recovered. The job step will not be affected. However, if this job was targeted for sampling then it may not be sampled.

### **System action**

None.

### **Operator response**

Note the time of this message, produce a logrec report, and contact product support.

**CAZ9015S** 

mod\_name error\_text

## **Explanation**

This is a generic message to describe internal errors. *mod\_name* represents the module issuing the

message and *error\_text* represents the error that was detected.

### **System action**

Application Performance Analyzer terminates.

## **Operator response**

Contact product support.

**CAZ9016E** 

mod\_name error\_text

### **Explanation**

This is a generic message to describe internal errors. *mod\_name* represents the module issuing the message and *error\_text* represents the error that was detected.

### System action

Operation fails.

### **Operator response**

Contact product support.

# **Chapter 3. ISPF messages**

These messages are displayed when there are ISPF-related errors.

AJTI001W

**Invalid selection** 

## **Explanation**

Invalid selection. Enter blank or "/". Use "/" to select the option and blank to de-select it.

AJTI002I

**Preferences updated** 

### **Explanation**

Preferences have been updated.

AJTI003W

**Invalid entry** 

### **Explanation**

Invalid entry. Enter "S" to select.

AJTI004W

**Too many selections** 

### **Explanation**

Multiple selections not allowed.

AJTI005W

No menu page

#### **Explanation**

No Menu page exists.

AJTI006W

No setup options exist

#### **Explanation**

No setup options are available for this report.

AJTI007W

Invalid command

#### **Explanation**

Invalid command

AJTI008W

**Parameters missing** 

# **Explanation**

One or two parameters expected. FIND command must be in one of the following formats: FIND string or FIND 'string' NEXT/PREV/LAST/ALL or FIND NEXT/PREV/LAST/ALL 'string'.

AJTI009W

Too many arguments

## **Explanation**

Too many arguments in FIND command. FIND must be in one of the following formats: FIND string or FIND 'string' NEXT/PREV/LAST/ALL or FIND NEXT/PREV/LAST/ALL 'string'.

AJTI011W

Parameter not recognized

### **Explanation**

One of the two parameters must specify NEXT, PREV, FIRST or ALL.

AJTI012W

**Error in quotes** 

#### **Explanation**

One quote immediately followed by another quote is not allowed.

AJTI013W

**Incomplete string** 

### **Explanation**

A string is missing a closing quote.

AJTI014W

**Error in quotes** 

#### **Explanation**

A closing quote cannot be followed immediately by a non blank character.

AJTI015W

Too many quoted strings

### **Explanation**

When two parameters are specified in the FIND command, only one of them - the search string - can be enclosed in quotes. The other parameter must be NEXT, PREV, FIRST or ALL.

AJTI016W

Nothing to search

#### **Explanation**

No data exists in the scrollable area to be searched.

AJTI017W

**Bottom of data reached** 

## **Explanation**

The search proceeded to the end of data and the specified string was not found.

AJTI018W Top of data reached

## **Explanation**

The search proceeded to the top of data and the specified string was not found.

AJTI019W

**Enter a FIND command** 

### **Explanation**

You must enter a FIND command before you can use the RFIND command.

AJTI021W

**System error** 

## **Explanation**

Load of CE Anchor program failed.

AJTI022W

**System error** 

### **Explanation**

Load module fetch failed.

AJTI023W

Data space full

## **Explanation**

An attempt to extend a reporting data space beyond its maximum size failed. The report might be incomplete.

AJTI024I

String found *nnnn* times

### **Explanation**

The string: 'string-value' was found *nnnn* times in this report.

CAZI001W

**Invalid entry** 

#### **Explanation**

Invalid entry. Enter "S" to select.

CAZI002W

**Too many selections** 

### **Explanation**

Multiple selections are not allowed.

CAZI003W

Invalid line command

# **Explanation**

You have entered an invalid line command. Enter "/" or right mouse button click for a list of valid commands.

CAZI004W

Line command conflict

### **Explanation**

No other line command entry is allowed in combination with a "/" command.

CAZI005W

**Invalid pattern** 

## **Explanation**

Invalid "wildcard" pattern specified. First character must be: A-Z, #, @, \$, \*, -, or?.

CAZI006W

**Invalid** pattern

### **Explanation**

Invalid "wildcard" pattern specified. Allowable characters are: A-Z, 0-9, #,@,\$,\*, and?.

CAZI007W

**Invalid pattern** 

### **Explanation**

Invalid "wildcard" pattern specified. Asterisk (\*) must be the last character in the string.

CAZI008W

**Allocation failure** 

### **Explanation**

Allocation of sample file failed. The data set might have been deleted.

CAZI009W

No sample file

#### **Explanation**

There is no sample file available for this selection. Check the status of the observation request.

CAZIO10I

Welcome to IBM APA for z/OS ISPF Version version-number, APAR apar-number. You are currently connected to measurement task id stcid. Enter VERSION for version information, or NEW to start a measurement. You may also enter the CONNECT command to connect to another instance of a measurement task that is running on the same z/OS image as you are currently logged on to.

# **Explanation**

This welcome message is displayed when you start the Application Performance Analyzer ISPF interface.

CAZIO11W

**Invalid expression** 

Invalid expression for percentage value.

CAZI012W Invalid expression

### **Explanation**

Invalid decimal expression.

CAZI013W Input conflict

## **Explanation**

You must not enter both source mapping file information and line commands.

CAZIO14W Invalid file type entry

### **Explanation**

Invalid or missing entry for File Type. Valid values are: L, A, T.

CAZI015W Data set name error

## **Explanation**

Invalid or missing data set name for source mapping file.

CAZI016W Member name error

### **Explanation**

Invalid member name entered for source mapping file.

CAZI017W Data set not found

## **Explanation**

Unable to locate specified data set.

CAZI018W Data set not partitioned

### **Explanation**

You have entered a member name but the data set you have specified is not partitioned.

CAZI019W Duplicate file specified

#### **Explanation**

This source map data set has already been specified for this observation session.

CAZI020W Data already loaded

#### **Explanation**

This source map data set has already been loaded.

CAZIO21W Allocation failure

## **Explanation**

Allocation of specified source map data set failed.

CAZI022W Map file not applicable

### **Explanation**

The specified source mapping data is not applicable to any of the modules for which activity was measured. parameter\_name

CAZI023W Source map table full

#### **Explanation**

Your source mapping file table is full. Delete some entries to make more space available in the table.

CAZIO24W File organization error

#### **Explanation**

The organization of the data set you have specified is incorrect. It must be a physical sequential file (PS).

CAZI025W Member name needed

### **Explanation**

The data set you have specified is partitioned. You must enter a member name. You can omit the member name only if the file is not partitioned.

CAZI026W Member not found

#### **Explanation**

The member name you specified was not found in the PDS directory.

CAZI027W Cannot copy this entry

### **Explanation**

You can only copy a source mapping entry from a different observation session. You have selected an entry already in the current observation session.

CAZIO28W Entry already exists

#### **Explanation**

The source mapping entry you have selected to be copied into the current observation session already exists in this session.

**CAZI029W** Connection not available

The Application Performance Analyzer measurement task named *parameter\_name* is currently not available. You can use the CONNECT command to connect to another measurement task if one is available.

CAZI030W

JCL member OPEN failed.

### **Explanation**

JCL member specified is in use.

#### CAZI031W

Welcome to IBM APA for z/OS – As a first time user you must connect to an IBM APA for z/OS started task. To begin using the product, enter "CONNECT ID" on the command line, where *ID* is one of following started task ids: &MPARM1

## **Explanation**

You have not yet specified the Application Performance Analyzer started task ID to which you are to be connected. Enter "CONNECT *ID*" on the command line, where *ID* is one of the IDs in the &MPARM1 list.

CAZI033W

No connection available

#### **Explanation**

There are currently no active Application Performance Analyzer measurement tasks available.

CAZI034W

**Connection lost** 

## **Explanation**

Your connection to Application Performance Analyzer id *parameter\_name* has been lost. This measurement task is no longer active.

CAZI035I

**Connection established** 

#### **Explanation**

A connection to Application Performance Analyzer id parameter\_name has been successfully established.

CAZI036W

**Unable to connect** 

#### **Explanation**

A connection with the specified Application Performance Analyzer id could not be established. Available Application Performance Analyzer IDs are: parameter name CAZI037W

**Invalid CONNECT syntax** 

### **Explanation**

The CONNECT command requires a single parameter specifying a Application Performance Analyzer identifier (up to 4 characters).

CAZI038I

Source map data loaded

### **Explanation**

Source mapping data has been successfully loaded from the specified file.

CAZI039W

No source map data

### **Explanation**

No source mapping data has been loaded for the selected object.

CAZI040W

**Invalid ADATA file** 

## **Explanation**

The specified file did not contain any Source (type X"0030") records or did not contain a Job Id (type X"0000") record. These conditions probably indicate the file is not an ADATA file.

CAZI041W

**Invalid map type** 

#### **Explanation**

This is an internal error. The source mapping module was passed an invalid map type value.

CAZI043W

PROGRAM-ID not found

#### **Explanation**

A PROGRAM-ID statement was not found in the specified compiler listing file.

CAZI044W

**Invalid listing file** 

## **Explanation**

The specified compiler listing file is empty or incomplete.

CAZI045W

Unsupported listing file

## **Explanation**

The file was not recognized as one of the source information files supported by IBM Application Performance Analyzer for z/OS. See the IBM Application Performance Analyzer for z/OS User's Guide for a list of supported source information files.

CAZI046W

Compile options error

# **Explanation**

The compiler listing file indicates that the necessary compile options were not specified. For COBOL, these are SOURCE, NONUMBER and OFFSET.'

CAZI048W

License expiring soon

# **Explanation**

parameter\_name

CAZI049W

**Invalid entry** 

# **Explanation**

Invalid entry. Enter "S" "/" or blank.

CAZI050W

PDF DSN error

# **Explanation**

An error was detected in the data set name for the PDF file or no data set name was entered. It must be a nonpartitioned sequential data set LRECL=80.

CAZI051W

**JCL library DSN error** 

# **Explanation**

An error was detected in the data set name for the JCL library or no data set name was entered.

CAZI052W

JCLLIB member name error

#### **Explanation**

The JCL library member name is missing or invalid.

CAZI053W

PDF data set not found

# **Explanation**

The specified PDF file could not be located. The data set must be a cataloged sequential file with fixed 80 byte records.'

CAZI054W

**PDF file incorrect DSORG** 

#### **Explanation**

The specified PDF file is not PS (physical sequential), or its record size is not fixed 80 bytes.

CAZI055W

JCL library not found

# **Explanation**

The specified JCL library could not be located.

CAZI056W

**JCL library DSORG error** 

# **Explanation**

The specified JCL library is not partitioned or its record size is not fixed 80 bytes.

CAZI057W

JCL member alloc error

# **Explanation**

Allocation of specified JCL member failed.

CAZI058W

JCL member OPEN failed

# **Explanation**

OPEN for output of JCL member failed.

CAZI059W

LEVELS value must be 0-9

# **Explanation**

The LEVELS parameter value must be a single numeric digit.

CAZI060W

**Invalid sort sequence** 

# **Explanation**

The sort sequence option for this report must be specified as NAME or VALUE.

CAZI061W

**Invalid option value** 

# **Explanation**

To select this option enter a slash (/). To deselect the option, enter blank.

CAZI062W

**Invalid sort sequence** 

# **Explanation**

The sort sequence option for this report must be specified as NAME, SIZE, ADDRESS or LIBRARY.

CAZI063W

Invalid decimal value

# **Explanation**

Invalid syntax, such as a nonnumeric digit, was encountered in a decimal expression.

CAZI064W

Invalid slice size value

# **Explanation**

The value for code slice size must be between 8 and 99992 and be divisible by 8. A value of 4 is also allowed.

#### CAZIO65W Invalid intervals value

# **Explanation**

The value for the number of intervals in a timeline report must be between 2 and 256.

CAZI066W Invalid entry

# **Explanation**

Invalid entry. Valid entries are: 'Y' or 'N' or blank.

CAZI067W Missing required input

# **Explanation**

Specify either a dataset name, a member name or both depending on your SPM requirements.

CAZI068W Member not found

# **Explanation**

Your A04 dataset list has been searched, but no matching source mapping file member was found. For a match, the dataset must have the specified File type, and the source mapping data must be applicable to a CSECT for which activity was measured.

CAZI069W Line Command conflict

# **Explanation**

You entered line commands that conflict with one another. You can only enter one: "I", or "M" line command at a time. In addition, enter only one: "A" line command if you have also entered an "M" line command.

CAZI070W No Db2 SP in measurement

#### **Explanation:**

The tagged measurement does not contain Db2 Stored Procedure data.

CAZIO71W No options hdg found

#### **Explanation**

A line containing the text "OPTIONS IN EFFECT:" or "\*OPTIONS IN EFFECT\*" in col 1 could not be found. This is the heading expected on a page containing information about compile options. The matching of this text is not case sensitive.

CAZI072W No source lines found

# **Explanation**

A line containing the text "OPTIONS IN EFFECT:" or "\*OPTIONS IN EFFECT\*" was found and compile option information was extracted. Source lines were expected to be found in the listing file after the option information but no such records were found. The file might have been truncated in the middle of the compile options section. The end of this section is recognized by a record containing blanks in columns 1 to 4.

CAZI073W OFFSET section not found

# **Explanation**

This error is raised during processing of a COBOL compile listing file. A line containing the text "LINE # HEXLOC VERB" in col 1 could not be found in the listing file. This is the heading expected on a page containing PMAP offset information. The matching of this text is not case sensitive.

CAZI074W File ended prematurely

# **Explanation**

This error is raised during processing of a COBOL compiler listing file. A PMAP heading record containing "LINE # HEXLOC VERB" was found, but EOF was encountered unexpectedly while processing PMAP detail lines. The file might have been truncated.

CAZI075W File ended prematurely

#### **Explanation**

EOF was encountered in a COBOL source listing file within the first 3 records.

CAZIO76W No source hdg line found

#### **Explanation**

This error is raised during the pre-scan of a COBOL listing file if no line containing "LINEID PL SL" in column one is found. This is the heading expected on a page containing COBOL source statements. The matching is not case sensitive.

CAZI077W No source at this offset

#### **Explanation**

Source mapping data exists for this CSECT, but there is no source statement corresponding to the specified offset. The offset might be for code generated by the compiler and does not correspond to a source statement or the map file might be for a different version.

#### CAZI078W Incompatible versions

# **Explanation**

The Application Performance Analyzer measurement task named *parameter\_name* is not compatible with the current version of Application Performance Analyzer/ISPF.

CAZIO79W No module information

# **Explanation**

No load module information is available for the item you selected.

CAZI080W No IMS measurement data

# **Explanation**

The report you have selected cannot be displayed because it requires IMS measurement data. No IMS measurement data was captured.

CAZI081W No CICS measurement data

# **Explanation**

The report you have selected cannot be displayed because it requires CICS measurement data. No CICS measurement data was recorded.

CAZI082W No Db2 measurement data

# **Explanation**

The report you have selected cannot be displayed because it requires Db2 measurement data. No Db2 measurement data was captured.

CAZI083W No MQ measurements

# **Explanation**

The report you have selected cannot be displayed because it requires MQ measurement data. No MQ measurement data was captured.

CAZI084W No DASD measurement data

#### **Explanation**

The report you have selected cannot be displayed because it requires DASD measurement data. No DASD measurement data was captured.

CAZI085W No Db2+ measurement data

# **Explanation**

The report you have selected cannot be displayed because it requires Db2+ measurement data. The Db2+ option was not selected or no Db2+ data was recorded.

CAZI086W No coupling facility data

# **Explanation**

The report you have selected cannot be displayed because no coupling facility activity data was recorded during the measurement.

CAZI087W No Db2 Stored Proc. data'

# **Explanation**

The report you have selected cannot be displayed because it requires Db2 stored procedure measurement data. None was recorded in this measurement.

CAZIO88W No IMS+ measurement data

# **Explanation**

The report you have selected cannot be displayed because it requires IMS+ measurement data. The IMS+ option was not selected or no IMS+ data was recorded.

CAZI089W Measurement data error

#### **Explanation**

Some critical data is missing from the measurement file. This indicates that the observation session might not have completed successfully. Reports cannot be displayed.

**CAZI090W** Measurement incomplete

#### **Explanation**

The measurement file you have selected cannot be processed because its status indicates incomplete.

CAZI091W Invalid date: year

#### **Explanation**

An input error was detected in a date field. The year value is invalid. Correct and re-enter.

CAZI092W Invalid date: month

An input error was detected in a date field. The month value is invalid. Correct and re-enter.

CAZI093W Invalid date: day

# **Explanation**

An input error was detected in a date field. The day value is invalid. Correct and re-enter.

CAZI094W Invalid time: hour

#### **Explanation**

An input error was detected in a time of day field. The hour value is invalid. Correct and re-enter.

CAZI095W Invalid time: minutes

# **Explanation**

An input error was detected in a time of day field. The minutes value is invalid. Correct and re-enter.

CAZI096W Time must not be in past

# **Explanation**

The date/time specified for a scheduled measurement must be in the future. Correct and re-enter.

CAZI097W Invalid repetition value

#### **Explanation**

The number of measurement repetitions value is invalid. It must be a numeric value from 0 to 99 or blank.

CAZI098W Specify an interval

# **Explanation**

A nonzero schedule repetition value has been specified. An interval in either days or minutes must also be specified.

CAZI099W Specify days or minutes

#### **Explanation**

The schedule interval can be specified in either days or minutes but not both. Either days or minutes must be zero/blank.

CAZI100W Invalid no. of days

# **Explanation**

The number of days interval value is invalid. Enter a value between 0 and 99.

CAZI101W Invalid no. of minutes

# **Explanation**

The number of minutes interval value is invalid. Enter a value between 0 and 999.

CAZI102I New dates generated

# **Explanation**

The sequence of date/time entries you specified has been added as pending changes. These are shown under the Measurement Schedule heading. Press ENTER to apply all pending schedule changes.

CAZI103W Duplicates not added

# **Explanation**

Some of the generated date/time entries are identical to entries already in the Measurement Schedule. Only the entries not already in the Measurement Schedule have been added.

CAZI104W Too many date entries

#### **Explanation**

You have specified a sequence of date/times that would result in more than 105 schedule entries. No entries have been added to the Measurement Schedule.

CAZI105W Overlapping schedule

# **Explanation**

You have specified a sequence of date/times that would result in two or more separately scheduled measurements overlapping. These have been added but are noted below. You must delete overlapping entries before accepting the schedule updates.

CAZI106W Insufficient time gap

# **Explanation**

You have specified a sequence of date/times that would result in a time gap between two or more separately scheduled measurements being shorter that the allowable minimum. These have been added but are noted below. You must delete these entries before accepting the schedule updates.

CAZI107W Too far in future

You have specified a sequence of date/times that would result in at least one measurement being scheduled too far in the future. No entries have been added.

#### CAZI108W

# **Explanation**

You have entered changes to the schedule. END (PF3) will discard these changes. Enter END again to confirm that you wish to discard all pending changes. Use the ENTER key to apply the pending changes.

CAZI109W

**Entry too long** 

# **Explanation**

The directory names entered exceed 440 bytes. Each line is 46 bytes long to allow for quoted dataset names.

CAZI110W

**Invalid value** 

# **Explanation**

You must specify blank or a non-zero decimal value in the "Threshold EXCP count" field.

CAZI111W

Invalid value

# **Explanation**

The threshold time field must specify a value in seconds or a value in minutes and seconds separated by a colon (for example, 25:59).

CAZI112W

**Invalid IMS trancode** 

# **Explanation**

You have specified an invalid IMS transaction code. A valid IMS trancode cannot be specified with a wildcard (\*) character as the last character.

CAZI113W

**Invalid IMS program** 

# **Explanation**

You have specified an invalid IMS program name. A valid IMS program name cannot be specified with a wildcard (\*) character as the last character.

CAZI114W

**Invalid IMS user ID** 

# **Explanation**

You have specified an invalid IMS user ID. (A valid IMS user ID can be specified with a wildcard (\*) character as the last character.)

CAZI115W

**Enter Subsystem request** 

# **Explanation**

Enter selection criteria on this panel for Db2, CICS, IMS, or DDF. These are mutually exclusive input fields and cannot be used for more than one subsystem in the same sampling session.

CAZI119W

**Invalid entry** 

# **Explanation**

Enter L to indicate the following fields are load libraries, or D to indicate they are HFS directories.

CAZI139W

**Invalid CICS program name** 

# **Explanation:**

You have specified an invalid CICS program name. A valid CICS program name can be specified by using characters A-Z 0-9 \$ @ #, followed by a wildcard (\*) character as the last character.

CAZI140W

Invalid no. of minutes

# **Explanation**

The number of minutes to wait for Job start is invalid. Enter a value between 0 and 9999.

CAZI141W

Invalid no. of minutes

#### **Explanation**

The number of minutes before a retry for an active job is invalid. Enter a value between 0 and 99.

CAZI142W

Invalid count

# **Explanation**

The count of times to retry sampling for an active job is invalid. Enter a value between 0 and 99.

CAZI143W

**Retry Invalid** 

# **Explanation**

Retry interval and retry count must both be either 0 or a value between 1 and 99.

CAZI145W

**Option T Invalid** 

The REXX CAZRXOEM in SCAZEXEC has not been customized for third party listing support.

CAZI147W

No FILE measurement data

#### **Explanation**

The report you have selected cannot be displayed because it requires FILE measurement data. No files were open during data capture.

CAZI148W

No VSAM measurement data

# **Explanation**

The report you have selected cannot be displayed because it requires VSAM measurement data. No VSAM files were open during data capture.

CAZI149W

No LSR measurement data

# **Explanation**

The report you have selected cannot be displayed because it requires LSR pool measurement data. No LSR pools were created during data capture.

CAZI150W

JN/ASID/PID is mandatory

# **Explanation**

A job name and/or an ASID (address space identifier) and/or a PID (process identifier) must be specified. The job name may be specified as a job name pattern - a job name prefix followed by an asterisk (\*) or percent (%), a job name suffix preceded by an asterisk (\*) or percent (%), an asterisk (\*) by itself, or a dash (-) by itself.

CAZI151W

Invalid jobname/pattern

# **Explanation**

You have specified an invalid job name. You must specify a job name or a job name pattern — a job name prefix followed by an asterisk (\*) or percent (%), a job name suffix preceded by an asterisk (\*) or percent (%), an asterisk (\*) by itself, or a dash (-) by itself.

CAZI152W

Unknown/invalid name

# **Explanation**

You have specified a system name that is either not defined to Application Performance Analyzer or is invalid. Valid names are: parameter\_name.

CAZI153W

**Invalid step number** 

# **Explanation**

You must specify blank or a non-zero decimal value in the step number field.

CAZI154W

**Invalid program name** 

# **Explanation**

You have specified an invalid name in the step program field. You must specify blanks or a valid program name.

CAZI155W

**Invalid step name** 

# **Explanation**

You have specified an invalid name in the stepname field. You must specify blanks or a valid job step name.

CAZI156W

**Invalid procstep name** 

# **Explanation**

You have specified an invalid name in the ProcStepName field. You must specify blanks or a valid proc step name.

CAZI157W

Invalid no. of samples

# **Explanation**

You must specify blank or a non-zero decimal value in the Number of Samples field.

CAZI158W

Invalid no. of samples

#### **Explanation**

The number of samples you have specified exceeds the maximum allowed at your installation.

CAZI159W

Duration cannot be zero

# **Explanation**

You have specified a measurement duration of zero. Specify a value in seconds or a value in minutes and seconds separated by a colon (such as, 25:59).

CAZI160W

**Invalid duration** 

# **Explanation**

The specified measurement duration expression is invalid. Specify a value in seconds or a value in minutes and seconds separated by a colon (such as, 25:59).

CAZI161W

Specify Y or N

A value of Y or N (Yes/No) must be specified. Specify Y to indicate that the measurement is to continue to the end of the job step even if the specified number of samples is exceeded.

CAZI162W

Invalid TSO UserID

# **Explanation**

You have specified an invalid TSO User Id name. Specify the TSO UserID to be notified upon completion of the measurement.

CAZI163W

**Invalid retention** 

# **Explanation**

Value specified for measurement retention is invalid. Specify the number of days from measurement completion after which the measurement file is to be deleted. Specify zero for no expiry.

CAZI164W

**Expand entry first** 

# **Explanation**

The observation file selected is the base for a multifile observation. Use the + command to expand the base file then select one of the files listed in the expansion for reporting.

CAZI165W

Invalid delay value

# **Explanation**

Value specified for measurement delay is invalid. Specify the number of seconds from the start of the job step that Application Performance Analyzer is to delay initiation of the measurement. Specify zero for no delay.

CAZI166W

Must be slash or blank

# **Explanation**

You have entered an invalid selection character for a measurement data extractor. Enter either a slash (/) to select the data extractor or blank to deselect it.

CAZI167W

Schedule Master

# **Explanation**

The SUB command is not allowed on a schedule master record. Use the NEW command and select the Sched option to enter a new schedule.

CAZI168W

**Invalid selection code** 

# **Explanation**

Select a job by entering "S".

CAZI169W

Too many selections

# **Explanation**

The number of jobs selected is higher than the installation configuration setting for value MultiJobLimit.

CAZI170W

Invalid job step info

# **Explanation**

You have specified an invalid combination of values in the jobstep specification fields. You must specify one of the following: 1. step number, 2. step program name, 3. step name, or 4. step name and proc step name.

CAZI171W

Connection has been lost

# **Explanation**

The connection with Application Performance Analyzer has been lost. This could mean that the Application Performance Analyzer started task is no longer active. This function cannot be completed.

CAZI172W

Sampling rate too high

# **Explanation**

You have specified number of samples and measurement duration values that would result in a sampling rate that exceeds the allowable number of samples per second.

CAZI173W

**Invalid CICS trancode** 

# **Explanation**

You have specified an invalid CICS transaction code. A valid CICS transaction code can be specified with a wildcard (\*) character as the last character.

CAZI174W

Specify Y or N

# **Explanation**

A value of Y or N (Yes/No) must be specified. Specify Y to indicate that the measurement is to include CICS system transactions. Specify N (recommended) to exclude measurement of CICS system transactions.

CAZI175W

**Invalid library DSN** 

You have specified an invalid data set name for a load library.

CAZI176W Data set not a loadlib

# **Explanation**

The data set you have specified is not a load library.

CAZI177W Warning: not found

# **Explanation**

The data set you have specified cannot be found. You might choose to ignore this warning if you expect the load library to exist when the measurement is performed.

CAZI178W Incomplete or errors

# **Explanation**

You cannot submit the request because either data entry is incomplete or contains errors.

CAZI179W Request failed

#### **Explanation**

The request failed. Reason: parameter\_name

CAZI180W Request issued

# **Explanation**

The requested function has been completed.

CAZI181W

#### **Explanation**

You have entered data that will be lost by ending (PF3) this dialog. Press ENTER to confirm that you wish to discard all input or press PF3 to cancel the END request. Use SETUP to disable this prompt.

CAZI182W END cancelled

# **Explanation**

You have cancelled the previous END request.

CAZI183W

# **Explanation**

Press ENTER again to confirm that you wish to submit this request. END/PF3 to cancel. Use SETUP to disable this prompt.

CAZI184W Not confirmed

# **Explanation**

Request not confirmed.

CAZI185W New request added

# **Explanation**

A new measurement request has been added.

CAZI186W Request updated

# **Explanation**

An existing measurement request has been updated.

CAZI187W Request cancelled

# **Explanation**

No updates have been performed.

CAZI188W Specify Y or N

# **Explanation**

A value of Y or N (Yes/No) must be specified. Specify Y to indicate that the measurement is to be for an active job or N to indicate that the measurement is to begin when the job is submitted.

CAZI189W Invalid retry count

# **Explanation**

Value specified for retry count is invalid. Specify the number of times that Application Performance Analyzer is to check if the job expected to be active is active. Specify zero for no retries.

CAZI190W Invalid retry interval

#### **Explanation**

Value specified for retry interval is invalid. Specify the number of minutes between each retry of a scheduled measurement for an active job that was not active at scheduling time.

CAZI191W Invalid expiry interval

# **Explanation**

Value specified for expiry interval is invalid. Specify the number of minutes between the time of a scheduled measurement that Application Performance Analyzer is to wait for the job to run before removing the measurement from the schedule.

**146** IBM Application Performance Analyzer for z/OS: Application Performance Analyzer for z/OS Messages Guide

#### CAZI192W Invalid rerun interval

# **Explanation**

The value specified for rerun interval is invalid. Specify the number of minutes, days or weeks following the completion of a measurement during which IBM Application Performance Analyzer is to continue to check for a rerun of the job and to repeat the measurement.

CAZI193W

**Invalid rerun count** 

# **Explanation**

Value specified for rerun count is invalid. Specify the maximum number of times during the rerun interval that Application Performance Analyzer is to repeat a measurement of a job that has been rerun.

CAZI194W

**Invalid retry values** 

# **Explanation**

The retry count and interval values must both be nonzero or must both be zero.

CAZI195W

Invalid rerun values

# **Explanation**

The rerun count must be nonzero when the interval value is nonzero.

CAZI196W

**Invalid selection code** 

# **Explanation**

Select a system by entering "S".

CAZI197W

Too many selections

# **Explanation**

You can select only one system.

CAZI198W

Not allowed for active

# **Explanation**

You can cannot specify an asterisk (ALL systems) for an active job. You must specify a valid system name. Valid names are *parameter\_name*.

#### CAZI199W

# **Explanation**

The entry you have selected represents a list of requests. Deleting this entry will also delete all of

the requests belonging to it. Press ENTER to confirm deletion or PF3 to cancel.

CAZI200W

**Measurement not active** 

# **Explanation**

The request you have made is only applicable to a measurement that is currently active.

CAZI201W

**Measurement completed** 

# **Explanation**

The Application Performance Analyzer Realtime Monitor has terminated because the measurement being monitored has ended.

CAZI202W

Invalid panel id

# **Explanation**

You have specified an invalid identifier for the realtime monitor startup panel.

CAZI203W

**Invalid MAP command** 

# **Explanation**

MAP ALL is the only allowable format of the MAP command.

CAZI204I

Source map data loaded

# **Explanation**

Source mapping data has been loaded.

CAZI205W

No map data loaded

# **Explanation**

No source map data has been loaded. Either none of the source mapping files listed in the A01 panel apply to this measurement or applicable data has already been loaded.

CAZI206W

**Invalid Sort Option** 

#### **Explanation**

Valid sort options on this panel are SJ to sort by Job Name, SC to sort by CPU Time or SS to sort by SIO rate.

CAZI207W

parameter\_name not found

# **Explanation**

The customization REXX parameter\_name was not found, function cancelled.

CAZI208W parameter\_name not customized

# **Explanation**

The customization of *parameter\_name* has not been done, function cancelled.

CAZI209W Invalid parm type

# **Explanation**

An invalid parm type has been entered in parameter\_name, function cancelled. The parm is the first keyword following QUEUE in your customized REXX. The ISPEXEC SELECT command in the customized REXX has failed.

CAZI213W Invalid file type entry

# **Explanation**

Invalid or missing entry for File Type. Valid values are: *L*, *A*, *S*.

CAZI214W Invalid record format

# **Explanation**

Record format *U* is not supported for a source mapping data set.

CAZI215W END again to exit

# **Explanation**

You have entered the END command (or PF3) when there were expanded STEPS or REPEAT lines. These have been collapsed.

CAZI216W Request cancelled

# **Explanation**

Save report request was cancelled.

CAZI217W Report(s) saved

#### **Explanation**

Report(s) saved in &DSN.

CAZI218W Panel DISPLAY error

#### **Explanation**

Error occurred during &IZISRT2, RC=&IZISRT3.

CAZI219W Delete cancelled

# **Explanation**

Deletion of observations has been cancelled.

CAZI220W Invalid ADATA file

# **Explanation**

No source type records (type X"0030") were found in the ADATA file or no Job ID (type X"0000") record was found. Either of these conditions probably indicate an invalid ADATA file.

CAZI221W Invalid map type

#### **Explanation**

The specified source mapping file type is invalid.

CAZI223W No PROGRAM-ID found

#### **Explanation**

No PROGRAM-ID statement was found in the COBOL listing file.

CAZI224W Invalid LANGX Sidefile

# **Explanation**

A LANGX side file contained invalid records or mandatory records were missing.

CAZI225W Unrecognized compiler

#### **Explanation**

A listing file contains an unrecognizable compiler product identifier or version.

CAZI226W Missing compile options

#### **Explanation**

The compiler listing does not have the required options listed. For example, a COBOL program must be compiled with the SOURCE and (MAP or LIST) options.

CAZI228W Invalid record format

#### **Explanation**

A source mapping file record format is invalid. It must be RECFM=F or RECFM=V.

CAZI229W Description required

#### **Explanation**

A description of at least 8 characters is required.

CAZI232W ASID/PID Not applicable

ASID/PID Not applicable - Multiple Jobs Selected. ASID and/or PID are not applicable when multiple jobs are selected on Panel 4.

CAZI233W

Missing OPTIONS heading

# **Explanation**

A line containing the text "OPTIONS IN EFFECT:" or "\*OPTIONS IN EFFECT\*" in col 1 could not be found. This is the heading expected on a page containing information about compile options. The matching of this text is not case sensitive.

CAZI234W

No source statements

# **Explanation**

A line containing the text "OPTIONS IN EFFECT:" or "\*OPTIONS IN EFFECT\*" was found and compile option information was extracted. Source lines were expected to be found in the listing file after the option information but no such records were found. The file might have been truncated in the middle of the compile options section. The end of this section is recognized by a record containing blanks in columns 1 to 4.

CAZI235W

Missing PMAP/CLIST

# **Explanation**

A line containing the text "LINE # HEXLOC VERB" in col 1 was not found in the listing file. This is the heading expected on a page containing PMAP offset information. The matching of this text is not case sensitive. For OS/COBOL, the text "CONDENSED LISTING" was not found.

CAZI236W

File end after PMAP hdg

# **Explanation**

A PMAP heading record containing "LINE # HEXLOC VERB" or "CONDENSED LISTING" (for OS/COBOL) was found, but EOF was encountered unexpectedly while processing PMAP detail lines. The file might have been truncated.

CAZI237W

**Invalid listing** 

# **Explanation**

EOF was encountered in a compiler listing file before any records identifying the type of file were found.

CAZI238W

**Missing COBOL heading** 

# **Explanation**

A prescan of the COBOL listing file did not find a record containing "LINEID PL SL" in column 1. This is the heading expected on a page containing COBOL source statements. The matching is not case sensitive.

| CAZI239W | Press ENTER to confirm deletion or PF3 to cancel. |
|----------|---------------------------------------------------|
| CAZI240W | RECFM changed                                     |

# **Explanation**

&DSN exists, its RECFM cannot be changed.

CAZI241W

LRECL changed

# **Explanation**

&DSN exists, its LRECL cannot be changed.

CAZI242W Member missing

# **Explanation**

A member name is required for a PDS/PDSE library.

CAZI243W

Member invalid

# **Explanation**

A member name is not required for a flat file.

CAZI244W

**Export function invalid** 

# **Explanation**

The export function failed. Please note any messages displayed during the export function and report them to your systems programmer.

CAZI245W

aaaa records from the requested observation dataset have been written as *bbbb* data records to *cccc*.

# **Explanation**

This message is issued upon the successful completion of the EXP (export) line command. It indicates that a TSO XMIT format dataset contains bbbb records with a dataset name of cccc and has been created from an observation file that contained aaaa sample records.

CAZI246W

Import function failed

The import function failed. Please note any messages displayed during the import function and report them to your systems programmer.

| CAZI247W | The requested observation dataset has been imported to &RO2REQNM |
|----------|------------------------------------------------------------------|
| CAZI248W | Invalid SOL text                                                 |

# **Explanation**

The requested SQL statement text is not valid for EXPLAIN.

# **Explanation**

Could not find special register entries for SQL statement.

| CAZI250W | Unable to issue EXPLAIN |
|----------|-------------------------|
|----------|-------------------------|

# **Explanation**

Could not find stored procedure entry for SQL statement.

# **Explanation**

The EXPLAIN request failed on the server with error message number & MPARM1.

| CA71252W | Server not available |
|----------|----------------------|

# **Explanation**

The started task for profiler&PROFID is not currently running.

#### **Explanation**

An EXPLAIN can only be requested if Db2+ was selected for the observation.

| CAZI254W  | No Db2+ record found   |
|-----------|------------------------|
| CAZIZDAVV | INU DUZT IELUIU IUUIIU |

#### **Explanation**

There is no Db2+ record for the selected SQL statement. This happens on the first SQL statement that was observed.

CAZI255W Invalid Db2+ version

# **Explanation**

This observation was carried out prior to the availability of the EXPLAIN feature.

| CA71256W | Dh2+ record error |  |
|----------|-------------------|--|

# **Explanation**

The format of the Db2+ record for this SQL statement is invalid.

CAZI257W Invalid SQL type

## **Explanation**

The requested SQL statement type is not valid for EXPLAIN.

| CAZI258W | Recovery   | from a    | bend |
|----------|------------|-----------|------|
| CAZIZJOW | ivecovei à | II UIII a | nell |

# **Explanation**

An abend occurred during processing of the EXPLAIN request. Recovery from the abend was successful, but the EXPLAIN request failed.

| CAZI259W | Server shutting down |
|----------|----------------------|
|          |                      |

# **Explanation**

The started task for profiler &PROFID is shutting down.

| CAZI260W | Server abend |
|----------|--------------|
|          |              |

#### **Explanation**

There was an abend on the server while processing your request. A dump might have been produced.

| CAZI261W | Result set too large |
|----------|----------------------|
|----------|----------------------|

#### **Explanation**

The result set for the EXPLAIN request is too large for the reporting data space.

#### **Explanation**

The export request was for an observation session that does not have a sample file. Request cancelled.

| CAZI263W | Import Cancelled |
|----------|------------------|
|          |                  |

# **Explanation**

The import request has been cancelled.

| CAZI264W | Writing sample file |  |
|----------|---------------------|--|

The sample file is in the process of being written out. Please wait for this to complete.

CAZI265W

Db2 Explain not active

# **Explanation**

The started task for profiler &PROFID has not activated the Db2 Explain feature.

CAZI266W

Access denied

# **Explanation**

Access rules prevent you from viewing this item.

CAZI267W

**Access denied** 

# **Explanation**

Access rules prevent you from updating this item.

CAZI268W

Warning

# **Explanation**

A new measurement request has been provisionally added. *System Name* specified an asterisk (\*) and therefore could not be authorized. The request will be authorized at the time the job starts.

CAZI269W

Warning

# **Explanation**

An existing measurement request has been provisionally updated. *System Name* specified an asterisk (\*) and therefore could not be authorized. The request will be authorized at the time the job starts.

CAZI270W

No DDF measurement data

# **Explanation**

The report you have selected cannot be displayed because it requires DDF measurement data. No DDF measurement data was captured.

CAZI271W

No PSW measurement data

# **Explanation**

The report you have selected cannot be displayed because it requires PSW measurement data. No PSW measurement data was captured.

CAZI272W

**Multiple Program Mapping** 

# **Explanation**

Multiple Source Program Mappings have been loaded for the selected Load Module. Expand and select a specific CSECT from the next level.

CAZI273W

Warning

# **Explanation**

A new measurement request has been provisionally added. It represents a scheduling request and therefore could not be authorized. The request will be authorized at the time the job starts.

CAZI274W

Warning

# **Explanation**

An existing measurement request has been provisionally updated. it represents a scheduling request and therefore could not be authorized. The request will be authorized at the time the job starts.

CAZI275W

No timestamp found

# **Explanation**

The heading "Timestamp and Version Information" was not found in the pseudo assembly section of the compiler listing or the pseudo assembly section was not found. Make sure the compile options LIST and NOOFFSET were specified.

CAZI276W

**OFFSET OBJECT not found** 

#### **Explanation**

The pseudo assembly section identified by the heading "OFFSET OBJECT CODE" was not found in the compiler listing. Make sure the compile options LIST and NOOFFSET were specified.

CAZI277W

Prog/timestamp mismatch

# **Explanation**

No LE Entry Point records were recorded in the measurement file for a CSECT with a timestamp value matching the timestamp reported in the C/C++ compiler listing. The compiler listing timestamp is reported in the pseudo assembly section under heading "Timestamp and Version information". Use report S03 to display LE Entry Point timestamp information for the module in question.

CAZI279W

Not in Sched status

A Trigger request can only be entered against an existing request that is in Sched status. Request cancelled.

CAZI286W

No Db2 or DDF data

# **Explanation**

The report you have selected cannot be displayed because it requires Db2 or DDF data. No Db2 or DDF measurement data was captured.

CAZI287W

No HFS measurement data

# **Explanation**

The report you have selected cannot be displayed because it requires HFS measurement data. No HFS measurement data was captured.

CAZI288W

Subtask attach failed

# **Explanation**

The DWARF support services subtask failed to attach. Reason code 0xhhhhhhhh.

CAZI289W

**DWARF Subtask terminated** 

# **Explanation**

The DWARF support services subtask terminated unexpectedly. Source mapping DWARF programs cannot be supported. Reason code 0xhhhhhhhh.

CAZI290W

**DWARF** data space full

# **Explanation**

The DWARF support services data space is full. No more DWARF files can be added.

CAZI291W

**ELF DLL version error** 

# **Explanation**

The ELF DLL version does not match the expected value. Reason code 0xhhhhhhhh.

CAZI292W

**ELF** library out of date

# **Explanation**

The ELF runtime library is out of date. Reason code 0xhhhhhhhh.

CAZI293W

Debug file not found

# **Explanation**

A debug file associated with a DWARF program was not found. Reason code 0xhhhhhhhh.

CAZI294W

Debug file access error

# **Explanation**

Access to a debug file associated with a DWARF program was denied. Reason code 0xhhhhhhhhh.

CAZI295W

Debug file open error

# **Explanation**

A debug file associated with a USS program could not be opened. Reason code 0xhhhhhhhh.

CAZI296W

Source file not found

# **Explanation**

A source file associated with a DWARF program was not found. Reason code 0xhhhhhhhh.

CAZI297W

Source file access error

# **Explanation**

Access to a source file associated with a DWARF program was denied. Reason code 0xhhhhhhhhh.

CAZI298W

Source file open error

#### **Explanation**

A source file associated with a DWARF program could not be opened. Reason code 0xhhhhhhhh.

CAZI299W

Source file too large

# **Explanation**

A source file associated with a DWARF program is too large to load into the DWARF data space. Reason code 0xhhhhhhhh.

CAZI300W

**Unexpected DWARF error** 

# **Explanation**

DWARF support services returned an unexpected error. Reason code 0xhhhhhhhh.

CAZI301W

**DWARF** services unavailable

# **Explanation**

DWARF support services unavailable due to previous error.

**152** IBM Application Performance Analyzer for z/OS: Application Performance Analyzer for z/OS Messages Guide

#### CAZI302I

# **Explanation**

The HFS directory does not exist. Directory name dirname

#### CAZI303I

# **Explanation**

Access to the HFS directory was denied. Directory name dirname

#### CAZI304W

# **Explanation**

Invalid HFS name

#### CAZI305I

# **Explanation**

The HFS directory must start with a '/'. Directory name dirname

#### CAZI306I

# **Explanation**

The HFS directory has a syntax error. Directory name dirname

#### CAZI307W

Not allowed on this line

# **Explanation**

DWARF source mapping with DWARF is not supported from this line. This can only be used on a program offset.

#### CAZI308W

TZ config parm missing

# **Explanation**

A valid TZ configuration parameter is required by DWARF support services for local date and time conversion.

#### CAZI311W

No measurement tagged

#### **Explanation:**

You must first tag a measurement using the T line command before entering the V or X line command.

#### CAZI313W

**Line Command conflict** 

# **Explanation**

You entered line commands that are mutually exclusive with one another. For example: "I", or "M" is mutually exclusive with "D".

#### CAZI314W

M line command missing

# **Explanation**

You entered an "A" line command without also entering a Move ("M") line command at the same time.

#### CAZI315W

A line command missing

# **Explanation**

You entered a Move ("M") line command without also entering an After ("A") line command at the same time.

#### CAZI316W

Line command not allowed

# **Explanation**

The "A" or "I" line command is not allowed on the last line. You cannot copy, move or insert after the last line.

#### CAZI317W

List is full

# **Explanation**

The Source Mapping Dataset List is full. The Insert or Move operation cannot be performed. Delete an entry and try again..

#### CAZI318W

Invalid dataset(s)

#### **Explanation**

The Source Mapping Dataset List contains one or more invalid datasets. Correct the error(s) before terminating the dialog.

#### CAZI319W

Invalid dataset name

# **Explanation**

The specified name is not a valid MVS dataset name.

# CAZI320W

**Dataset not partitioned** 

# **Explanation**

You specified a dataset that is not partitioned. Only PDS or PDSE datasets are accepted here.

#### CAZI321W

No match found

# **Explanation**

No match found. Select a dataset from the list, or PF3 to return to the A01 panel. This Pick List is

displayed because you specified a blank dataset name and 'Match on Compile Date & Time', but no date and time matches were found for this member in your list of datasets.

CAZI322W Timestamp not matched

# **Explanation**

No LE Entry Point records were recorded in the measurement file for a CSECT with a timestamp value matching the timestamp reported in the compiler listing. Use report S03 to display LE Entry Point timestamp information for the module in question.

CAZI324W No Natural sample data

# **Explanation**

The report you have selected cannot be displayed because it requires Natural measurement data. No Natural measurement data was captured.

CAZI325W No DDF zIIP data

# **Explanation**

No DDF zIIP data was recorded in the sample file.

CAZI326W XML DSN error

# **Explanation**

An error was detected in the dataset name for the XML file or no dataset name was entered. The dataset must be a non-partitioned sequential dataset LRECL=255.

CAZI327W XML dataset alloc failed

#### **Explanation**

The specified XML file could not be allocated. DYNALLOC error: Error=S99ERROR, Info=S99INFO, EError=S99EERR, EInfo=S99EINFO, ERSN=S99ERSN. The message displays the error fields returned from Dynamic Allocation.

CAZI328W XML file incorrect DSORG

#### **Explanation**

The specified XML file is not PS (physical sequential), or its record size is not fixed 255 bytes.

CAZI329W Incompatible options

#### **Explanation**

The XML file option cannot be specified with the PDF or JES report file options.

CAZI330W Invalid schema

# **Explanation**

The stored procedure or user-defined function schema entered is invalid.

CAZI331W Invalid name

# **Explanation**

The stored procedure or user-defined function name entered is invalid.

CAZI332W Invalid subsystem name

# **Explanation**

The Db2 subsystem name entered is invalid.

CAZI333W Invalid selection

# **Explanation**

You must enter P for Procedure or F for Function.

CAZI334W Enter all Db2 parameters

# **Explanation**

When requesting a Db2 stored procedure or userdefined function, all parameter fields for Db2 must be filled in.

CAZI335W Enter Db2 or IMS parms

# **Explanation**

Enter the parameters for the Db2 stored procedure/ user-defined function, or the IMS subsystem ID and transaction code.

CAZI336W Invalid job name

#### **Explanation**

A jobname of '-' may only be used on a NEW or MOD request.

CAZI337W SQL text truncated

#### **Explanation**

The SQL text collected during sampling was truncated due to its size and cannot be used for the EXPLAIN function.

CAZI338W Value too high

The value entered in this field is higher than the installation configuration setting for value Db2IMaxTraceSize.

CAZI339W

Value too high

# **Explanation**

The value entered in this field is higher than the installation configuration setting for value IMSIMaxTraceSize.

CAZI340W

Abend detected in Import interface. Refer to the SVC dump for more information

# **Explanation**

An abend was detected while processing the Import request and an SVC dump was produced. Refer to the dump for the cause of the abend.

CAZI341W

Internal Import function code not supported by the measurement task you are currently connected to

# **Explanation**

You are connected to a measurement task that does not support the import function. The most likely cause is that you are executing the latest version of the Application Performance Analyzer front end and are communicating with an older version of the started task that does not support this level of the import function.

CAZI342W

X reports not available

# **Explanation**

At least one CICS sample must be tagged and another selected to use the X reports.

CAZI343W

Parms are incompatible

# **Explanation**

The Db2 and IMS parameters are mutually exclusive. Please enter all the Db2 parameters or all the IMS parameters.

CAZI344W

**Invalid subsystem Id** 

# **Explanation**

The IMS subsystem Id entered is invalid.

CAZI345W

**Invalid transaction code** 

# **Explanation**

The IMS transaction code entered is invalid.

CAZI346W

**CICS** invalid for request

# **Explanation**

The CICS Extractor is not allowed for a Db2 stored procedure/user-defined function or an IMS specific transaction code request.

CAZI347W

**Db2** required for request

# **Explanation**

The Db2 Extractor is required for a Db2 stored procedure/user-defined function request.

CAZI348W

**IMS+** required

# **Explanation**

The IMS+ Extractor is required for an IMS specific transaction code request.

CAZI349W

**Enter all IMS parameters** 

# **Explanation**

When requesting an IMS specific transaction code, the transaction code must be specified with the IMS subsystem ID or IMSPLEX name.

CAZI350W

No regions found

#### **Explanation**

No IMS dependent regions are active for the specified transaction code.

CAZI351W

**IMS** not active

# **Explanation**

The specified IMS subsystem is not active.

CAZI352W

Tran code not found

#### **Explanation**

The specified IMS transaction code is not defined to the IMS subsystem or the transaction is Fast Path Exclusive.

CAZI353W

**IMS Region error** 

# **Explanation**

An unexpected error occurred while retrieving the IMS Region List.

CAZI354W Feature not enabled

# **Explanation**

To select a Db2 stored procedure or user-defined function, the WLMI feature must be enabled.

CAZI355W

Too many selections

# **Explanation**

You can select only one job.

CAZI356W

Measure active not valid

# **Explanation**

The Measure active job option is not valid for a Db2 stored procedure request.

CAZI357W

No CICS+ data

# **Explanation**

No CICS+ data was recorded in the sample file.

CAZI360W

P04 not supported by GUI

# **Explanation**

A GUI user attempted to perform DWARF source mapping with DWARF, from a line item that required the P04 dialog to be executed. This feature is currently not available to GUI users.

CAZI361I

The Import request is being processed. This may take some time, please wait while the request completes.

# **Explanation**

An exported sample file or exported hierarchy is currently being imported. The process may take some time to complete. The time will vary based on the size of the sample file or hierarchy that is being imported.

CAZI362W

Service not available

# **Explanation**

Source Mapping Common List service is not available because the Common Data Store (CDS) is not enabled. Contact your system administrator.

CAZI363W

Parms are incompatible

# **Explanation**

The IMS Subsystem ID and IMSPLEX group name parameters are mutually exclusive. Please enter the IMS Subsystem ID or the IMSPLEX group name.

CAZI364W

**Invalid IMSPLEX name** 

# **Explanation**

The IMSPLEX group name entered is invalid.

CAZI365W

No active IMSPLEX member

# **Explanation**

No active IMSPLEX members were found for the specified group name.

CAZI366W

**IMSPLEX** group not found

# **Explanation**

The specified IMSPLEX XCF group name was not found.

CAZI367W

Request failed

# **Explanation**

IXCQUERY error: Return/Reason code = &MPARM1. Please note the error message and report it to your systems programmer.

CAZI368W

Request failed

#### **Explanation**

Parameter error retrieving IMSPLEX members. Please note the error message and report it to your systems programmer.

CAZI369W

**Missing CALL statement** 

# **Explanation**

The CAZRXOEM REXX did not contain a CALL statement. The third party repository could not be invoked to provide source programming mapping support. The function is cancelled.

CAZI370W

**Unsupported service** 

# **Explanation**

The CAZRXOEM REXX exec specified a service that is not supported. For example, the exec attempted to use the ISPEXEC service. The function is cancelled.

CAZI371I

Warning: one or more observations are approaching

their expiry dates. Enter the SW line command on the ReqNum heading to view all observations that are approaching their expiry date

# **Explanation**

This warning message is displayed when you start the Application Performance Analyzer ISPF interface with the expiry days warning feature enabled, to warn the user when some observations will be automatically deleted within the configured warning period. This gives the user the opportunity to KEEP the observations to avoid automatic deletion.

CAZI372W

**SQL** formatting unavail

# **Explanation**

SQL statement formatting unavailable due to previous error.

CAZI373W

Subtask attach failed

# **Explanation**

SQL statement formatting subtask failed to attach. Reason code 0x&MPARM1.

CAZI374W

**SQL** subtask terminated

# **Explanation**

SQL statement formatting subtask terminated unexpectedly. SQL statements cannot be formatted. Reason code 0x&MPARM1.

CAZI375W

**SQL** formatting failed

# **Explanation**

SQL statement could not be formatted

CAZI376W

**SQL** formatting error

# **Explanation**

SQL statement formatting service returned an unexpected error. Reason code 0x&MPARM1.

CAZI377W

SQL text not available

# **Explanation**

SQL text could not be retrieved from the target Sysplex system because Application Performance Analyzer running on that system does not support retrieving SQL text.

CAZI378W

Must be slash or blank

# **Explanation**

An invalid selection character for a DDF filter criteria null selection field has been entered. Enter either a slash (/) to indicate a null value for the corresponding DDF filter criteria or a blank.

CAZI379W

**Invalid Db2 Corr Id** 

# **Explanation**

An invalid Db2 correlation ID has been entered in the DDF filter criteria parameters.

CAZI380W

**Invalid Db2 End User Id** 

#### **Explanation**

An invalid Db2 end user ID has been entered in the DDF filter criteria parameters.

CAZI381W

**Invalid Db2 Workstn Id** 

# **Explanation**

An invalid Db2 workstation ID has been entered in the DDF filter criteria parameters.

CAZI382W

Specify Corr Id or Null

# **Explanation**

When the DDF Correlation ID has been specified as a null string, the Correlation Id entry field must be blank. These fields are mutually exclusive.

CAZI383W

Specify User Id or Null

# **Explanation**

When the DDF End User ID has been specified as a null string, the User Id entry field must be blank. These fields are mutually exclusive.

CAZI384W

Specify WS Id or Null

#### **Explanation**

When the DDF Workstation ID has been specified as a null string, the Workstation Id entry field must be blank. These fields are mutually exclusive.

CAZI385W

**Invalid** pattern

# **Explanation**

Invalid 'wildcard' pattern specified. Asterisk (\*) must be the first and/or last character in the string.

CAZI386W

**Invalid pattern** 

Invalid 'wildcard' pattern specified. Asterisk (\*) and percent (%) wildcard characters are mutually exclusive and cannot be specified in the same pattern.

CAZI387W

No WAS data

# **Explanation**

No WebSphere® data was recorded in the sample file.

CAZI388W

**Conflicting extractors** 

# **Explanation**

The WAS Extractor was selected along with invalid extractors. Only CICS, Db2, Db2+, CDb2, Db2V, Db2X, MQ, MQ+, and JAVA may be selected when WAS is also selected.

CAZI389W

Sample file too large

# **Explanation**

The sample file was too large to allow the report to be expanded. Re-run with fewer samples to allow the report to be expanded.

CAZI390W

Specify Y or N

# **Explanation**

A value of Y or N (Yes/No) must be specified. Specify Y to indicate that the measurement is to filter out image activity during WAS sampling.

CAZI391W

**Invalid origin** 

# **Explanation**

You must enter an origin and select one origin format.

CAZI392W

No Db2 SMF data

# **Explanation**

The report you have selected cannot be displayed because it requires Db2 SMF data. No Db2 SMF data was recorded or the Db2+ option was not selected.

CAZI393W

No WAS/CICS data

# **Explanation**

No WebSphere CICS data was recorded in the sample file.

CAZI394W

No measurement data

# **Explanation**

The report that you have selected cannot be displayed because the required measurement data was not captured.

CAZI395W

Not a hierarchy

# **Explanation**

The EXPH (export hierarchy) request can be used only for an observation hierarchy. The selected observation does not have any child observations under it. Use the EXP command instead of EXPH to export a single observation.

CAZI396W

aaaa records from the requested observation hierarchy have been written as bbbb data records to cccc.

# **Explanation**

This message is issued upon successful completion of the EXPH (export hierarchy) line command. It indicates that a TSO XMIT format dataset containing bbbb records with a dataset name of cccc has been created from a total of aaaa records in the hierarchy.

CAZI397W

Observation hierarchy exported to aaaa with errors. bbbb input records written as cccc data records.

# **Explanation**

The requested EXPH (export hierarchy) line command has completed, but errors were detected during processing. Check the system log for error messages. The TSO XMIT dataset identified by aaaa may not contain the complete hierarchy. A total of cccc TSO XMIT data records were generated from bbbb input records.

CAZI398W

Export hierarchy failed.

# **Explanation**

The EXPH (export hierarchy) command failed. Please note any messages displayed during the export function and report them to your systems programmer.

CAZI399W

Too many entries.

# **Explanation**

There are too many observation entries in the hierarchy. The limit is *nnn* observations.

CAZI400W

Incomplete observation.

Request number *nnnn* in the hierarchy has not completed yet.

CAZI402W Conflicting extractors.

#### **Explanation:**

Both the SRB Extractor and Db2+ for a DDF address space are selected.

CAZI403W No SRB measurement data.

#### **Explanation:**

No SRB measurement data is recorded in the sample file.

CAZI404W Invalid group attach name

#### **Explanation:**

The Db2 group attach name that is entered is invalid.

CAZI405W Mutually exclusive parms

#### **Explanation:**

The Db2 subsystem name and Db2 group name are mutually exclusive. Specify one or the other.

CAZI406W No MQ+ measurement data

#### **Explanation:**

No MQ+ measurement data was recorded in the sample file.

CAZI407W Value too high

#### **Explanation:**

The value that is entered in this field is higher than the installation configuration setting for value MQIMaxTraceSize.

CAZI408W Invalid command syntax

#### **Explanation:**

The SELECT command requires a single parameter that specifies a request number of a request that is in the Observation List.

CAZI409W Request not found

#### **Explanation:**

The user issued the SELECT command to launch Performance Analysis Reporting for the selected request number. However, the request that is associated with the request number does not exist.

CAZI410W Dataset error

#### **Explanation:**

An error was detected during processing the Automatic Report Generation dataset. Diag=(diagnostics).

CAZI411W Unsupported Observation

#### **Explanation:**

The user issued the SELECT command to launch Performance Analysis Reporting for the specified request number. However, the observation that is associated with the request number is the base for a multifile observation and does not contain an observation file. Search the expanded observation list and select a child observation under the base observation.

CAZI412W Invalid command syntax

#### **Explanation:**

The SELECT command requires a single parameter that specifies a 1-4 character started task ID.

CAZI413W Invalid Started Task ID

#### **Explanation:**

The specified Started Task ID is not active or is not defined.

CAZI414W Description must be > 7

#### **Explanation:**

Description must be 8 or more characters for config option.

CAZI415W Missing ARG DSN

#### **Explanation:**

An Automatic Report Generation member was specified without the associated ARG dataset name.

CAZI416W Member name error

#### **Explanation:**

Invalid member name entered for Automatic Report Generation.

CAZI417W Invalid ARG DSN

#### **Explanation:**

You have specified an invalid data set name for an Automatic Report Generation dataset.

CAZI418W Dataset type not valid

#### **Explanation:**

The dataset you have specified is not a card image dataset.

CAZI419W Member not found

#### **Explanation:**

The member name was not found in the Automatic Report Generation dataset.

CAZI420W Dataset is not a PDS

#### **Explanation:**

You have specified an Automatic Report Generation dataset that is not a PDS.

CAZI424W Invalid PID

#### **Explanation:**

The specified PID (process identifier) is invalid. Specify the PID of an active process in decimal.

CAZI425W Not allowed for ASID/PID

ALL systems cannot be specified when the ASID or PID are also specified. Specify a valid system name.

#### CAZI426W Get PID data failed

#### **Explanation:**

The following error was detected when retrieving information for the specified PID: xxxxxx

#### CAZI427W PID/Job Name mismatch

#### **Explanation:**

The specified PID does not match the specified Job Name.

#### CAZI428W PID/ASID mismatch

#### **Explanation:**

The specified PID does not match the specified ASID.

#### CAZI429W Get ASID data failed

#### **Explanation:**

The following error was detected when retrieving information for the specified ASID: xxxxxx

## CAZI430W ASID/Job Name mismatch

#### **Explanation:**

The specified ASID does not match the specified Job Name.

#### CAZI431W ASID/PID not allowed

#### **Explanation:**

ASID and PID are not allowed when the Job Name/Pattern field contains a pattern or a dash ('-').

#### CAZI432W Active 'N' not allowed

#### **Explanation:**

Job must be active when the ASID or PID has been specified.

# CAZI434W No Job JCL data present

#### **Explanation:**

There was no Job JCL data in this measurement.

#### CAZI435W Job JCL request completed

#### **Explanation:**

The request for Job JCL has been completed.

#### CAZI436W Job JCL request failed

# **Explanation:**

The request for Job JCL failed. Check system log for error messages.

#### **System action:**

The Job JCL is not displayed.

#### **Operator response:**

Refer to the *Application Performance Analyzer User Guide* for information regarding A06 – Measured Job JCL.

#### CAZI437W Dataset access denied

#### **Explanation:**

The user is not authorized to allocate or update dataset: dataset\_name.

#### CAZI438W JSON DSN error

#### **Explanation:**

An error was detected in the dataset name for the JSON file or no dataset name was entered. It must be a non-partitioned sequential dataset LRECL=255.

#### CAZI439W JSON dataset alloc failed

#### **Explanation:**

The specified JSON file could not be allocated. DYNALLOC error: *error\_info*.

# CAZR002E SYSNAME length invalid – sysname

# **Explanation**

The length of the sysplex system name specified on the "SYSNAMES=" parameter is greater than eight characters. Sysplex system names are restricted to an eight-character maximum.

| CAZR003E | Error, maximum of 32 system |
|----------|-----------------------------|
|          | names allowed               |

# **Explanation**

More than 32 sysplex system names have been specified on the "SYSNAMES=" parameter. The maximum number of sysplex system names is 32.

#### CAZRO04E CLASS length invalid – class

#### **Explanation**

The length of the RACF class name specified on the "CLASS=" parameter is greater than eight characters. RACF class names are restricted to an eight-character maximum.

# CAZR005E STCID parameter must be specified

#### **Explanation**

STCID is a required parameter and must be specified.

# CAZRO06E SYSNAMES parameter must be specified

#### **Explanation**

SYSNAMES is a required parameter and must be specified.

#### CAZR007E

Allocation failed for existing data set output\_dataset\_name RC=rc

# **Explanation**

An error occurred trying to allocate an existing dataset or PDS/member specified on the "DSN=" parameter. The return code from the TSO ALLOCATE command is returned in the "RC=" field.

CAZR008I

Data set output\_dataset\_name has been created

# **Explanation**

This is an informational message indicating that a new data set has been created for the output (JCL and RACF commands). If no "DSN=" parameter was specified, the data set created is tsoprefix. CAZRACF. COMMANDS. If the "DSN=" parameter was specified, the specified data set was created.

CAZR009E

Allocation failed for new data set output\_dataset\_name RC=rc

# **Explanation**

An error occurred trying to allocate a new data set. If no "DSN=" parameter was specified, the error occurred trying to allocate data set tsoprefix. CAZRACF. COMMANDS. If the "DSN=" parameter was specified, the error occurred on the specified data set. The return code from the TSO ALLOCATE command is returned in the "RC=" field.

CAZR010E

PDS output\_dataset\_name does not exist - not allocated

# **Explanation**

A data set and member name were specified on the "DSN=" parameter, but the PDS does not exist. If the data set is a PDS, it must exist – only sequential data

sets will be created if they do not exist. The member name might be an existing or new member.

CAZR011E

Error on output data set:
output\_dataset\_name - error\_info

# **Explanation**

An unexpected condition was returned from the TSO SYSDSN function for the output data set. The data set name and the SYSDSN results are displayed in the message.

CAZR012E

Error on RACF SEARCH command: (followed by RACF messages)

# **Explanation**

An unexpected condition was returned from the RACF SEARCH command. The command is issued in the utility to find all the profiles for the specified STCID. The RACF command messages follow this message.

CAZR013E

EXECIO failed - Return Code=rc

# **Explanation**

An IO error occurred on an EXECIO command. The return code from the EXECIO command is displayed. This message might be accompanied by other messages from the EXECIO command.

CAZR014I

CAZRACON - Return Code=rc

# **Explanation**

This is an informational message indicating that the utility has ended with the specified completion code.

**Return Code=0**: Utility completed successfully **Return Code=8**: Input parameter error, see

accompanying messages

Return Code=12: Severe error, see accompanying

messages

# Chapter 4. Application Performance Analyzer ADFzCC Extension messages

This chapter describes where the Application Performance Analyzer ADFzCC extension messages are logged and lists the message IDs and descriptions. The Application Performance AnalyzerADFzCC extension logs informational, error, and diagnostic messages to various JES destinations. The contents of these output files are described here by their DDnames:

JESMSGLG

All critical messages are displayed in JES Message Log. If the Application Performance AnalyzerADFzCC extension fails to start successfully, look in JES Message Log for messages reporting the failure.

COMMANDS

Any commands processed by the the Application Performance Analyzer ADFzCC extension (external or internal) are logged to this file. The command text is displayed here, as well any message associated with the command.

· CMDP, LOAD, LOGR, MAIN, TSOP

Each of these represents a single subtask attached by the Application Performance Analyzer ADFzCC extension and contains messages logged by that task. These are primarily informational messages and during normal operations you need not be concerned with the contents of these files. They can be useful during problem diagnosis.

Messages are sorted in alphanumeric order.

CAZL001E

Unable to establish ESTAE. r15='return-code'x r0='reasoncode'x

# **Explanation**

During initialization, CAZL0001 was unable to establish an ESTAE exit routine. The return code and reason code from the ESTAEX macro are reported as 'return\_code'x and 'reason\_code'x.

# **System action**

Application Performance Analyzer ADFzCC extension terminates.

# **Operator response**

Refer to the Application Performance Analyzer technical support Web site at www.ibm.com/software/awdtools/apa/support/ to find a possible resolution to this problem.

CAZL002I

IBM APA for z/OS ADFzCC extension is shutting down.

# **Explanation**

Application Performance Analyzer ADFzCC extension initiated its shutdown process.

# System action

None.

#### Operator response

None.

CAZL003I IBM APA for z/OS ADFzCC extension terminating.

# **Explanation**

This message is reported when Application Performance Analyzer ADFzCC extension has completed its shutdown process and is about to terminate.

# System action

None.

#### **Operator response**

None.

CAZL004I

IBM APA for z/OS ADFzCC extension Version version.release, APAR apar starting.

During the initialization of the main task, the version, release, and APAR numbers are reported.

# System action

Application Performance Analyzer ADFzCC extension continues initialization.

# **Operator response**

None.

CAZL008S

Unsupported level of the operating system, IBM APA for z/OS ADFzCC extension is terminating.

# **Explanation**

Application Performance Analyzer ADFzCC extension has detected that it is executing on a level of the operating system that Application Performance Analyzer does not support. Refer to message CAZ0007D for more information about operating system level.

# System action

Application Performance Analyzer ADFzCC extension terminates.

#### **Operator response**

Refer to the Application Performance Analyzer *Program Directory* for information about the product levels supported.

CAZL023I

IBM APA for z/OS ADFzCC extension operating

# **Explanation**

Application Performance Analyzer ADFzCC extension completed its initialization. The system is now ready to process sampling.

# **System action**

None.

# **Operator response**

None.

CAZL025I

STOP operator command detected.

# **Explanation**

This message indicates that an operator has entered the STOP command requesting the Application Performance Analyzer ADFzCC extension to shut down.

# System action

Application Performance Analyzer ADFzCC extension terminates.

# **Operator response**

None.

CAZL027I

subtask-name starting.

# **Explanation**

The subtask *subtask-name* has started and is in the process of initializing.

# System action

Application Performance Analyzer ADFzCC extension continues initialization.

# **User response**

None.

CAZL030I

subtask-name operating.

#### **Explanation**

The subtask *subtask-name* has completed initialization and is now ready for work.

# **System action**

Application Performance Analyzer ADFzCC extension continues initialization.

# User response

None.

CAZL032W

Allocation error for SYSOUT data set ddname E=X"error\_code" I=X"information\_code" SMS=X"reason\_code".

# **Explanation**

A dynamic allocation error occurred while attempting to allocate a log SYSOUT data set specified by ddname. error\_code, information\_code, and reason\_code represent the dynamic allocation error

code, information code and SMS reason code, respectively.

# **System action**

None.

# **User response**

Refer to the MVS Programming Authorized Assembler Services Guide for information about the above error codes.

CAZL038I

subtask-name stopping.

# **Explanation**

The subtask *subtask-name* has started its shutdown process.

# **System action**

None.

# User response

None.

CAZL039I

subtask-name Terminated.

# **Explanation**

The subtask *subtask-name* has completed its shutdown process and is about to terminate.

# **System action**

None.

# **User response**

None.

CAZL040S

Unable to open COMMANDS ddname.

# **Explanation**

The command processor subtask was not able to open the data set or SYSOUT allocated to the COMMANDS ddname. Probable cause is the COMMANDS DD statement is missing from the CONFIG=APA section of the ADFzCC CONFIG sysin.

# **System action**

Application Performance Analyzer ADFzCC extension terminates.

# **User response**

Add the appropriate COMMANDS DD statement to the CONFIG=APA section of the ADFzCC started task CONFIG sysin.

CAZL042E

Unable to load TCP/IP API module.

# **Explanation**

INITAPI indicated that it was not able load the required API module.

# System action

Application Performance Analyzer ADFzCC extension terminates.

# User response

Refer to the Application Performance Analyzer technical support Web site at www.ibm.com/software/awdtools/apa/support/ to find a possible resolution to this problem.

CAZL043E

Error detected in INITAPI call, ERRNO=nnnn.

# **Explanation**

INITAPI failed to due to errors.

# System action

Application Performance Analyzer ADFzCC extension terminates.

# User response

Refer to the Application Performance Analyzer technical support Web site at www.ibm.com/software/awdtools/apa/support/ to find a possible resolution to this problem.

CAZL044E

Error detected in GETIBMOPT call, ERRNO=nnnn.

# **Explanation**

GETIBMOPT failed to due to errors.

# System action

Application Performance Analyzer ADFzCC extension terminates.

# **User response**

Refer to the Application Performance Analyzer technical support Web site at www.ibm.com/software/awdtools/apa/support/ to find a possible resolution to this problem.

CAZL045E

No TCP/IP images defined

# **Explanation**

The Application Performance Analyzer ADFzCC extension was unable to find any defined instances of TCP/IP.

# System action

Application Performance Analyzer ADFzCC extension terminates.

# **User response**

Ensure at least one instance of TCP/IP is running prior to starting Application Performance Analyzer ADFzCC extension.

CAZL046I

ADFzCC extension subtask subtask-name attached for procname Port port-number

# **Explanation**

The Application Performance Analyzer ADFzCC extension has attached a subtask by the name of *subtask-name*, to handle communications with the instance of TCP/IP identified by the procedure name of *proc-name*, and by the port number *port-number*.

# System action

None.

#### **User response**

None.

CAZL059I

Application appl-name terminated due to lost connection with client.

# **Explanation**

The application known by the internal name *appl-name* has terminated due to a lost connection with the client. The connection could have been lost due a communications error or the client simply closing the connection.

# System action

None.

#### **User response**

None.

CAZL060E

Application appl-name abended. Abend=completion-code, Reason=reason-code.

# **Explanation**

The application known by the internal name *appl-name* has abended with the abend completion and reason codes given by *completion-code*, *reason-code*.

# **System action**

The application terminates with a dump.

# **User response**

Refer to the Application Performance Analyzer technical support Web site at www.ibm.com/software/awdtools/apa/support/ to find a possible resolution to this problem.

CAZL061I

Application appl-name, TCB=tcb-address; successfully started.

# **Explanation**

The application known by the internal name *appl-name* has started and is now communicating with the client. The application subtask tcb address is given by *tcb-address*.

# **System action**

None.

#### User response

None.

CAZL062I

ADFzCC extension Server Subtask has abended and successfully recovered.

# **Explanation**

The Application Performance Analyzer Client Server subtask has successfully recovered from an abend. The subtask enters an idle state and waits for work.

# System action

None.

**166** IBM Application Performance Analyzer for z/OS: Application Performance Analyzer for z/OS Messages Guide

# **User response**

Refer to the Application Performance Analyzer technical support Web site at www.ibm.com/software/awdtools/apa/support/ to find a possible resolution to this problem.

CAZL063I

Attempting to start application appl-name.

# **Explanation**

The Application Performance Analyzer Client Server subtask as successfully handed off communications to the subtask named by *appl-name*.

# **System action**

None.

# **User response**

None.

CAZL064I

Application *appl-name* termination completed.

# **Explanation**

The application subtask named by *appl-name* has terminated successfully.

# System action

None.

# **User response**

None.

CAZL065E

Application appl-name terminated due to session time out.

# **Explanation**

The application subtask named by *appl-name* has terminated conversation with the client. This is due to the client failing to communicate with the application subtask for a period of time longer than the session time out value described by the configuration parameter SessionTimeOut of the CONFIG BASIC section.

# **System action**

None.

# **User response**

Review the problem with the user and increase the SessionTimeOut if necessary.

CAZL071E

program-name has abended while processing your request. Abend Code: cccc.

# **Explanation**

The program identified by: *program-name* has abended with completion code: *cccc*.

# System action

None.

# **User response**

Check the system log for abend and error messages. Also check for a dump. Refer to the Application Performance Analyzer technical support Web site at www.ibm.com/software/awdtools/apa/support/ to find a possible resolution to this problem.

CAZL072I

Application: appl-name is terminating due to a request to shutdown the ADFzCC extension subtask.

# **Explanation**

The application subtask named by: *appl-name* is terminating because the Application Performance Analyzer ADFzCC extension subtask is shutting down. This might be due to a normal shutdown request for the extension or an abend condition in the server subtask.

# System action

None.

#### User response

Check the system log for abend. Also check for a dump. If present, refer to the Application Performance Analyzer technical support Web site at www.ibm.com/software/awdtools/apa/support/ to find a possible resolution to this problem.

CAZL073I

Application: appl-name failed, RC=return-code.

# **Explanation**

The application subtask named by: appl-name failed and is terminating due to errors.

# **System action**

None.

# **User response**

Report the problem to product support.

CAZL076E

server: Client at IP Address: ipaddress failed to start due to errors...

# **Explanation**

The Application Performance Analyzer Client Server subtask named: *server* failed to complete the START command for client at IP Address: *ip-address*. The reason for the failure follows in messages: CAZL077I and CAZL078I. This error should never happen, but if it does, it might indicate that the Application Performance Analyzer ADFzCC extension is being probed for a possible attack. It might also indicate an incompatible version of the workstation code is attempting to communicate with this ADFzCC extension.

# **System action**

None.

# **User response**

Ensure that the workstation code is compatible with the Application Performance Analyzer ADFzCC extension. If they are, note the IP address in the message and attempt to validate it.

CAZL079E

RACROUTE VERIFY CREATE failed for User: aaaa; (RC,RET,REA,PGM): (bbbbx, ccccx,ddddx,eeee).

#### **Explanation:**

Attempt to create a RACF ACEE for user aaaa failed, where; bbbb represents the SAF return code, cccc represents the RACF return code, dddd represents the RACF reason code, and eeee represents the name of the failing program.

#### **System action:**

Processing continues.

#### **Operator response:**

Refer to: z/OS Security Server RACROUTE Macro Reference for a description of the return and reason codes.

CAZL080E

mod\_name error\_text

#### **Explanation:**

This is a generic message to describe internal errors. *mod\_name* represents the module issuing the message and *error\_text* represents the error that was detected.

#### System action:

Operation fails.

#### **Operator response:**

Contact product support.

CAZL100E

Keyword: αααα contains invalid value. Rejected.

# **Explanation**

A command was issued with a keyword: aaaa that contained a value that is invalid for the keyword.

# System action

None.

# User response

Correct the error and resubmit the command.

CAZL110E

Error detected in BPX1SEL call. Function=func, RetVal=rv, RetCode=rc, RsnCode=rsnc

# **Explanation**

This is an internal message issued by the Application Performance Analyzer Common Server Extension. It describes an error detected while waiting for a Common Server API to complete.

# System action

The client connection to the Application Performance Analyzer Common Server Extension is terminated.

#### User response

Note the message, and any other output from the Application Performance Analyzer Common Server Extension; and contact product support.

CAZL900E

CAZL0054: Error in CEFMT, Msg#=nn, details follow...

# **Explanation**

This message indicates there is an internal error detected while attempting to process a normal error message.

# **System action**

None.

# **User response**

Report the problem to product support.

CAZL901E

String for Msg#: nn not defined.

# **Explanation**

This message indicates there is an internal error detected while attempting to process a normal error message.

# **System action**

None.

# User response

Report the problem to product support.

CAZL902E

**OPEN of CONFIG file failed** 

# **Explanation**

The configuration file OPEN failed. This file is allocated (in JCL) to DDNAME=CONFIG. This error occurs if the CONFIG DD statement is missing or the file is not a sequential FB LRECL=80 data set.

# **System action**

Application Performance Analyzer ADFzCC extension terminates.

# User response

Correct the CONFIG DD statement or the configuration file.

CAZL903E

Rec. record\_number contains invalid object

# **Explanation**

This message indicates the record number record\_number of a CONFIG statement in the CONFIG file. The object specified on this CONFIG statement is invalid. This error is also accompanied by a CAZL911E message.

# System action

Application Performance Analyzer ADFzCC extension terminates.

# **User response**

Refer to the Application Performance Analyzer *Customization Guide* for information about defining configuration settings.

CAZL904E

Rec. record\_number contains errors

# **Explanation**

This message indicates that an error was encountered while parsing a CONFIG statement. The record number indicates the CONFIG file record where the CONFIG statement begins. The actual error might have been detected on a continuation record. One or more error messages are issued by the parser in the form AJT*nnnn*E and CAZL*nnn*I, which provide information about the error.

# **System action**

Application Performance Analyzer ADFzCC extension terminates.

#### User response

Refer to the Application Performance Analyzer *Customization Guide* for information about defining configuration settings.

CAZL905I

variable text

# **Explanation**

This message provides details of error messages about syntax errors. *variable text* contains the portion of a statement or command expression that is in error.

# System action

Command is terminated.

#### User response

None.

CAZL906I

**Explanation** 

This message contains a single asterisk to point to where the syntax error described by message CAZL905I occurred.

# System action

Command is terminated.

# **User response**

None.

CAZL907I

Rec. record\_number processed successfully

# **Explanation**

The record number indicates a record in the CONFIG file at which a CONFIG statement begins. This indicates that the CONFIG statement was processed successfully.

# **System action**

Application Performance Analyzer ADFzCC extension continues initialization.

# **User response**

None.

CAZL908E

Rec. record\_number unrecognized syntax

# **Explanation**

The record number indicates a CONFIG file record in which an unrecognizable statement was encountered. A statement with the following syntax was expected: CONFIG OPER ...

# **System action**

Application Performance Analyzer ADFzCC extension terminates.

# User response

Refer to the Application Performance Analyzer *Customization Guide* for information about defining configuration settings.

CAZL909E

Rec. record\_number ended prematurely

# **Explanation**

The record number indicates a CONFIG file record at which a CONFIG statement begins. End of file on the CONFIG file was encountered before the end of the CONFIG statement. This is probably caused by a missing semicolon delimiter, which should be displayed at the end of the expression.

# **System action**

Application Performance Analyzer ADFzCC extension terminates.

# User response

Correct the error in the CONFIG file and restart the job.

CAZL910I CONFIG file processed successfully

# **Explanation**

This indicates that all statements in the CONFIG file were processed successfully.

# System action

Application Performance Analyzer ADFzCC extension continues initialization.

#### User response

None.

CAZL911E Fatal errors processing CONFIG file

# **Explanation**

Errors were encountered in CONFIG statements in the CONFIG file. Details of the error(s) follow in separate messages.

# **System action**

Application Performance Analyzer ADFzCC extension terminates.

# **User response**

Refer to the Application Performance Analyzer *Customization Guide* for information about defining configuration settings.

CAZL912E Error processing object=object\_name

# **Explanation**

This is an internal error and can occur only if certain internal templates are syntactically invalid. This message accompanies a CAZL913E message and indicates the CONFIG object (object\_name) that was being processed when the error occurred.

# **System action**

Application Performance Analyzer ADFzCC extension terminates.

# **User response**

Report the problem to product support.

CAZL913E

Parsing error in CONFIG SM/TM

# **Explanation**

This is an internal error and can occur only if certain internal templates are syntactically invalid. This error should also be accompanied by an AJT*nnnn* message providing additional details as well as a CAZL912E message.

# **System action**

Application Performance Analyzer ADFzCC extension terminates.

## User response

Report the problem to product support.

CAZL914E

Error processing object=object\_name

# **Explanation**

This is an internal error and can occur only if certain internal templates are syntactically invalid. This message accompanies a CAZL915E message and indicates the CONFIG object (object\_name) that was being processed when the error occurred.

# **System action**

Application Performance Analyzer ADFzCC extension terminates.

#### User response

Report the problem to product support.

CAZL915E

Processing error in loadDRT of CONFIG SM/TM

# **Explanation**

This is an internal error and can occur only if certain internal templates are syntactically invalid. This error should also be accompanied by an AJT*nnnn* message.

# **System action**

Application Performance Analyzer ADFzCC extension terminates.

# User response

Report the problem to product support.

CAZL916E

Invalid value for CONFIG object\_name keyword: keyword [, Positional Parm: value]; Value: invalid\_value

# **Explanation**

A value for the CONFIG object named by object\_name contained a keyword name by: keyword that specified an invalid value. If the keyword supports multiple positional parameters, then the numeric position is specified by value. This message might optionally display the invalid\_value.

# **System action**

Application Performance Analyzer ADFzCC extension terminates.

# **User response**

Refer to the Application Performance Analyzer *Customization Guide* for information about defining configuration settings.

CAZL917I

IBM APA for z/OS ADFzCC extension has abnormally terminated.

# **Explanation**

This message informs operations that the Application Performance Analyzer ADFzCC extension has abnormally terminated.

# System action

None.

#### **User response**

Record the abend information from the system logs and contact product support.

CAZL920E

UNIT: value in 'CONFIG BASIC' could not be found in EDT.

The *value* specified for the UNIT keyword in the CONFIG BASIC object is not defined to the system.

# **System action**

Application Performance Analyzer ADFzCC extension terminates.

# **User response**

Refer to the Application Performance Analyzer *Customization Guide* for information about defining configuration settings.

CAZL921E

Error validating 'CONFIG BASIC' UNIT: value. EDTINFO RC=return\_codeRSN=reason\_code.

# **Explanation**

An EDTINFO error occurred validating the CONFIG BASIC UNIT *value*.

# **System action**

Application Performance Analyzer ADFzCC extension terminates.

# User response

Refer to the Application Performance Analyzer technical support Web site at www.ibm.com/software/awdtools/apa/support/ to find a possible resolution to this problem.

CAZL922W

Allocation error for SYSOUT data set CONFIGSO
E=error\_code, I=information\_code, SMS=reason\_code.

# **Explanation**

The dynamic allocation error occurred while attempting to allocate the CONFIGSO SYSOUT data set. *error\_code*, *information\_code* and *reason\_code* represent the hexidecimal dynamic allocation error code, information code and SMS reason code, respectively.

# **System action**

None.

# **User response**

Refer to the MVS Programming: Authorized Assembler Services Guide for information about the above error codes.

CAZL923W

Error opening CONFIGSO SYSOUT data set.

# **Explanation**

The CONFIGSO SYSOUT data set could not be opened due to errors.

# System action

None.

# **User response**

Refer to the JOB log for accompanying error messages that describe the reason for open failure.

CAZL924E

Unable to LOAD *module-name*. Terminating.

# **Explanation**

During initialization, module *module-name* could not be loaded.

# System action

Application Performance Analyzer ADFzCC extension terminates.

# **User response**

This is probably caused by an incorrect library concatenation in STEPLIB. Correct the JCL and resubmit.

CAZL925E

Foreground mode invalid. Terminating.

#### **Explanation**

CAZL0001 was executed in TSO foreground.

# System action

Application Performance Analyzer ADFzCC extension terminates.

# User response

Application Performance Analyzer ADFzCC extension must be run as a UNIX process extension of the ADFzCC.

CAZL926E

Program is not authorized. Terminating.

# **Explanation**

CAZL0001 terminated because it was not APF authorized.

# **System action**

Application Performance Analyzer ADFzCC extension terminates.

# **Operator response**

Verify that the product load library is APF authorized and that no unauthorized libraries are included in the STEPLIB concatenation. Verify the AC=1 attribute for the CAZL0001 load module.

CAZL935E

'CONFIG BASIC' ExportDSN specified with invalid DataHLQ combination.

# **Explanation**

The combination of values specified for ExportDSN and DataHLQ is not consistent.

# **System action**

Application Performance Analyzer ADFzCC extension terminates.

#### **Operator response**

Refer to the Application Performance Analyzer Customization Guide for information about defining configuration settings.

CAZL936E

SERVERID not found in SPAWN\_PARMS\_SECTION.

# **Explanation**

The SERVERID= *keyword* was not found in the SPAWN\_PARMS\_SECTION of the PD Tools Common Server configurations for CONFIG=APA.

# **System action**

Application Performance Analyzer ADFzCC extension terminates.

# **Operator response**

Ensure that SERVERID=\$serverid is specified in SPAWN\_PARMS\_SECTION of the PD Tools Common

Server configurations for CONFIG=APA. If the problem persists contact product support.

CAZL937E

CEEPIPI aaaa failed; rc=bbbbX.

# **Explanation**

The CEEPIPI function aaaa failed with a return code of bbbb.

# **System action**

Application Performance Analyzer ADFzCC extension terminates.

#### **Operator response**

Contact product support.

CAZL938E

aaaa failed; rc=bbbbX, rsn=ccccX, fbc=ddddX.

# **Explanation**

The PD Tools Common Server API aaaa failed with return code, reason code, and feedback code of bbbb, cccc, and dddd respectively.

# System action

Application Performance Analyzer ADFzCC extension terminates.

# **Operator response**

Contact product support.

CAZL939E

initUSP failed for user: aaaa; (RC,RET,REAS,PGM): (bbbbx,ccccx,ddddx,eeeex)

# **Explanation**

Attempt to initialize a RACF USP (user security packet) failed for user aaaa.

bbbb represents the SAF return code

cccc represents the RACF return code

dddd represents the RACF reason code

eeee represents the name of the failing program

#### System action

The GUI-Server logon attempt fails.

# **User response**

Refer to the *z/OS Security Server RACF Callable Services* manual for a description of the initUSP return and reason codes.

CAZL940E

OUTADD error for SYSOUT dataset CONFIGSO. RC=aaaax, RSN=bbbbx. SVC dump was produced.

#### **Explanation:**

The OUTADD service failed while attempting to create an OUTPUT descriptor for the CONFIGSO

SYSOUT dataset. aaaa represents the OUTADD hexadecimal return codes. bbbb represents the OUTADD hexadecimal reason codes.

# **System action:**

None.

#### **User response:**

For information about the previous error codes, refer to the MVS Programming: Authorized Assembler Services Reference manual.

# Appendix A. Support resources and problem solving information

This section shows you how to quickly locate information to help answer your questions and solve your problems. If you have to call IBM support, this section provides information that you need to provide to the IBM service representative to help diagnose and resolve the problem.

For a comprehensive multimedia overview of IBM software support resources, see the IBM Education Assistant presentation "IBM Software Support Resources for System z® Enterprise Development Tools and Compilers products" at https://www.ibm.com/support/knowledgecenter.

- "Searching knowledge bases" on page 175
- "Getting fixes" on page 176
- "Subscribing to support updates" on page 176
- "Contacting IBM Support" on page 178

### Searching knowledge bases

You can search the available knowledge bases to determine whether your problem was already encountered and is already documented.

- "Searching the Knowledge Center" on page 175
- "Searching product support documents" on page 175

### **Searching the Knowledge Center**

You can find this publication and documentation for many other products in the IBM Application Performance Analyzer Knowledge Center at <a href="https://www.ibm.com/support/knowledgecenter/SSFMHB/product.html">https://www.ibm.com/support/knowledgecenter/SSFMHB/product.html</a>. Using the Knowledge Center, you can search product documentation in a variety of ways. You can search across the documentation for multiple products, search across a subset of the product documentation that you specify, or search a specific set of topics that you specify within a document. Search terms can include exact words or phrases, wild cards, and Boolean operators.

To learn more about how to use the search facility provided in the IBM Knowledge Center, you can view the multimedia presentation at http://www-01.ibm.com/support/knowledgecenter/.

### **Searching product support documents**

If you need to look beyond the Knowledge Center to answer your question or resolve your problem, you can use one or more of the following approaches:

• Find the content that you need by using the IBM Support Portal at <a href="www.ibm.com/software/support">www.ibm.com/software/support</a> or directly at <a href="www.ibm.com/support/entry/portal">www.ibm.com/support/entry/portal</a>.

The IBM Support Portal is a unified, centralized view of all technical support tools and information for all IBM systems, software, and services. The IBM Support Portal lets you access the IBM electronic support portfolio from one place. You can tailor the pages to focus on the information and resources that you need for problem prevention and faster problem resolution.

Access the IBM Software site (https://www.ibm.com/products/software) for specific product details.

- Application Performance Analyzer for z/OS Support
- IBM z/OS Debugger Support
- Enterprise COBOL for z/OS Support
- Enterprise PL/I for z/OS Support

- Fault Analyzer for z/OS Support
- File Export for z/OS Support
- File Manager for z/OS Support
- WebSphere Developer Debugger for System z Support
- WebSphere Studio Asset Analyzer for Multiplatforms Support
- Workload Simulator for z/OS and OS/390° Support
- Search for content by using the IBM masthead search. You can can use the IBM masthead search by typing your search string into the Search field at the top of any ibm.com® page.
- Search for content by using any external search engine, such as Google, Yahoo, or Bing. If you use an external search engine, your results are more likely to include information that is outside the ibm.com domain. However, sometimes you can find useful problem-solving information about IBM products in newsgroups, forums, and blogs that are not on ibm.com. Include "IBM" and the name of the product in your search if you are looking for information about an IBM product.
- The IBM Support Assistant (also referred to as ISA) is a free local software serviceability workbench that helps you resolve questions and problems with IBM software products. It provides quick access to support-related information. You can use the IBM Support Assistant to help you in the following ways:
  - Search through IBM and non-IBM knowledge and information sources across multiple IBM products to answer a question or solve a problem.
  - Find additional information through product and support pages, customer news groups and forums, skills and training resources and information about troubleshooting and commonly asked questions.

In addition, you can use the built in Updater facility in IBM Support Assistant to obtain IBM Support Assistant upgrades and new features to add support for additional software products and capabilities as they become available.

General information about the IBM Support Assistant can be found on the IBM Software site at <a href="https://www.ibm.com/products/software">https://www.ibm.com/products/software</a>.

### **Getting fixes**

A product fix might be available to resolve your problem. To determine what fixes and other updates are available, select a link from the following list:

- Latest PTFs for Application Performance Analyzer for z/OS
- Latest PTFs for IBM z/OS Debugger
- Latest PTFs for Fault Analyzer for z/OS
- Latest PTFs for File Export for z/OS
- Latest PTFs for File Manager for z/OS
- Latest PTFs for Optim<sup>™</sup> Move for DB2<sup>®</sup>
- Latest PTFs for WebSphere Studio Asset Analyzer for Multiplatforms
- Latest PTFs for Workload Simulator for z/OS and OS/390

When you find a fix that you are interested in, click the name of the fix to read its description and to optionally download the fix.

Subscribe to receive email notifications about fixes and other IBM Support information as described in Subscribing to Support updates..

### **Subscribing to support updates**

To stay informed of important information about the IBM products that you use, you can subscribe to updates. By subscribing to receive updates, you can receive important technical information and updates for specific Support tools and resources. You can subscribe to updates by using the following:

- RSS feeds and social media subscriptions
- · My Notifications

To subscribe to Support updates, follow the steps below.

- 1. Click My notifications to get started. Click **Subscribe now!** on the page.
- 2. Sign in My notifications with your IBM ID. If you do not have an IBM ID, create one ID by following the instructions.
- 3. After you sign in My notifications, enter the name of the product that you want to subscribe in the **Product lookup** field. The look-ahead feature lists products matching what you typed. If the product does not appear, use the **Browse for a product** link.
- 4. Next to the product, click the **Subscribe** link. A green check mark is shown to indicate the subscription is created. The subscription is listed under Product subscriptions.
- 5. To indicate the type of notices for which you want to receive notifications, click the **Edit** link. To save your changes, click the **Submit** at the bottom of the page.
- 6. To indicate the frequency and format of the email message you receive, click **Delivery preferences**. Then, click **Submit**.
- 7. Optionally, you can click the RSS/Atom feed by clicking **Links**. Then, copy and paste the link into your feeder.
- 8. To see any notifications that were sent to you, click **View**.

### RSS feeds and social media subscriptions

For general information about RSS, including steps for getting started and a list of RSS-enabled IBM web pages, visit the IBM Software Support RSS feeds site at <a href="https://www.ibm.com/products/software">https://www.ibm.com/products/software</a>. For information about the RSS feed for the IBM Application Performance Analyzer Knowledge Center, refer to the Knowledge Center at <a href="https://www.ibm.com/support/knowledgecenter">https://www.ibm.com/support/knowledgecenter</a>.

### **My Notifications**

With My Notifications, you can subscribe to Support updates for any IBM product. You can specify that you want to receive daily or weekly email announcements. You can specify what type of information you want to receive (such as publications, hints and tips, product flashes (also known as alerts), downloads, and drivers). My Notifications enables you to customize and categorize the products about which you want to be informed and the delivery methods that best suit your needs.

To subscribe to Support updates, follow the steps below.

- 1. Click My notifications to get started. Click **Subscribe now!** on the page.
- 2. Sign in My notifications with your IBM ID. If you do not have an IBM ID, create one ID by following the instructions.
- 3. After you sign in My notifications, enter the name of the product that you want to subscribe in the **Product lookup** field. The look-ahead feature lists products matching what you typed. If the product does not appear, use the **Browse for a product** link.
- 4. Next to the product, click the **Subscribe** link. A green check mark is shown to indicate the subscription is created. The subscription is listed under Product subscriptions.
- 5. To indicate the type of notices for which you want to receive notifications, click the **Edit** link. To save your changes, click the **Submit** at the bottom of the page.
- 6. To indicate the frequency and format of the email message you receive, click **Delivery preferences**. Then, click **Submit**.
- 7. Optionally, you can click the RSS/Atom feed by clicking **Links**. Then, copy and paste the link into your feeder.
- 8. To see any notifications that were sent to you, click **View**.

### **Contacting IBM Support**

IBM Support provides assistance with product defects, answering FAQs, and performing rediscovery.

After trying to find your answer or solution by using other self-help options such as technotes, you can contact IBM Support. Before contacting IBM Support, your company must have an active IBM maintenance contract, and you must be authorized to submit problems to IBM. For information about the types of available support, see the information below or refer to the Support portfolio topic in the Software Support Handbook at https://www-01.ibm.com/support/docview.wss?uid=ibm10733923.

• For IBM distributed software products (including, but not limited to, Tivoli®, Lotus®, and Rational® products, as well as Db2 and WebSphere products that run on Windows, or UNIX operating systems), enroll in Passport Advantage® in one of the following ways:

#### Online

Go to the Passport Advantage Web site at <a href="https://www.ibm.com/software/passportadvantage/">https://www.ibm.com/software/passportadvantage/</a> and click **How to Enroll**.

#### By phone

For the phone number to call in your country, go to the Contacts page of the *IBM Software Support Handbook* on the Web at <a href="https://www-01.ibm.com/support/docview.wss?uid=ibm10733923">https://www-01.ibm.com/support/docview.wss?uid=ibm10733923</a> and click the name of your geographic region.

- For customers with Subscription and Support (S & S) contracts, go to the Software Service Request Web site at http://www.ibm.com/support/servicerequest.
- For IBM eServer<sup>™</sup> software products (including, but not limited to, Db2 and WebSphere products that run in zSeries, pSeries, and iSeries environments), you can purchase a software maintenance agreement by working directly with an IBM sales representative or an IBM Business Partner. For more information about support for eServer software products, go to the IBM Technical Support Advantage Web site at http://www.ibm.com/servers/eserver/techsupport.html.

If you are not sure what type of software maintenance contract you need, call 1-800-IBMSERV (1-800-426-7378) in the United States. From other countries, go to the Contacts page of the *IBM Software Support Handbook* on the Web at <a href="https://www-01.ibm.com/support/docview.wss?uid=ibm10733923">https://www-01.ibm.com/support/docview.wss?uid=ibm10733923</a> and click the name of your geographic region for phone numbers of people who provide support for your location.

Complete the following steps to contact IBM Support if you run into a problem.

- 1. "Define the problem and determine the severity of the problem" on page 178
- 2. "Gather diagnostic information" on page 179
- 3. "Submit the problem to IBM Support" on page 179

### Define the problem and determine the severity of the problem

Define the problem and determine severity of the problem When describing a problem to IBM, be as specific as possible. Include all relevant background information so that IBM Support can help you solve the problem efficiently.

IBM Support needs you to supply a severity level. Therefore, you need to understand and assess the business impact of the problem that you are reporting. Use the following criteria:

#### Severity 1

The problem has a **critical** business impact. You are unable to use the program, resulting in a critical impact on operations. This condition requires an immediate solution.

#### Severity 2

The problem has a **significant** business impact. The program is usable, but it is severely limited.

#### **Severity 3**

The problem has **some** business impact. The program is usable, but less significant features (not critical to operations) are unavailable.

#### **Severity 4**

The problem has **minimal** business impact. The problem causes little impact on operations, or a reasonable circumvention to the problem was implemented.

For more information, see the Getting IBM support topic in the Software Support Handbook at <a href="https://www-01.ibm.com/support/docview.wss?uid=ibm10733923">https://www-01.ibm.com/support/docview.wss?uid=ibm10733923</a>.

### **Gather diagnostic information**

To save time, if there is a Mustgather document available for the product, refer to the Mustgather document and gather the information specified. Mustgather documents contain specific instructions for submitting your problem to IBM and gathering information needed by the IBM support team to resolve your problem. To determine if there is a Mustgather document for this product, go to the product support page (https://www.ibm.com/support/home/) and search on the term Mustgather.

If the product does not have a Mustgather document, please provide answers to the following questions:

- What software versions were you running when the problem occurred?
- Do you have logs, traces, and messages that are related to the problem symptoms? IBM Software Support is likely to ask for this information.
- Can you re-create the problem? If so, what steps were performed to re-create the problem?
- Did you make any changes to the system? For example, did you make changes to the hardware, operating system, networking software, and so on.
- Are you currently using a workaround for the problem? If so, be prepared to explain the workaround when you report the problem.

### **Submit the problem to IBM Support**

You can submit your problem to IBM Support in one of three ways:

#### Online using the IBM Support Portal

Click **Service request** on the IBM Software Support site at <a href="http://www.ibm.com/software/support">http://www.ibm.com/software/support</a>. On the right side of the Service request page, expand the Product related links section. Click Software support (general) and select ServiceLink/IBMLink to open an Electronic Technical Response (ETR). Enter your information into the appropriate problem submission form.

#### **Online using the Service Request tool**

The Service Request tool can be found at http://www.ibm.com/software/support/servicerequest.

#### By phone

Call 1-800-IBMSERV (1-800-426-7378) in the United States or, from other countries, go to the Contacts page of the *IBM Software Support Handbook* on <u>IBM Support</u> website and click the name of your geographic region.

If the problem you submit is for a software defect or for missing or inaccurate documentation, IBM Support creates an Authorized Program Analysis Report (APAR). The APAR describes the problem in detail. Whenever possible, IBM Support provides a workaround that you can implement until the APAR is resolved and a fix is delivered. IBM publishes resolved APARs on the IBM Support website daily, so that other users who experience the same problem can benefit from the same resolution.

After a Problem Management Record (PMR) is open, you can submit diagnostic MustGather data to IBM using one of the following methods:

- FTP diagnostic data to IBM. For more information, refer to <a href="http://www-01.ibm.com//support/docview.wss?uid=swg21154524">http://www-01.ibm.com//support/docview.wss?uid=swg21154524</a>.
- If FTP is not possible, email diagnostic data to techsupport@mainz.ibm.com. You must add PMR xxxxx bbb ccc in the subject line of your email. xxxxx is your PMR number, bbb is your branch office, and ccc is your IBM country code. Go to <a href="http://itcenter.mainz.de.ibm.com/ecurep/mail/subject.html">http://itcenter.mainz.de.ibm.com/ecurep/mail/subject.html</a> for more details.

Always update your PMR to indicate that data has been sent. You can update your PMR online or by phone as described above.

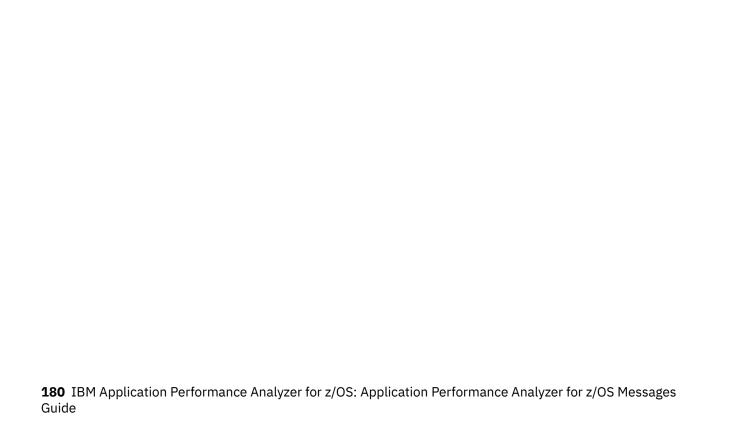

# **Appendix B. Notices**

References in this publication to IBM products, programs, or services do not imply that IBM intends to make these available in all countries in which IBM operates. Any reference to an IBM product, program, or service is not intended to state or imply that only that IBM product, program, or service may be used. Subject to IBM's valid intellectual property or other legally protectable rights, any functionally equivalent product, program, or service may be used instead of the IBM product, program, or service. The evaluation and verification of operation in conjunction with other products, except those expressly designated by IBM, are the responsibility of the user.

IBM may have patents or pending patent applications covering subject matter in this document. The furnishing of this document does not give you any license to these patents. You can send license inquiries, in writing, to:

IBM Director of Licensing IBM Corporation 500 Columbus Avenue Thornwood, NY 10594 U.S.A.

Licensees of this program who want to have information about it for the purpose of enabling (1) the exchange of information between independently created programs and other programs (including this one) and (2) the mutual use of the information that has been exchanged, should contact:

IBM Corporation, Department HHX/H3 555 Bailey Avenue San Jose, CA 95141-1099 U.S.A.

Such information might be available, subject to appropriate terms and conditions, including in some cases, payment of a fee.

# **Appendix C. Accessibility**

Accessibility features help a user who has a physical disability, such as restricted mobility or limited vision, to use software products successfully. The accessibility features in z/OS provide accessibility for Application Performance Analyzer for z/OS.

The major accessibility features in z/OS enable users to:

- Use assistive technology products such as screen readers and screen magnifier software
- · Operate specific or equivalent features by using only the keyboard
- · Customize display attributes such as color, contrast, and font size

### Using assistive technologies

Assistive technology products work with the user interfaces that are found in z/OS. For specific guidance information, consult the documentation for the assistive technology product that you use to access z/OS interfaces.

### **Keyboard navigation of the user interface**

Users can access z/OS user interfaces by using TSO/E or ISPF. Refer to z/OS TSO/E Primer, z/OS TSO/E User's Guide, and z/OS ISPF User's Guide Volume 1 for information about accessing TSO/E and ISPF interfaces. These guides describe how to use TSO/E and ISPF, including the use of keyboard shortcuts or function keys (PF keys). Each guide includes the default settings for the PF keys and explains how to modify their functions.

### **Accessibility of this document**

The XHTML format of this document that will be provided in the IBM Application Performance Analyzer Knowledge Center at https://www.ibm.com/support/knowledgecenter/SSFMHB/product.html, which is accessible to visually impaired individuals who use a screen reader.

To enable your screen reader to accurately read syntax diagrams, source code examples, and text that contains the period or comma picture symbols, you must set the screen reader to speak all punctuation.

When you use JAWS for Windows, the links to accessible syntax diagrams might not work. Use IBM Home Page Reader to read the accessible syntax diagrams.

### **Trademarks**

IBM, the IBM logo, and ibm.com are trademarks of International Business Machines Corp., registered in many jurisdictions worldwide. Other product and service names might be trademarks of IBM or other companies. A current list of IBM trademarks is available on the Web at "Copyright and trademark information" at www.ibm.com/legal/copytrade.shtml.

Adobe, the Adobe logo, PostScript, and the PostScript logo are either registered trademarks or trademarks of Adobe Systems Incorporated in the United States, and/or other countries.

Java and all Java-based trademarks and logos are trademarks of Oracle and/or its affiliates.

LINUX is a registered trademark of Linus Torvalds in the United States, other countries, or both.

Microsoft, Windows, Windows NT, and the Windows logo are trademarks of Microsoft Corporation in the United States, other countries, or both.

UNIX is a registered trademark of The Open Group in the United States and other countries.

# **Index**

### C

customer support 178

#### F

fixes, getting 176

#### Ι

IBM Support Assistant, searching for problem resolution <u>175</u>
Internet
searching for problem resolution <u>175</u>

#### K

knowledge bases, searching for problem resolution  $\underline{175}$  Knowledge Center, searching for problem resolution  $\underline{175}$ 

#### P

problem determination
describing problems 179
determining business impact 178
submitting problems 179

#### S

Software Support
contacting 178
describing problems 179
determining business impact 178
receiving updates 176
submitting problems 179

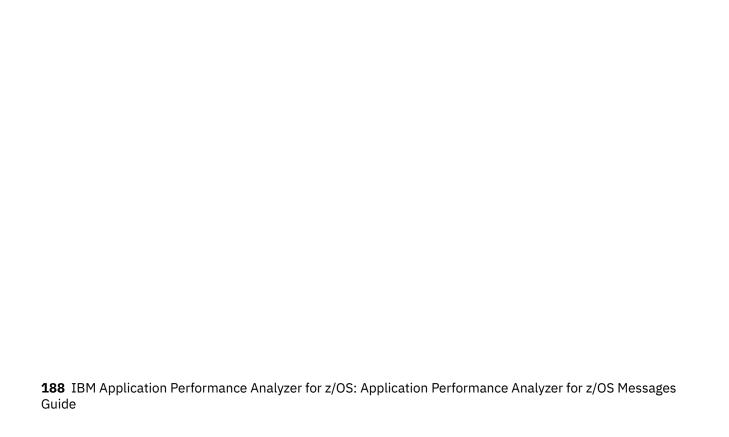

# IBW.

Product Number: 5755-A04

SC31-5728-01

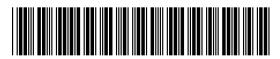